# iPadの活用法

# (株)エデュケーションNET

## NPO法人 支援機器普及促進協会

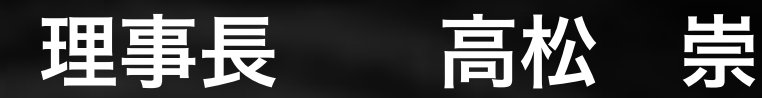

Self-introduction

# ●本年度 さんごう 主な活動と経歴

 京都市教育委員会 総合育成支援課 ICT専門主事 京都府 特別支援教育京都府専門家チーム(SSC)外部専門家 京都府立向日が丘支援学校 相談支援センター アドバイザー NPO法人 支援機器普及促進協会 理事長 放課後ディサービス・フリースクール アドバイザー

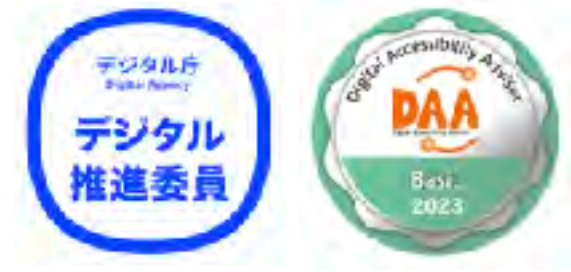

### 昨年度以前

- 滋賀県教育委員会 特別支援教育ICT活用PJ トータルアドバイザー
- 京都市 呉竹総合支援学校・東総合支援学校 特別非常勤講師
- 京都市 携帯電話市民インストラクター
- 京都市 ICT活用支援員 (総合支援学校ICTコーディネーター)
- 京都市 総合育成支援員 (発達障害児支援)
- 京都市 精神障害者授産施設 京都市朱雀工房 統括職業生活支援員
- 京都市 地域若者サポーター (引きこもり支援)
- 京都府教育委員会 社会教育委員
- 京都府高等技術専門校 在職者訓練インストラクター
- 中小企業基盤整備機構 経営改善アドバイザー

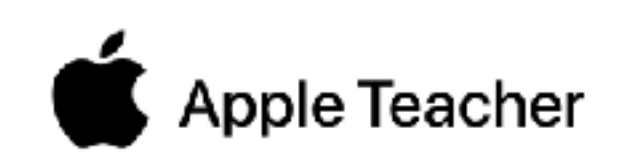

## 私も、通所生活介護施設に通う三男がおります

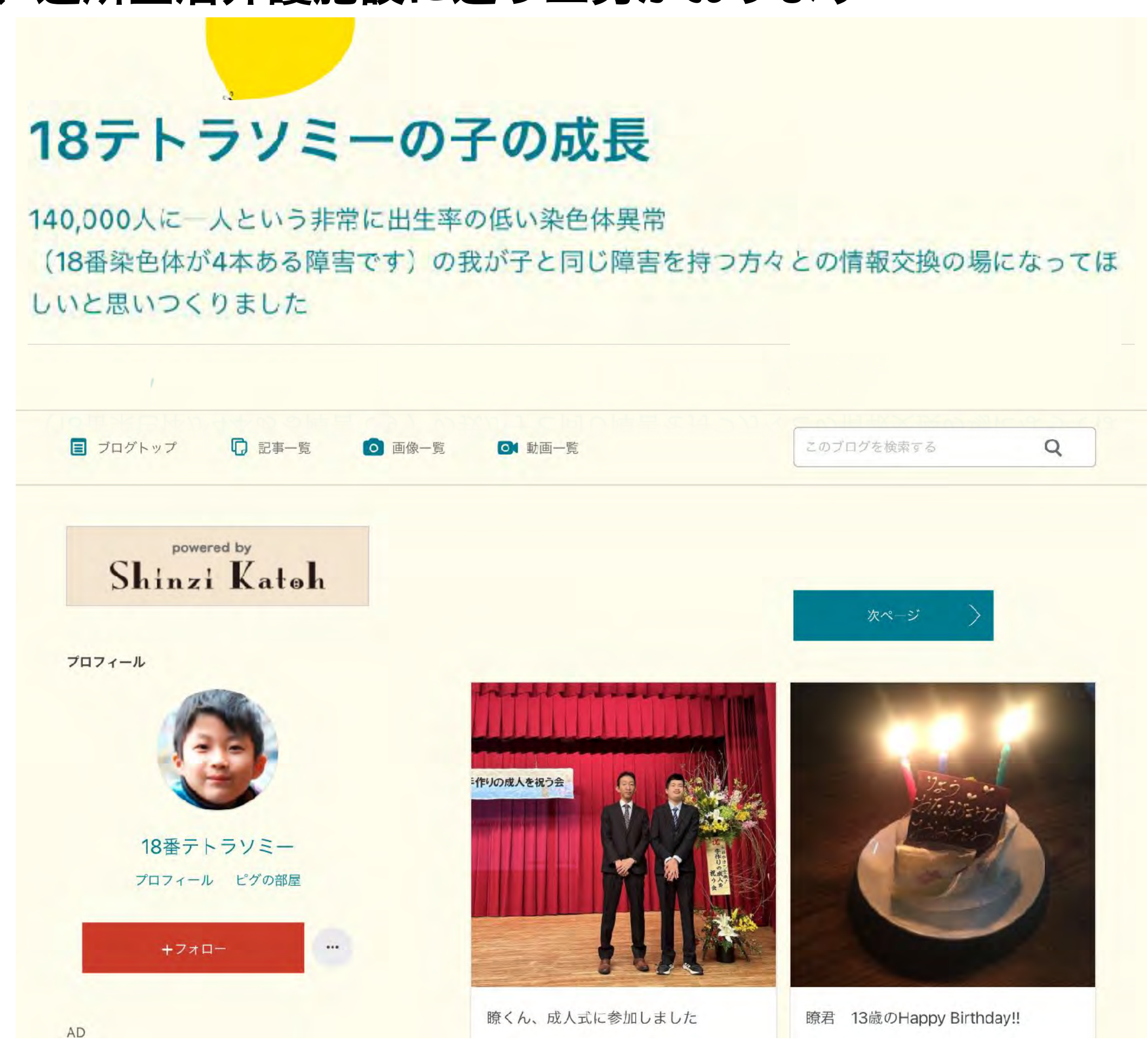

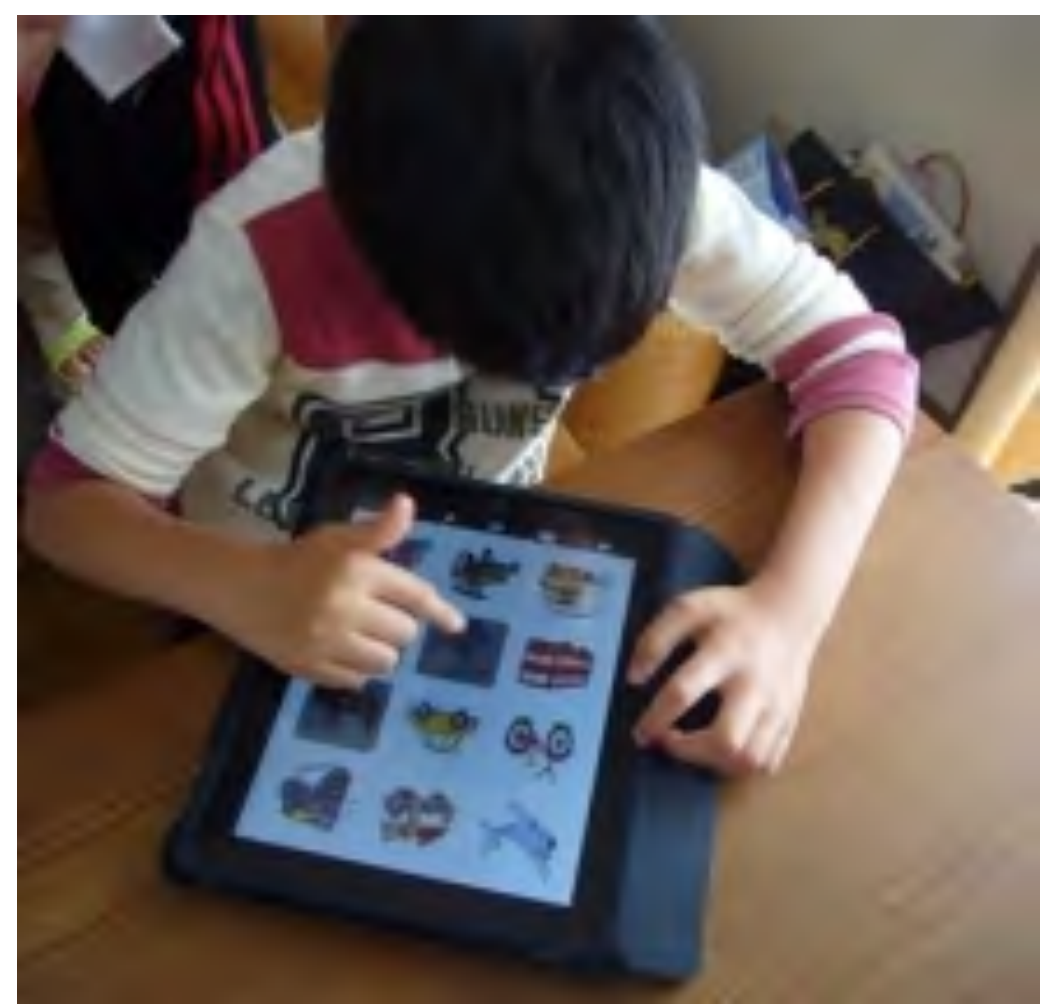

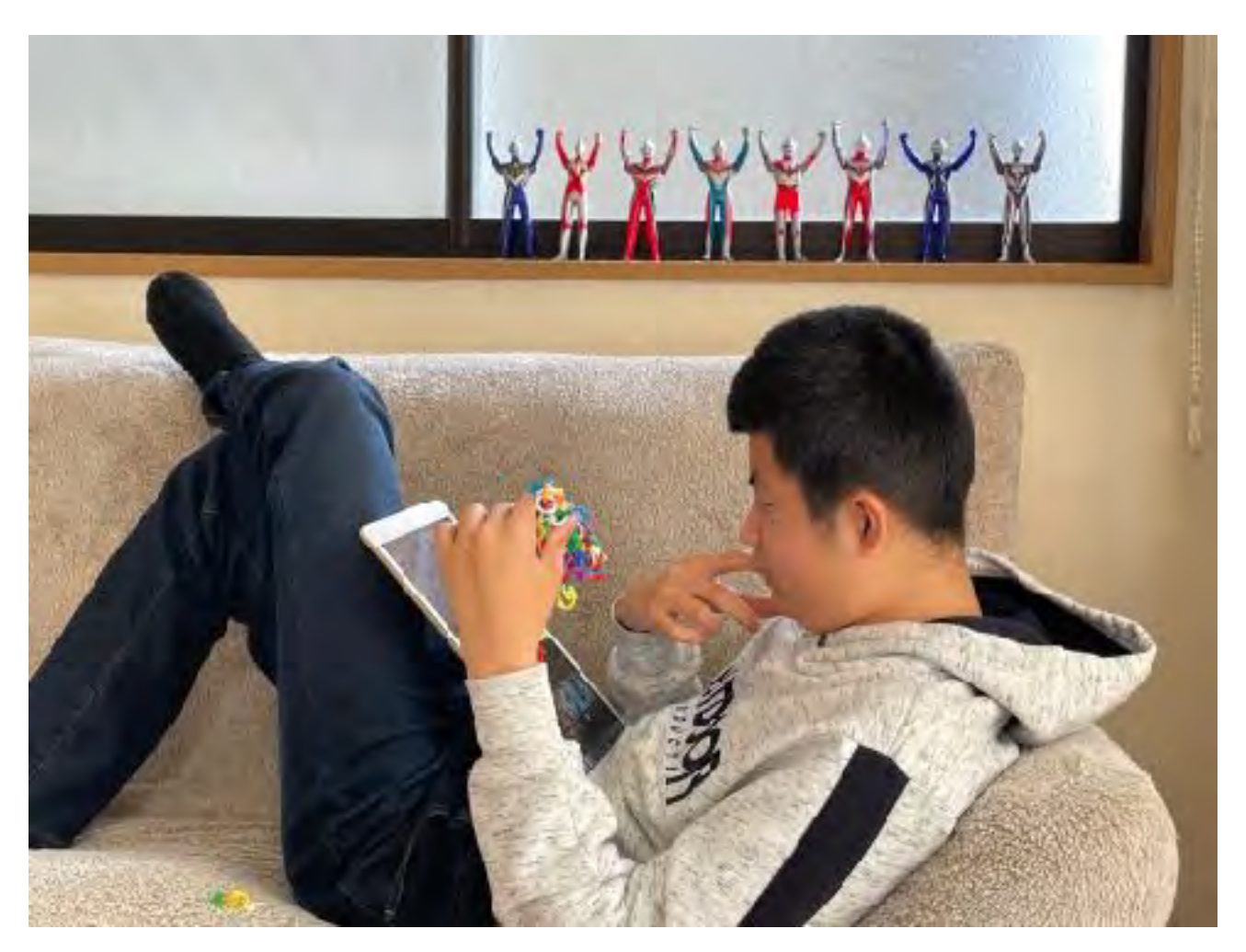

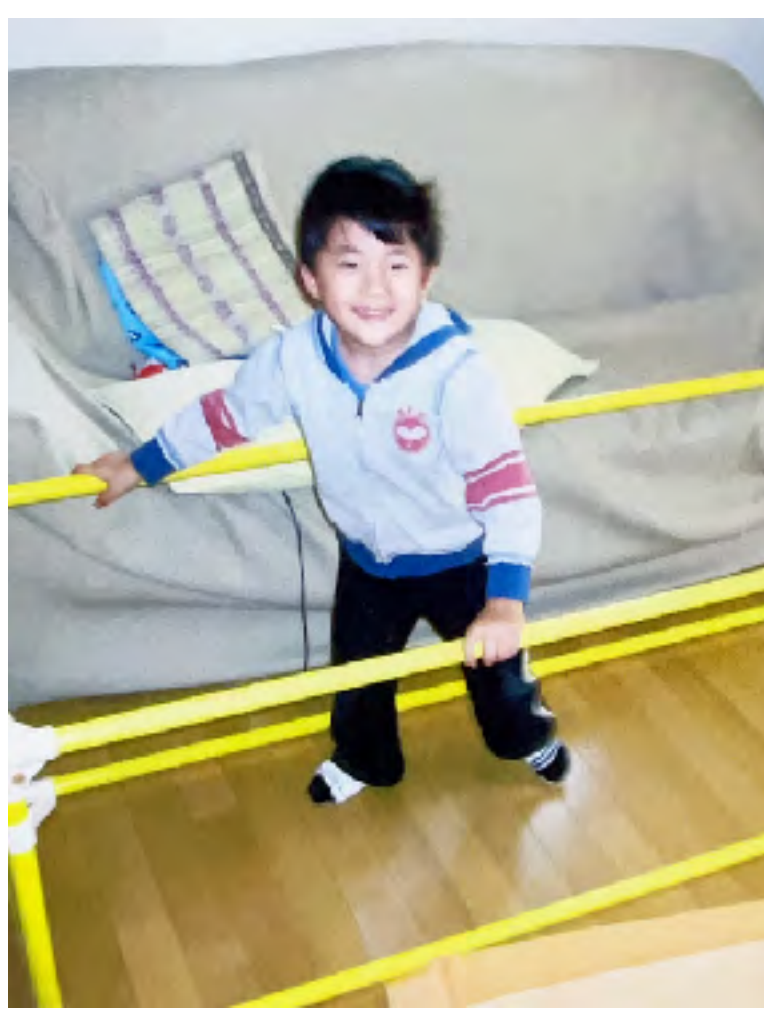

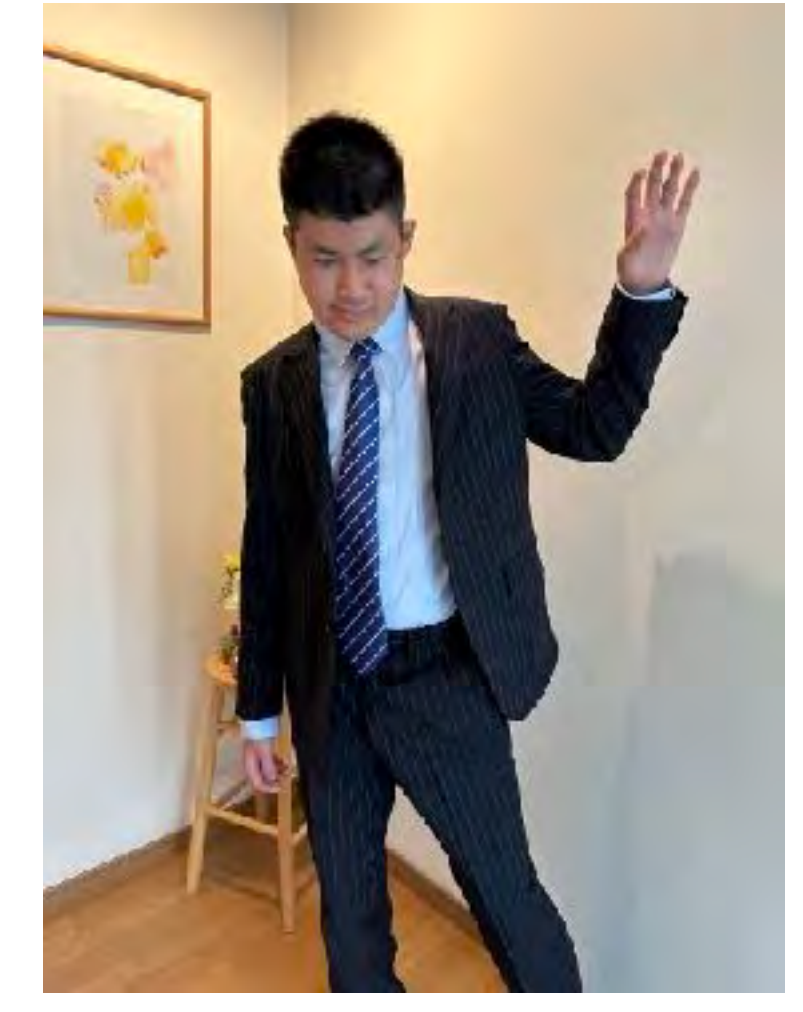

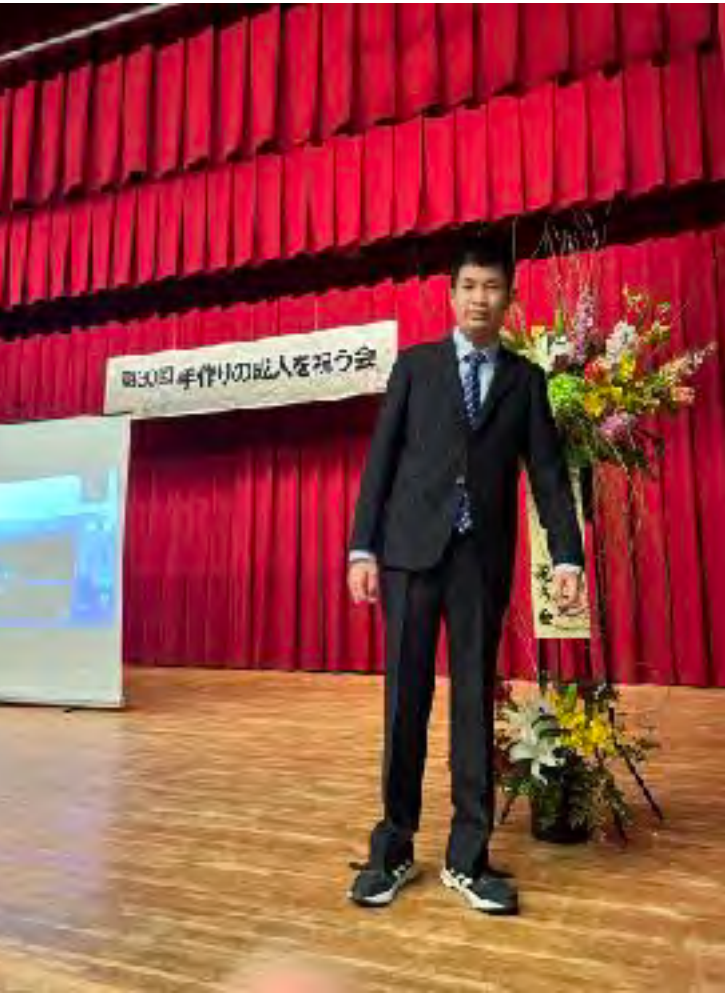

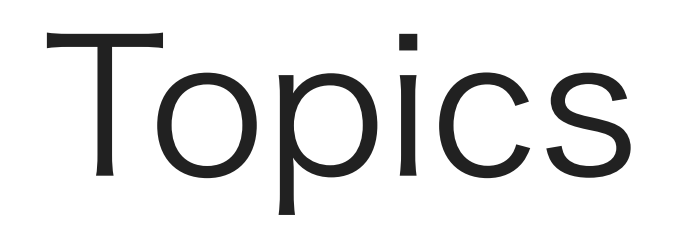

# eMotion Project

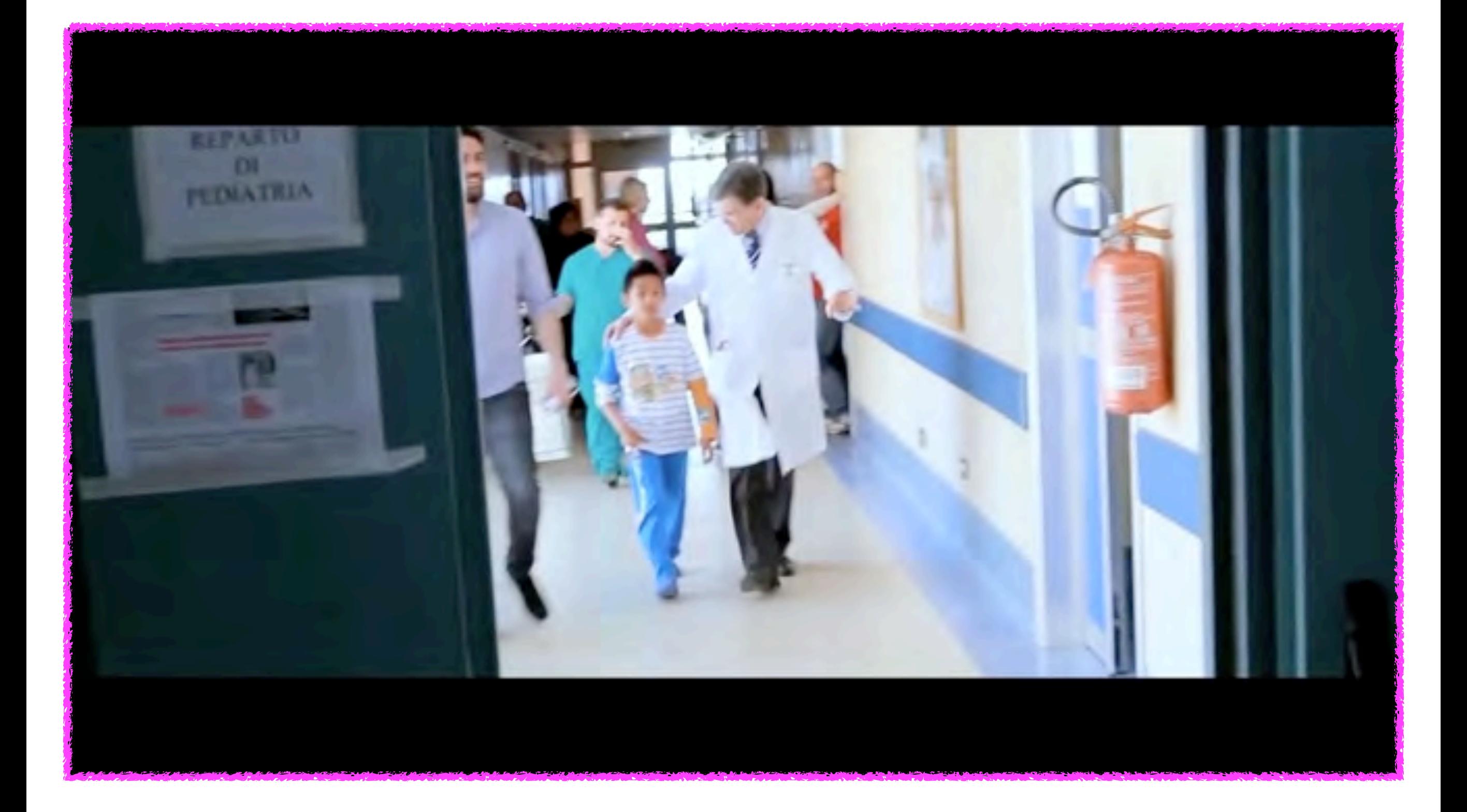

### **<https://www.youtube.com/watch?v=qDlreTwJsfs>**

# Google Earth VR - Bringing the whole wide world to virtual reality

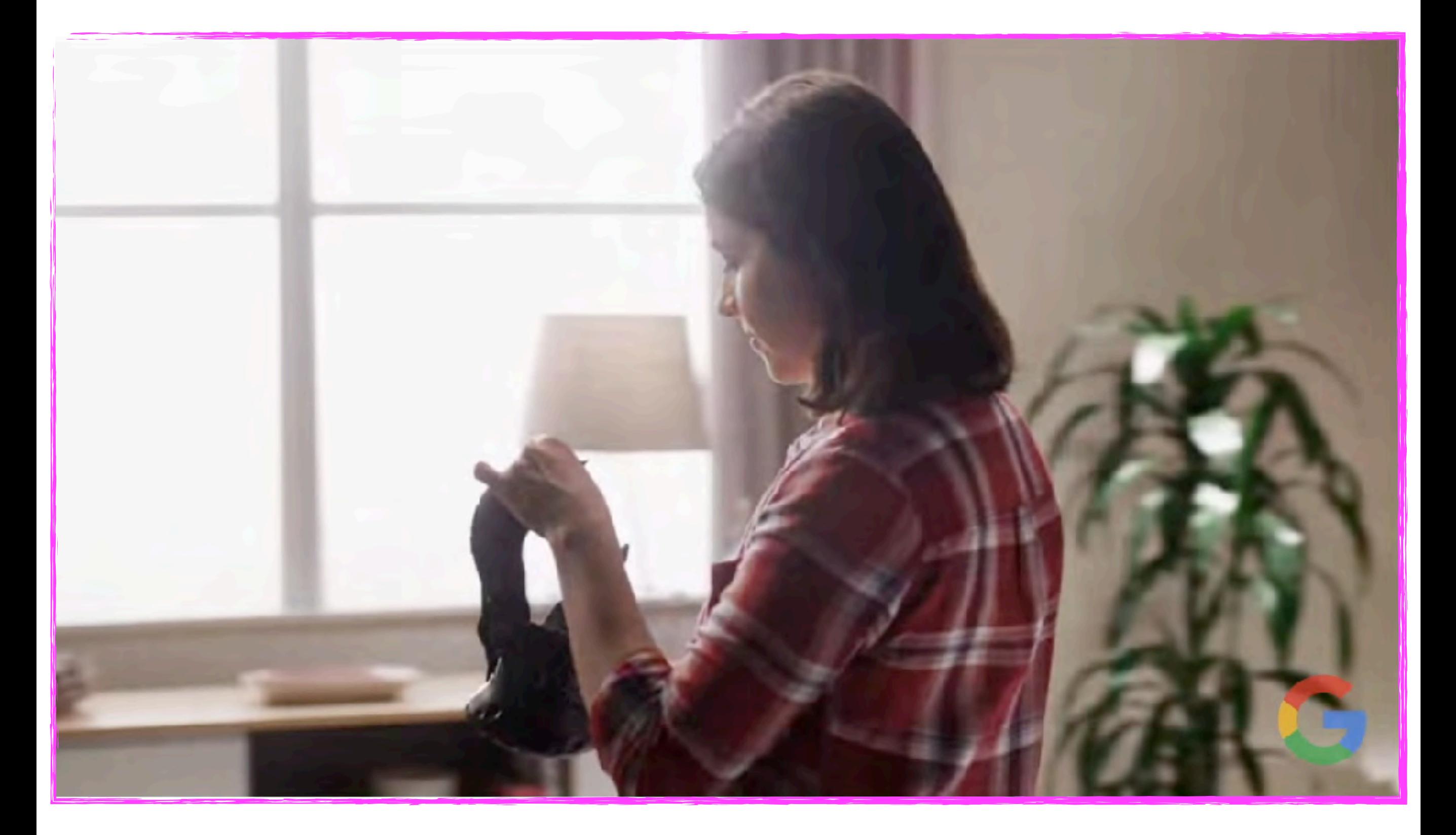

#### https://www.youtube.com/watch?v=SCrkZOx5Q1M

モバイルモーションキャプチャー-可能性、無限大。ちいさくて、かる い、モバイルモーションキャプチャー mocopi(モコピ)【ソニー公式】

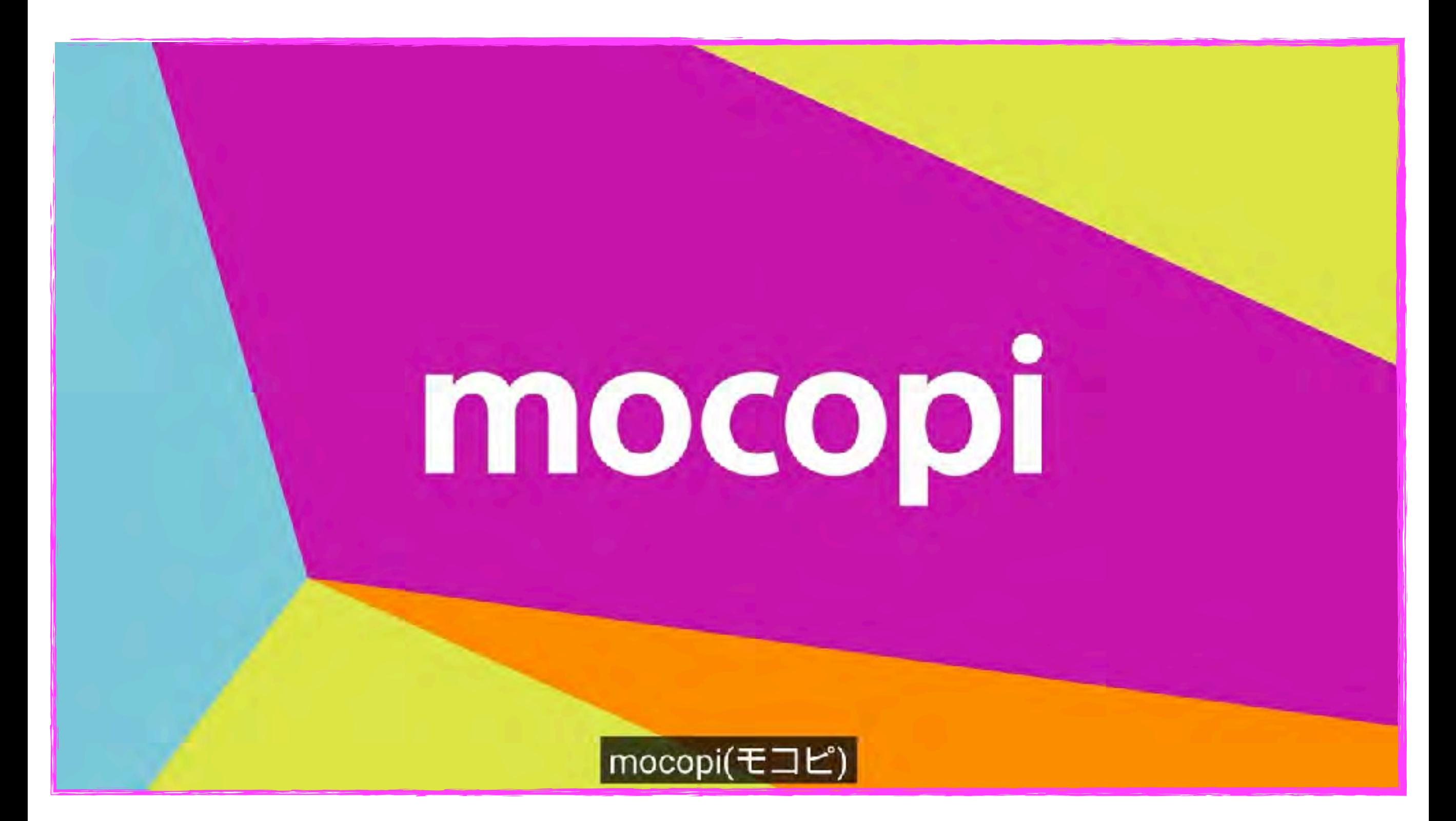

<https://www.youtube.com/watch?v=ovHHpralCD8>

# 重度障害者がロボットで接客する実験カフェ分身 「ロボットカフェ DAWN ver.β」11月にOPEN!

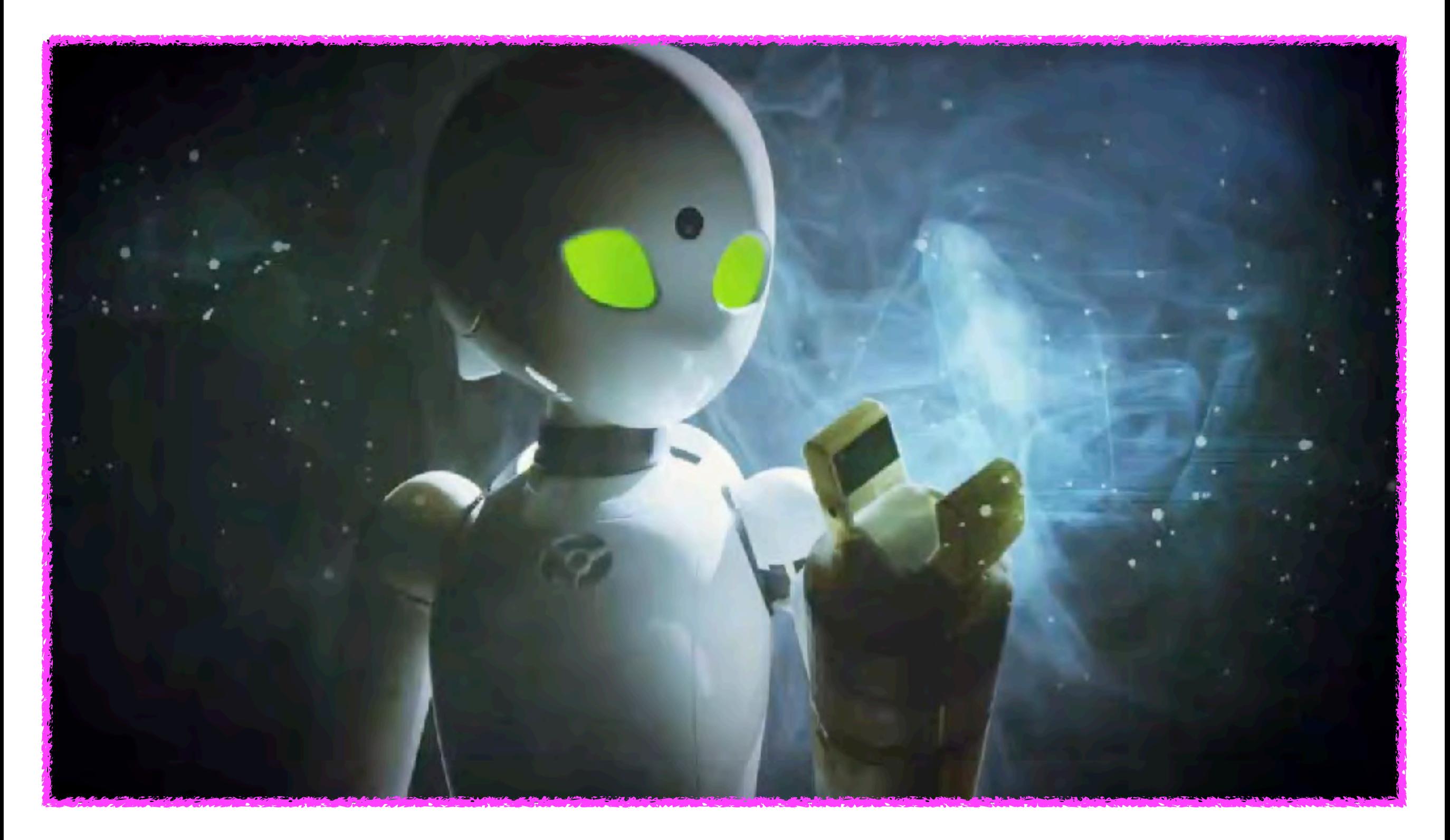

#### [https://www.youtube.com/watch?v=glo43VCL\\_Y0](https://www.youtube.com/watch?v=glo43VCL_Y0)

# Using Talkitt SD (現在はWeb版だけになっています)

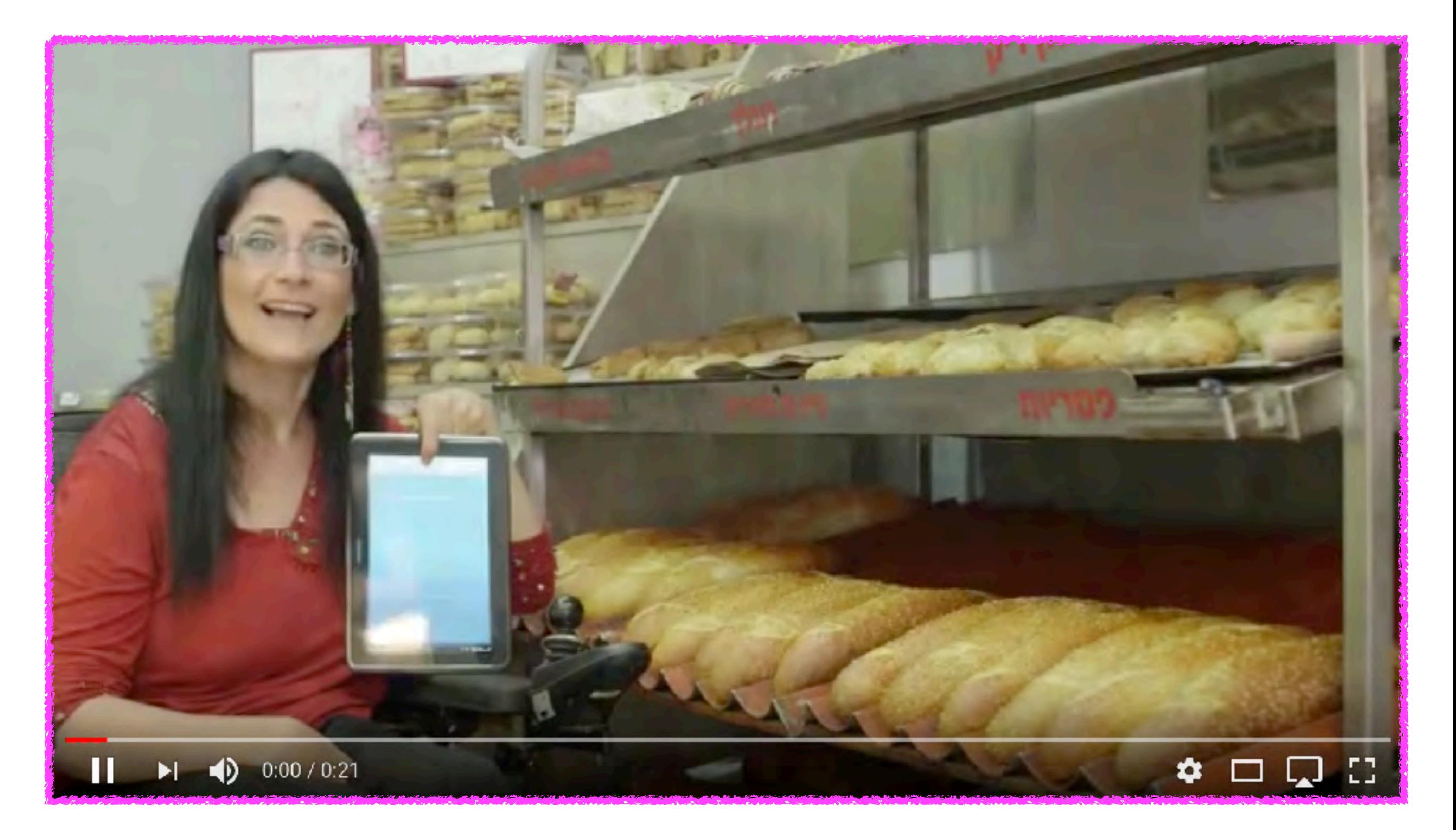

[https://web.voiceitt.com/login?login\\_redirect=/?\\_hsmi=279479533&\\_hsenc=p2ANqtz-9guurlw2Q8P5Z-](https://web.voiceitt.com/login?login_redirect=/?_hsmi=279479533&_hsenc=p2ANqtz-9guurlw2Q8P5Z-HXiftyMRRKG83HMG5EOiNwgt9eLKHE2J0IAVGP6h2rOHgKSFEaublRwF4aOekqFw-Pzf3o2Ed5MzlA&utm_content=279473861)[HXiftyMRRKG83HMG5EOiNwgt9eLKHE2J0IAVGP6h2rOHgKSFEaublRwF4aOekqFw-Pzf3o2Ed5MzlA&utm\\_content=279473861](https://web.voiceitt.com/login?login_redirect=/?_hsmi=279479533&_hsenc=p2ANqtz-9guurlw2Q8P5Z-HXiftyMRRKG83HMG5EOiNwgt9eLKHE2J0IAVGP6h2rOHgKSFEaublRwF4aOekqFw-Pzf3o2Ed5MzlA&utm_content=279473861)

# 就労を見据えて ~良いところを伸ばす~

# 2027年65%は新たな職業に就職する

•「2011年度にアメリカの小学校に入学し た子どもたちの65%は、大学卒業時に今 は存在していない職業に就くだろう」 • 米デューク大学の研究者であるキャシー・デビッドソン氏 2011年8月、ニューヨークタイムズ紙のインタビューで語った 予測が波紋を呼んだ

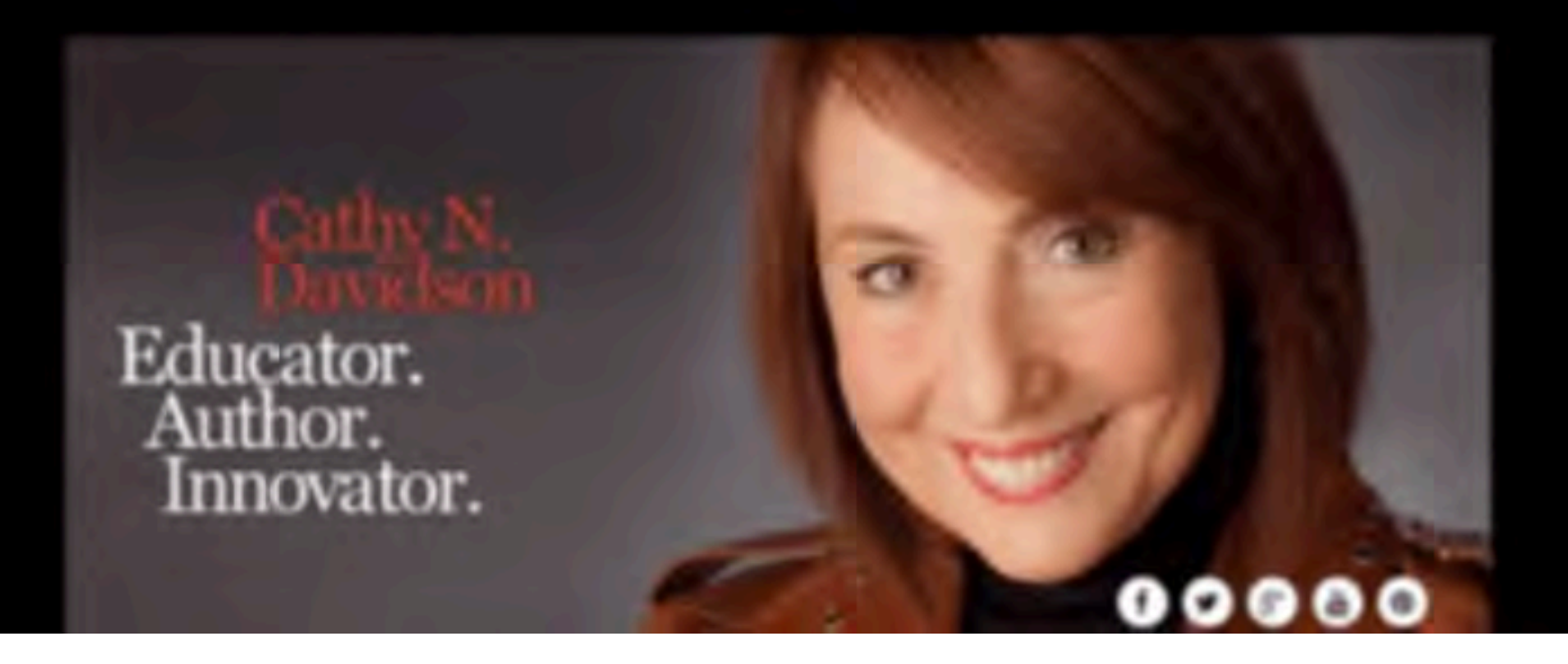

# 「こだわり」伸ばし月収10倍 作業所が人気アニメ受注できるわけ

2 千葉紀和 거숙 カルチャー

每日新聞 2023/10/9 12:00 (最終更新 10/11 19:27) 1781文字

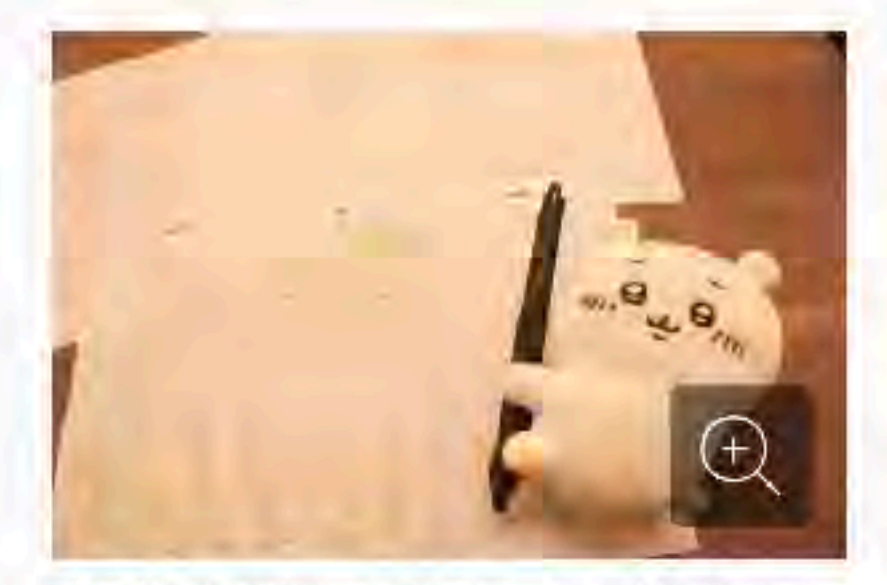

通所者たちが描いている原画=シェイクハンズ三 条鳥丸提供

障害のある人々の就労を支援する京都市内 の事業所が、人気テレビアニメ制作の受注を始 めた。何かに強いこだわりを持つ障害特性の人 は、集中力を維持して繊細で創造的な作業を 続けることができるとされる。事業所は障害特 性が作画の強みになるよう、能力を発揮しやす い作業環境を整備。従来は安く抑えられがちな 工賃を大幅に引き上げ、日本のアニメ人気を追

い風に海外からの仕事も獲得している。

事業所は「シェイクハンズ三条鳥丸」(京都市中京区)。障害者総合支援法に基づく 「就労継続支援事業所」のB型に分類され、4月に開所した。現在は、精神障害や発達 障害があって一般企業への就職が困難な20~30代の10人が通所し、パソコンでア ニメの原画制作に取り組んでいる。

https://mainichi.jp/articles/20231008/k00/00m/040/059000c

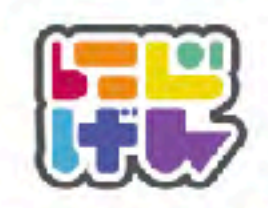

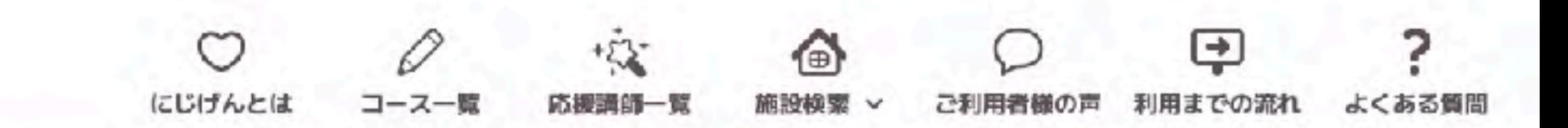

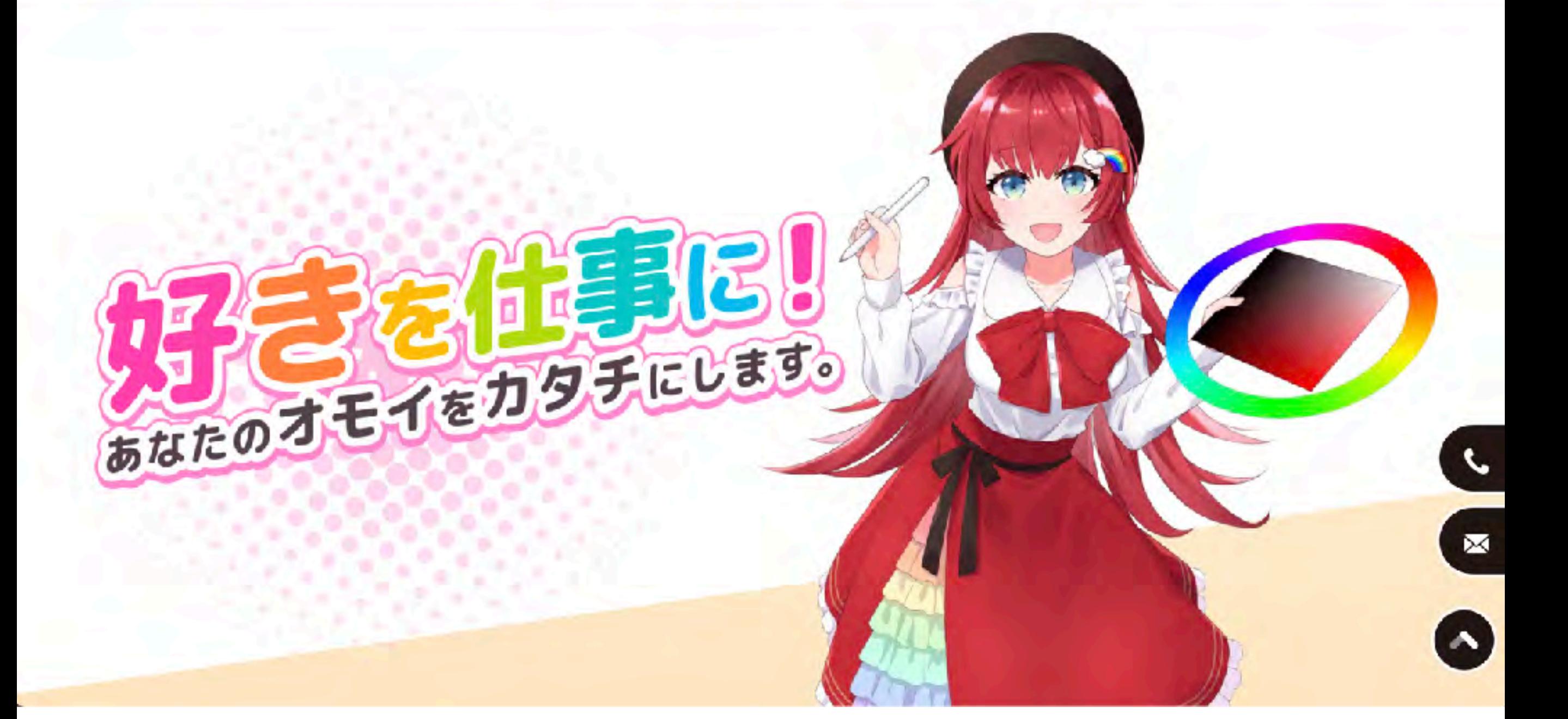

<https://nijigen-works.jp/>

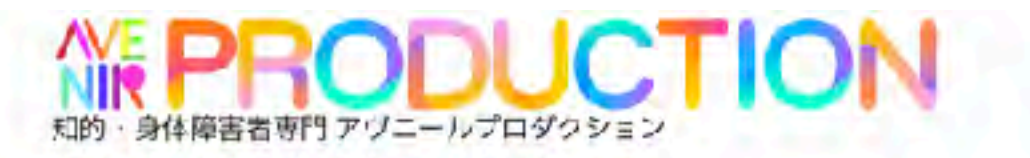

会社概要 ホーム 所属タレント お問い合わせ

# $\text{AVENIR}_{777-10}$

#### 第4回障害者タレントオーディション (オールエンタメ編)

第4回にして、アヴニール初の知的·身体合同、エンタメジャンル問わずの オールエンタメオーディションを開催!

**INNEL 2023年7月2日(日) 【会場】 東京新鮮情報** 

#### 16基金件1

- 何かしらの障害、難病がある方。障害者手座の有無や障が、の程度は問いません。 ・年齢、性別、経験は同いません。 ・営業後に「アヴニールプロダクション」に所属してアーティスト活動が可能な方。 現在、別の主要プログラションと契約中の方は、オーディション適差後に、 事務所資土の業務提携の方法もあります。 ※必ず事務所に確認を取った上でご応募ください。 ・オーディションは公開で行われ、メディアの取材が入ります。 ※オーディション当日、メディアへの露出か可能な方 未活车者の方が応募する際は、保護者の同意が必要です。

#### 【応募方法】

#### · Webより応募が必須です。

アプニールプログラションホームページ (https://www.aveninentainment.com) EDIS 右記GFコードよりアクセスをし 「Web右幕フォーム」よりご応募ください。

◆Webに用フォーム

【甚矣明問】

· 2023年5月11日(水)10:00~2023年6月12日(月23:59)

書頭書きの上、合名は info@avenin-entertainment.com からメールにてきた16日頃 までにご連絡いたします。 過過した方は、7月2日(日)の本達、公用オーディションにこ参加いたださます。

#### 【お問い合わせ】

何かご不明点がある方は、お気軽にお問い合わせください。 アヴェール事業等 TEL 03-6910-4556 メール info@averit-entertainment.com

オーティクロン国际に 会場と言じ方法内にて ニュージックライブ製造が 詳しく研究日発表!

SPECIAL TION

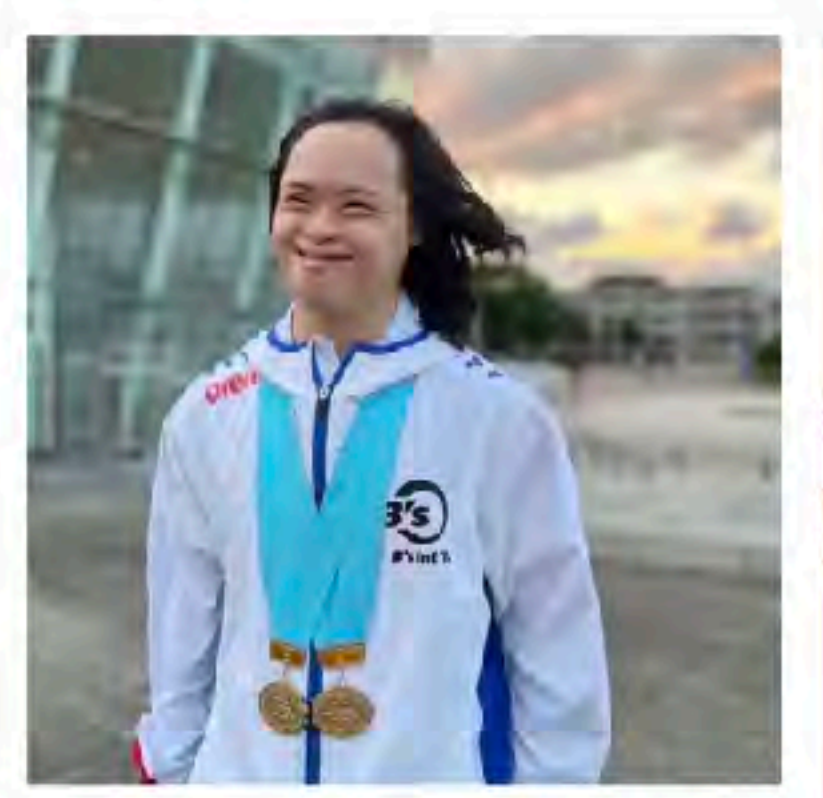

ダウン症のスイマー村井海人とのパー トナーシップ契約締結のお知らせ

2023年9月1日

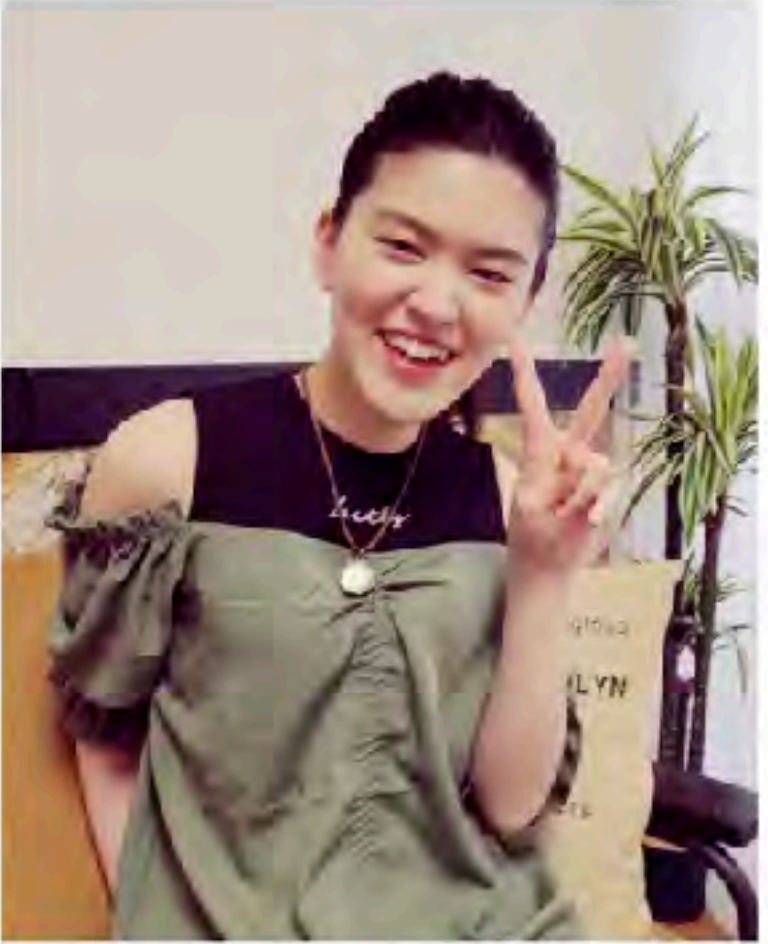

「ハートネットTV」に松下奈津希が出 通

https://www.avenir-entertainment.com/

### 読み書きのできないダウン症の女性。ハンデを武器に「天職」で大活躍

ダウン症などの障がいを患って生まれた21歳の女性、エマ・ライナムさん。そんな彼女は自身のハンディキャップを活かし、素晴ら しい「天職」を手に入れたのでした。

オーストラリアのクイーンズランド州に住むエマ・ライナムさん。彼女はダウン症と軽度の自閉症・難聴などを患って生まれました。 そのため現在でも彼女は読み書きができず、通常の職に就くことは難しいと考えられていたのです。

しかし転機が訪れました。オフィス業務を体験するという学校のプログラム。そこで彼女は他の業務に興味を示さないものの、シュ レッダーだけには夢中になったのです。

読み書きの出来ないエマさんは、どんなに機密の文書を見せても心配がありません。彼女はまさにシュレッダーが「天職」だったの

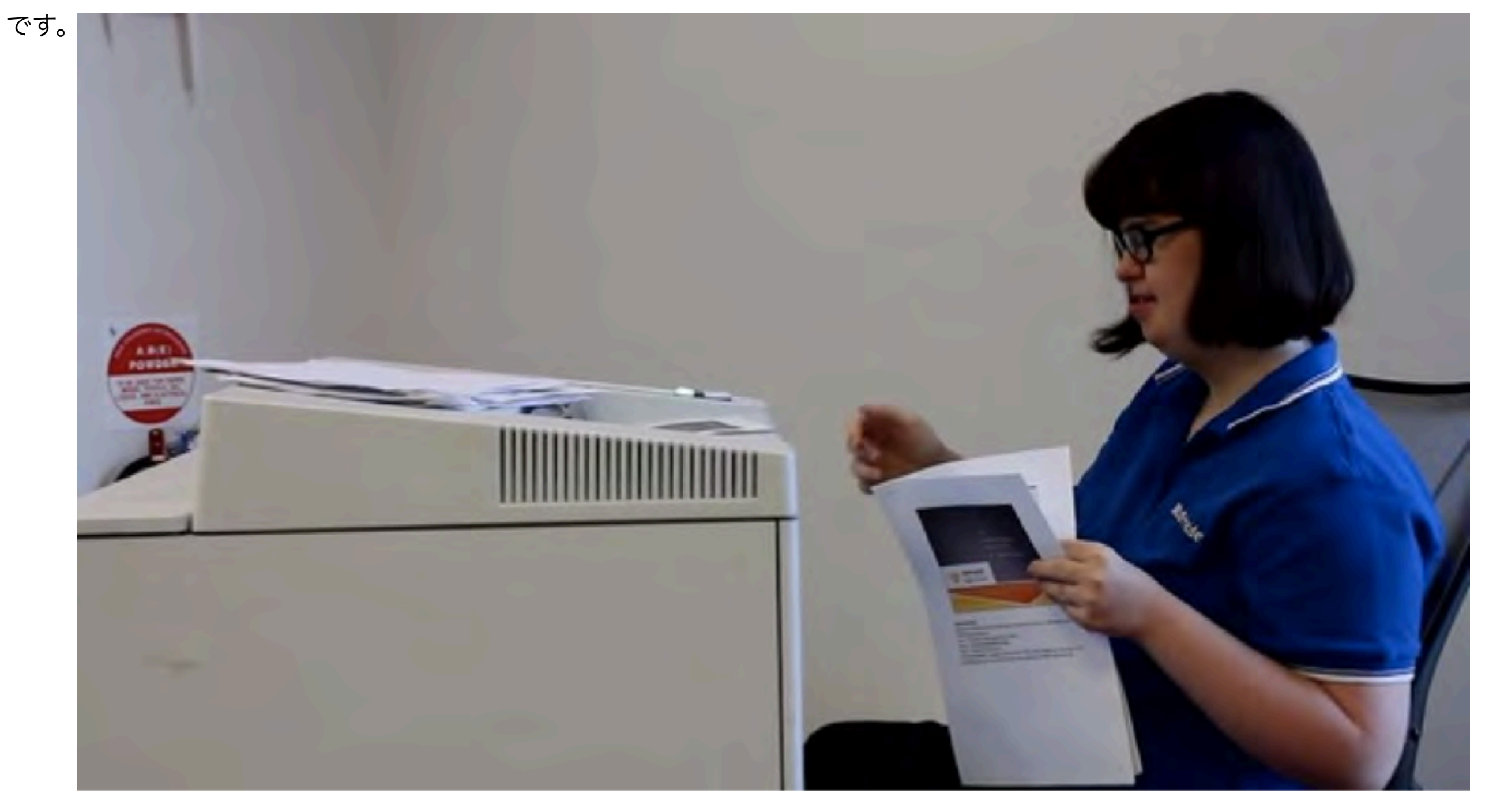

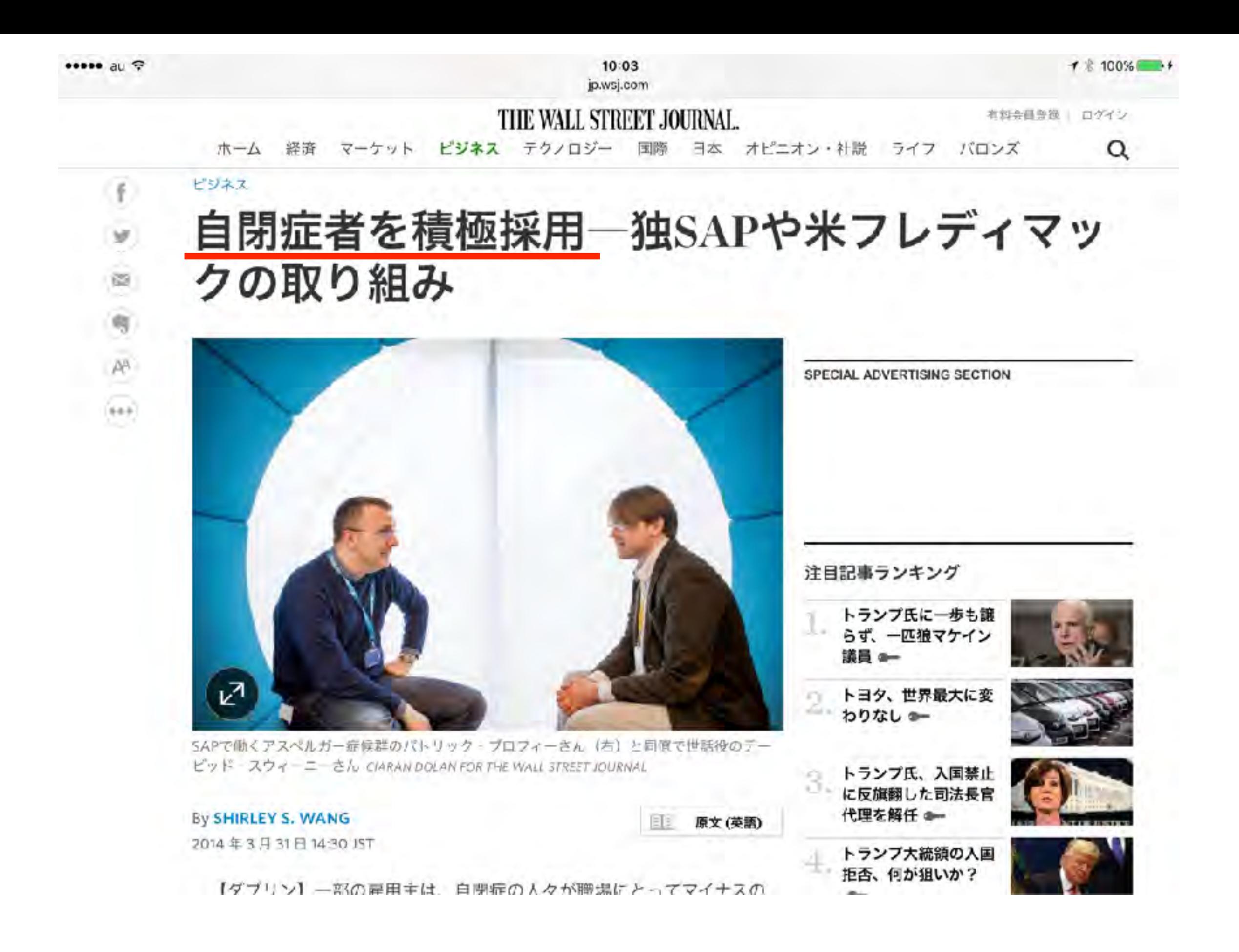

### 学校一の問題児だった落書き少年に「絵の仕事」が舞い込

### み、運命が一転する

#### **EDUCATION**

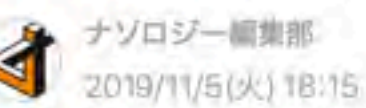

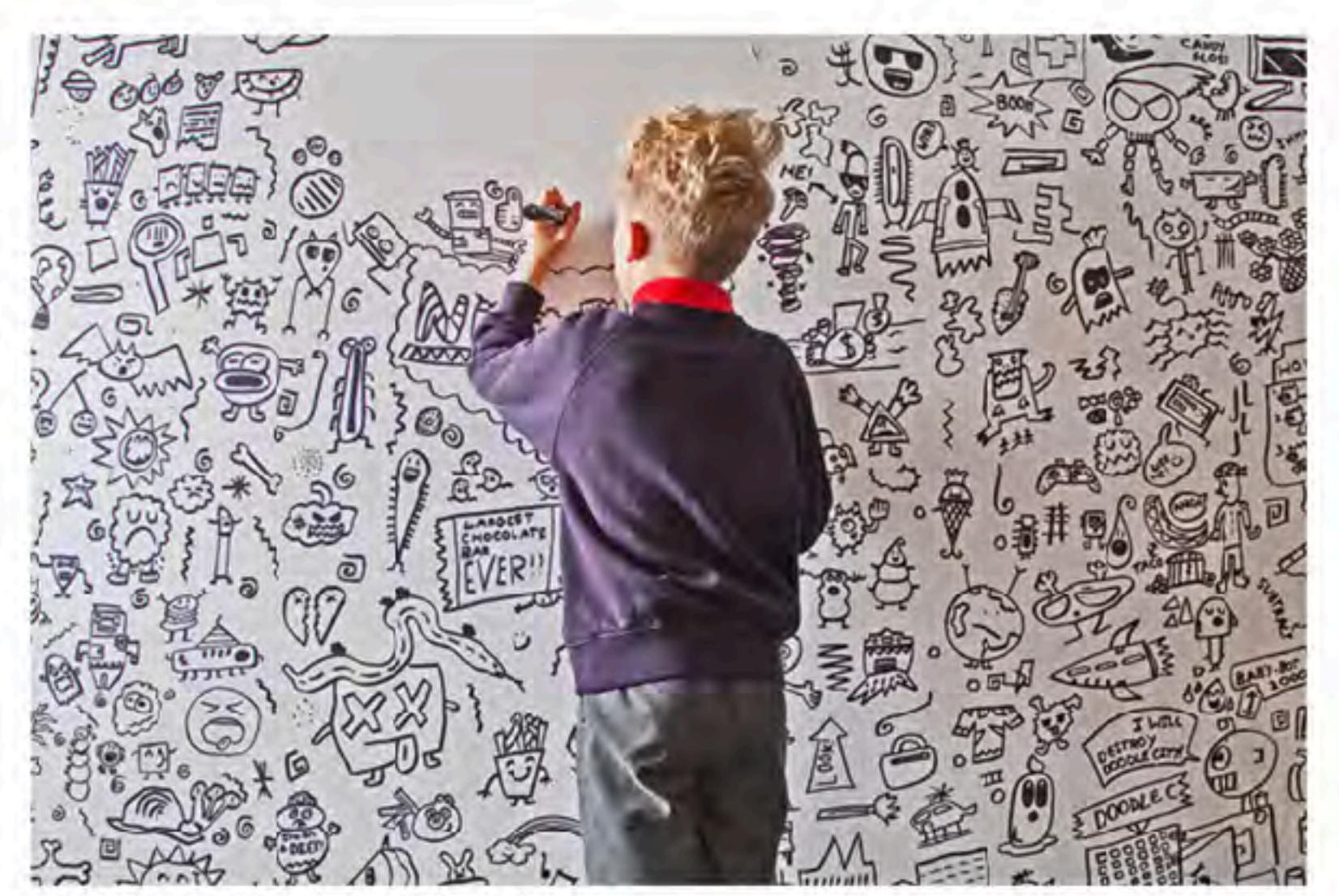

ンの壁に絵を描くジョー君 (9) /Credit:Caters

問題行動で小学校を退学したエジソン、5歳までほとんど言葉を話さなかったアインシュタイン など、のちに「偉人」と呼ばれる人物は、幼少期に変わった振る舞いを見せることがあります。

それを「異常だ」と決めつけて辞めさせるか、あるいは、才能を見出して伸ばしてあげるかで、 その子の人生は大きく変わります。

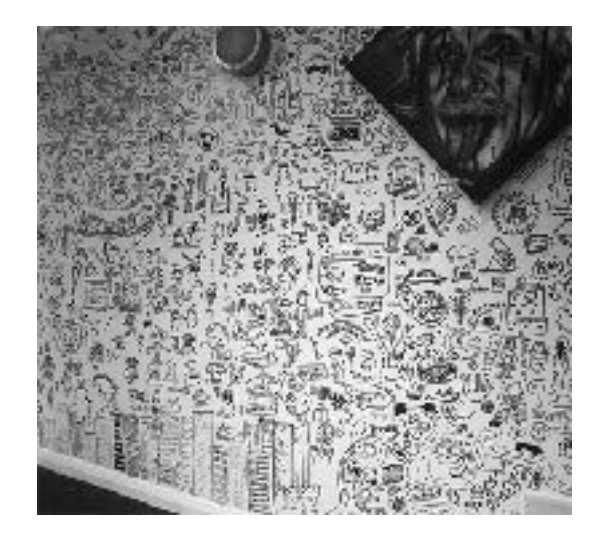

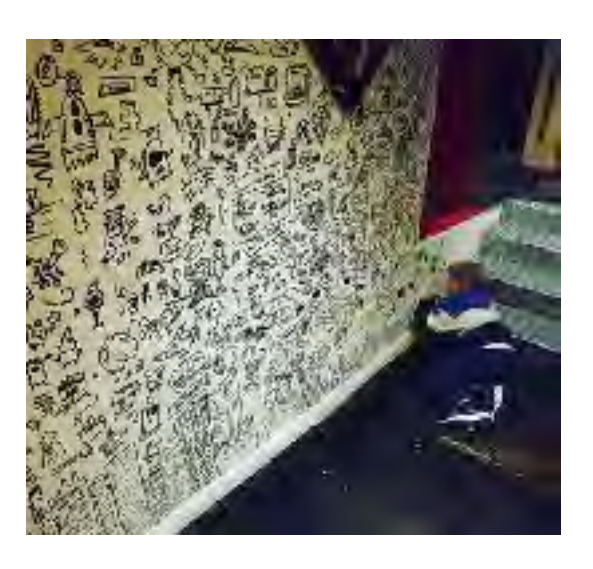

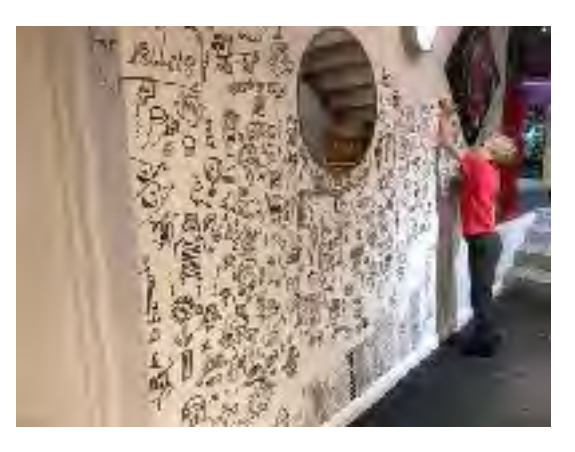

### https://nazology.net/archives/47433

## ダウン症の**4**歳少女、人気おもちゃカタログ雑誌のモデルに起用され一

## <u>躍スターに!多様性への取り組みに注目</u>

クリスティンさんの言うように、ダウン症の子がモデルになるケースはほとんどない。その意味で「アメリカ ン・ガール」の事例は、先進的な価値観に基づいていると言えるだろう。

さらに、クリスティンさんは「これからはダウン症である、ないに関わらず、あらゆる能力を持つ子どもたちが メディアに登場するのがあたりまえになっていってほしい」と今後のあるべき社会の姿を述べた。

ハンディキャップを背負っていても活躍の場が平等に与えられる社会を実現するため、「アメリカン・ガール」 のような思想の企業、組織が増えていくことが望まれる。

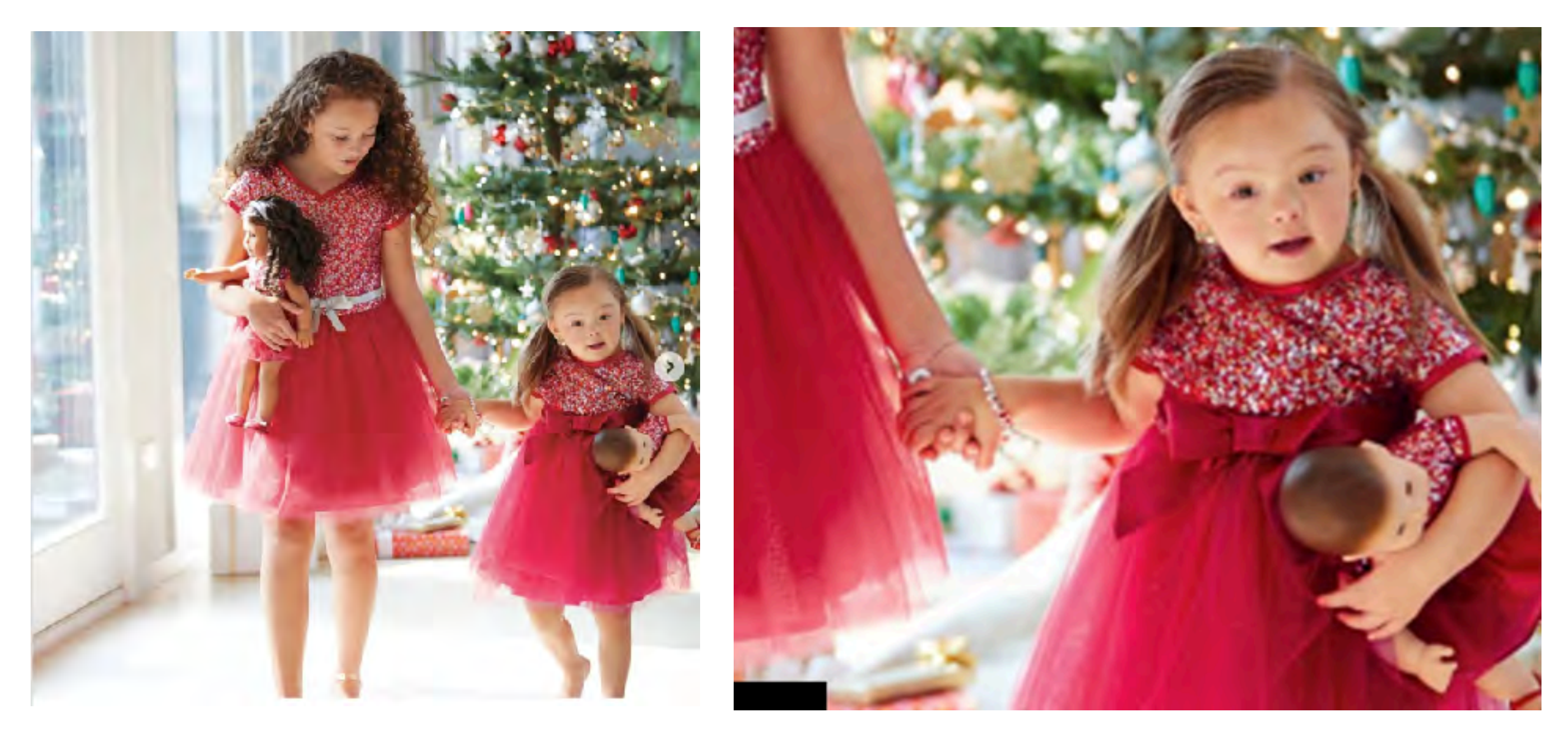

## 発達障害をクリエイティブに昇華した"葉っぱ切り絵"に称賛 「自分の特性が、良い方向に進む実感」

9/19(土) 7:30 配信 137

### ORICON NEWS

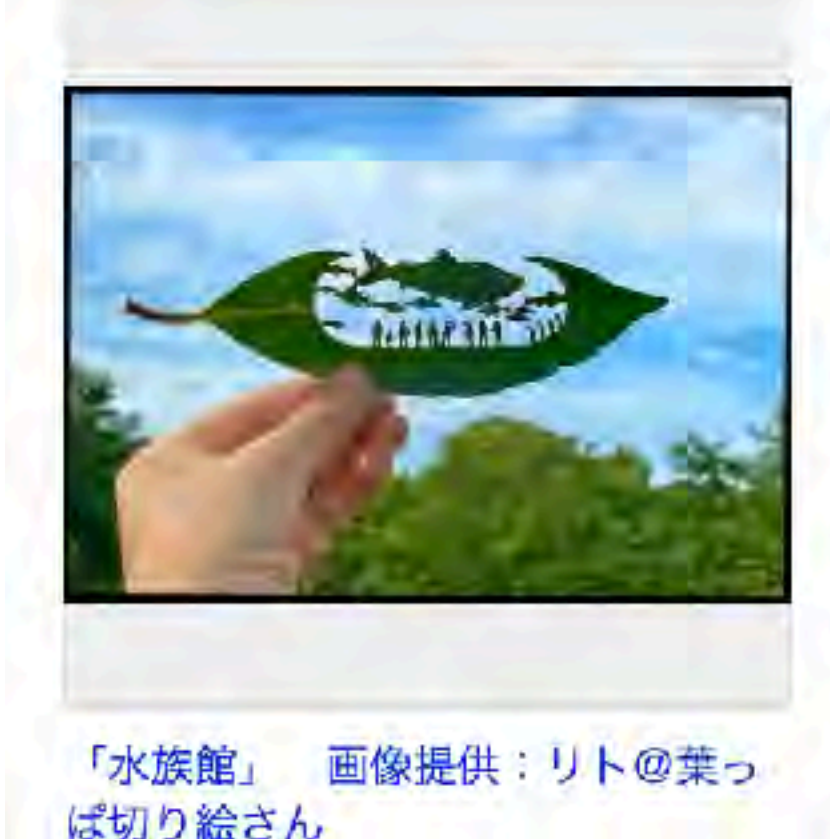

青空をバックに写真に収められた1枚の葉っぱが 注目を集めている。よく見ると物語の一瞬一瞬が込 められており、生の葉が使用されている刹那的な美 しさも兼ね備えている。作者のリト@葉っぱ切り絵 さんは、ADHD(発達障害)であり、偏った集中力や こだわり力を活かせる場を模索し、葉っぱ切り絵ア ーティストの道に進んだ経歴の持ち主。作品への強 いこだわりと、自身の葛藤などをインタビューし tco

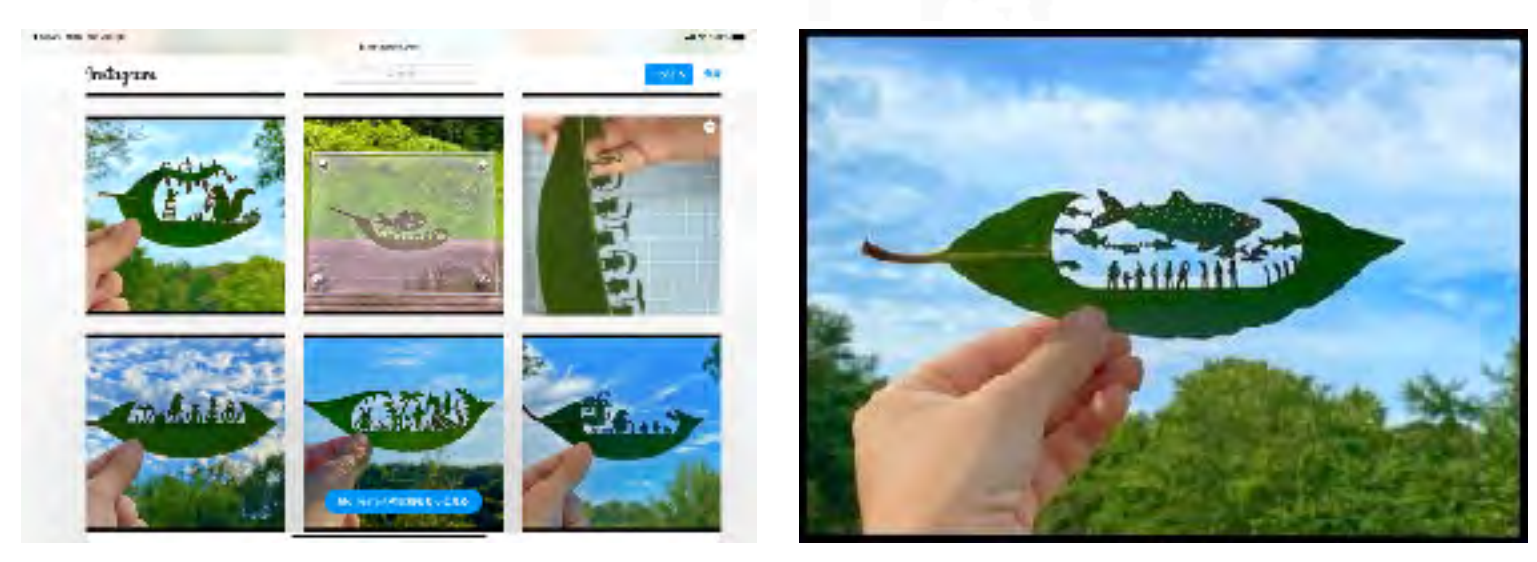

https://news.yahoo.co.jp/articles/6082601470fbb1f106a044909c4d894b6a896a77

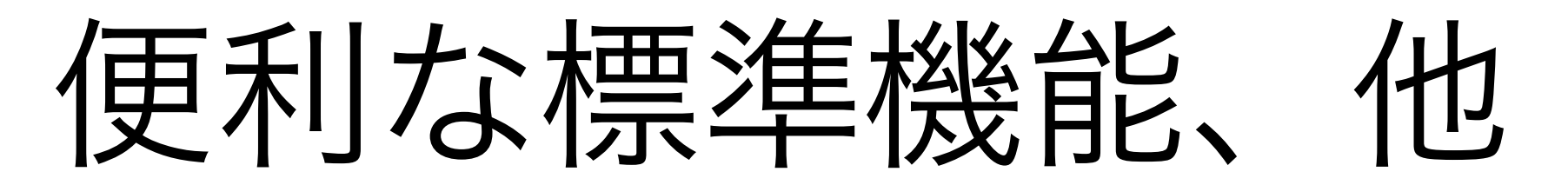

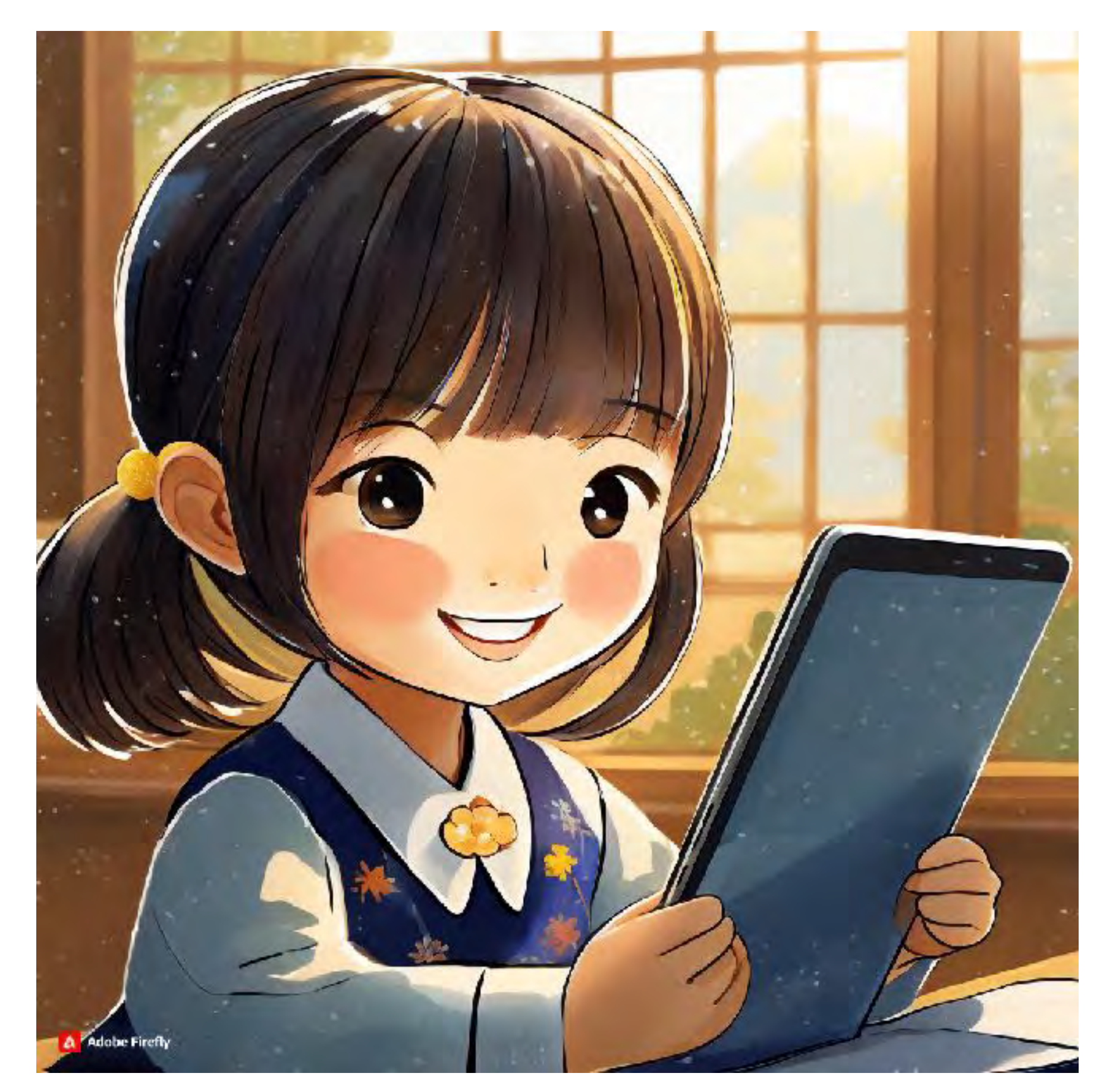

# テキスト認識表示

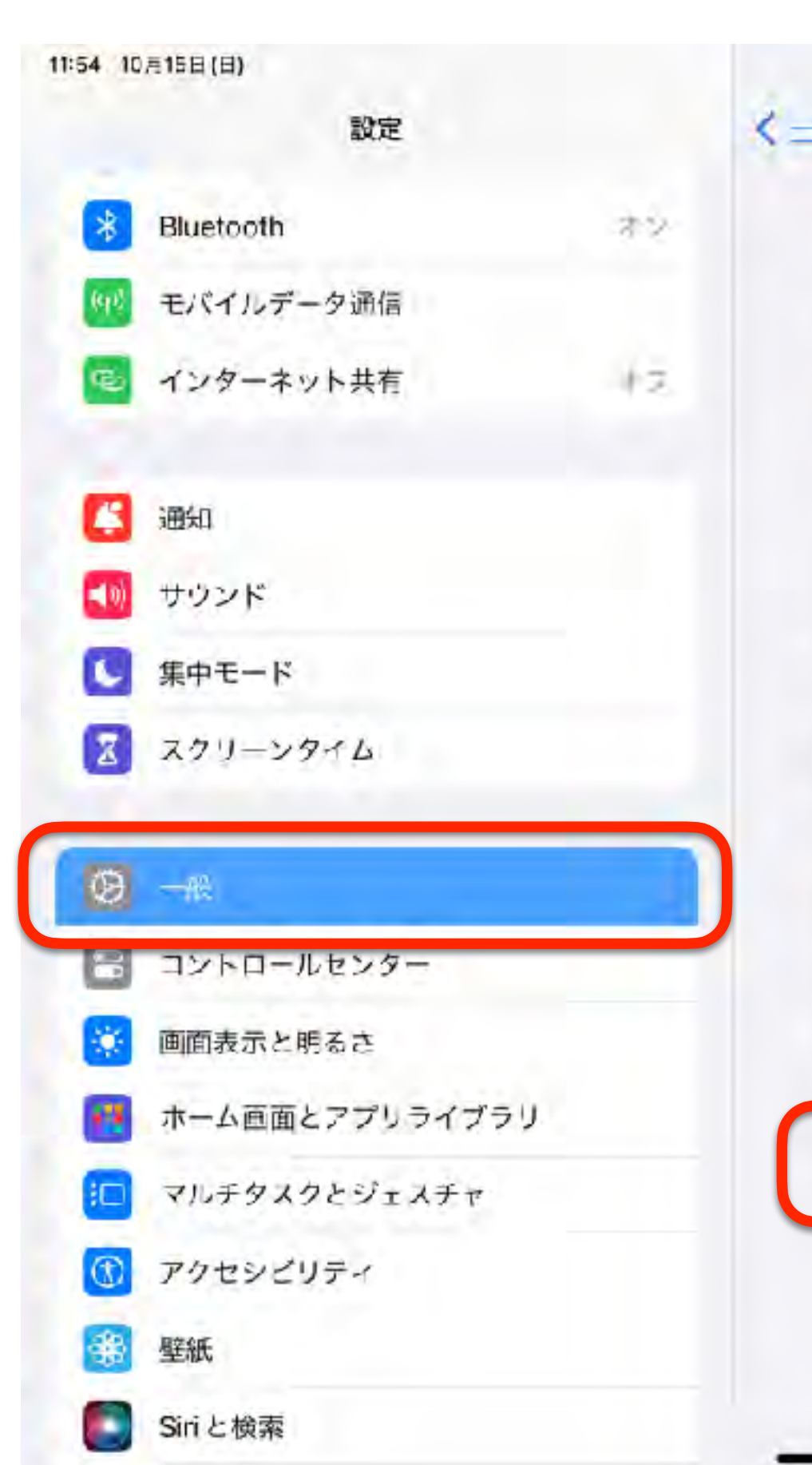

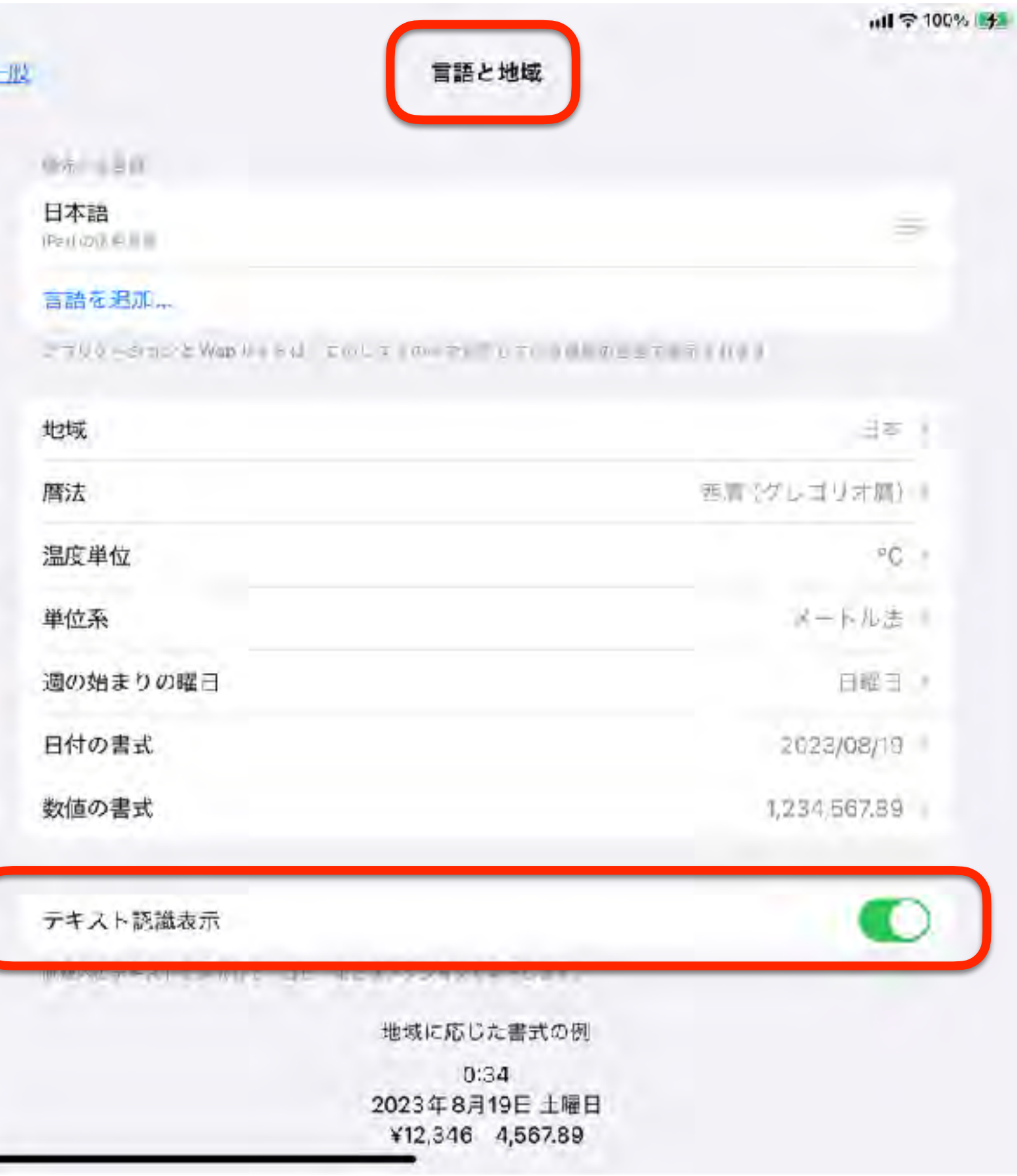

# テキストが認識されれば タップするだけで必要なアプリが起動

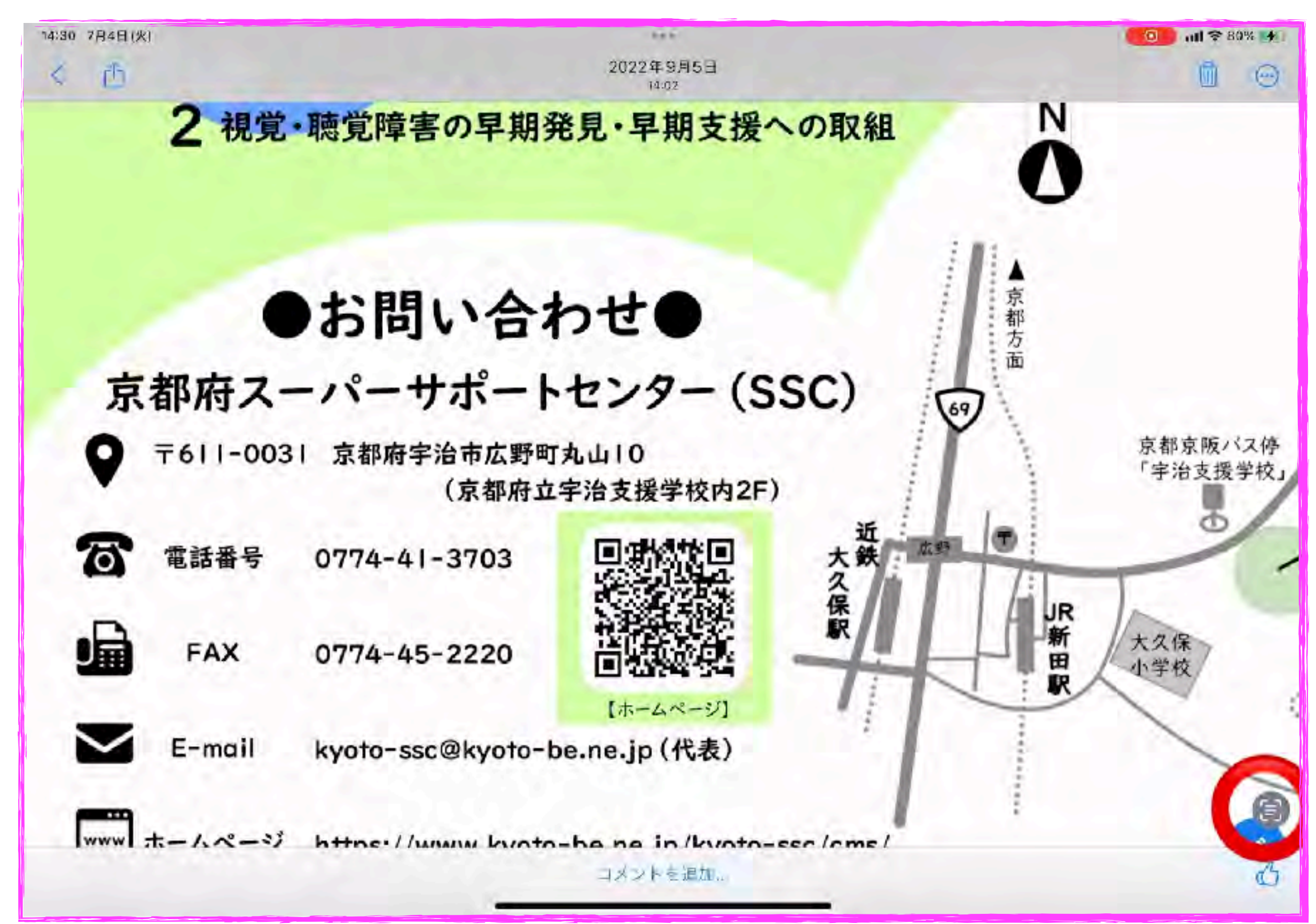

# iPadOS17からは縦書き・手書きにも対応

10:38 1月19日(金)  $= 100%$ 2023年9月1日 Ô ◁  $\odot$ 12:04 ◎下イパッドのいろぼっかけたをしろう でんしゃ など びすけっと 中学校方のアプリのつか、かた 中学校ごにいること 写 コメント1件

# アクセシビリティ⇒読み上げコンテンツ

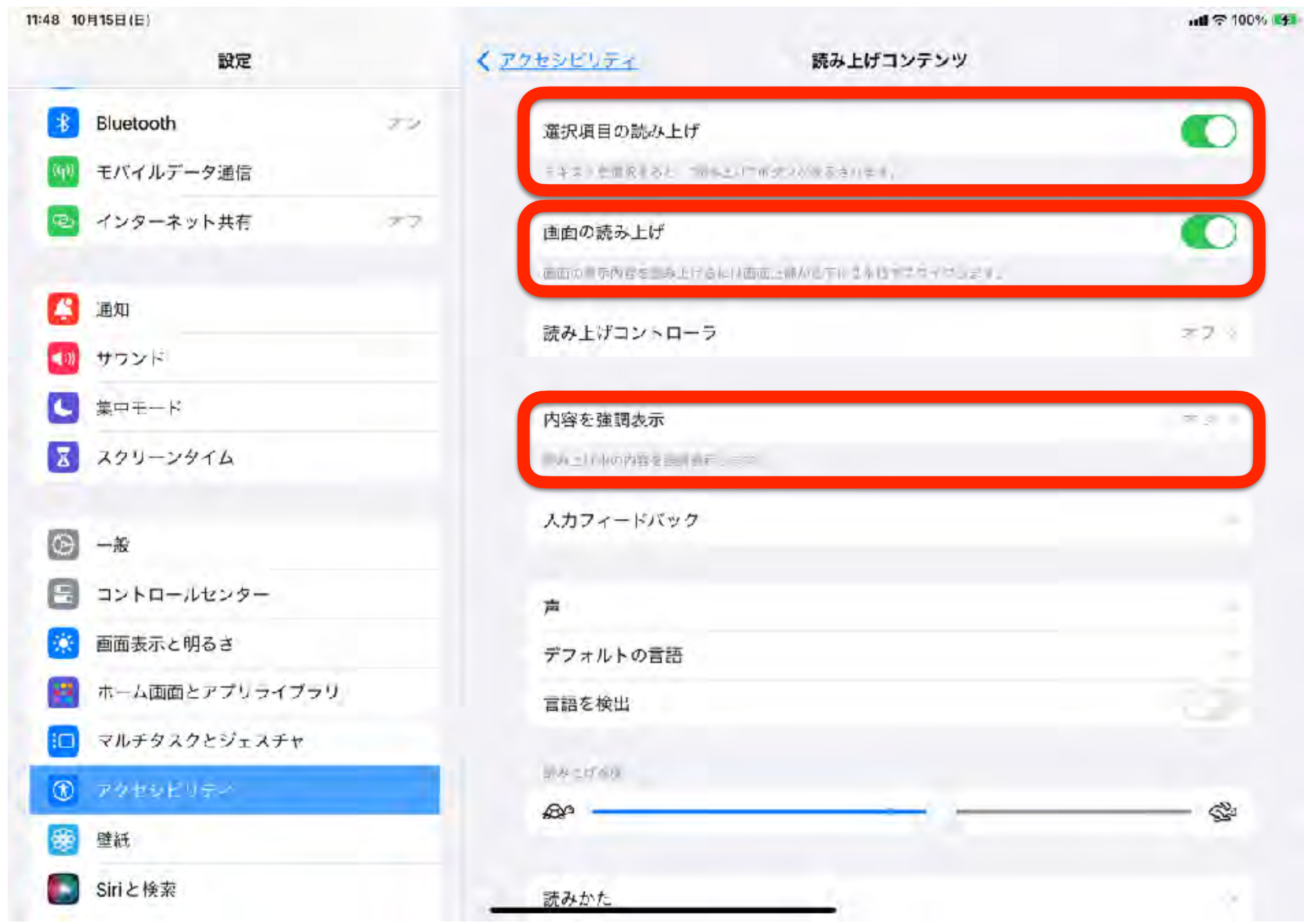

# アクセシビリティ➾読み上げコンテンツ➾選択項目の読み上げ (読みたい箇所だけを音声読み上げしたい場合)

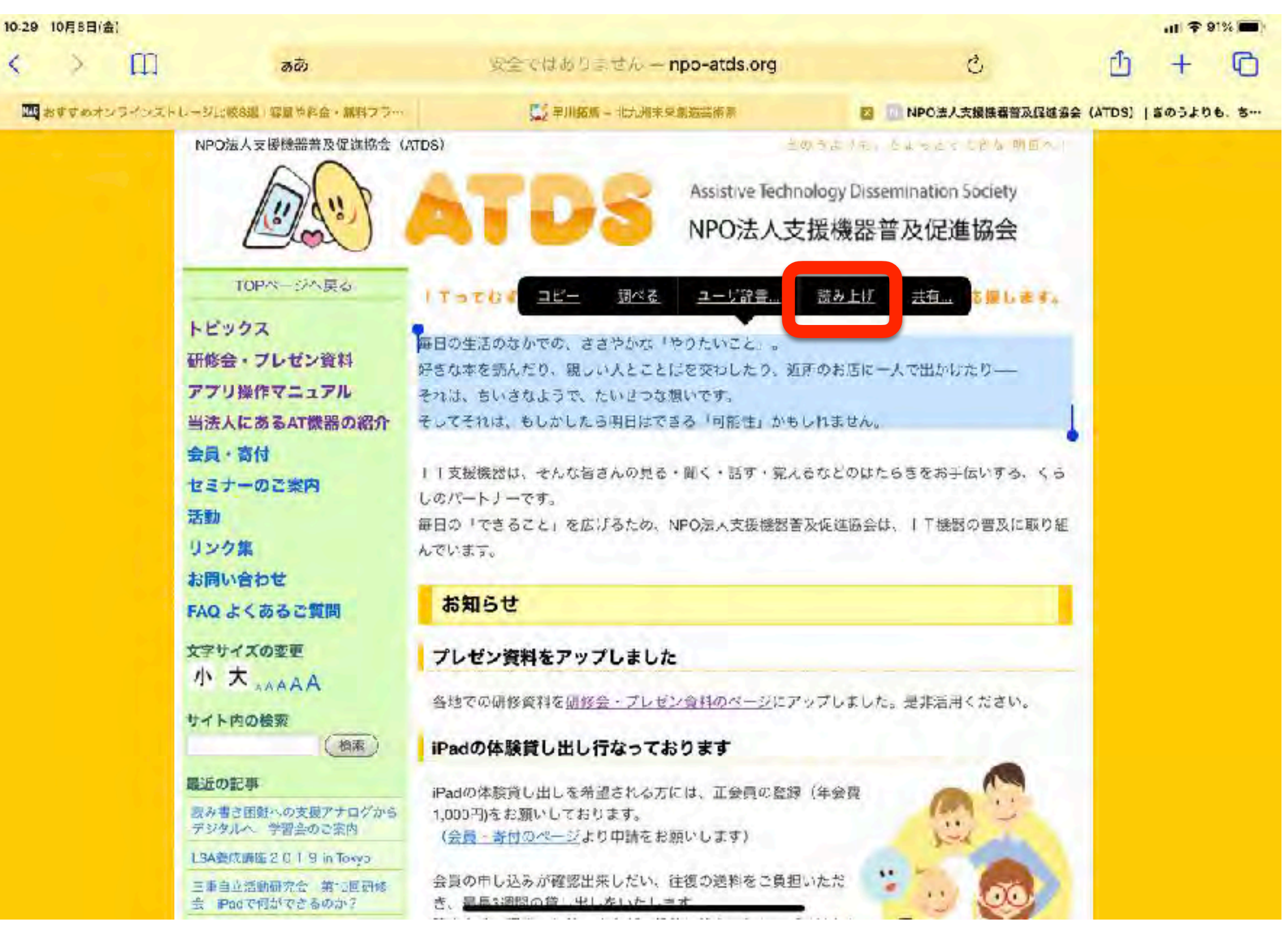

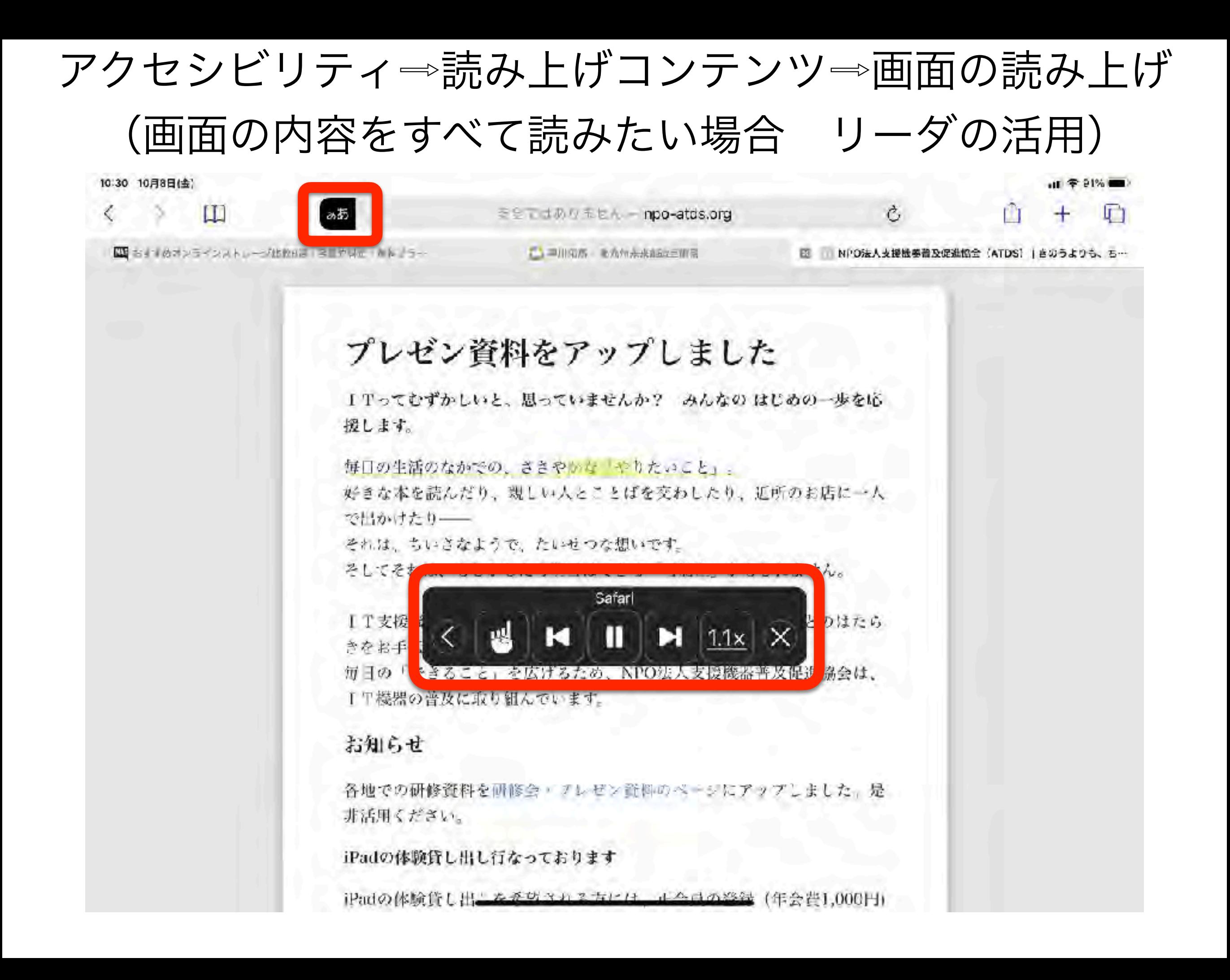

# Siri 「画面を読んで」

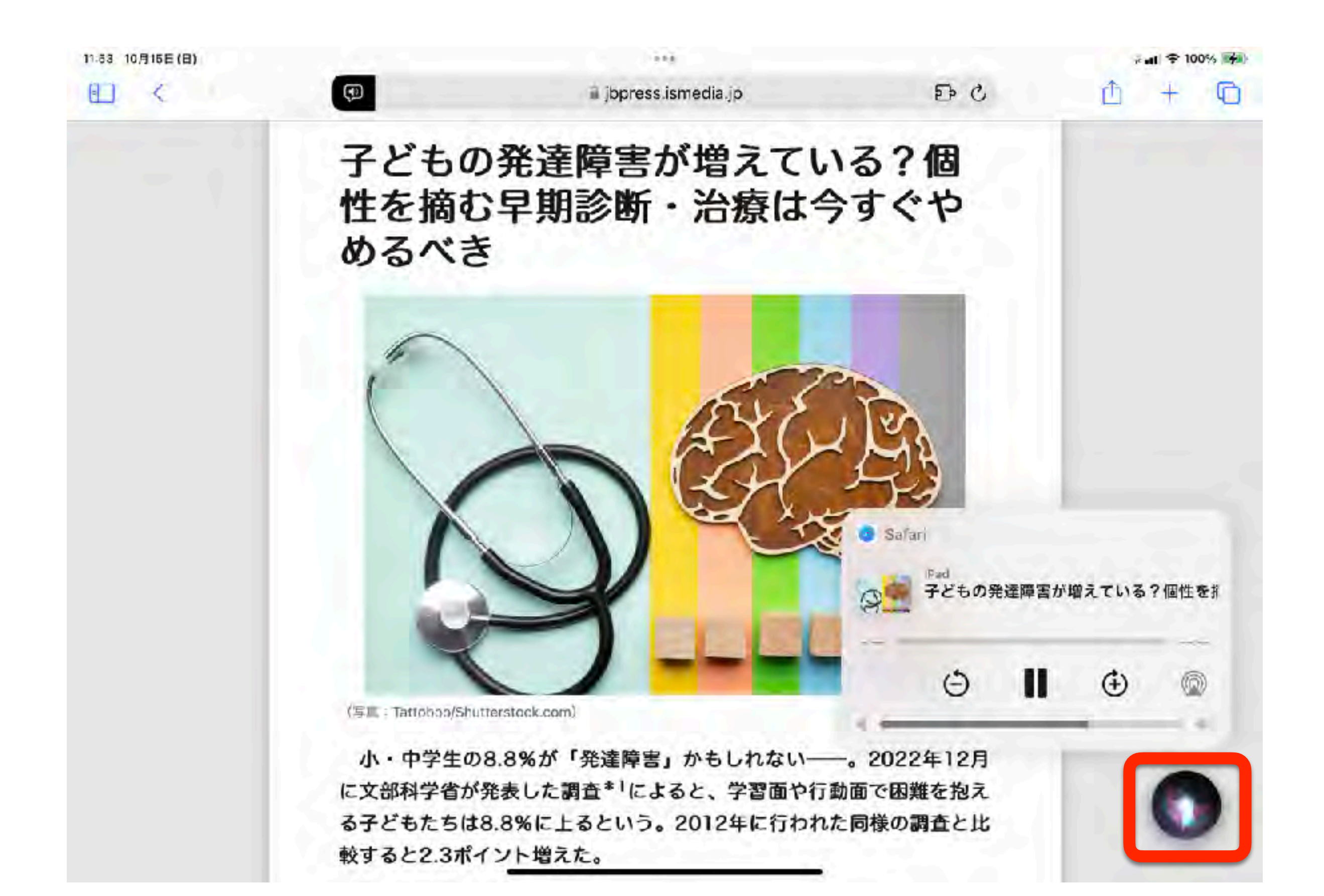

ふりがな

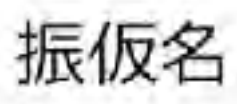

# Furigana Safariの画面に簡単ルビ振り

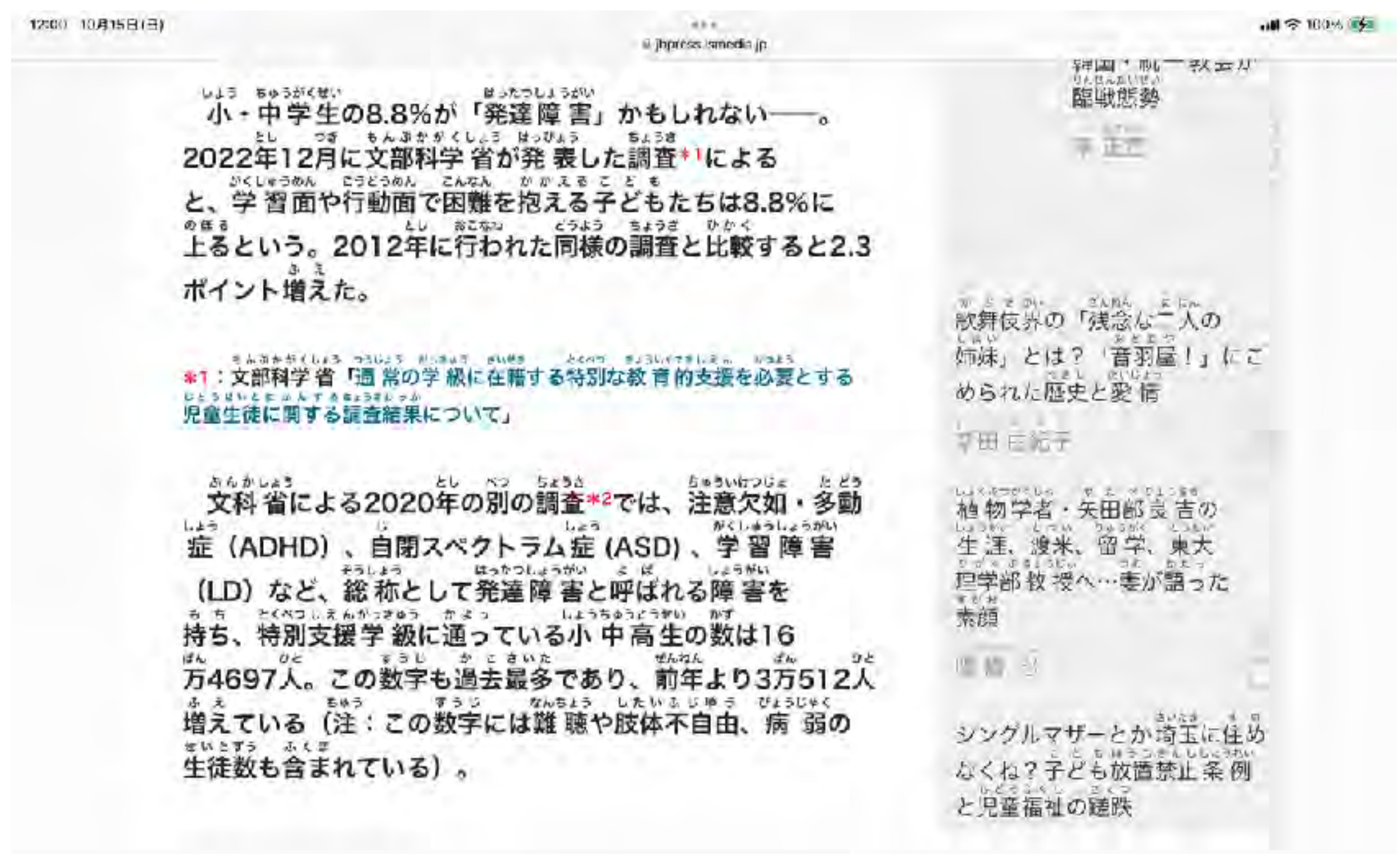

## 音声入力

文字が獲得できていなくてもOutput

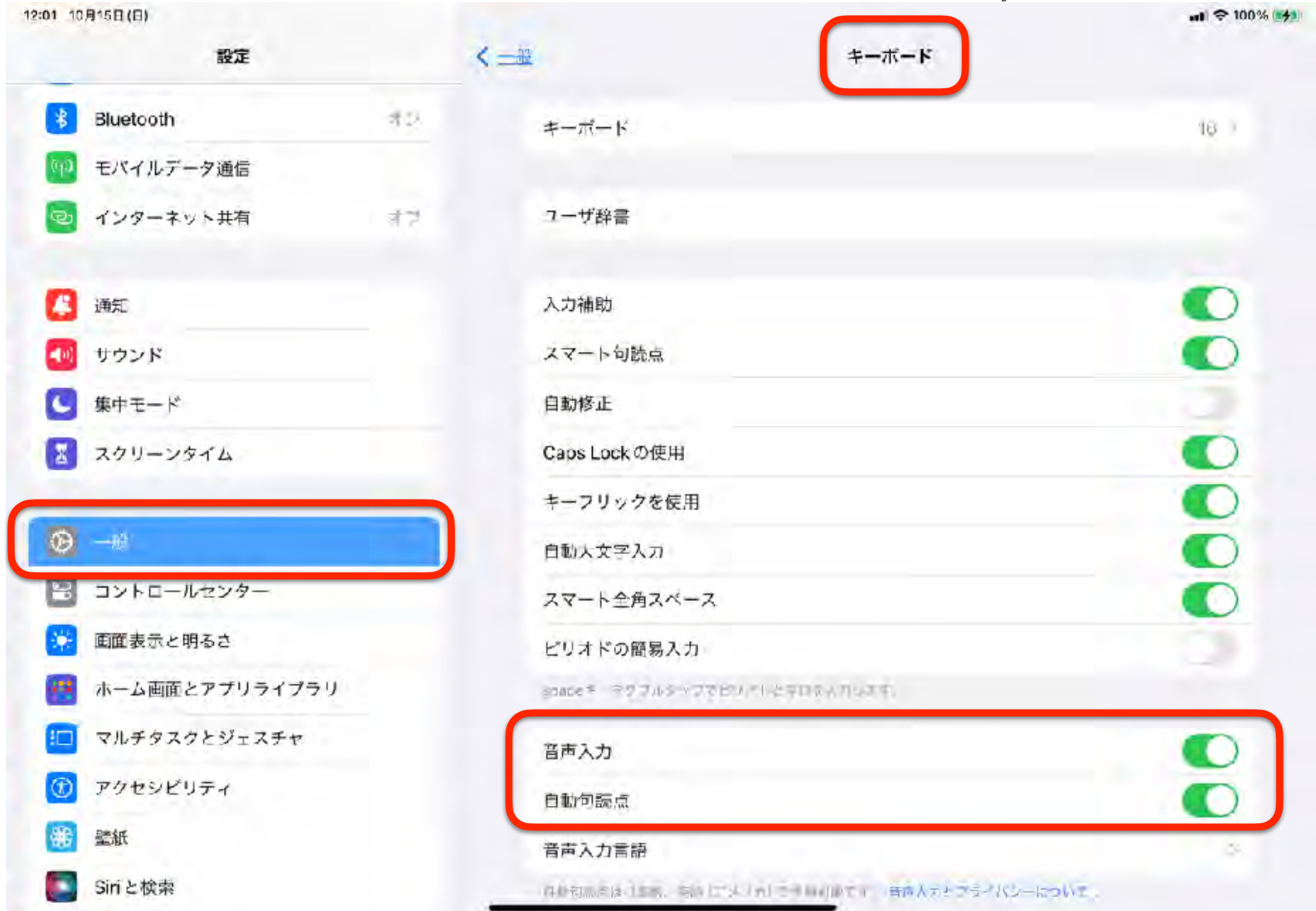

インターネット接続が必須です

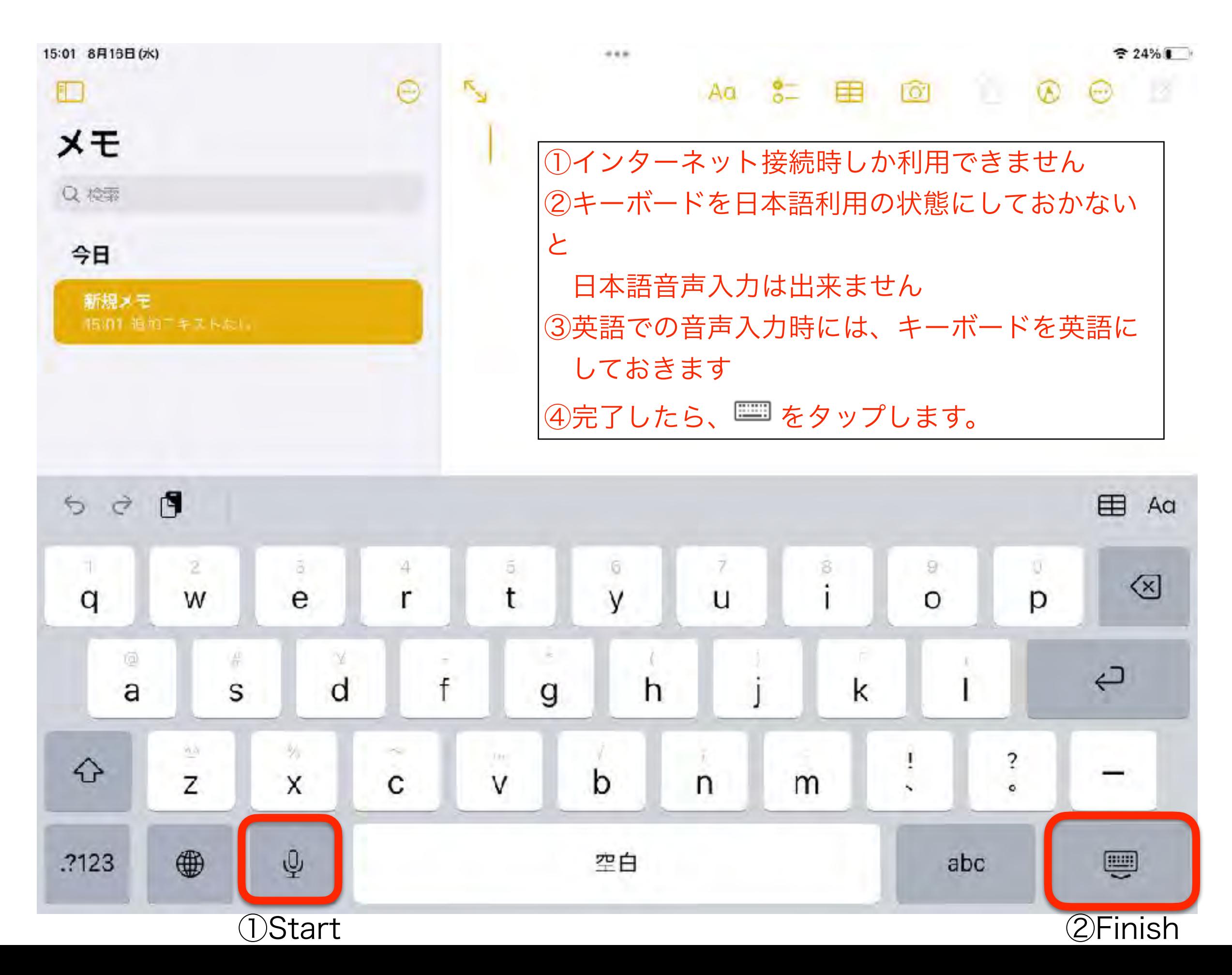

日本語かな

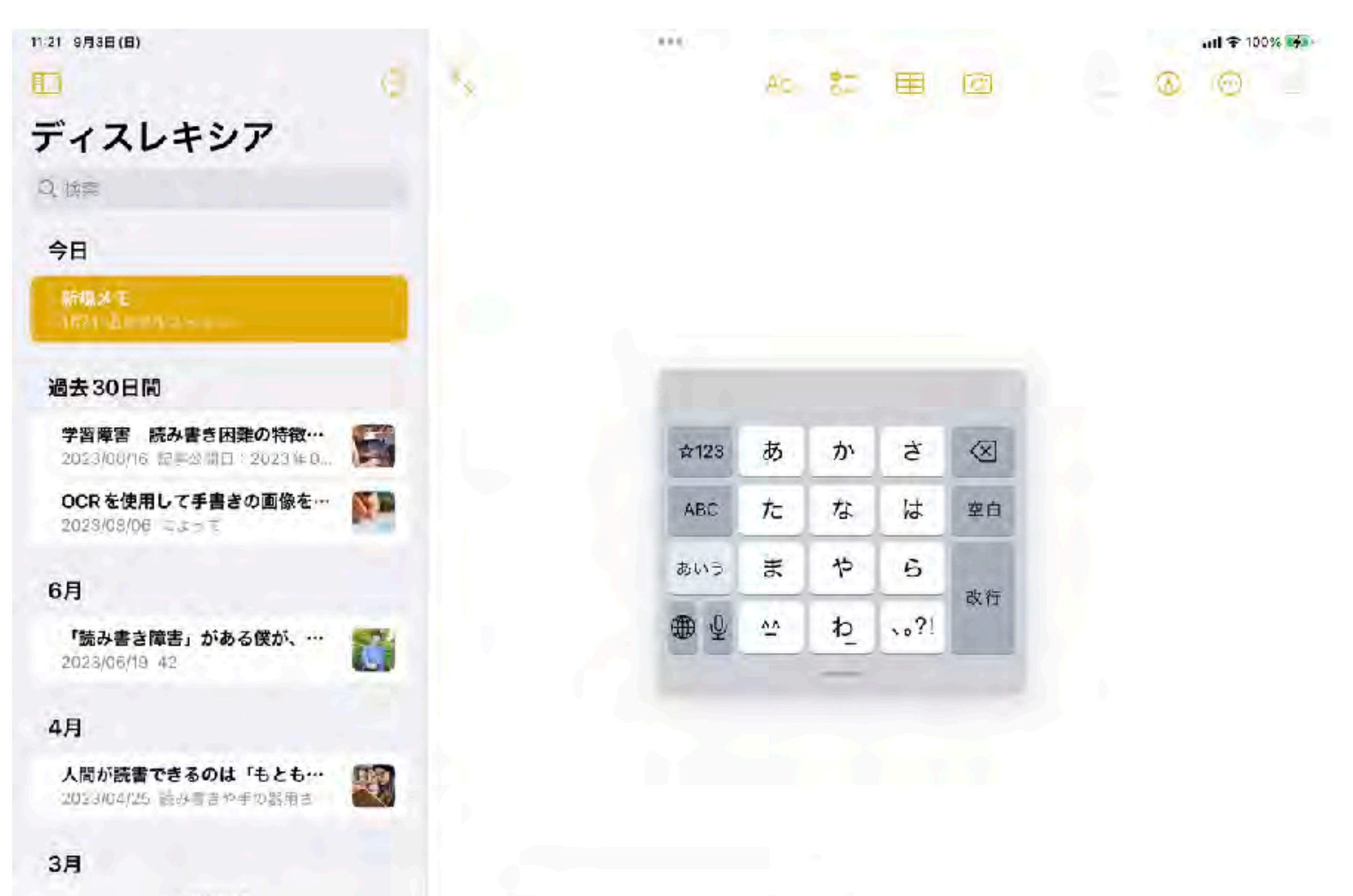

48件のメモ

# 日本語手書き(iPadOS17より)

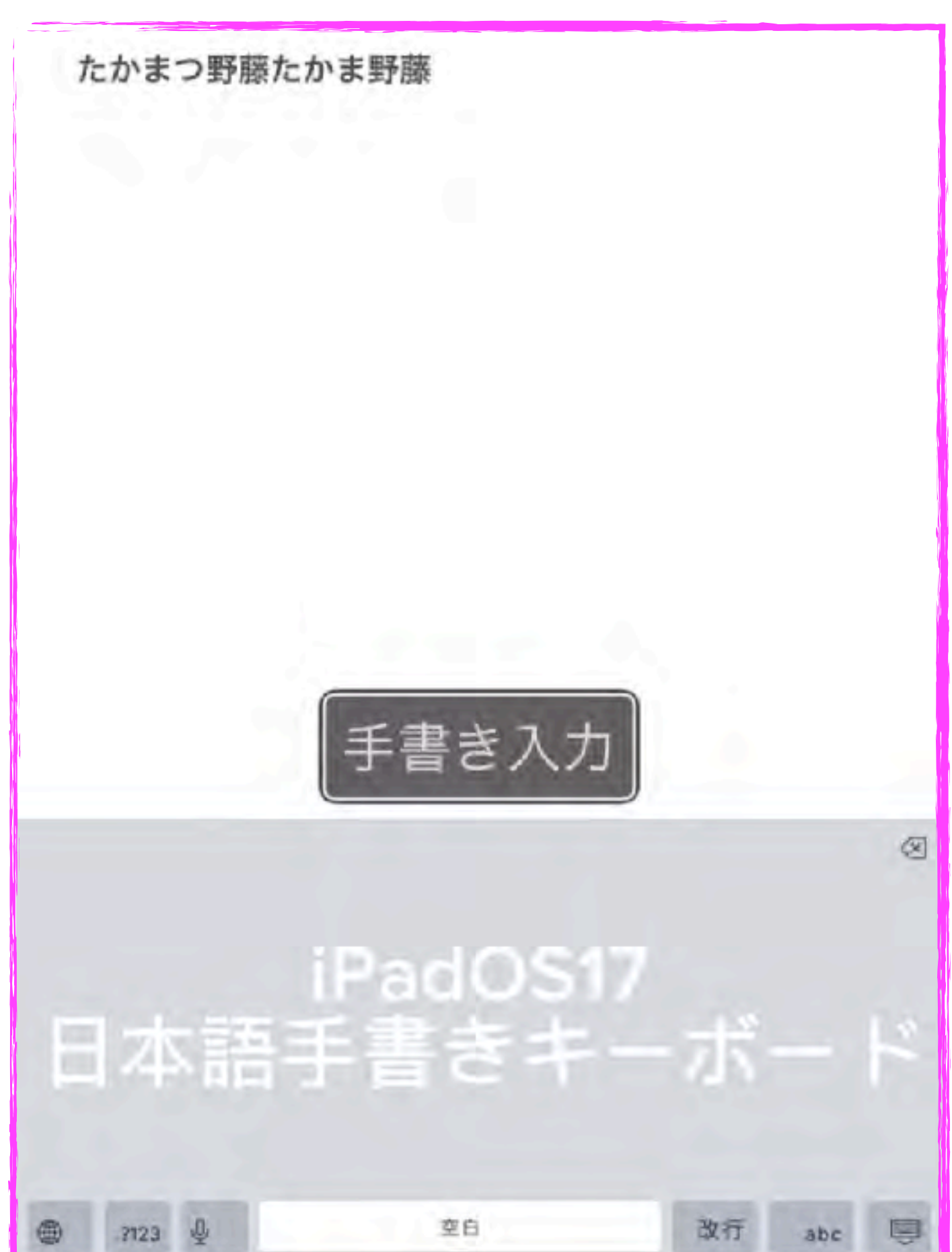

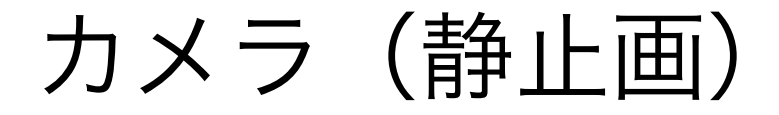

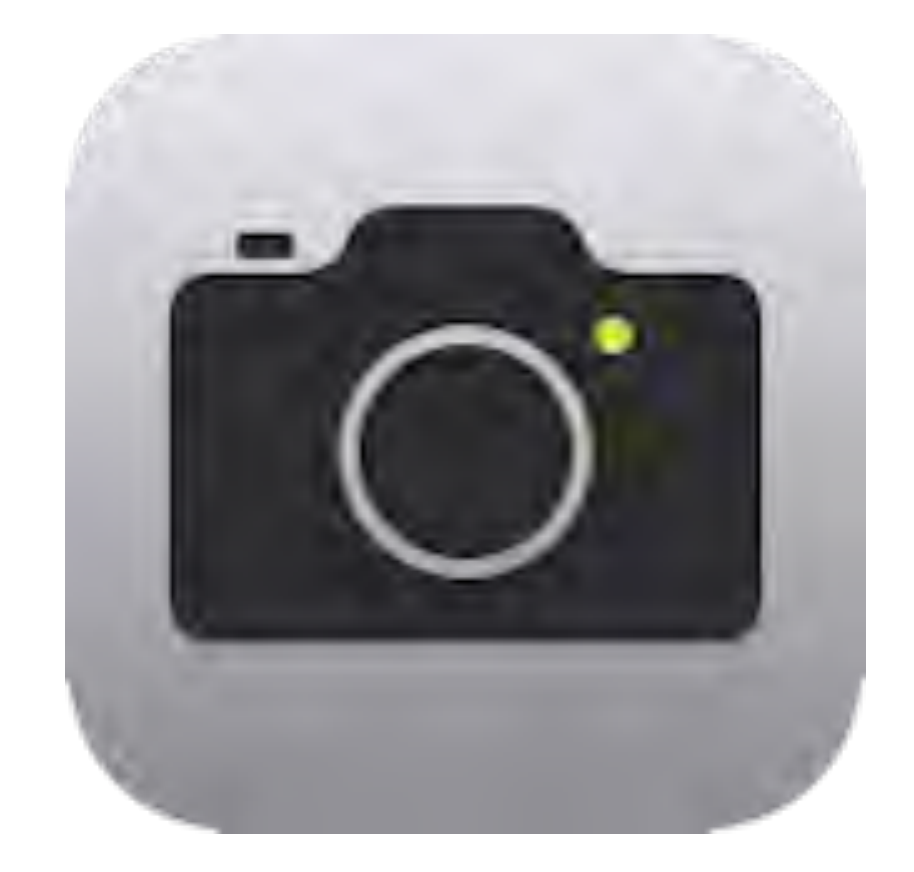

# Hint! 編集 (マークアップ) パノラマ

# マークアップ(操作パネル)

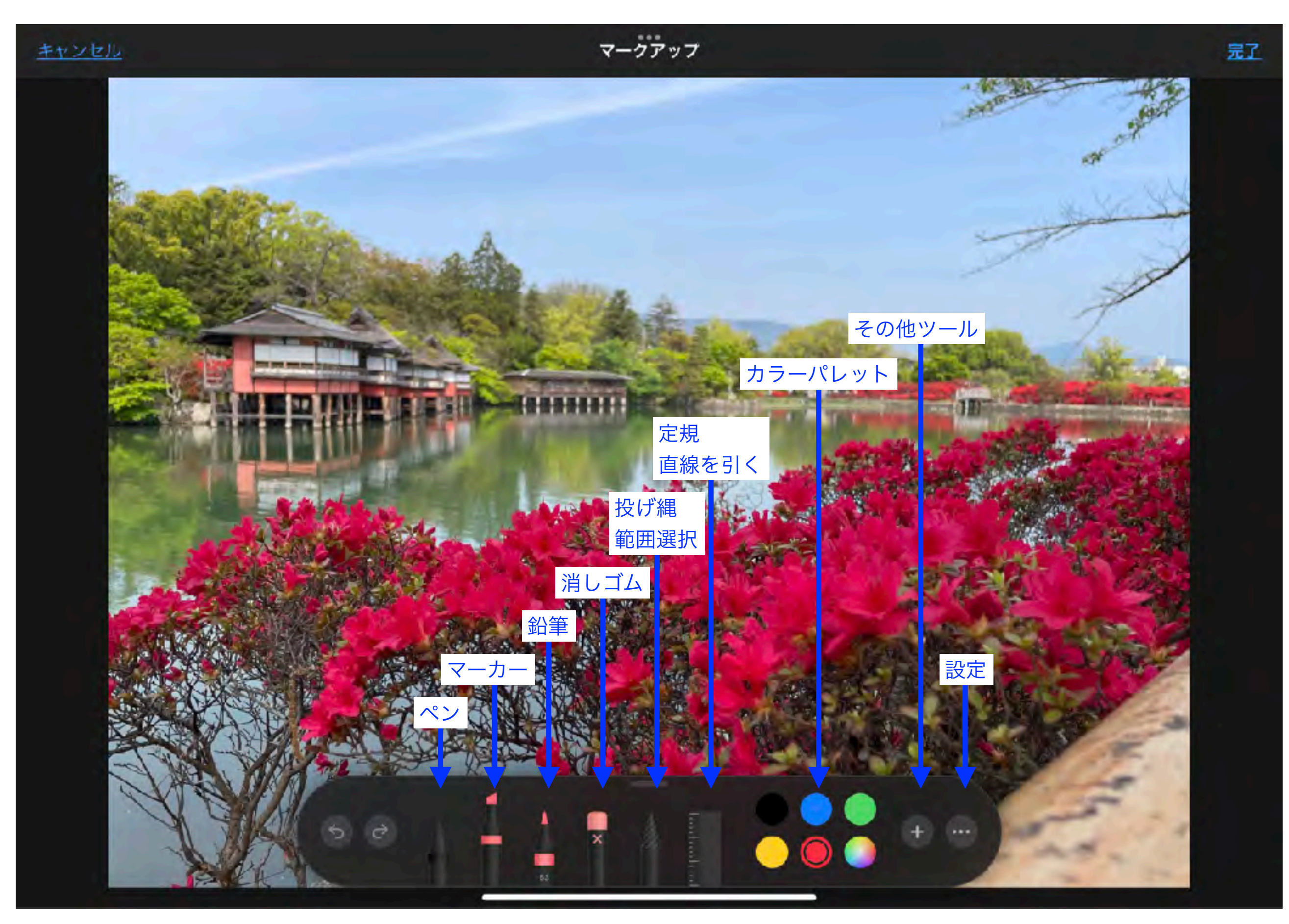
### カメラ(トリックアート)

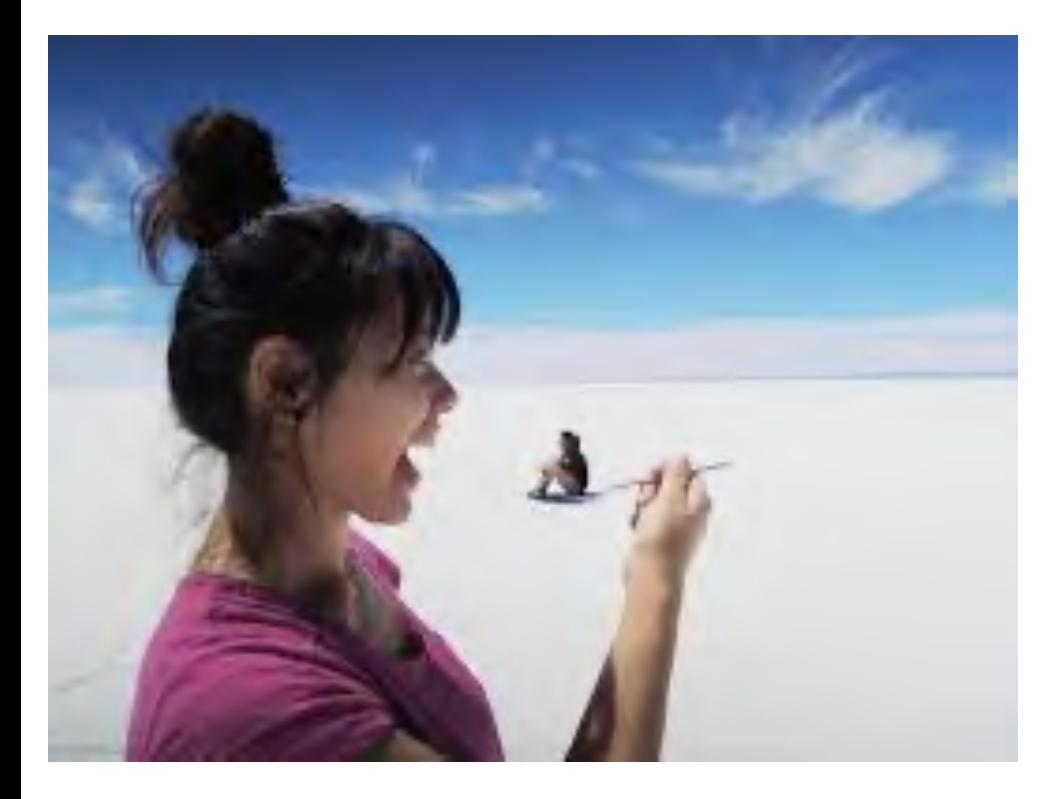

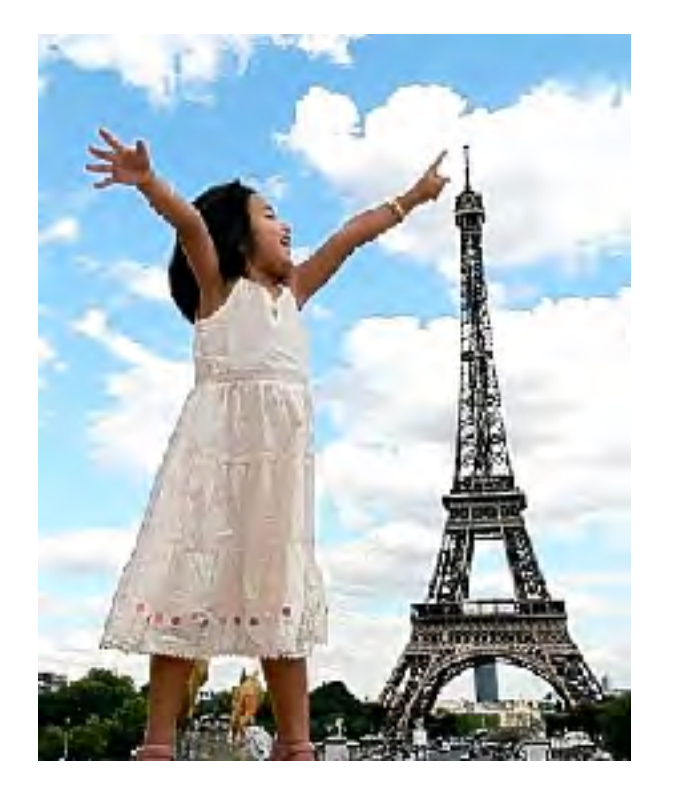

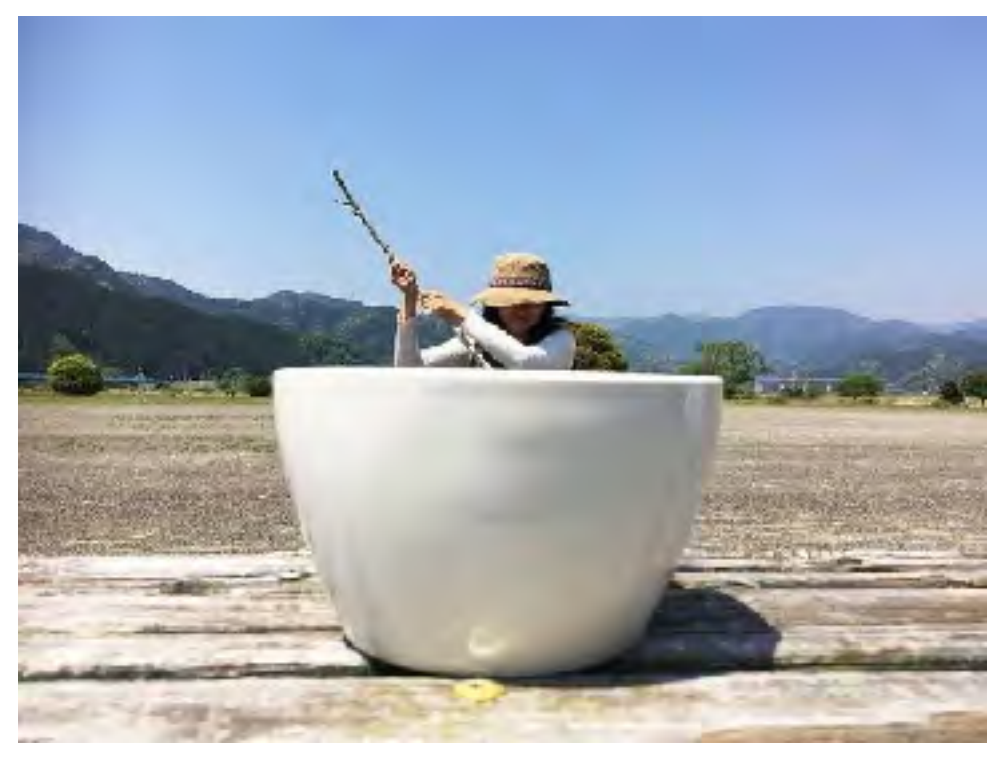

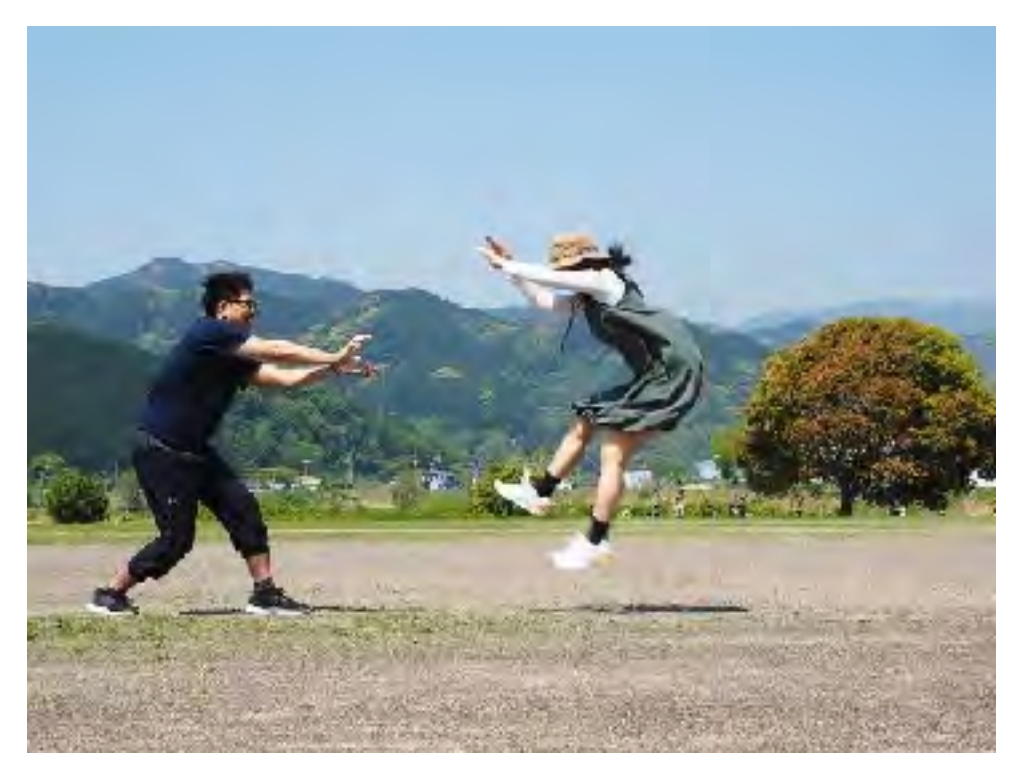

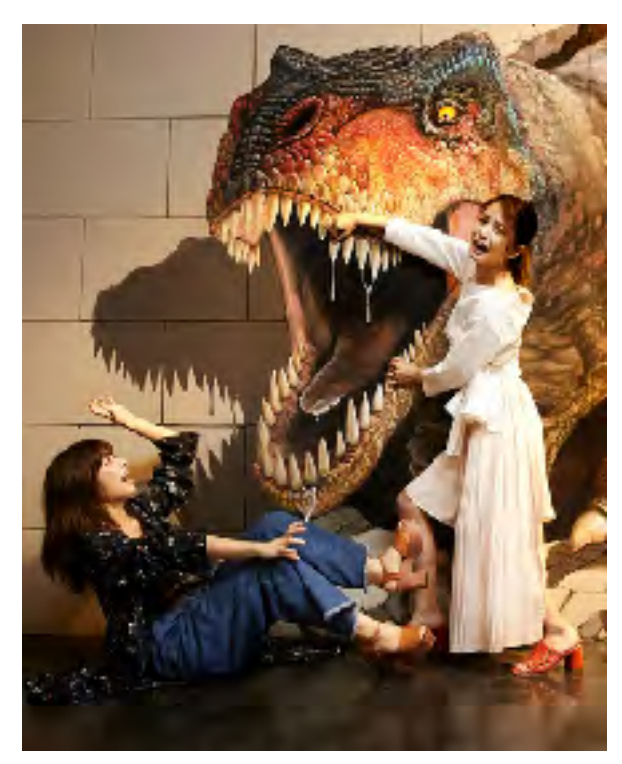

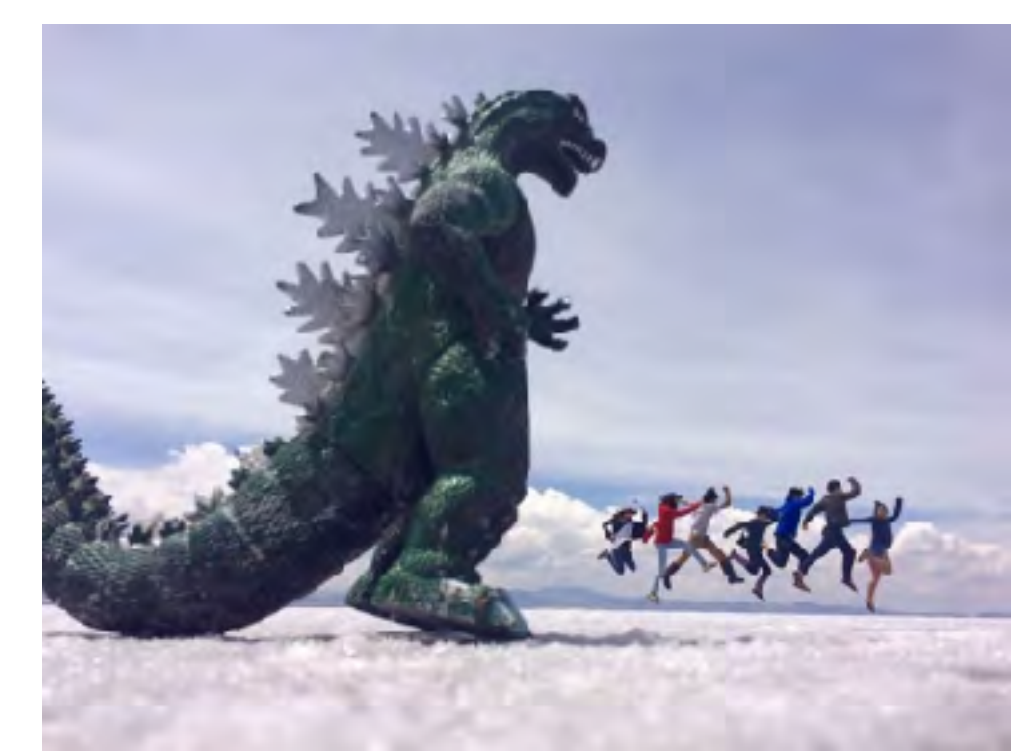

#### カメラ + マークアップ(トリックアート)

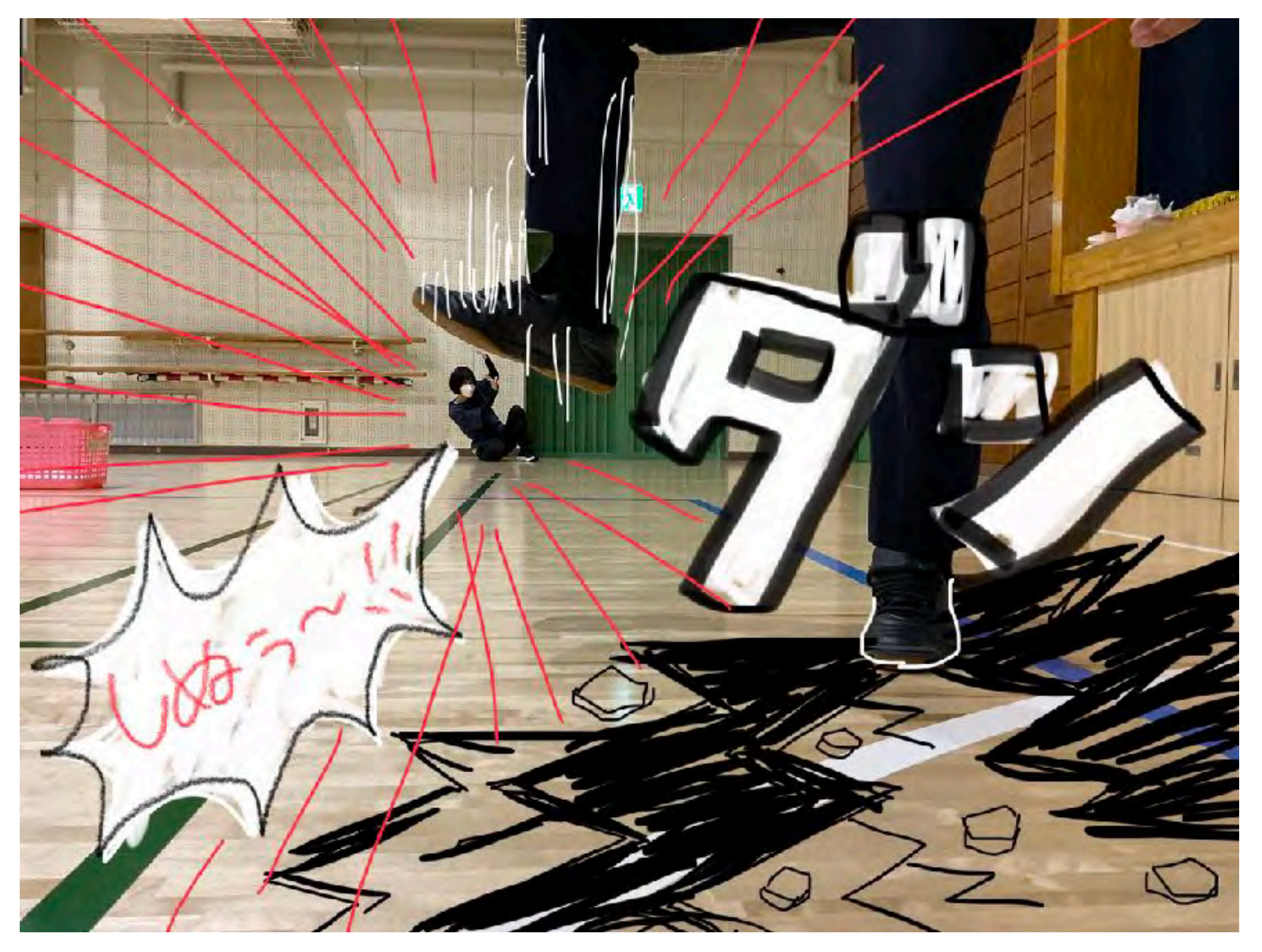

ビデオ(タイムラプス)

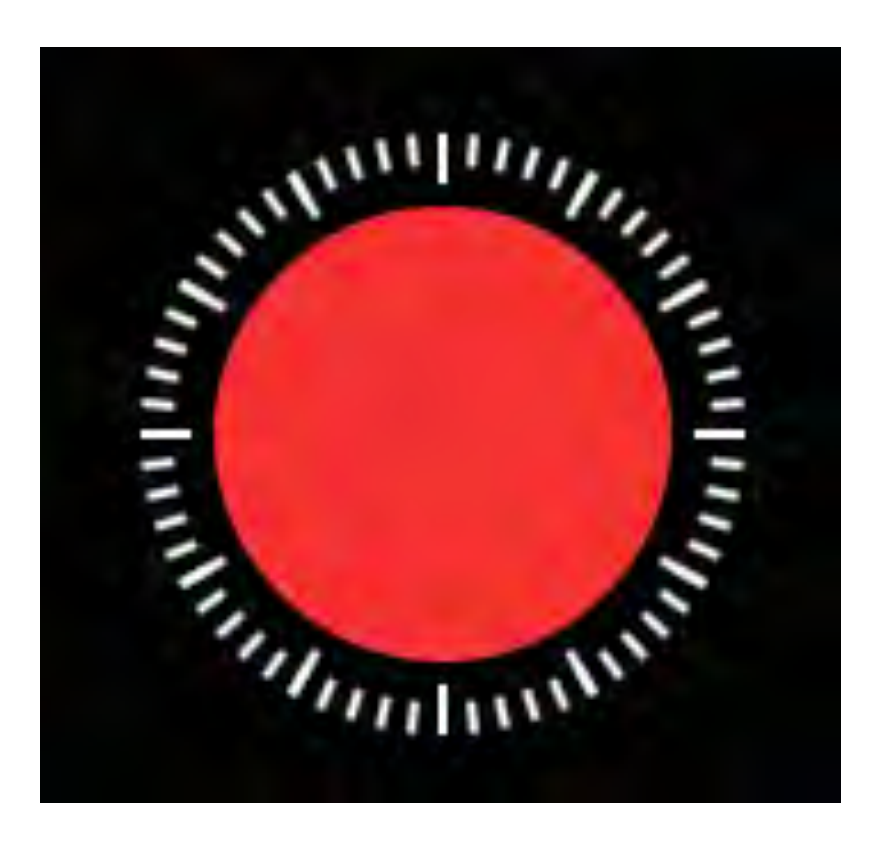

#### 長い変化を早回しで再生

### どんなものを観察・記録しておきたいかな

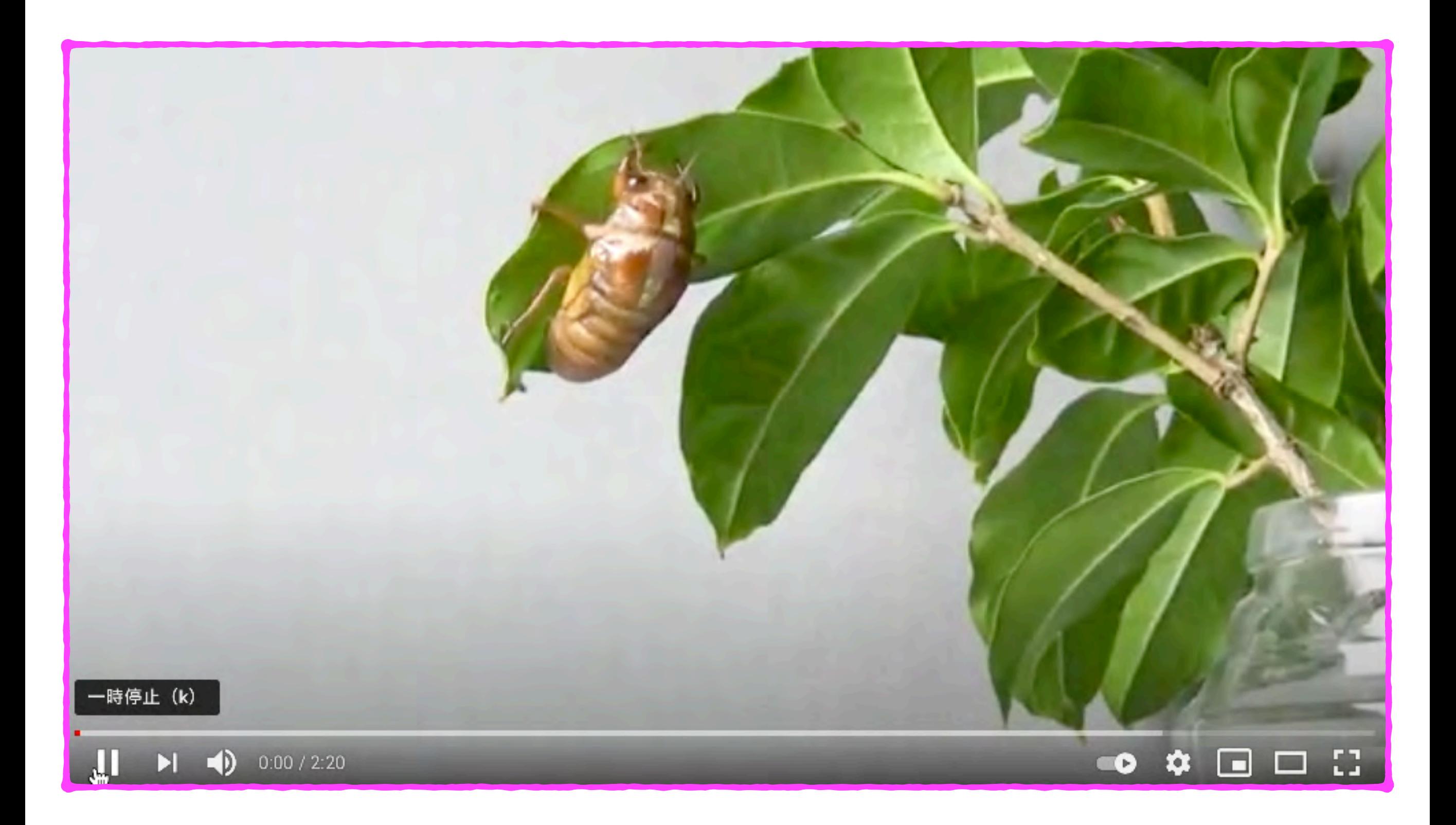

ビデオ(スロー)

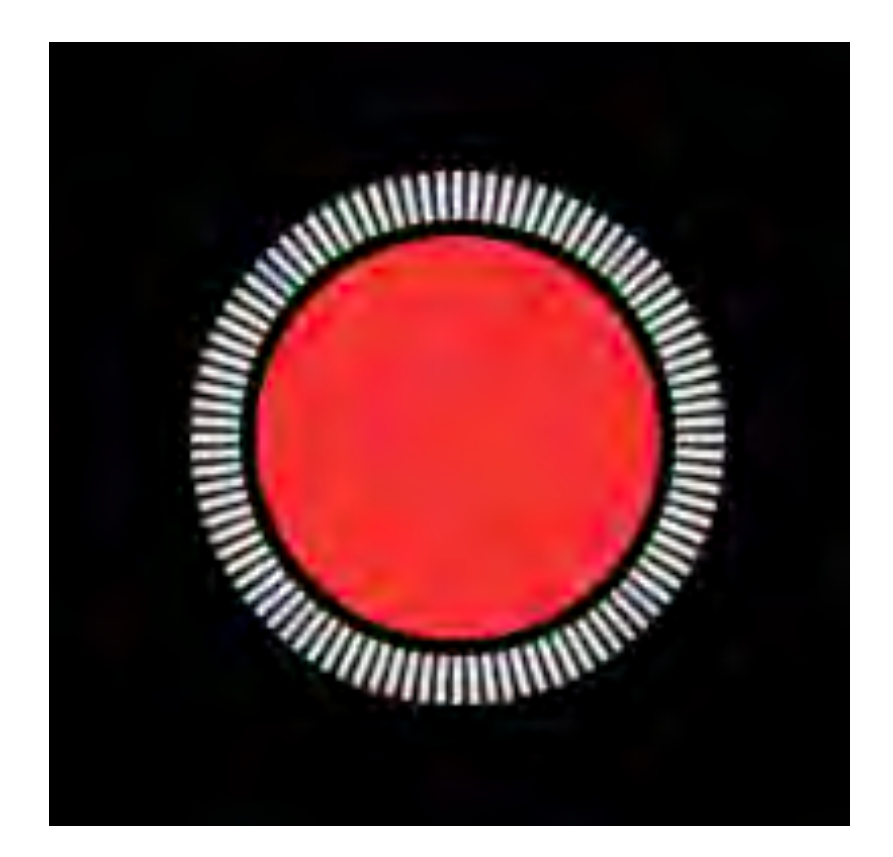

一瞬の動作をゆっくり再生

## どんなものを観察したいかな

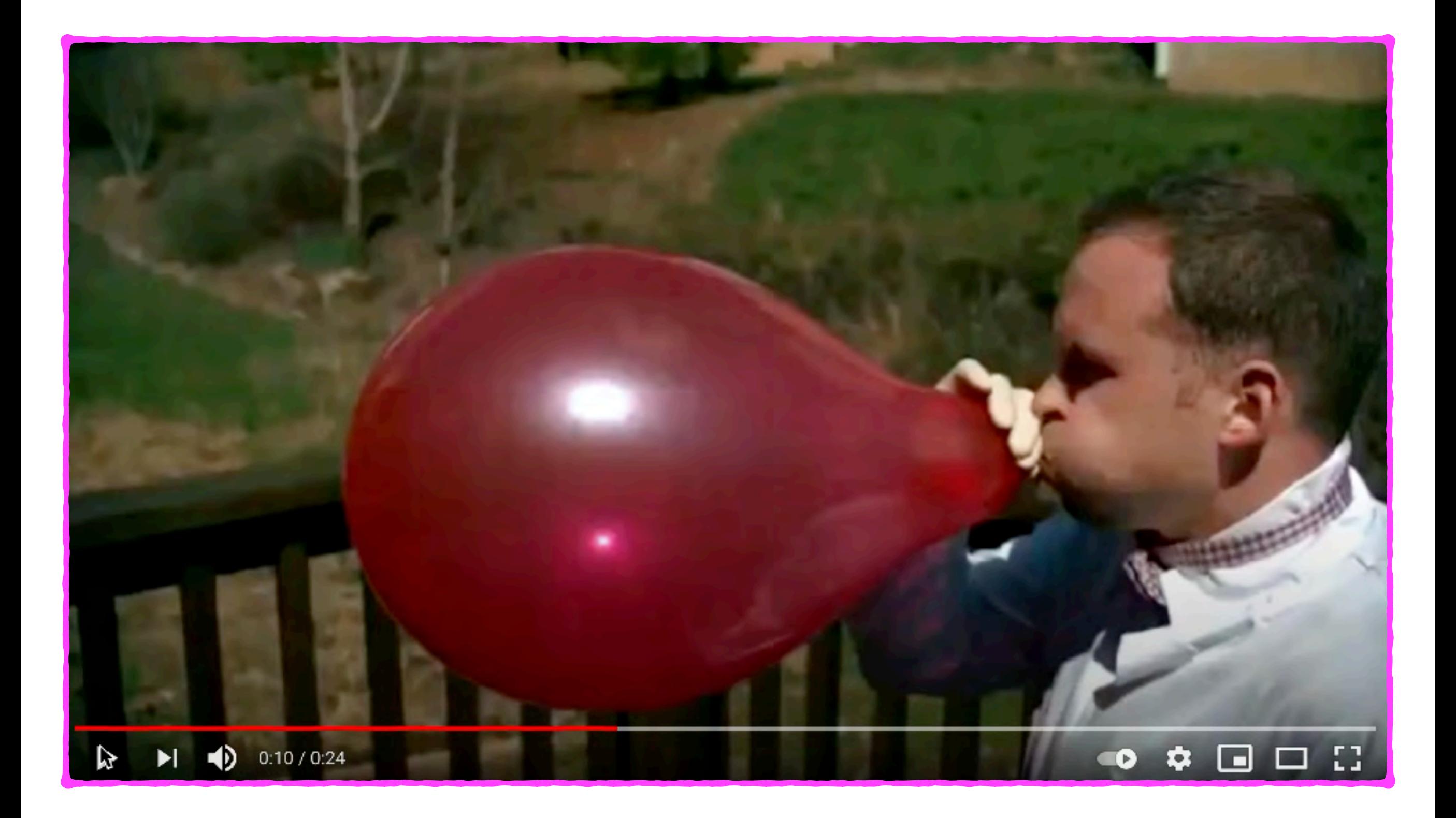

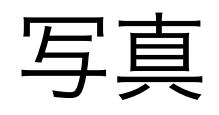

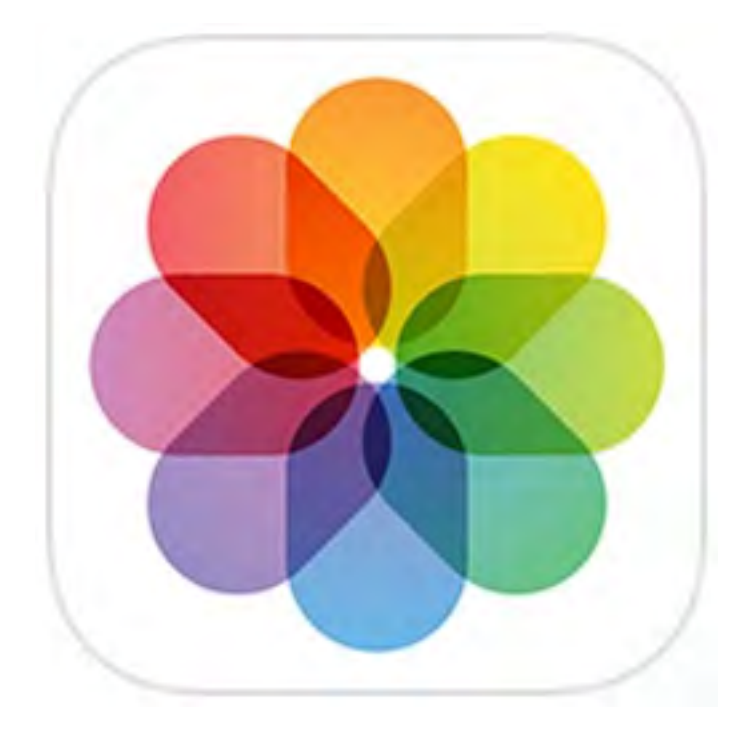

### Hint! 人や動物をタップするだけで 背景のない画像を簡単作成できます

# メモリービデオ(サンプル) 動画として出力ができます。

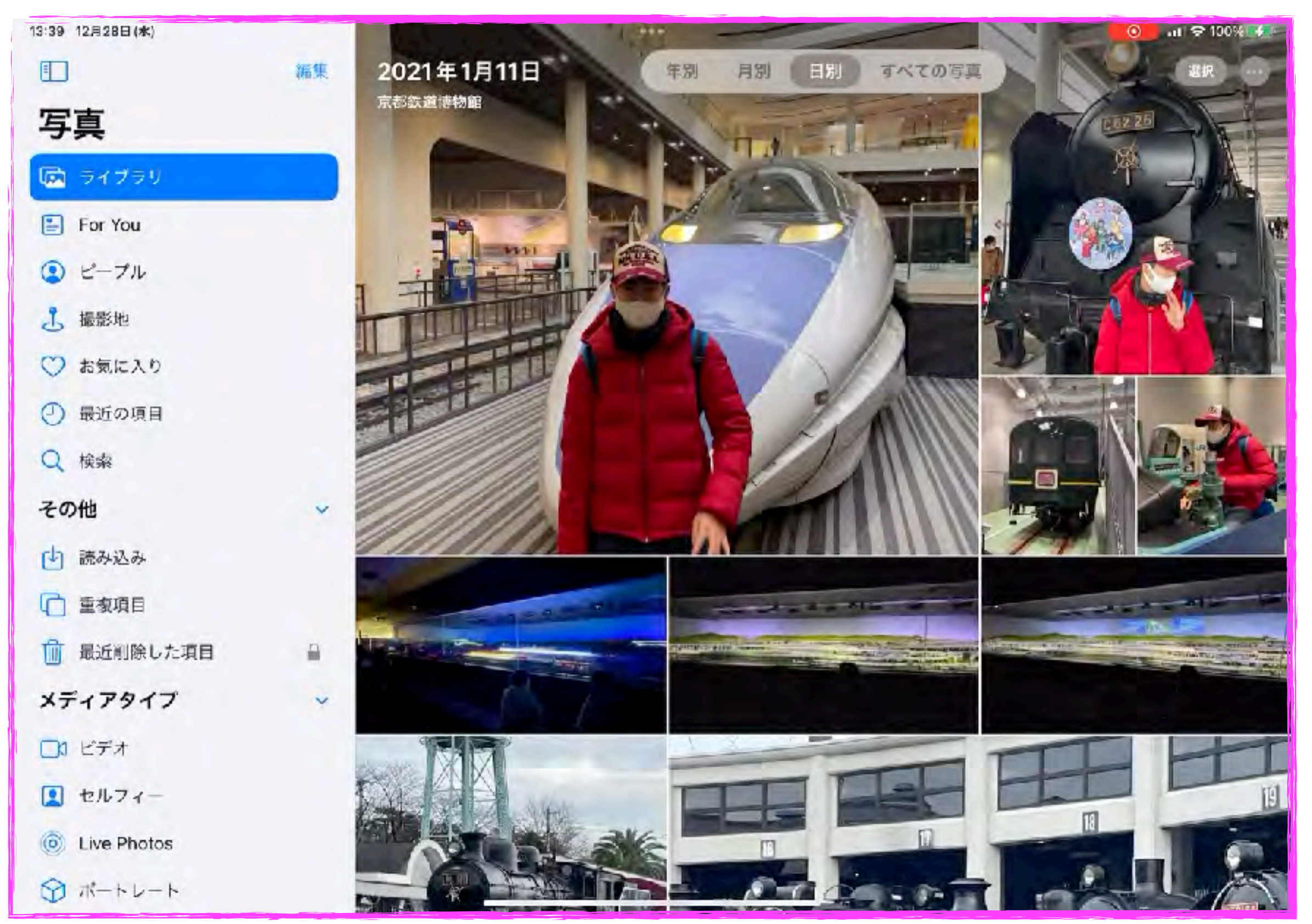

### メモリービデオを再生

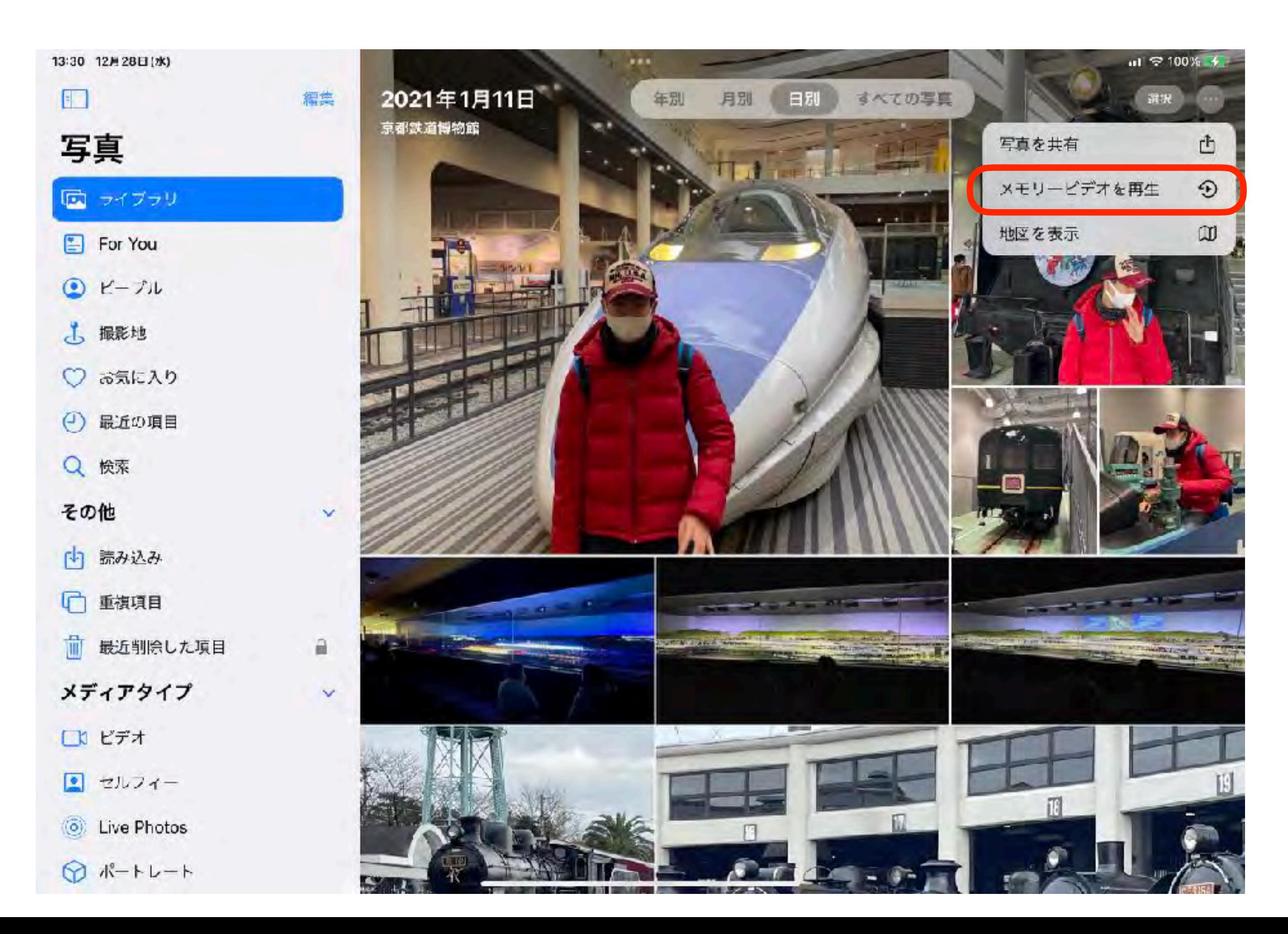

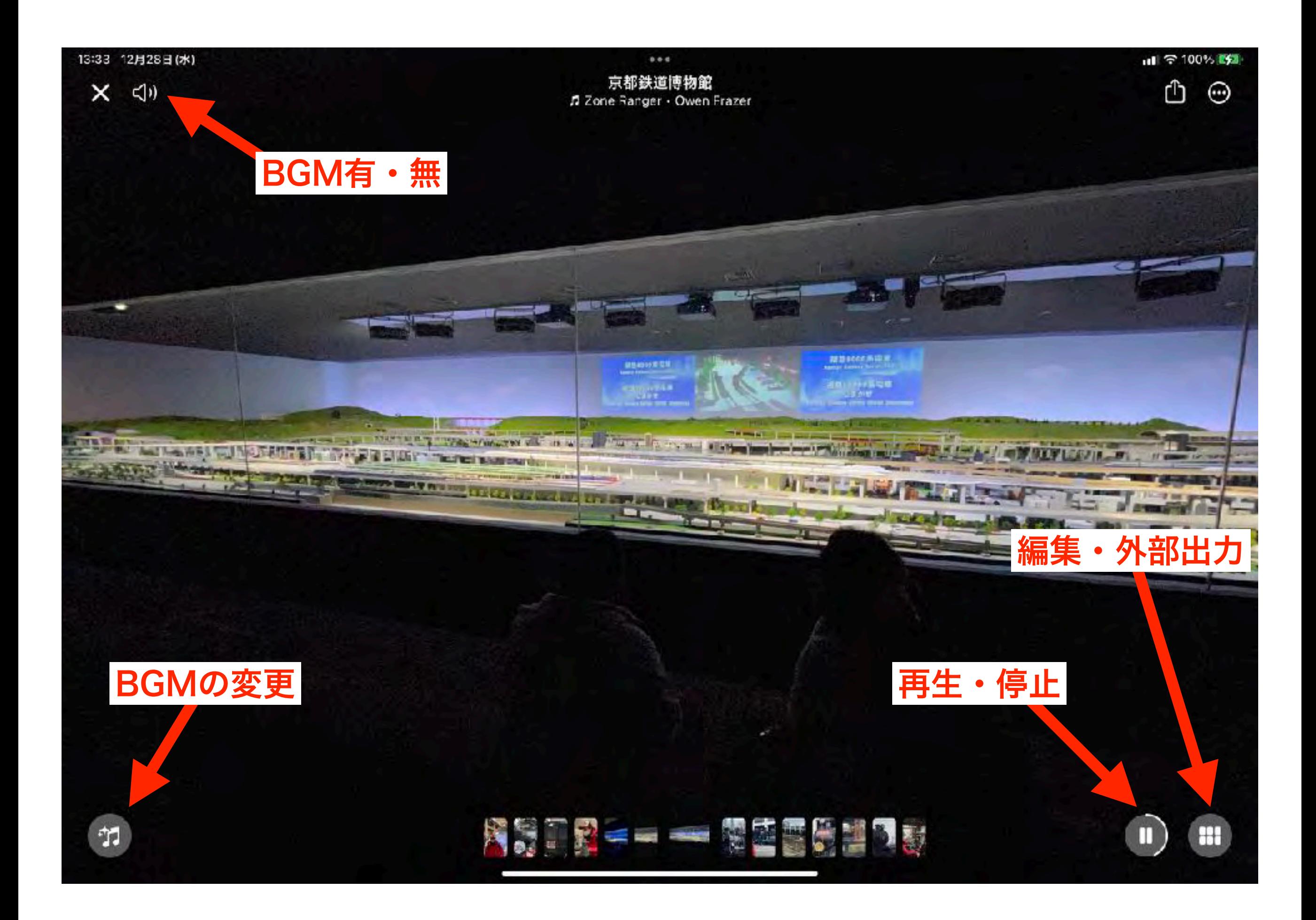

スライドショーの編集

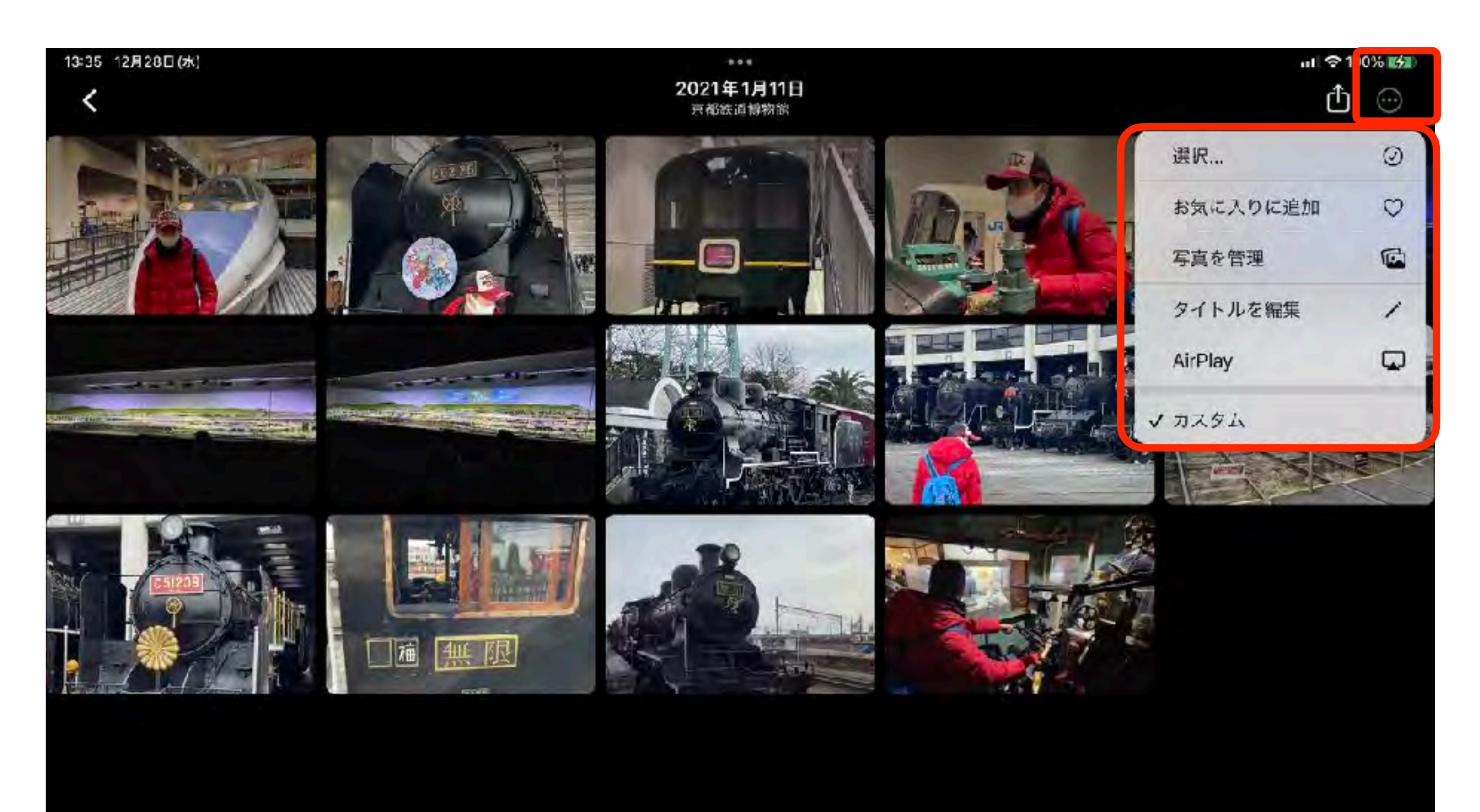

### スライドショーの外部出力

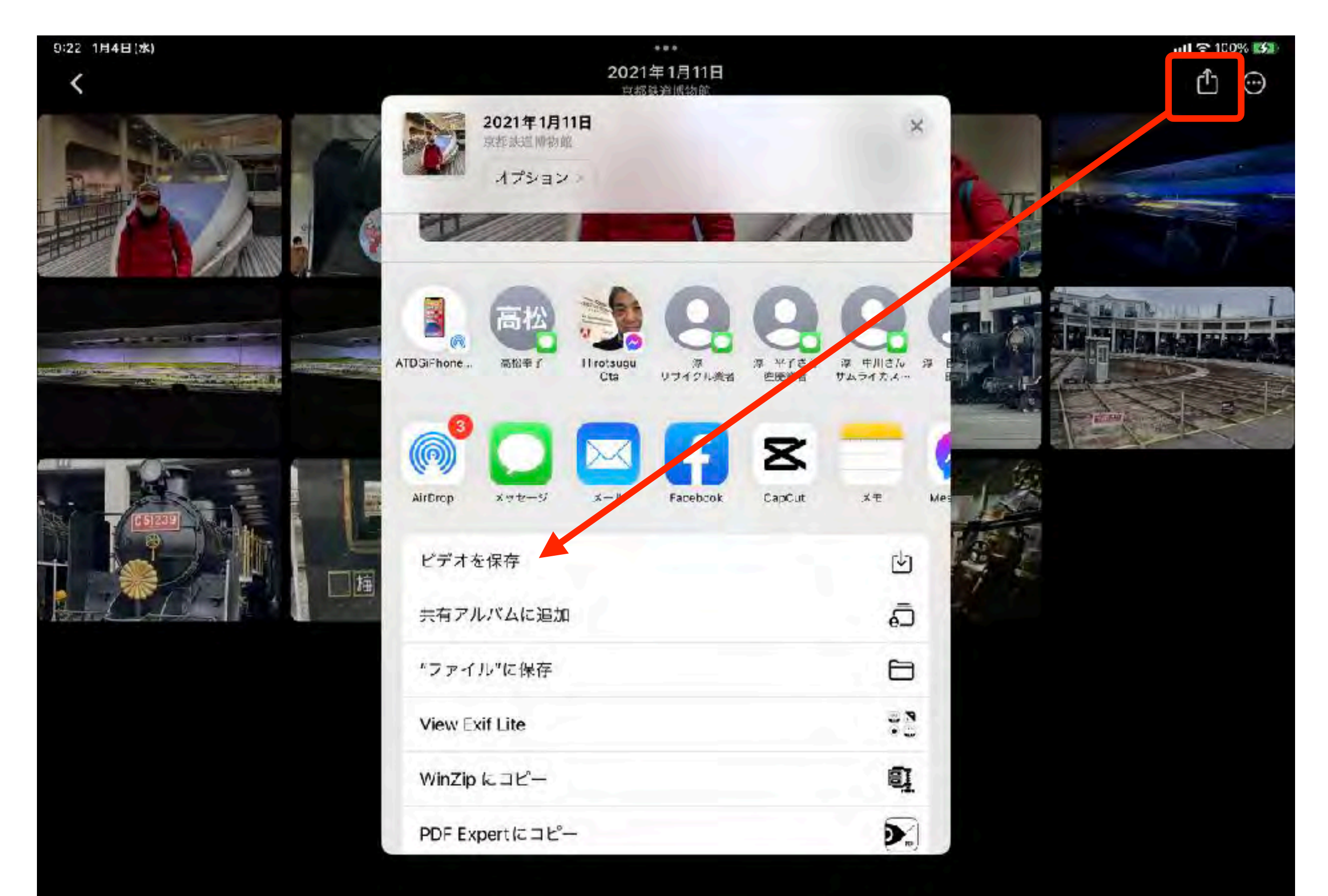

## スライドショー(サンプル)

画面の切替や表示時間・順番も調整可能です

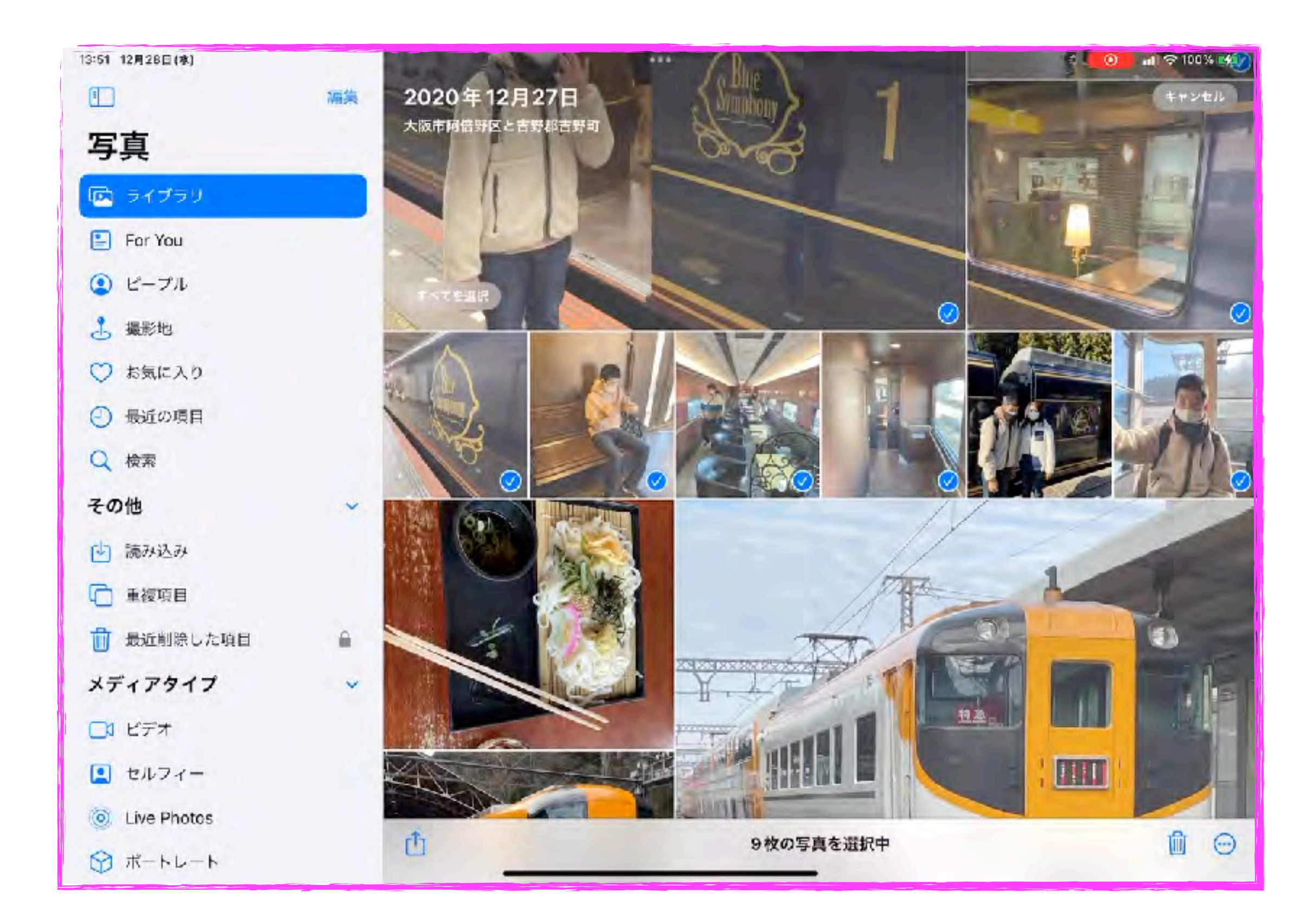

### 見たい画像を選択

0:32 1月4日(水)

写真

(こ) ライブラリ

For You

◎ ピープル

3 撮影地

v

 $\bigcirc$ 

Q 検索

その他

☞

而

□ビデオ

■ セルフィー

内 読み込み

重複項目

お気に入り

最近の項目

 $\Box$ 

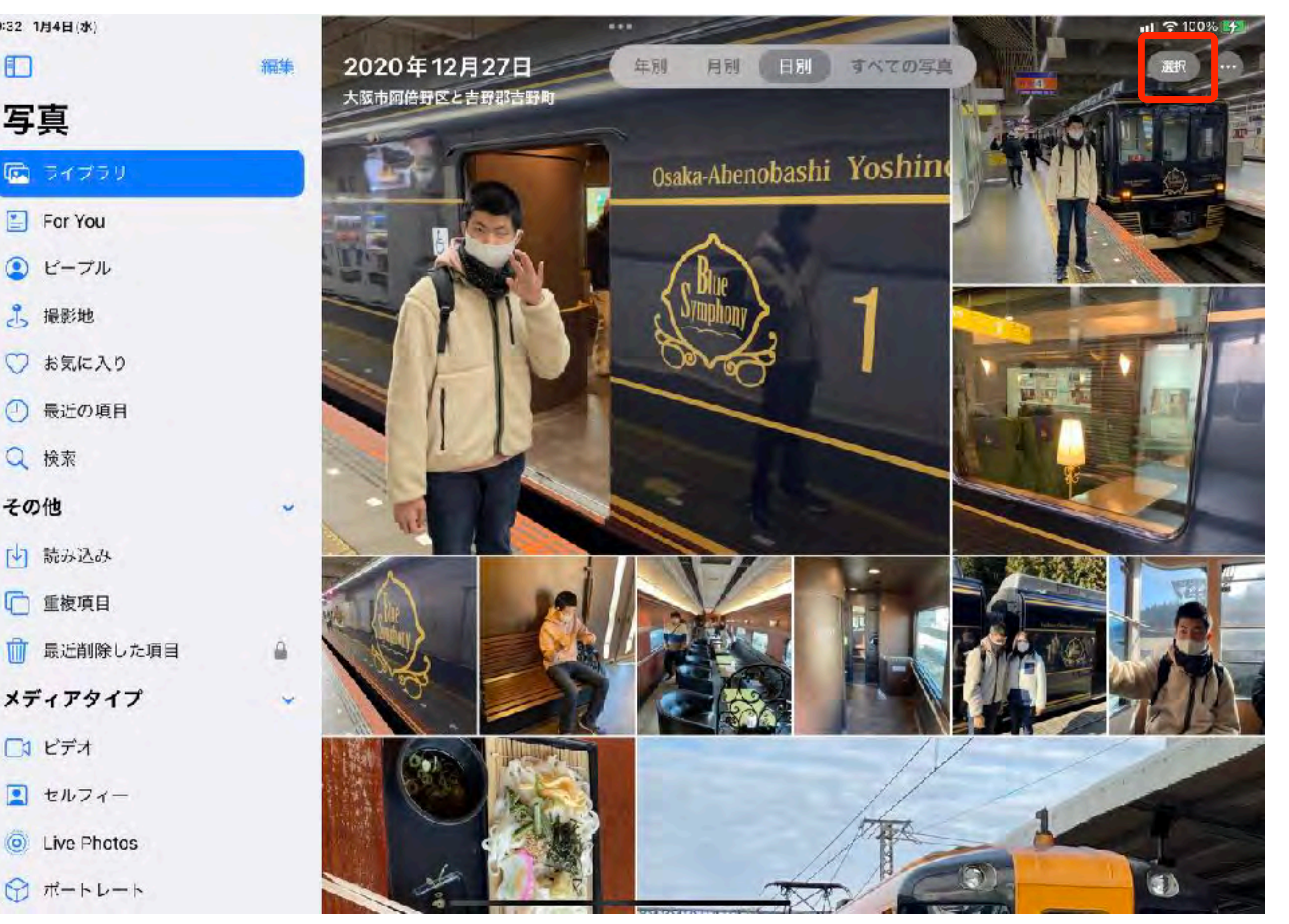

### スライドショーの開始

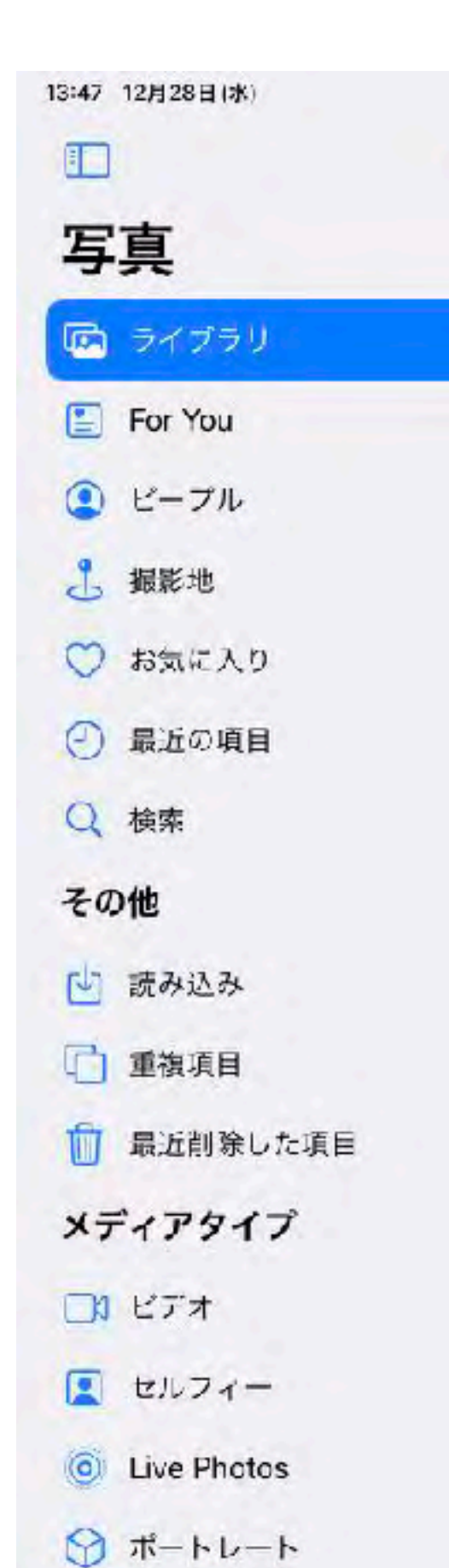

2020年12月27日 編集 キャンセル 大阪市阿倍野区と吉野郡吉野町  $\odot$ ✅  $\checkmark$ 位置情報を調整  $^{\circ}$ 日付と時刻を調整  $\square$ ධ アルバムに追加 ä スライドショー  $\hfill \Box$  $\sim$ ® 非表示 複製 庙 ල コピー  $\mathbb{O}$ 9枚の写真を選択中 TTT

 $-100\%$   $+4$ 

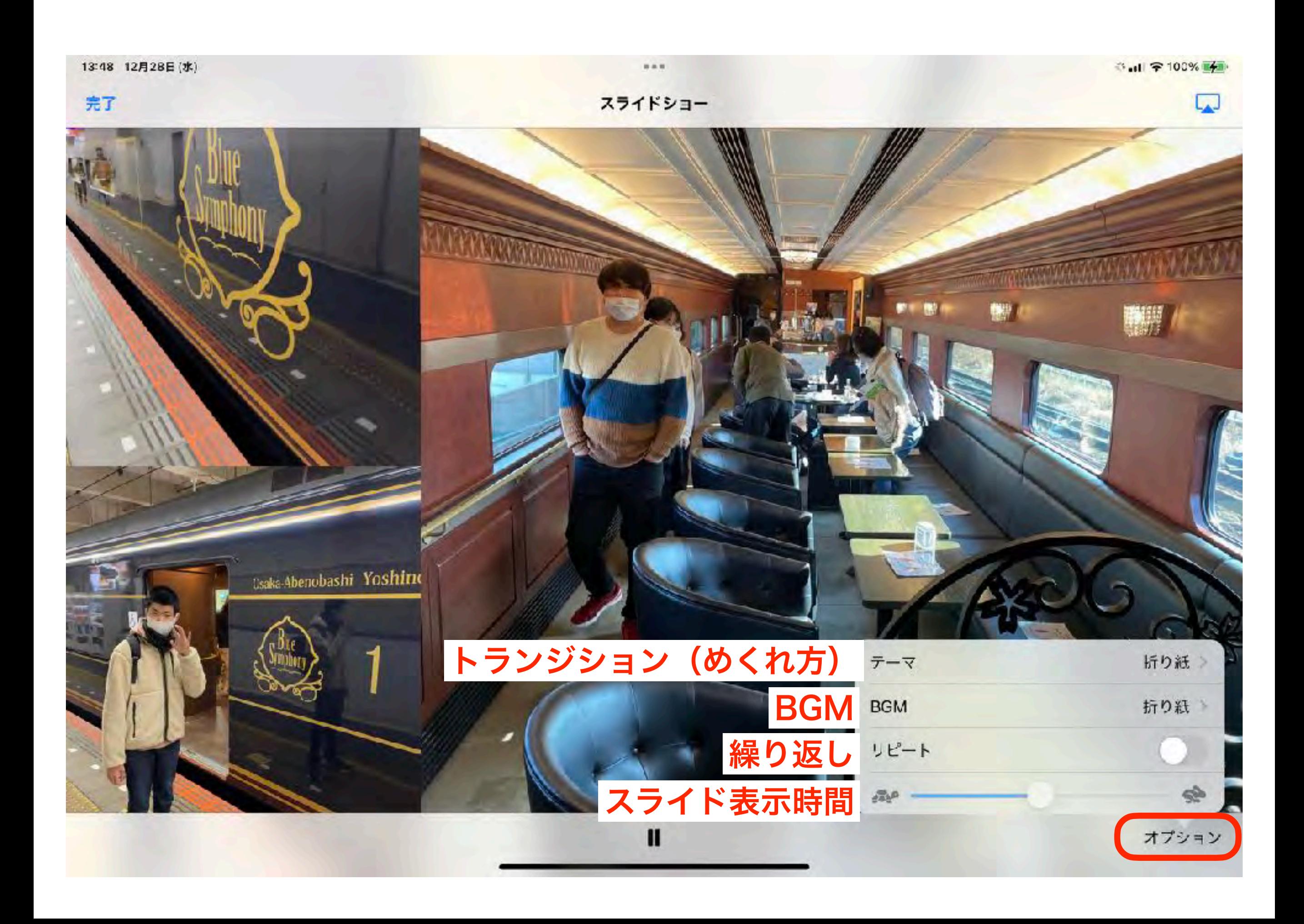

サンプル

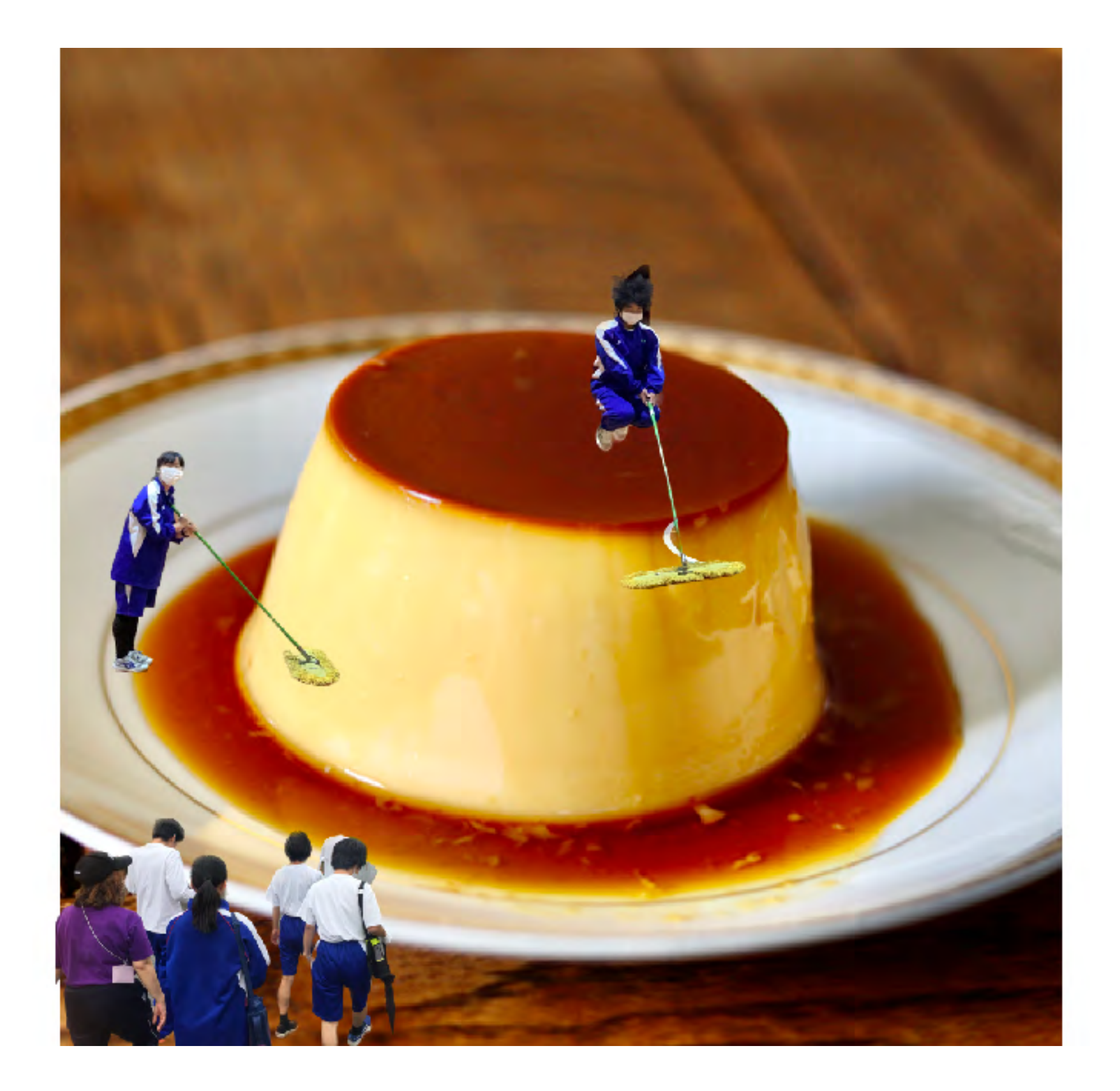

#### Keynote

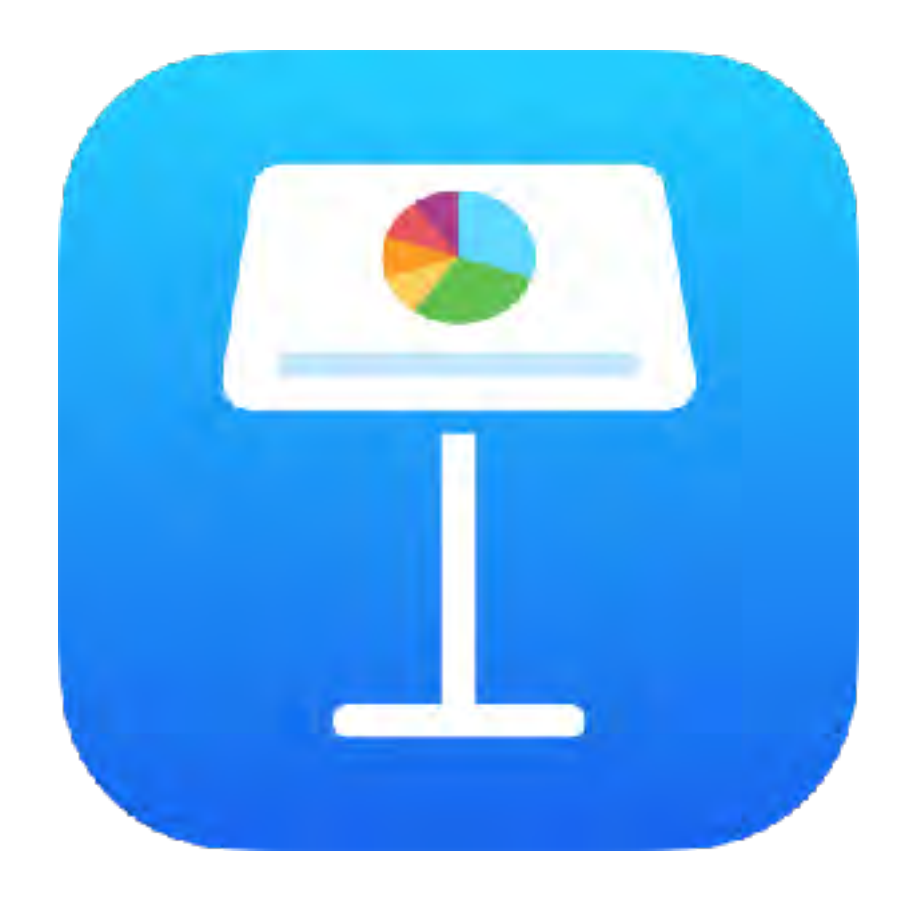

### Hint! ライブカメラ

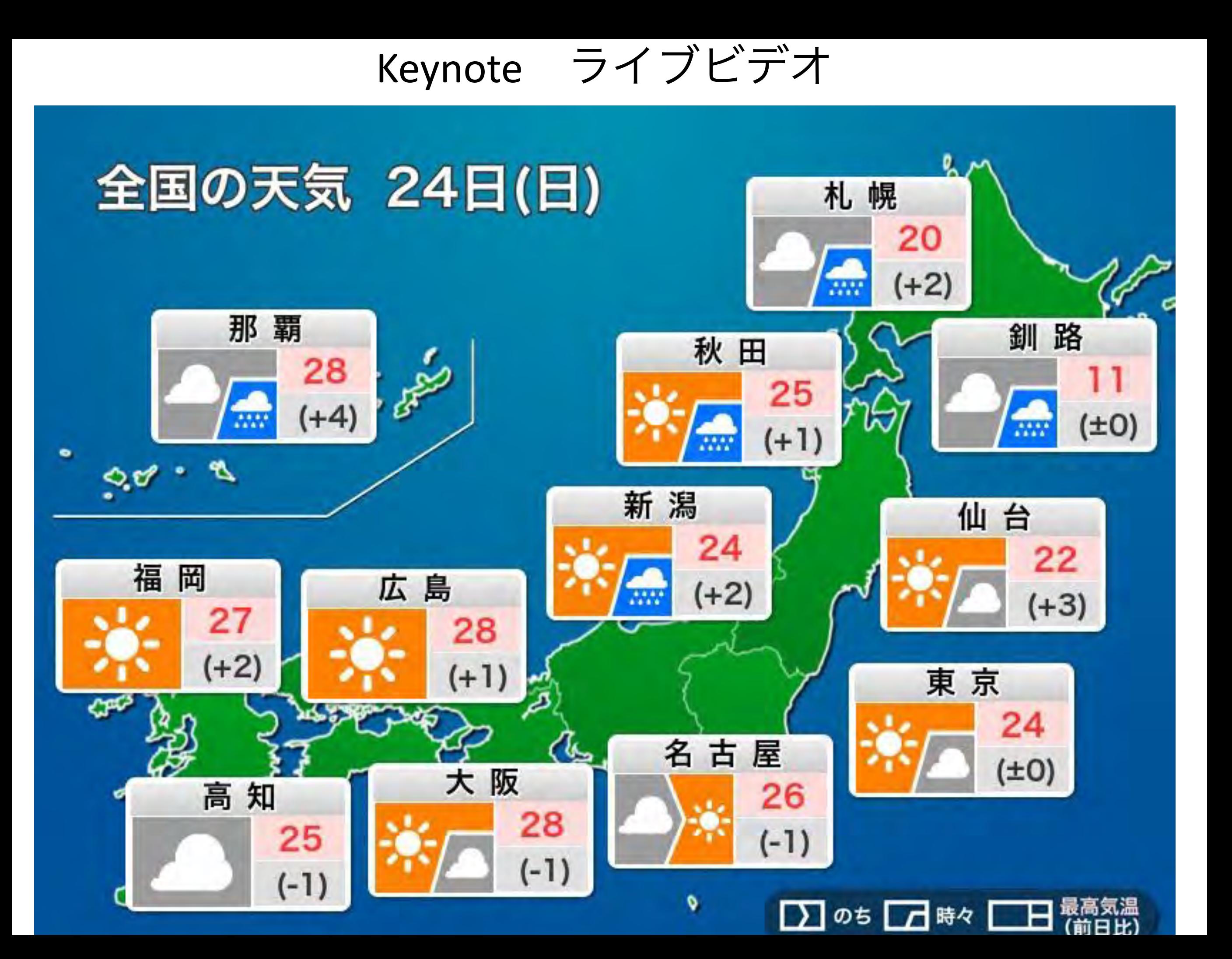

サンプル

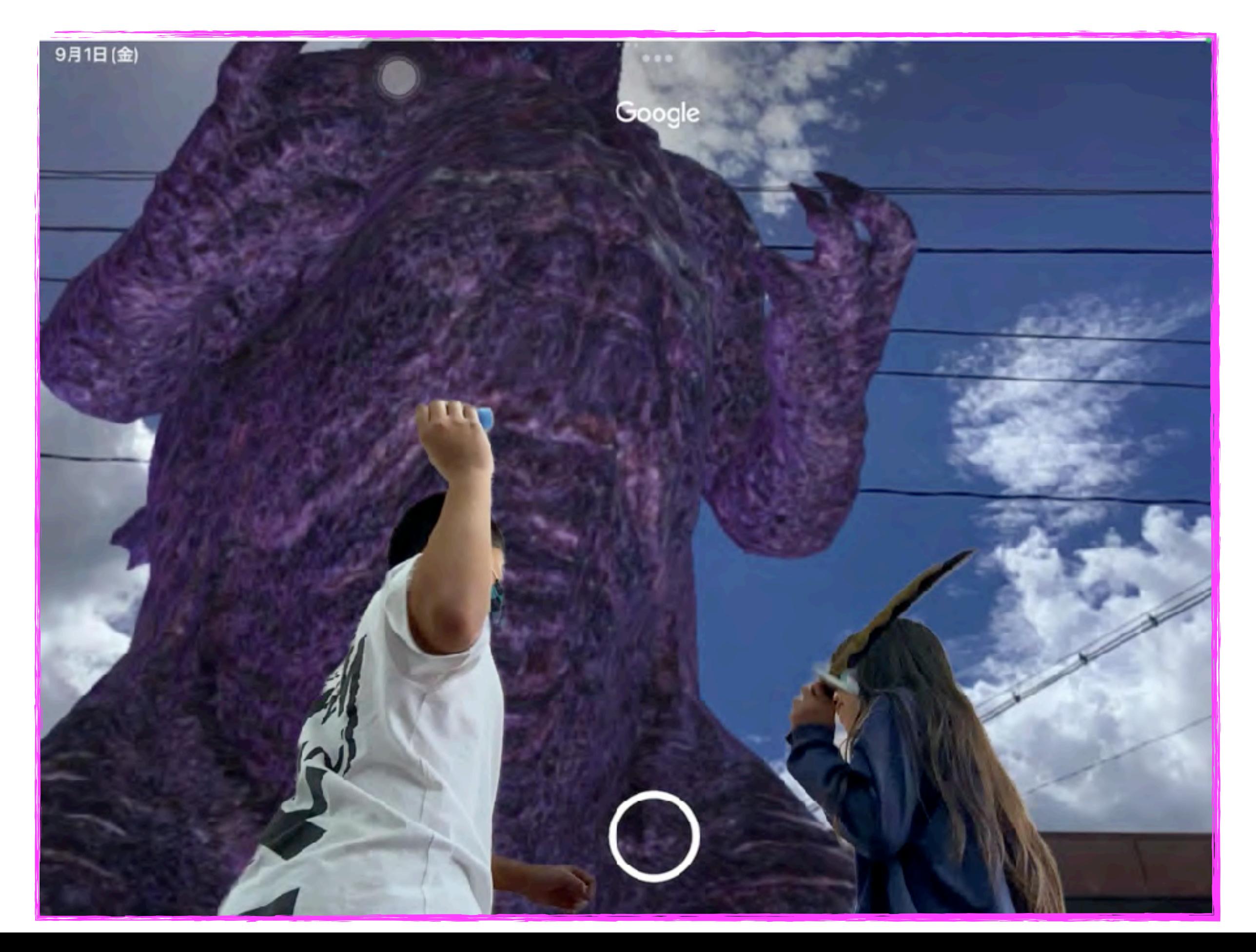

#### Stop Motion Studio

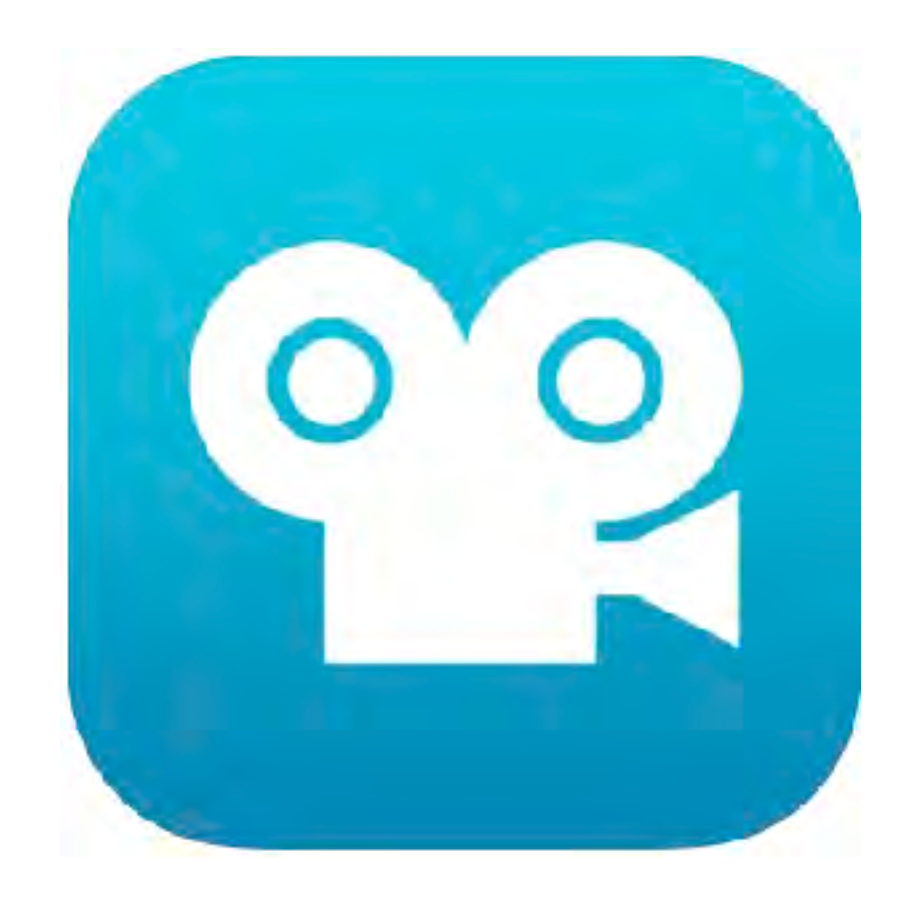

### Hint! コマ撮り

サンプル

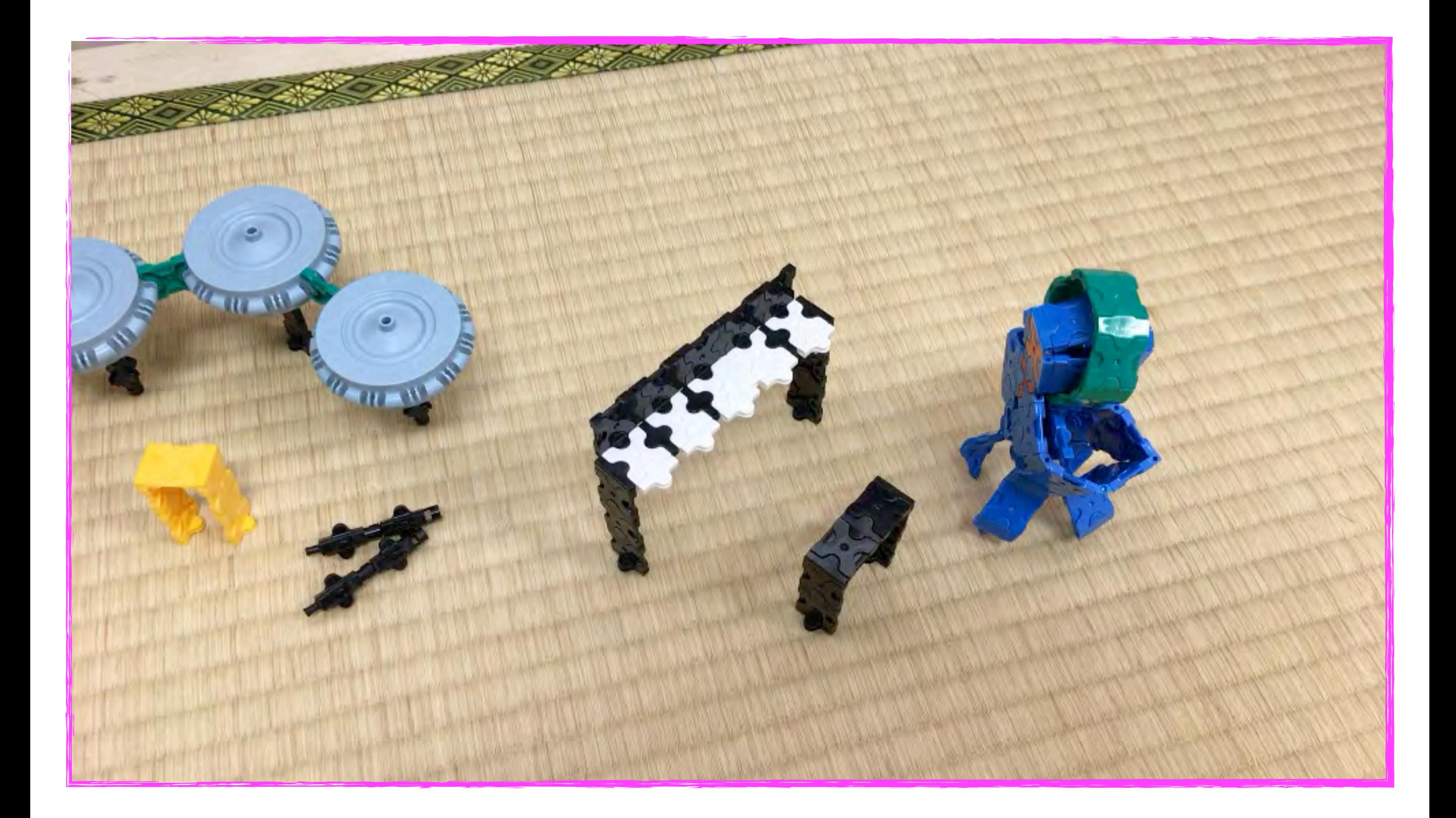

#### iMovie

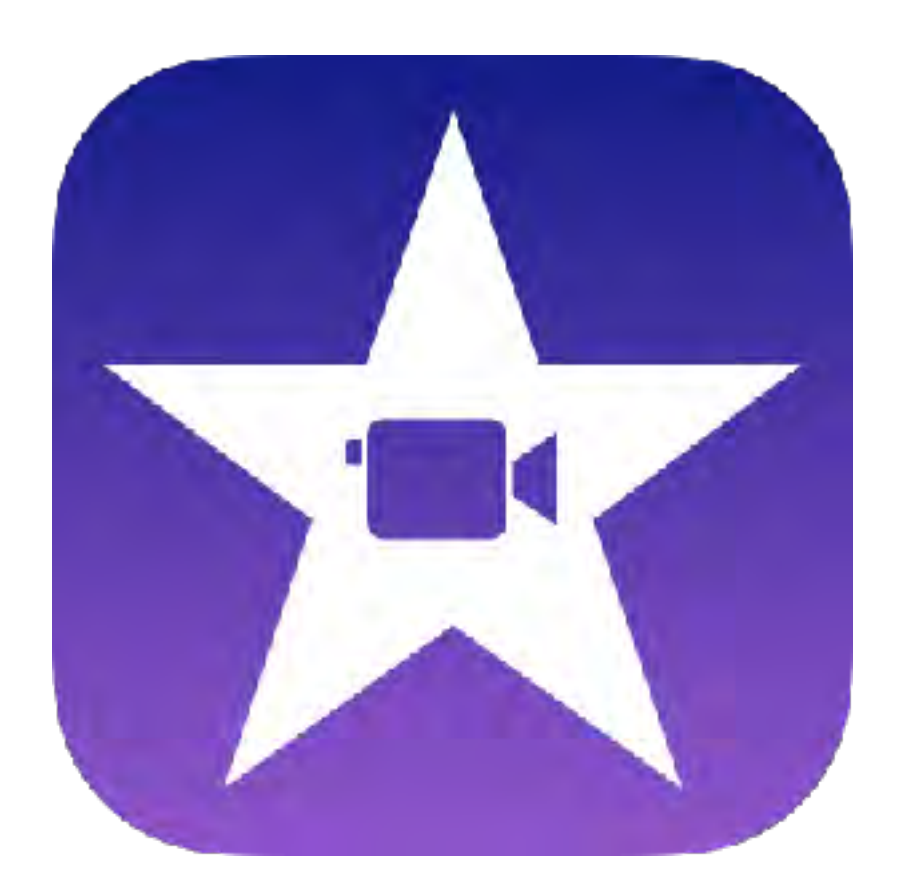

### Hint! マジックムービー ストーリーボード(予告編) ムービー(ピクチャー・イン・ピクチャー) ムービー(グリーン/ブルースクリーン)

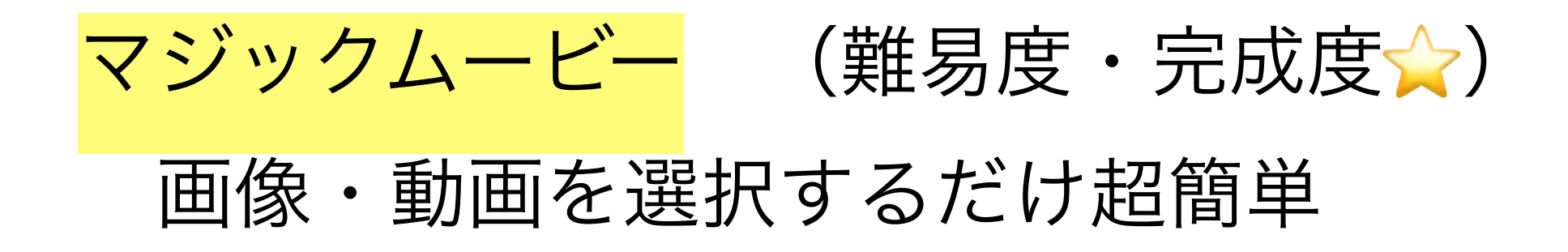

### ストーリーボード(難易度・完成度☆☆) 多くのテンプレートからカッコいい ムービーを簡単作成

### ムービー (難易度・完成度☆☆☆) すべて自由自在 高度なムービーを作成

新規プロジェクトを開始

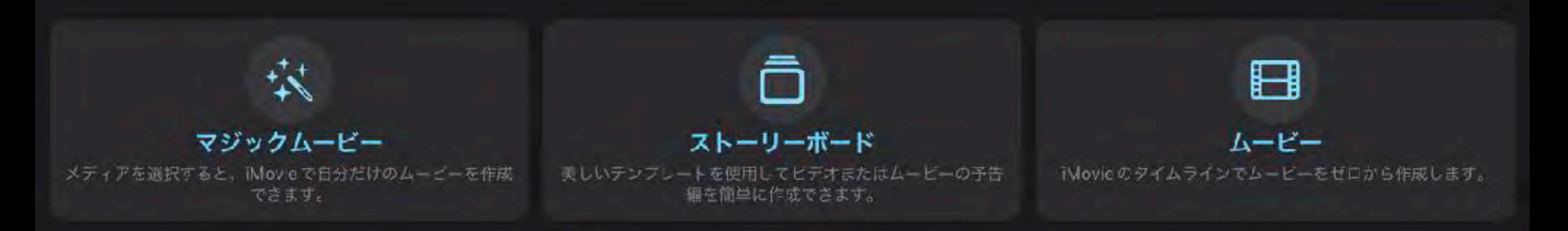

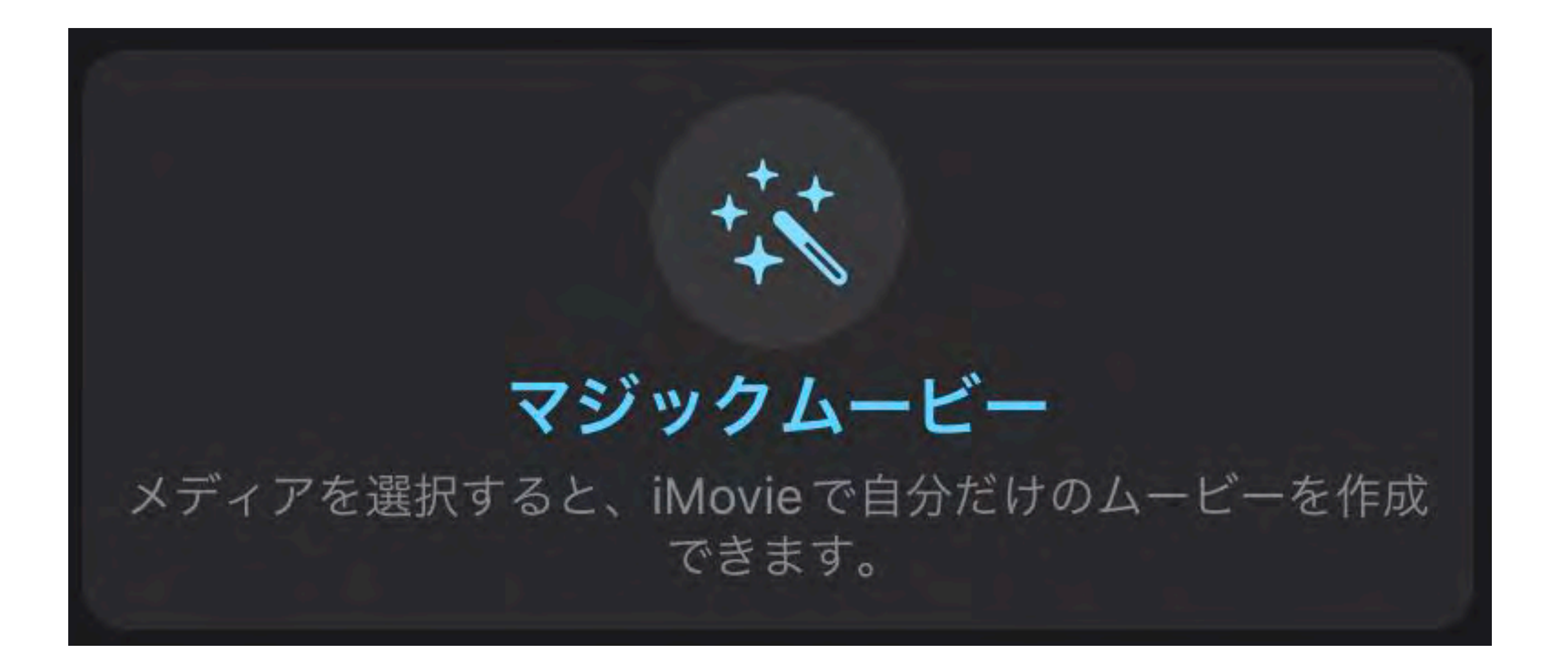

### 基本は、次画面で素材を選ぶだけ

## iMovie(マジックムービー) サンプル

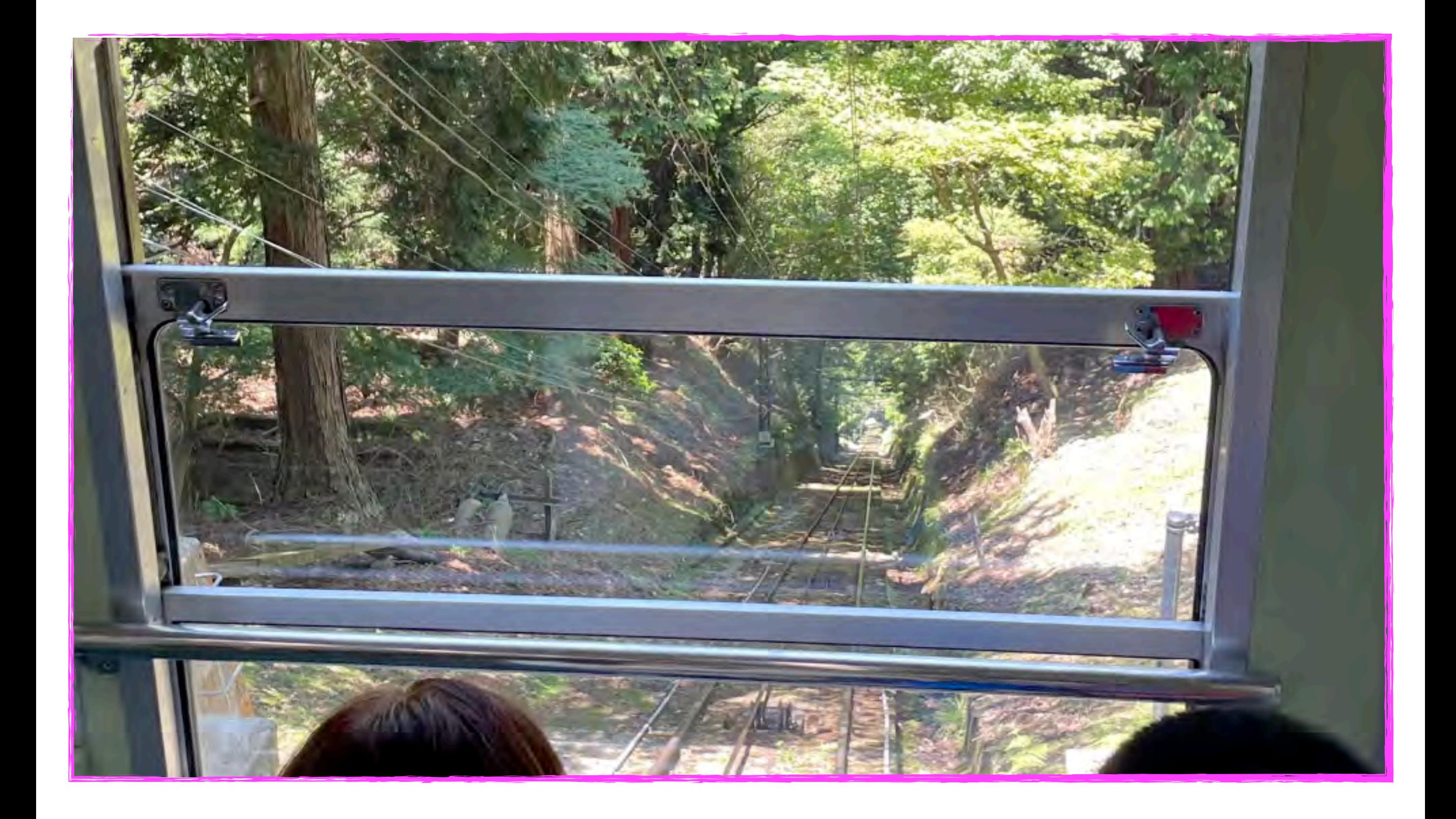

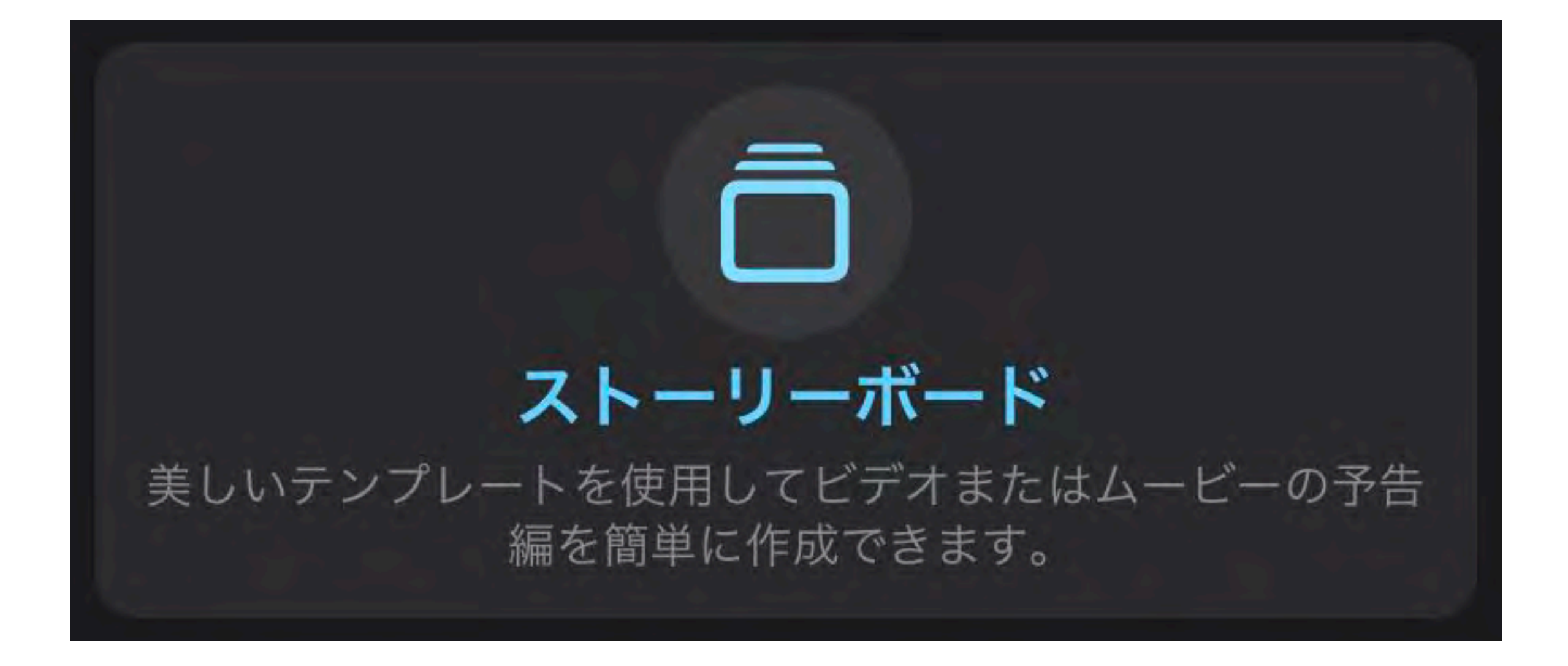

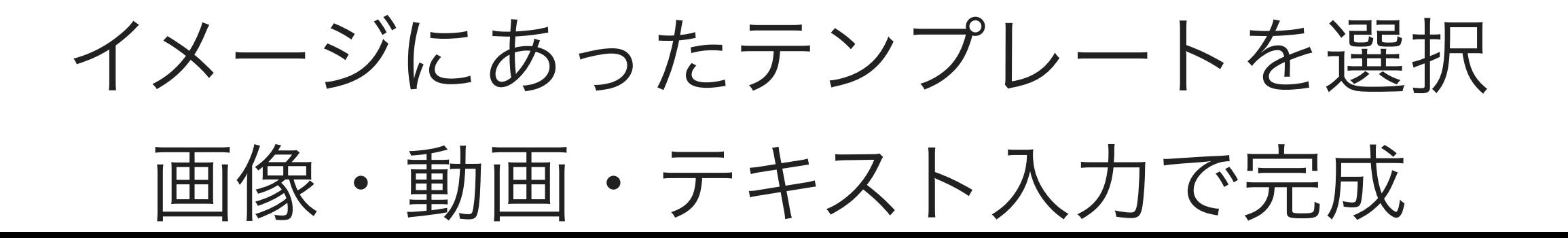

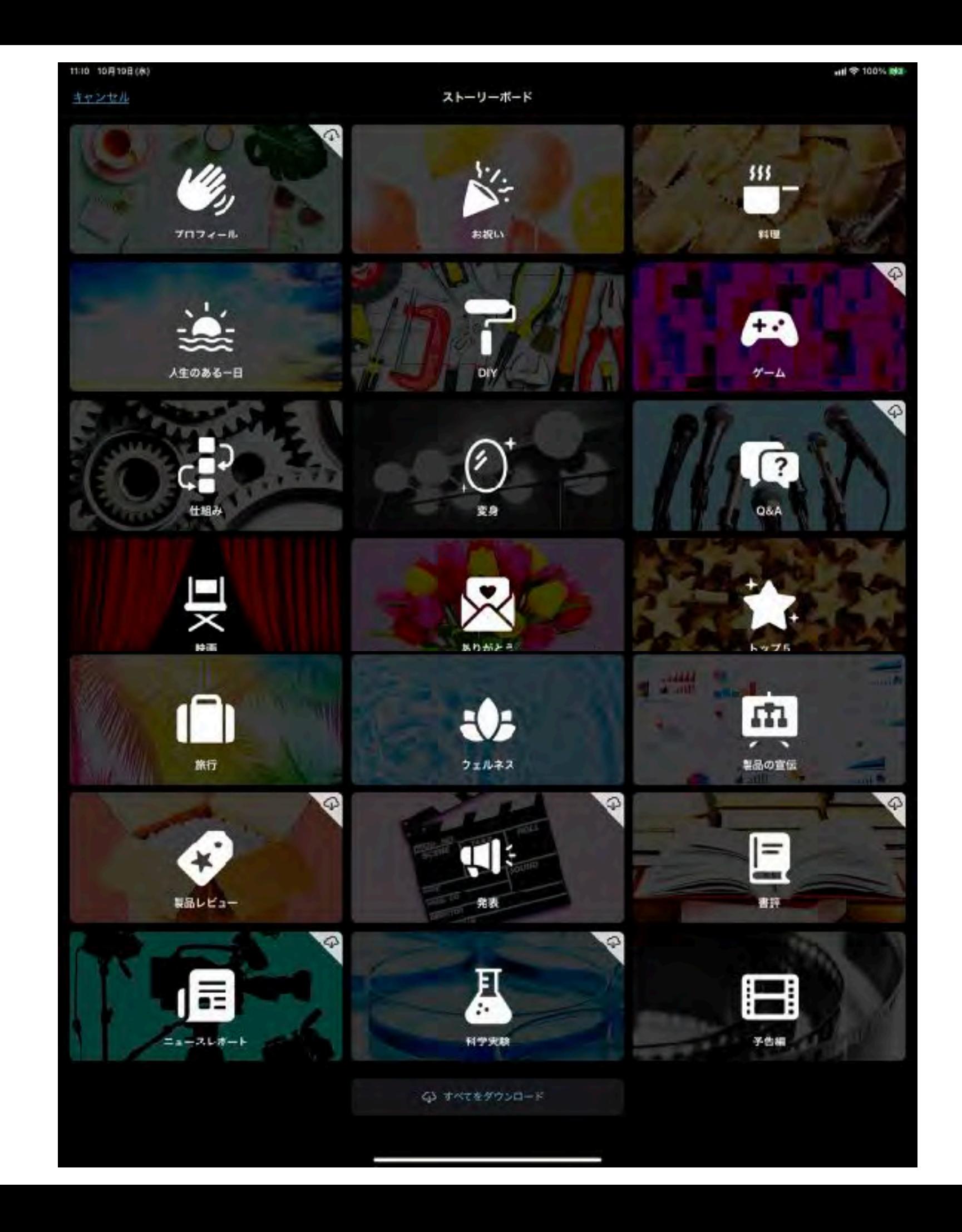

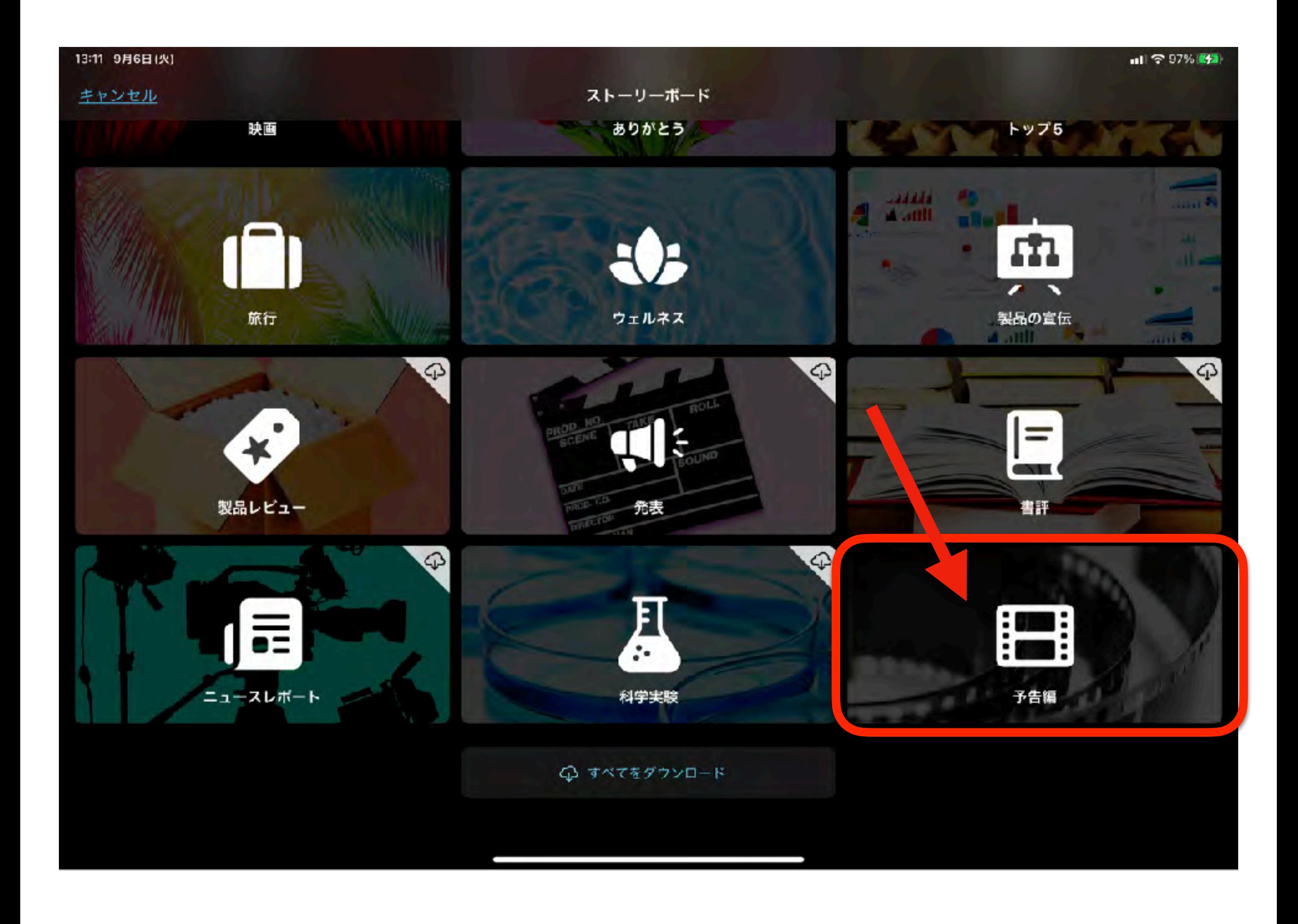

#### iMovie(予告編)

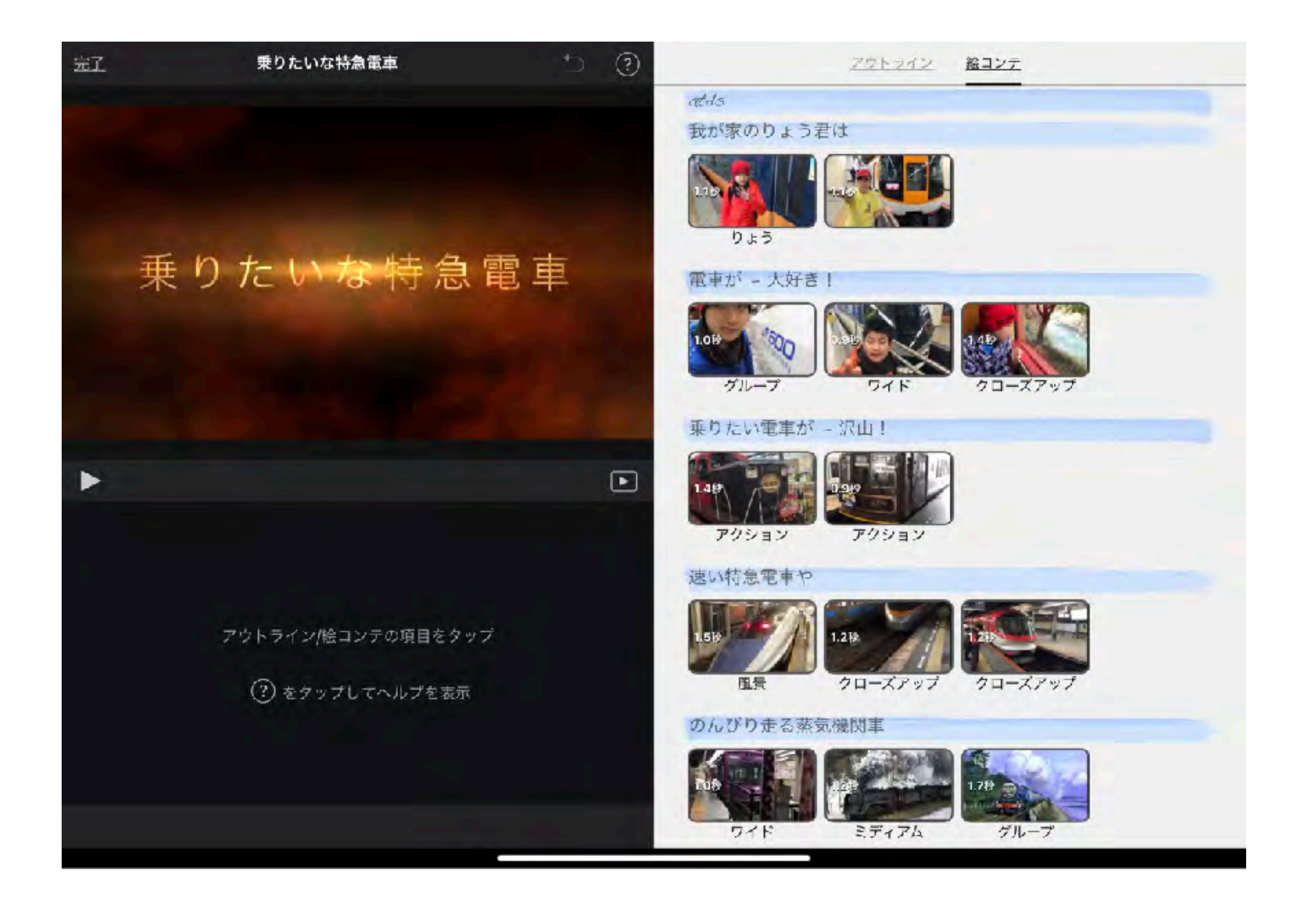

iMovie (予告編) サンプル

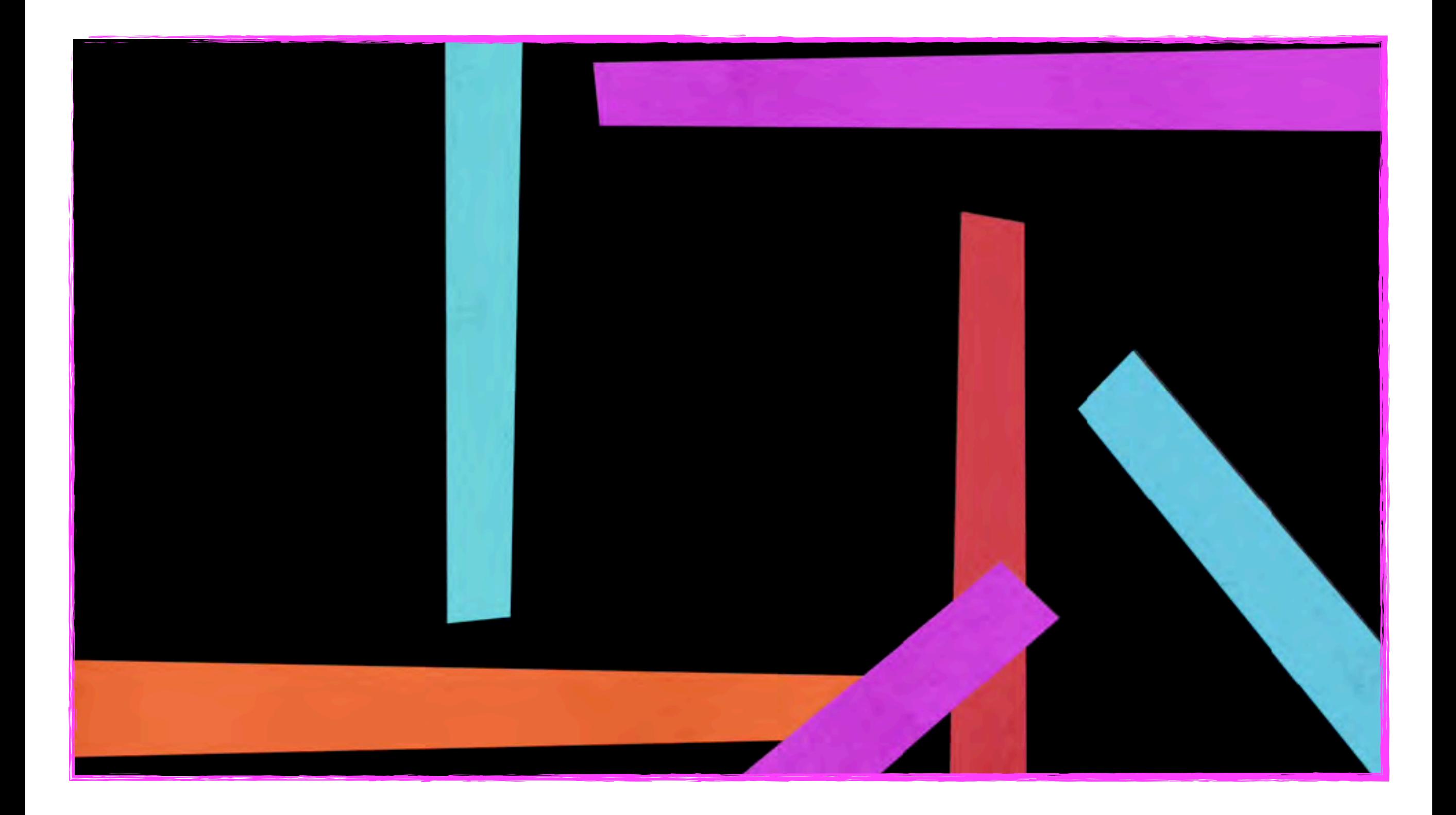

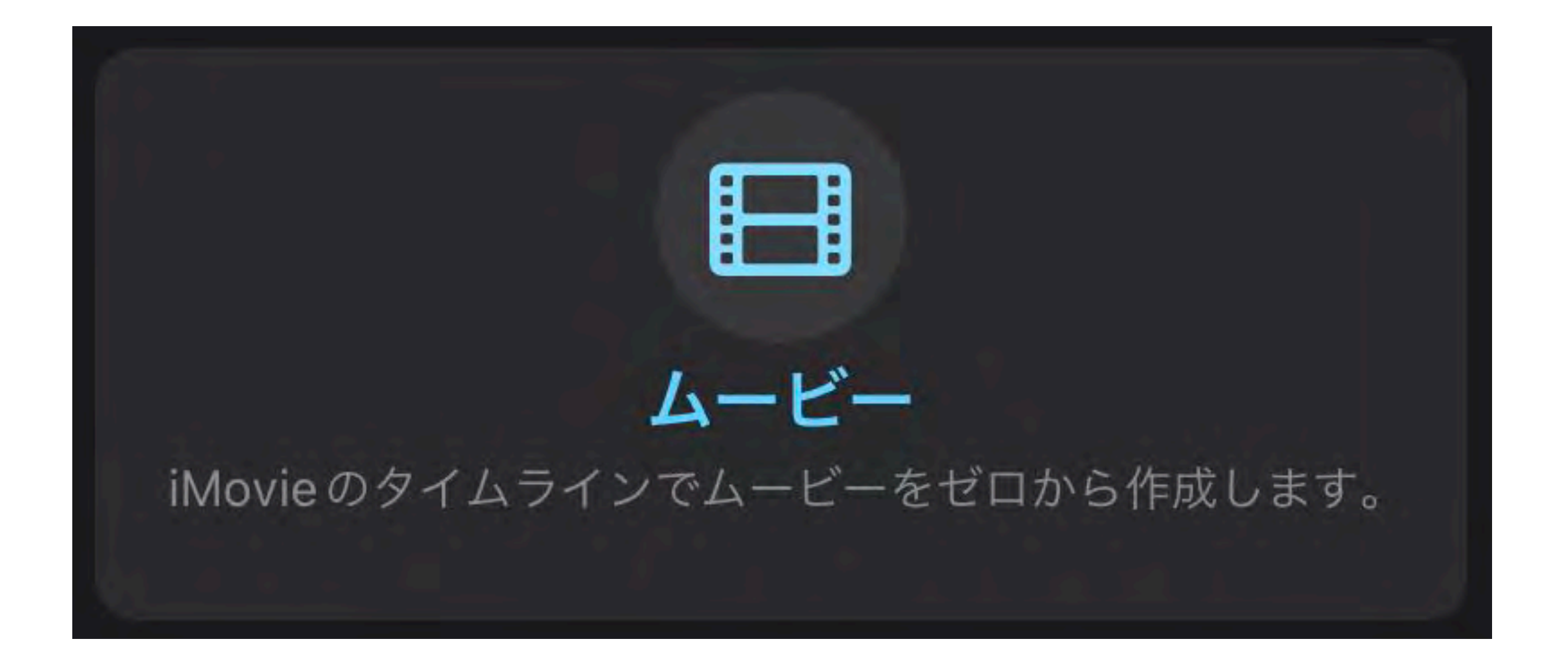

### 自分のイメージする動画を自由に作成

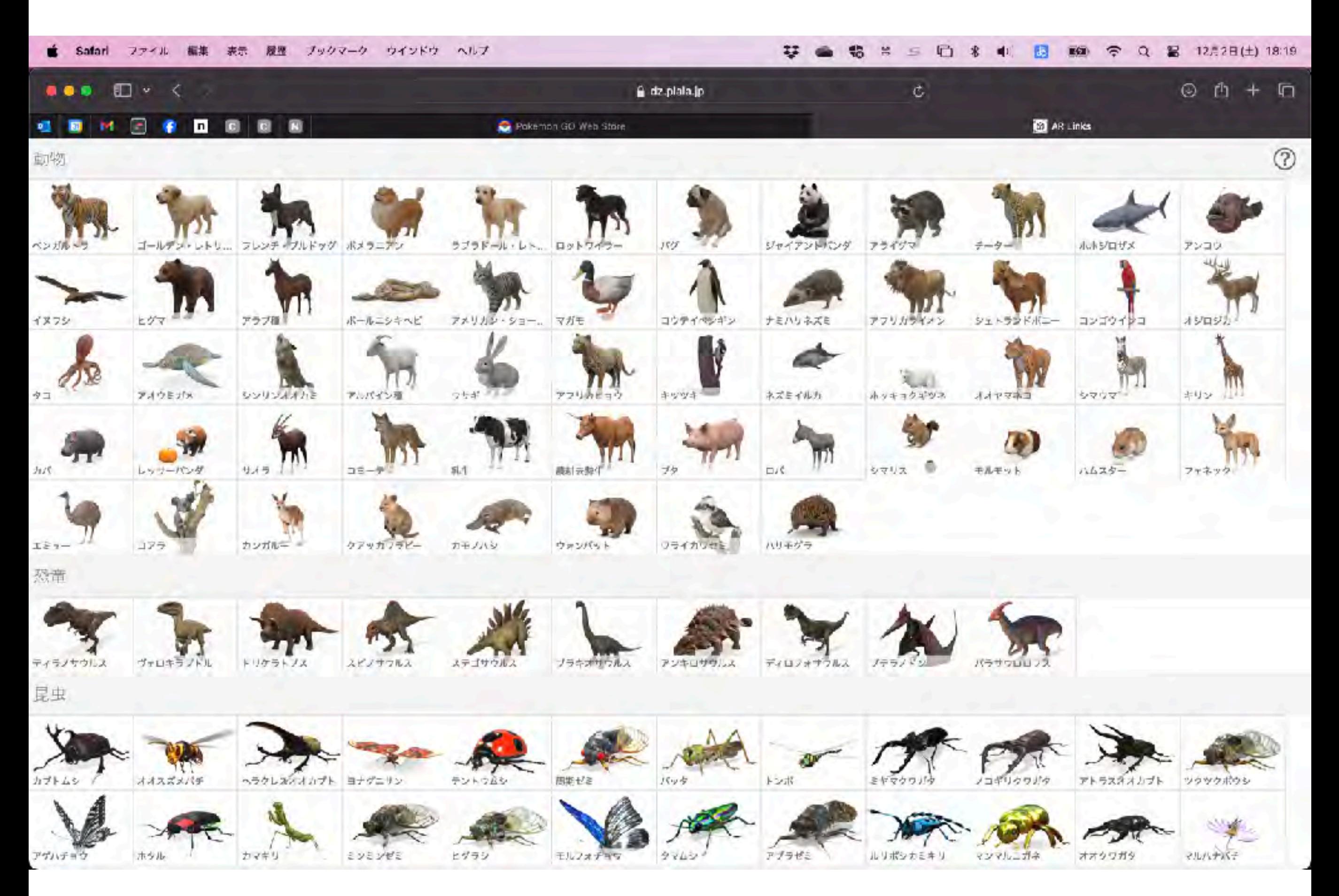

<https://dz.plala.jp/google-ar/>

#### Googleアプリ

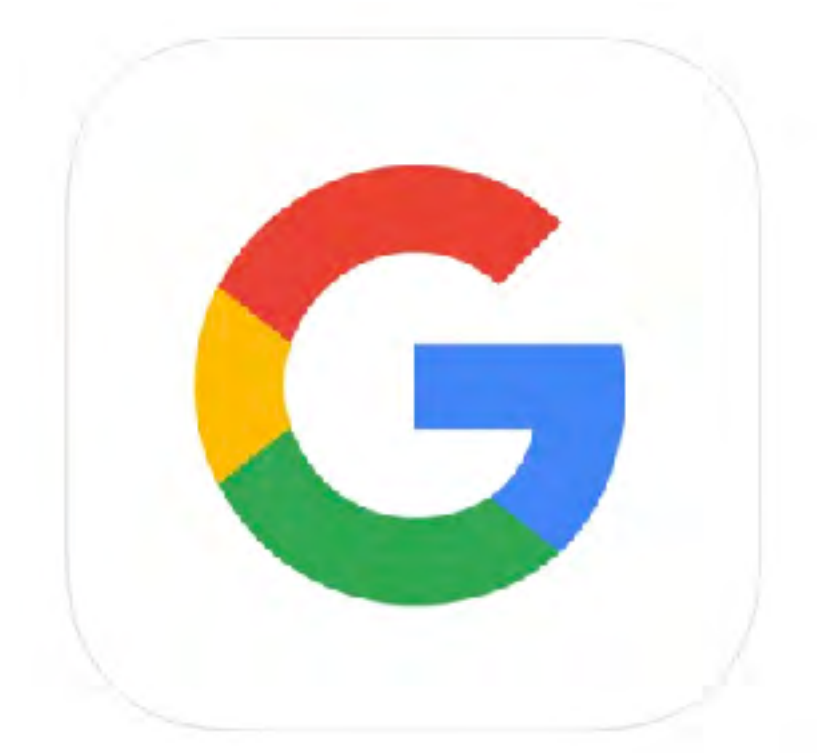

### Hint! マイク(音声検索) カメラ(画像検索) 3D表示 テキスト

サンプル(3D表示)

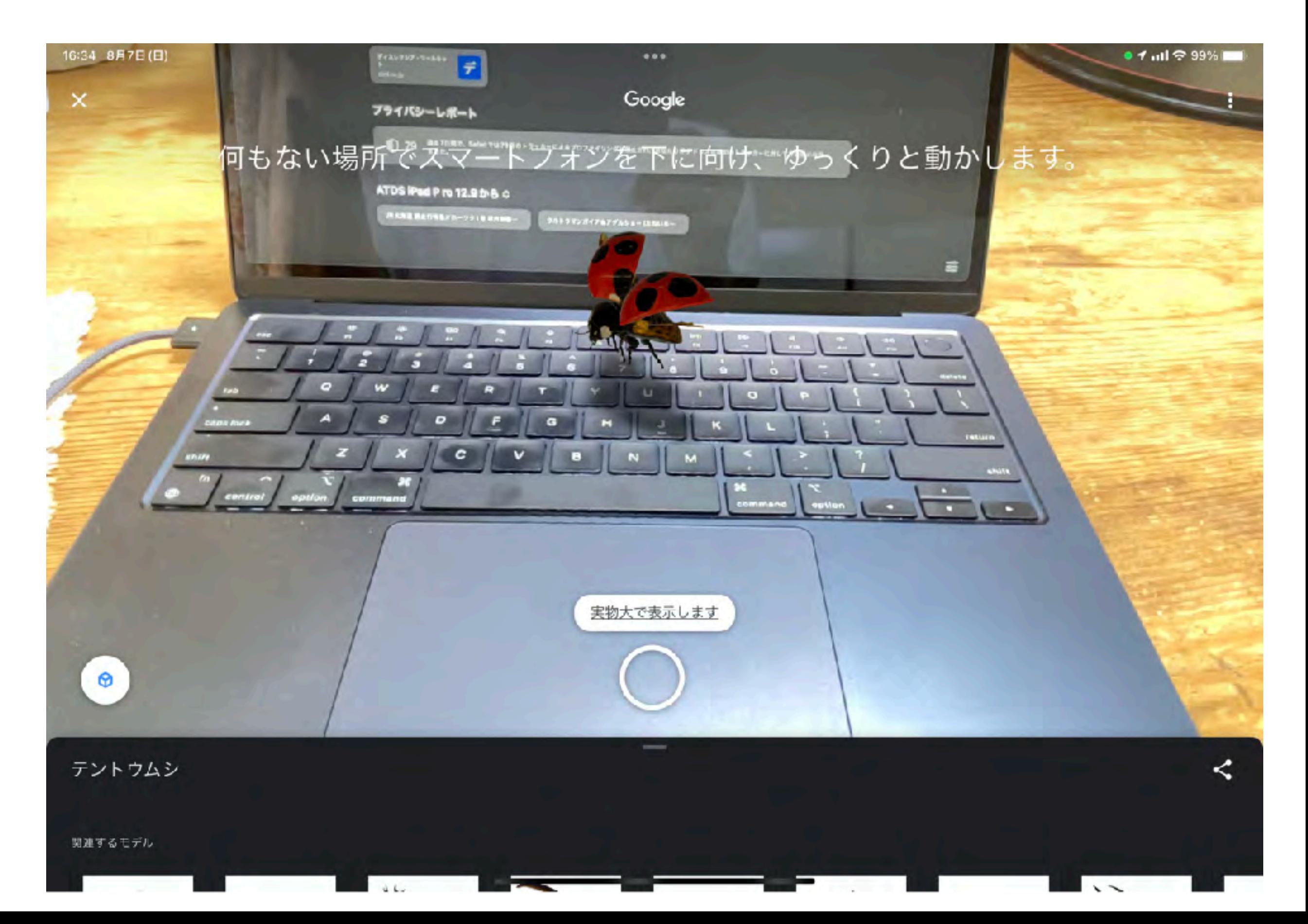

### ChatGPT 社会では便利(音声でのやり取りも可)

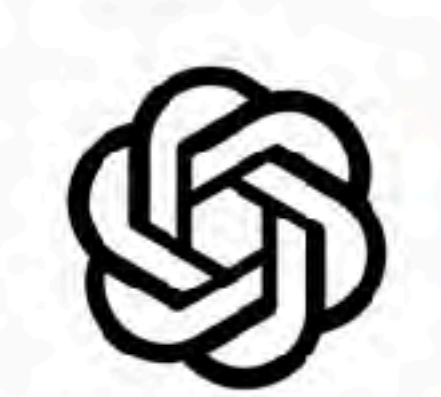

ChatGPT [12+] OpenAl

「仕事処事化」内2位 ※※※★→ A.f>1.242Fの詳細

無料:App内課金があります

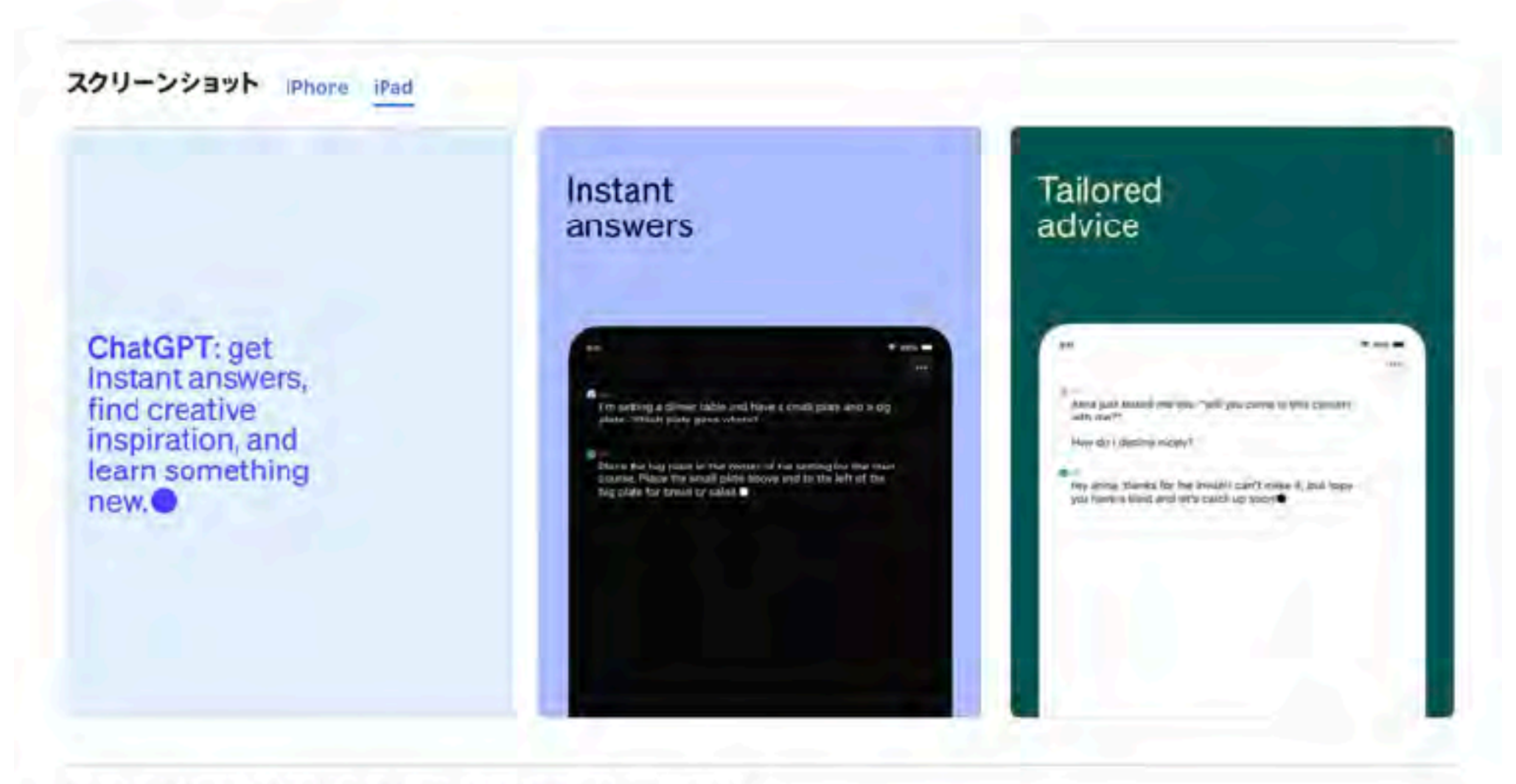

Introducing ChatGFT for IOS: CpenAI's latest advancements at your fingertips.

This official app is free, syncs your history across devices, and brings you the newest model improvements from OperAI.
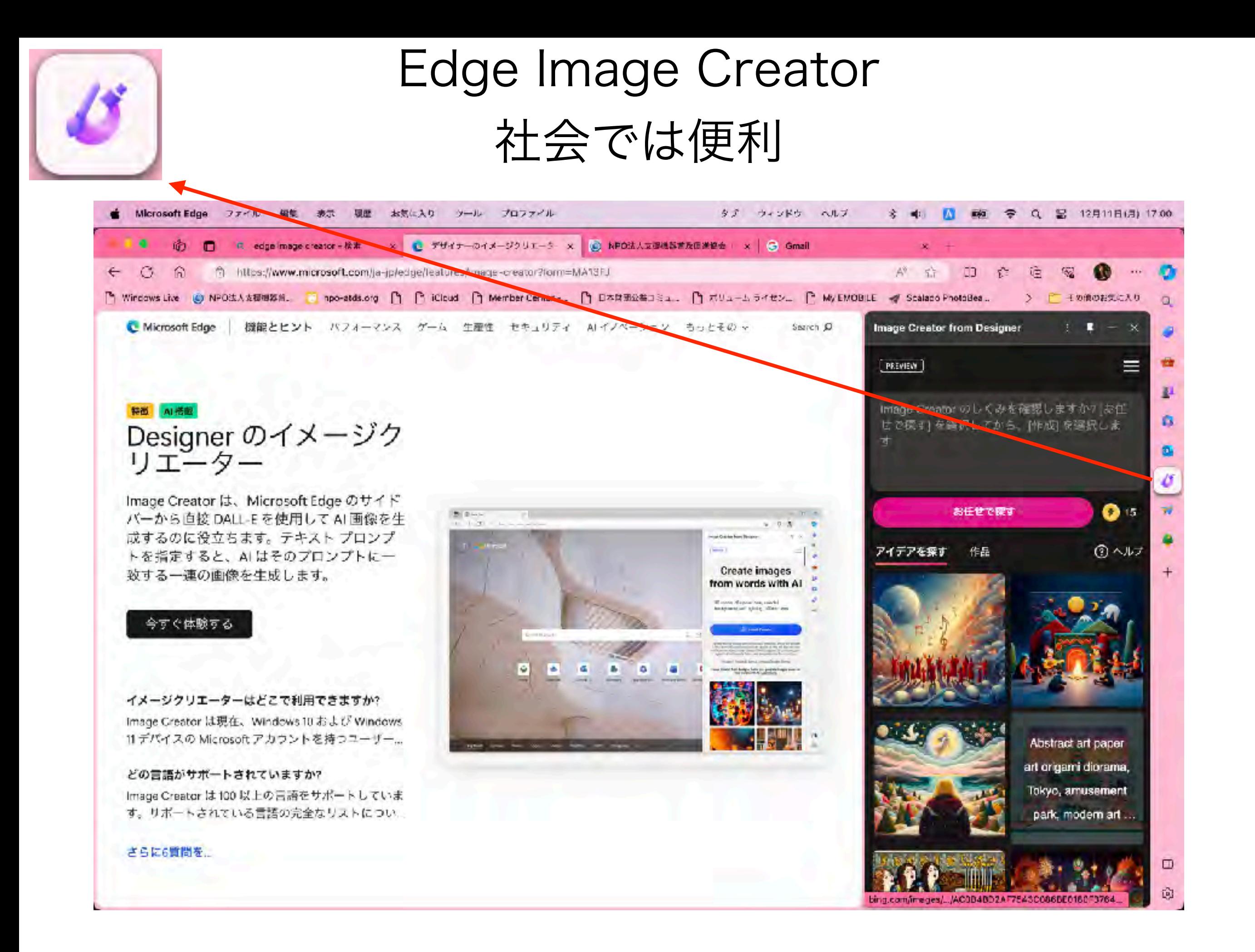

イメージ(私が作ってみました)

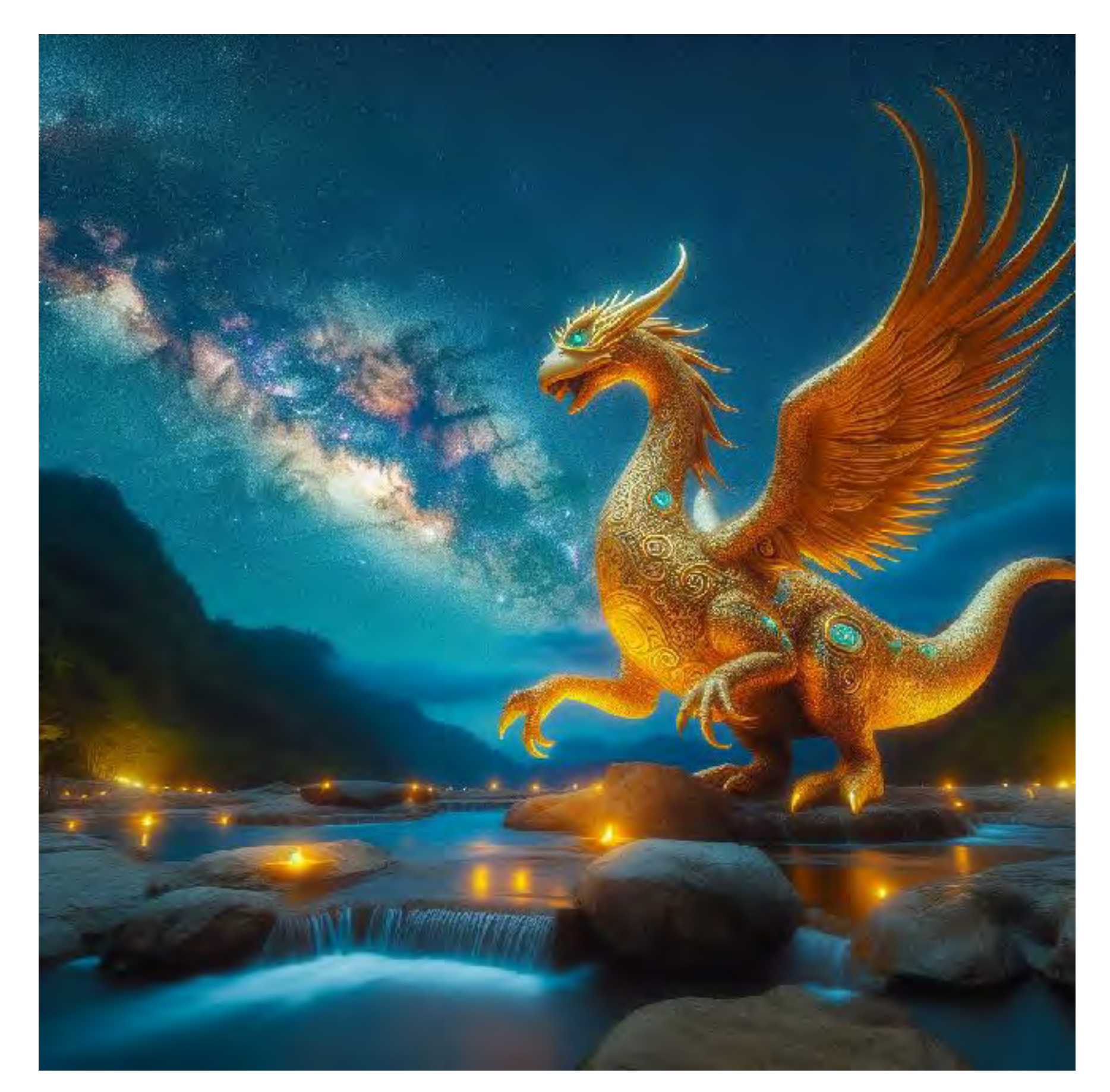

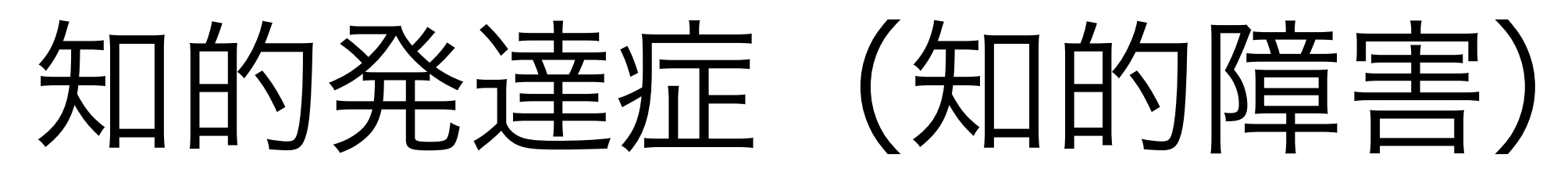

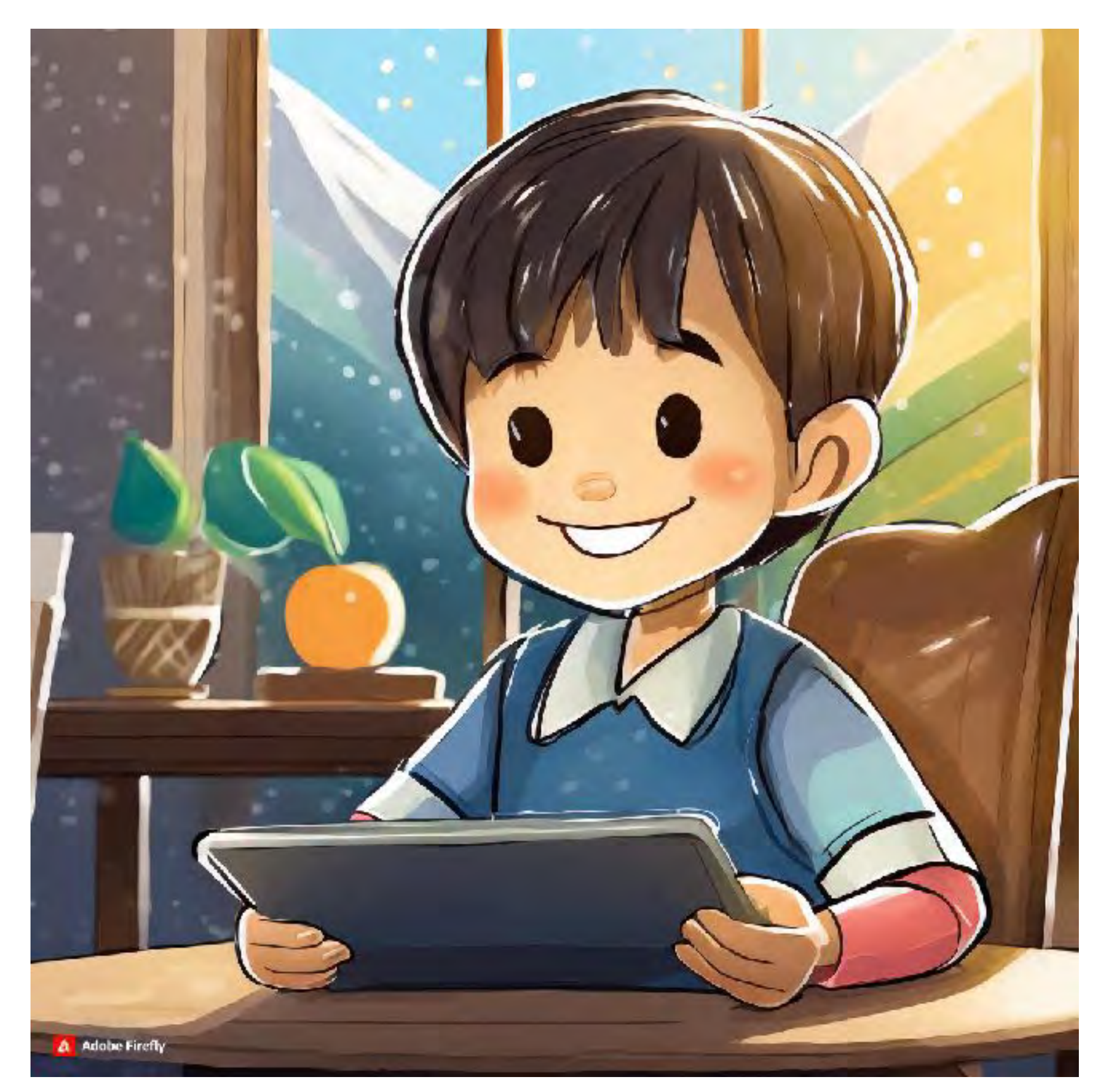

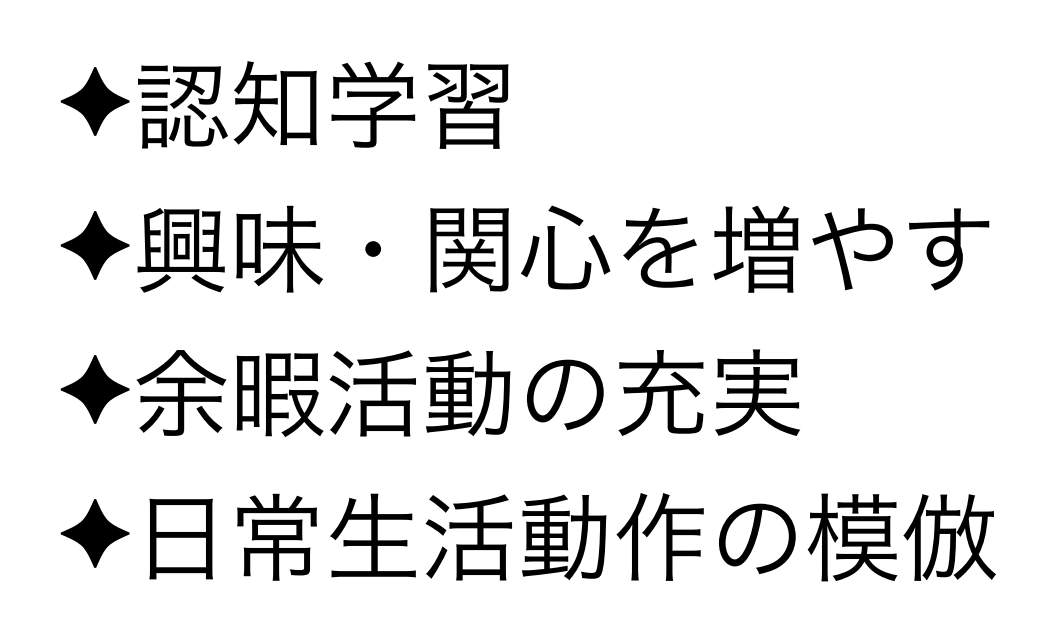

### アナログとの違いは「音」と「動画」

分からなければ、調べれば良い・聞けば良い 記憶していることは知識の一番便利なツール!

教えて! goo

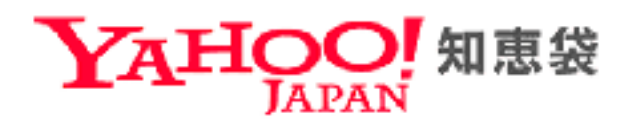

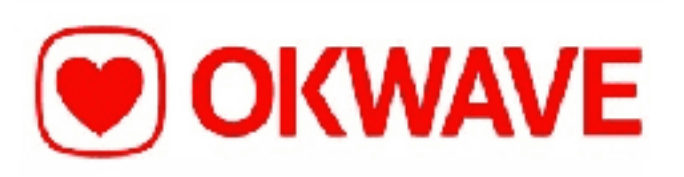

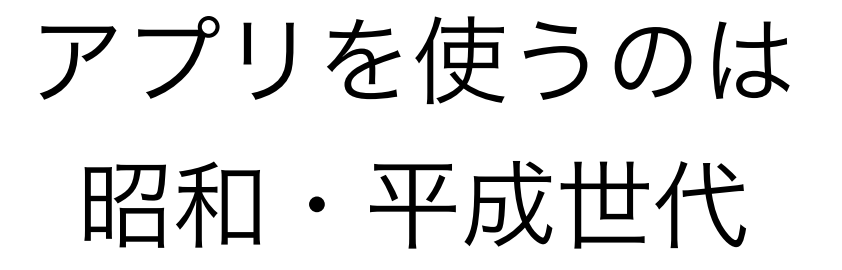

Aiを使うのは 平成~令和

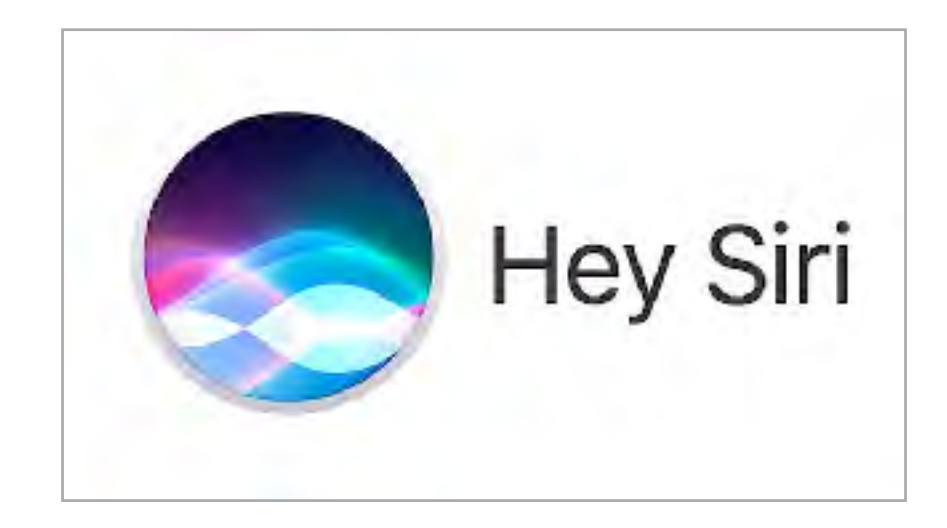

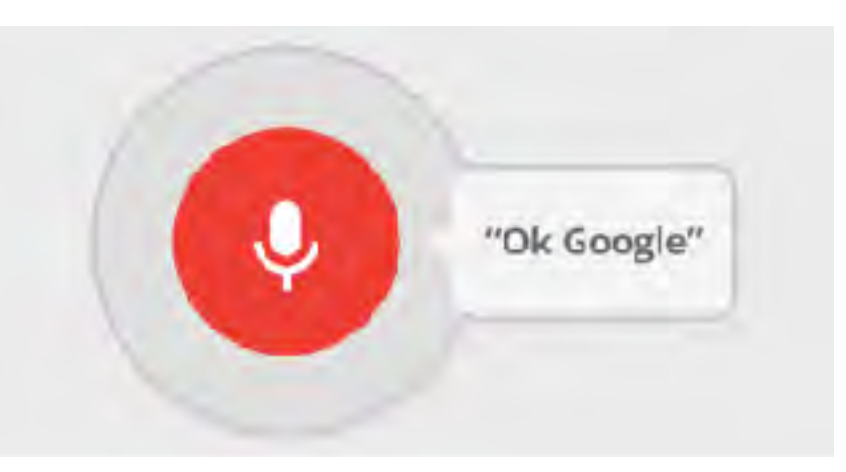

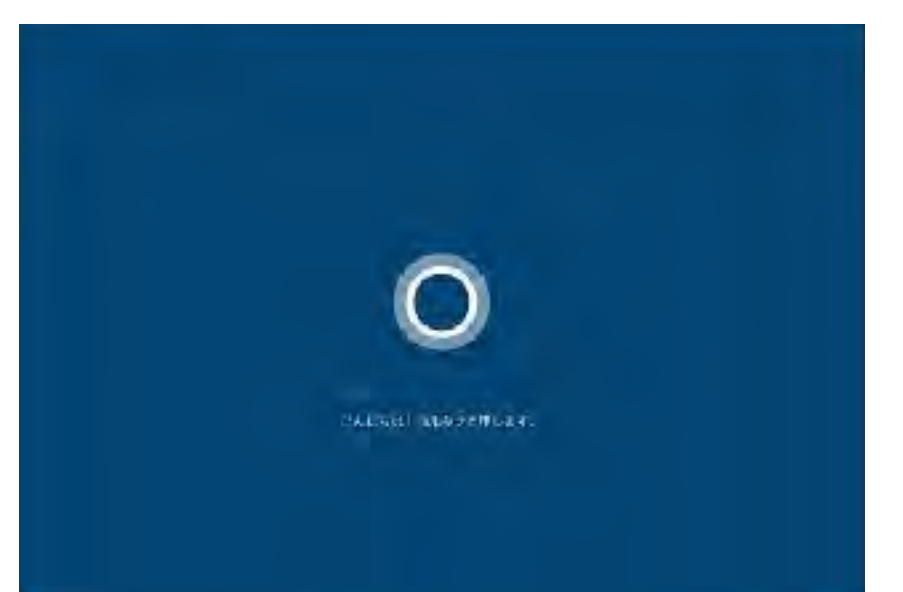

# $Society3 \Rightarrow Society4$ (工業社会) (情報社会)

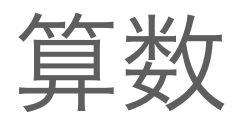

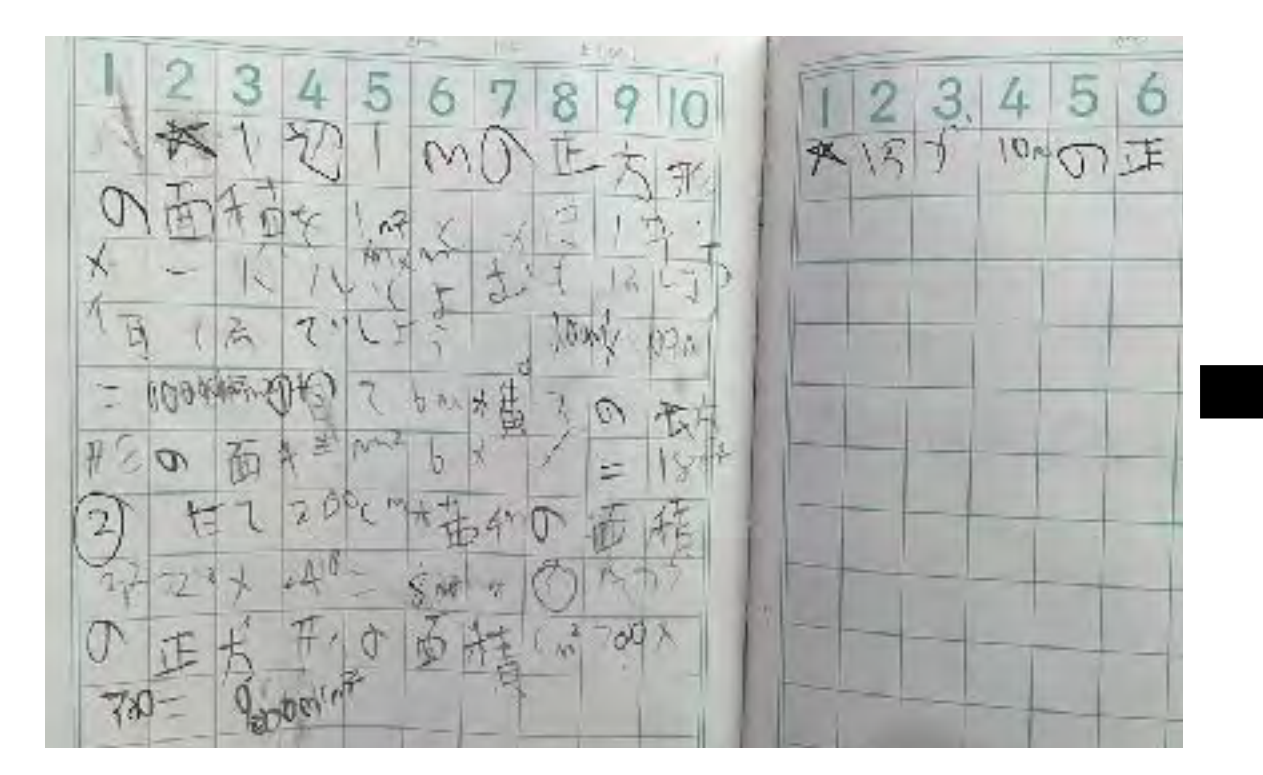

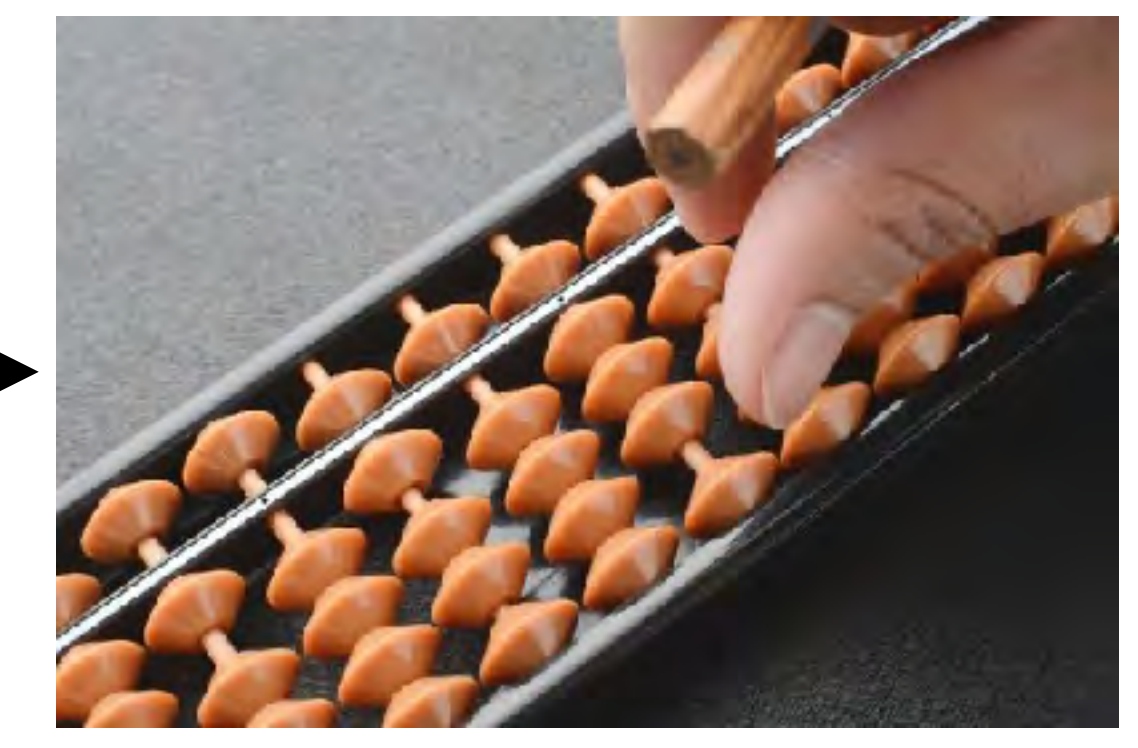

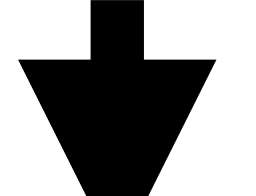

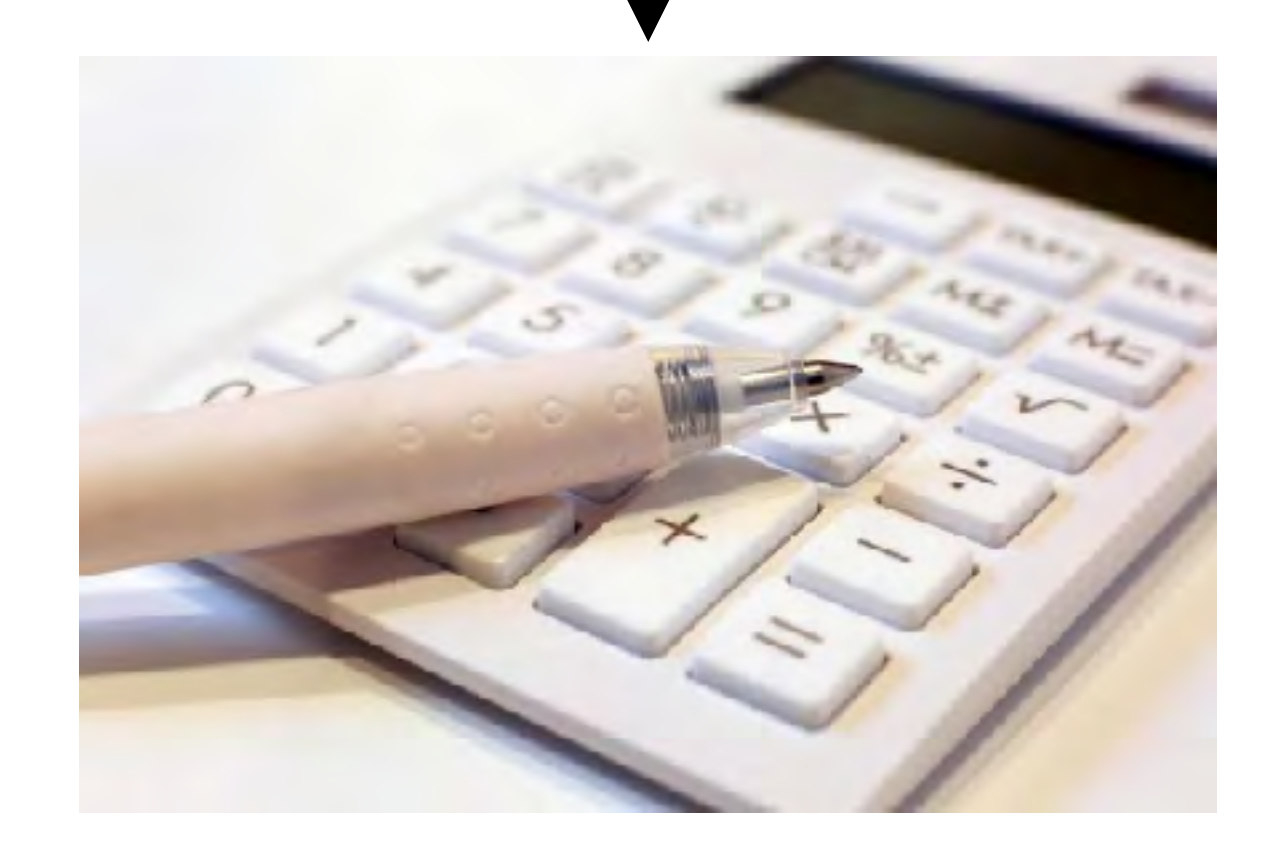

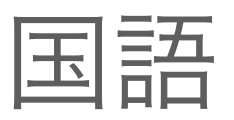

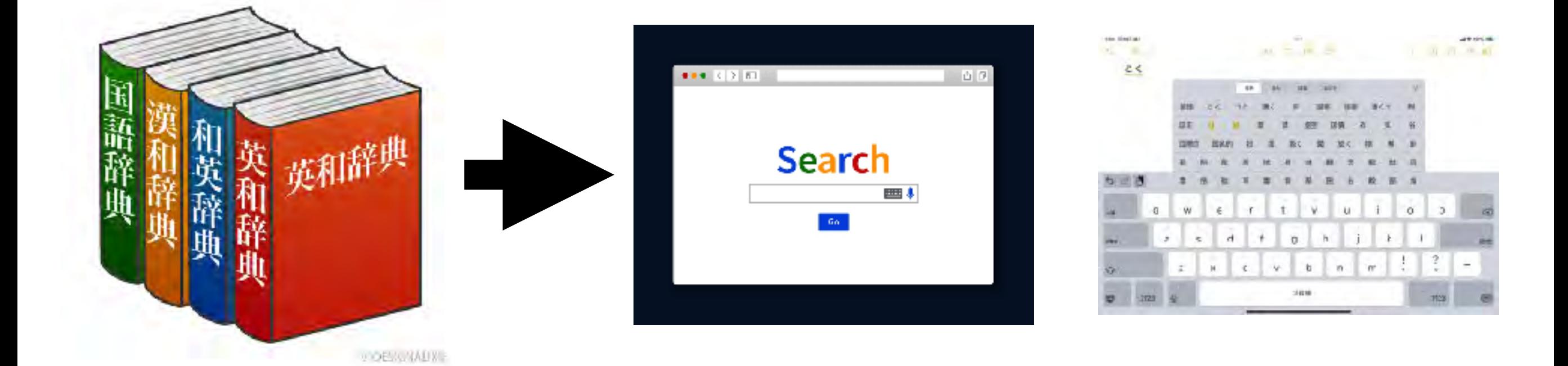

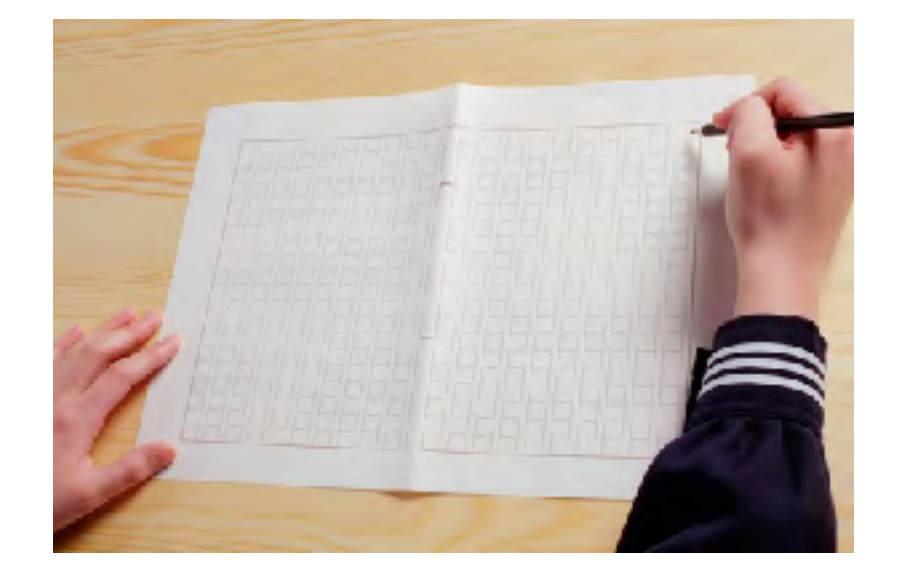

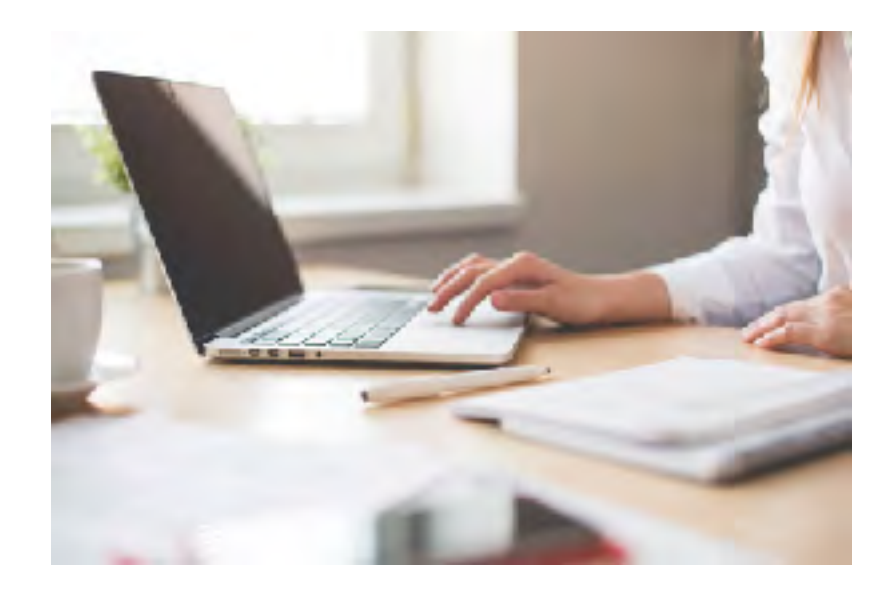

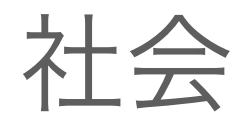

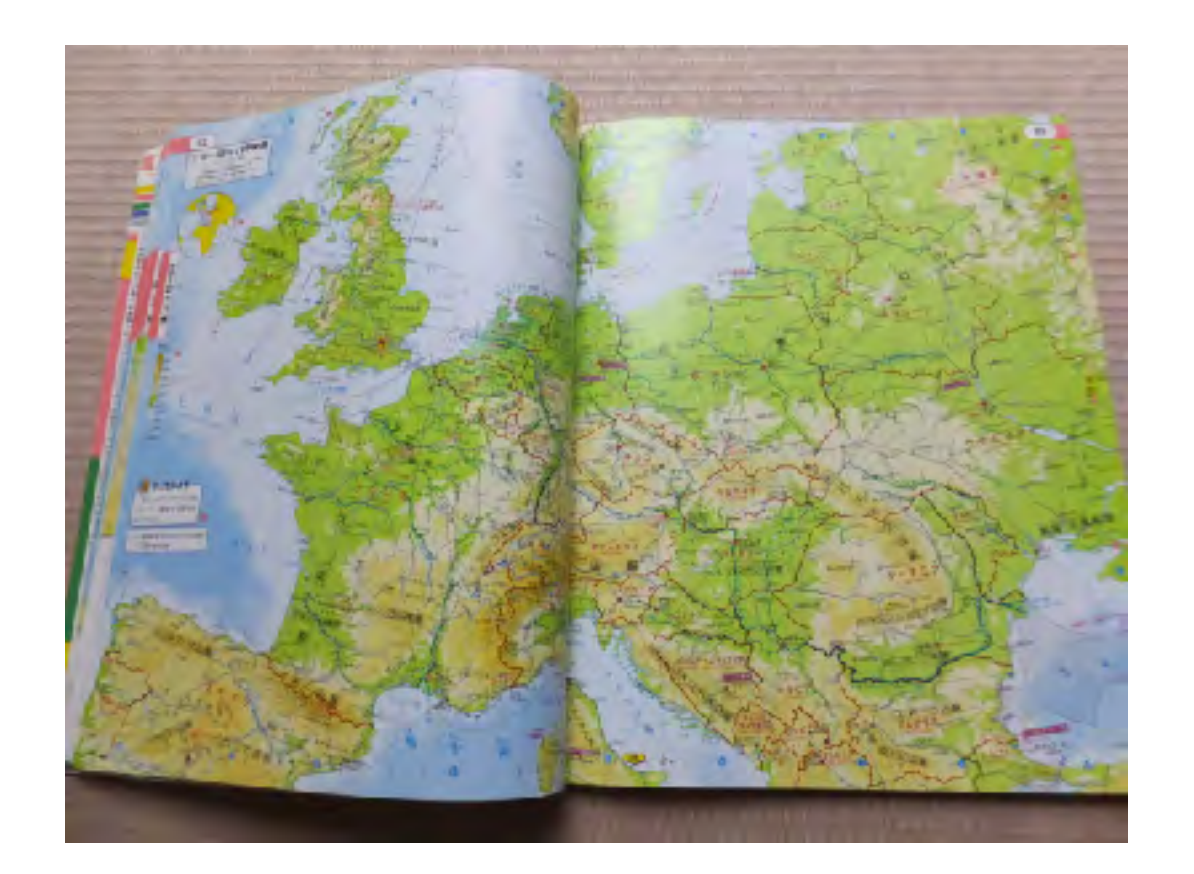

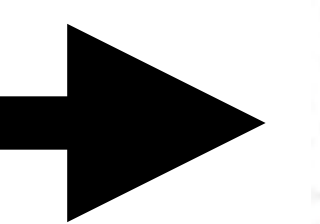

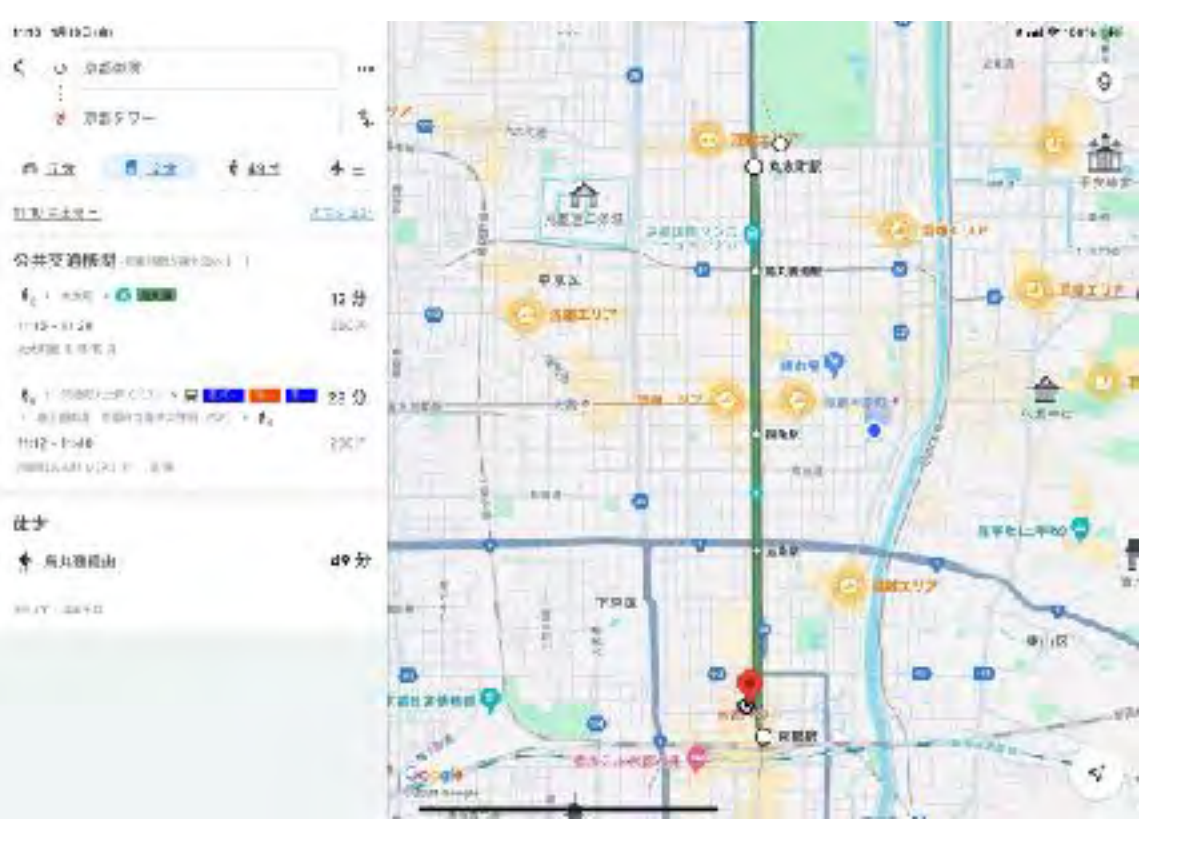

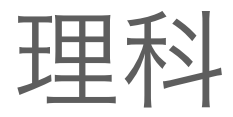

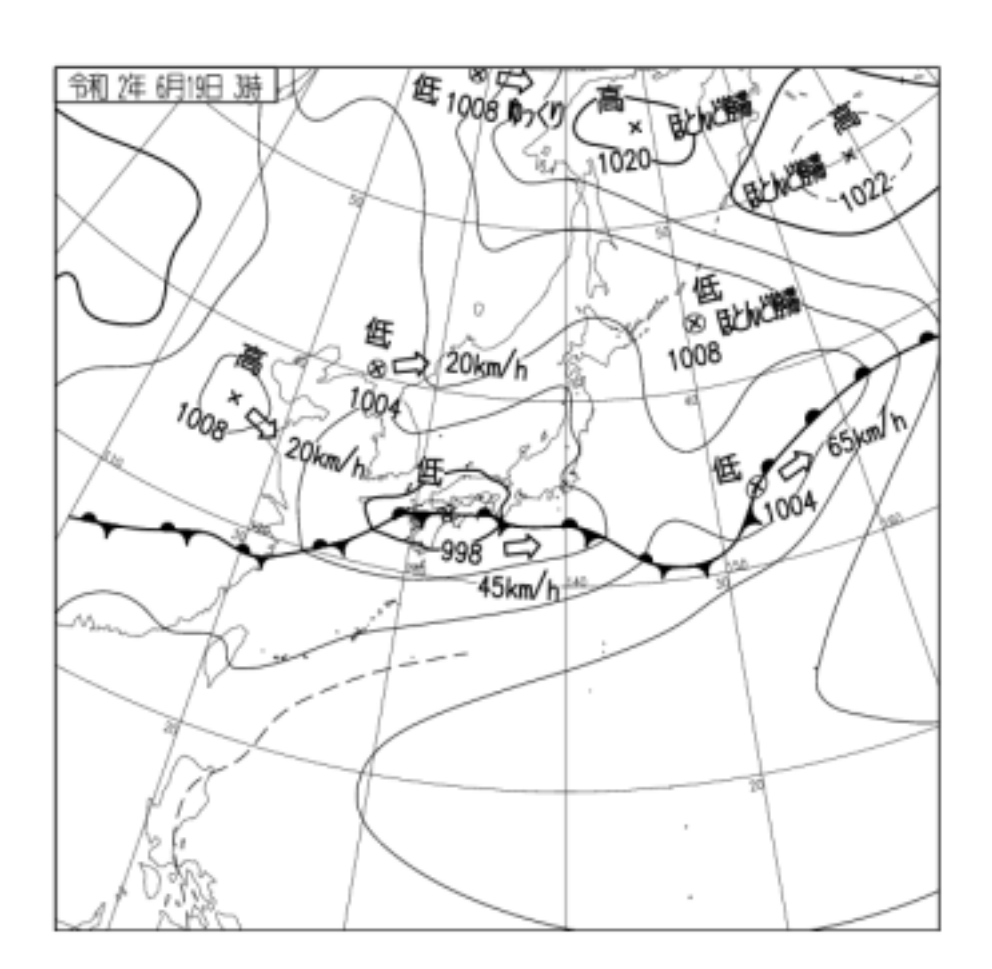

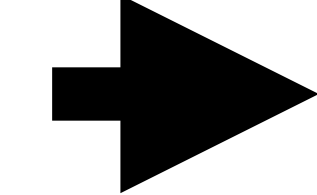

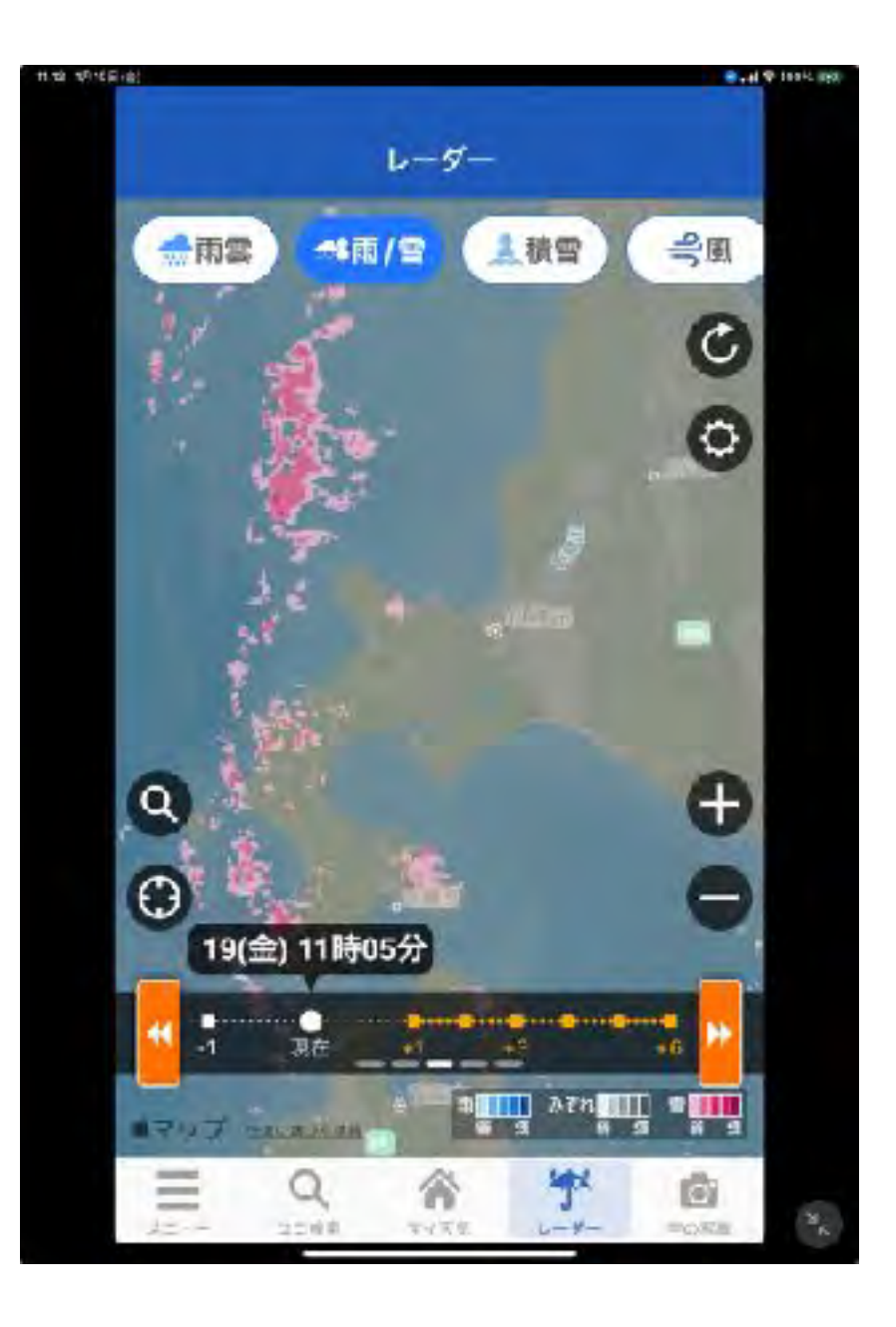

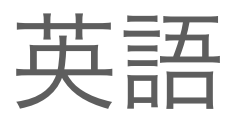

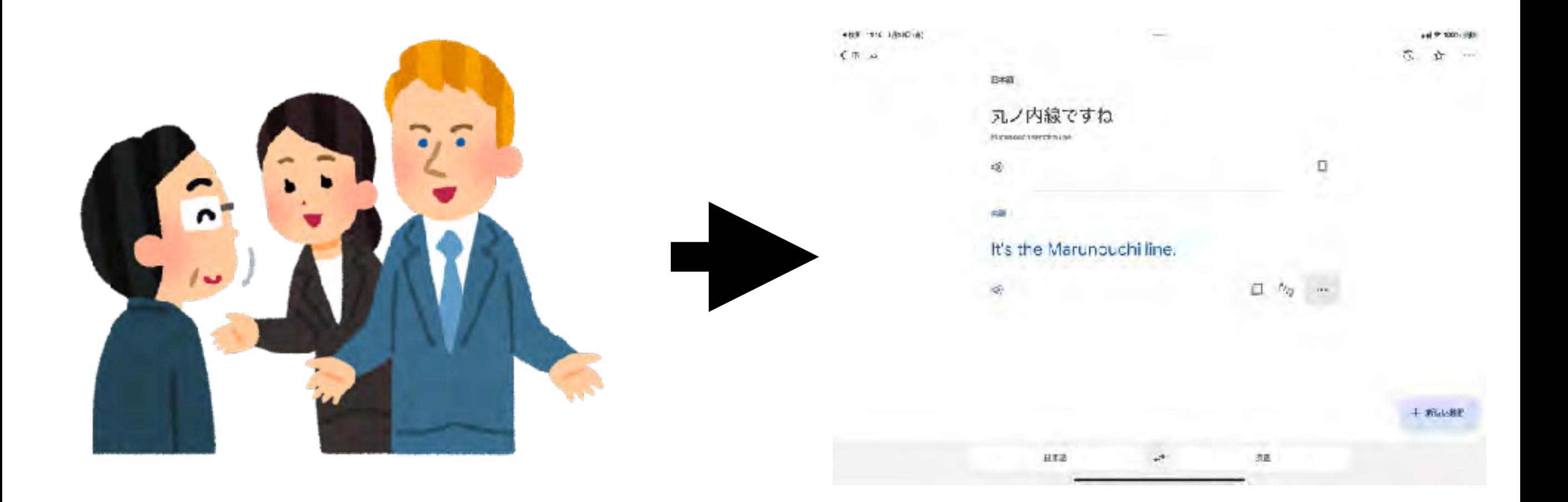

生活

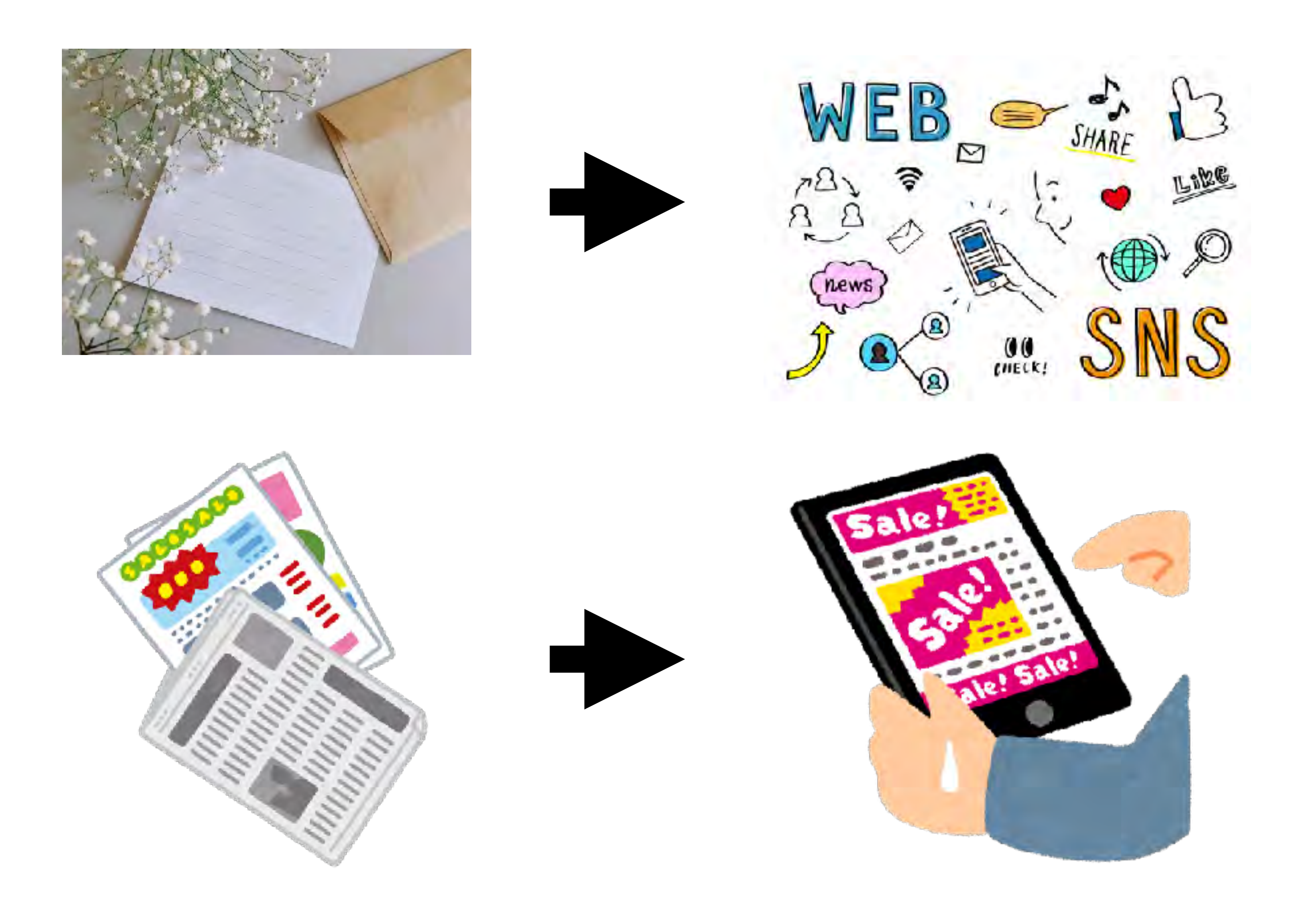

# $Society4 \Rightarrow Society5$ (情報社会) (AI · IoT ·· )

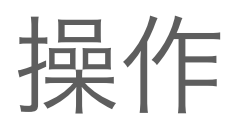

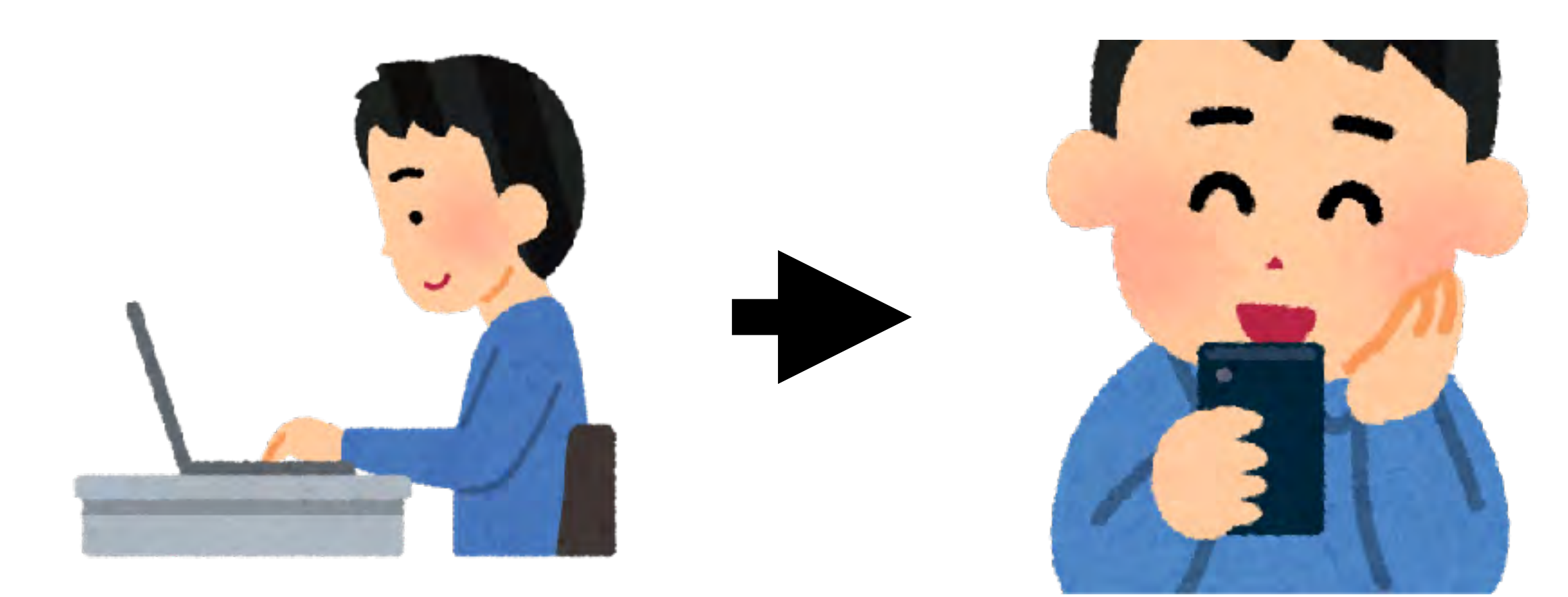

ネット

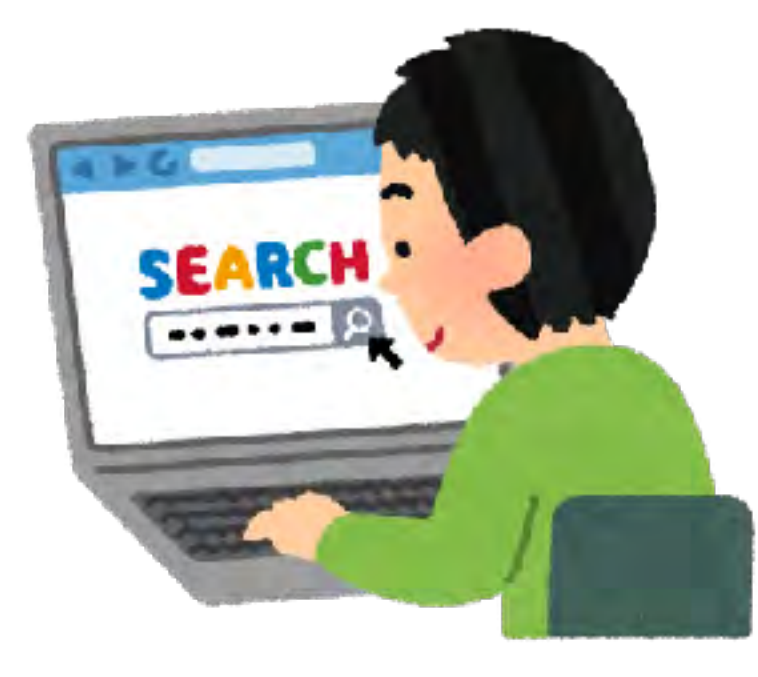

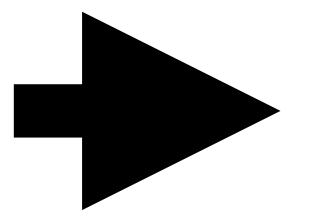

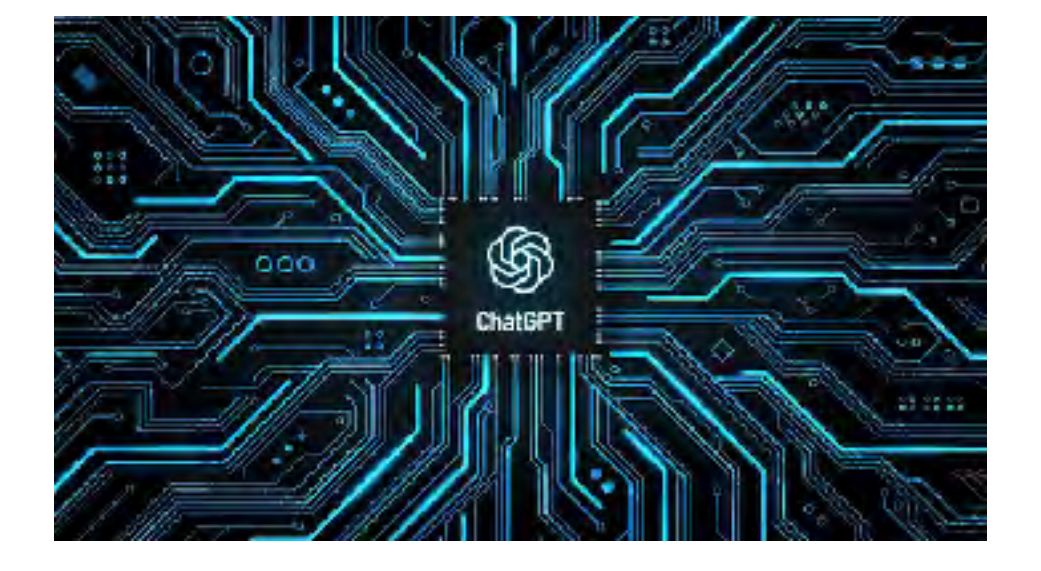

検索 生成AI

## テスト

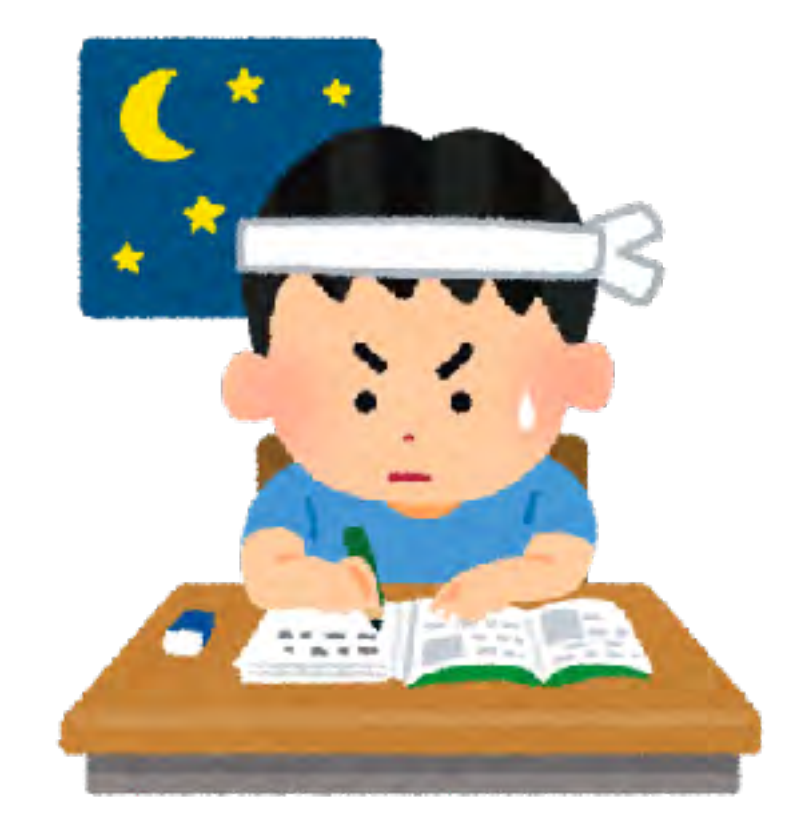

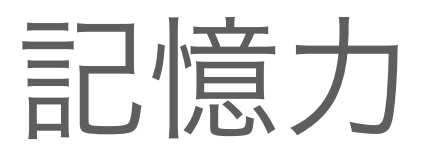

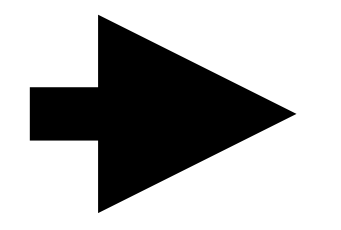

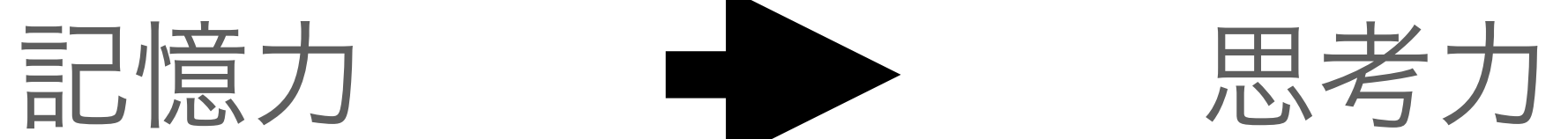

# 限局性学習症 (学習障 (LD))

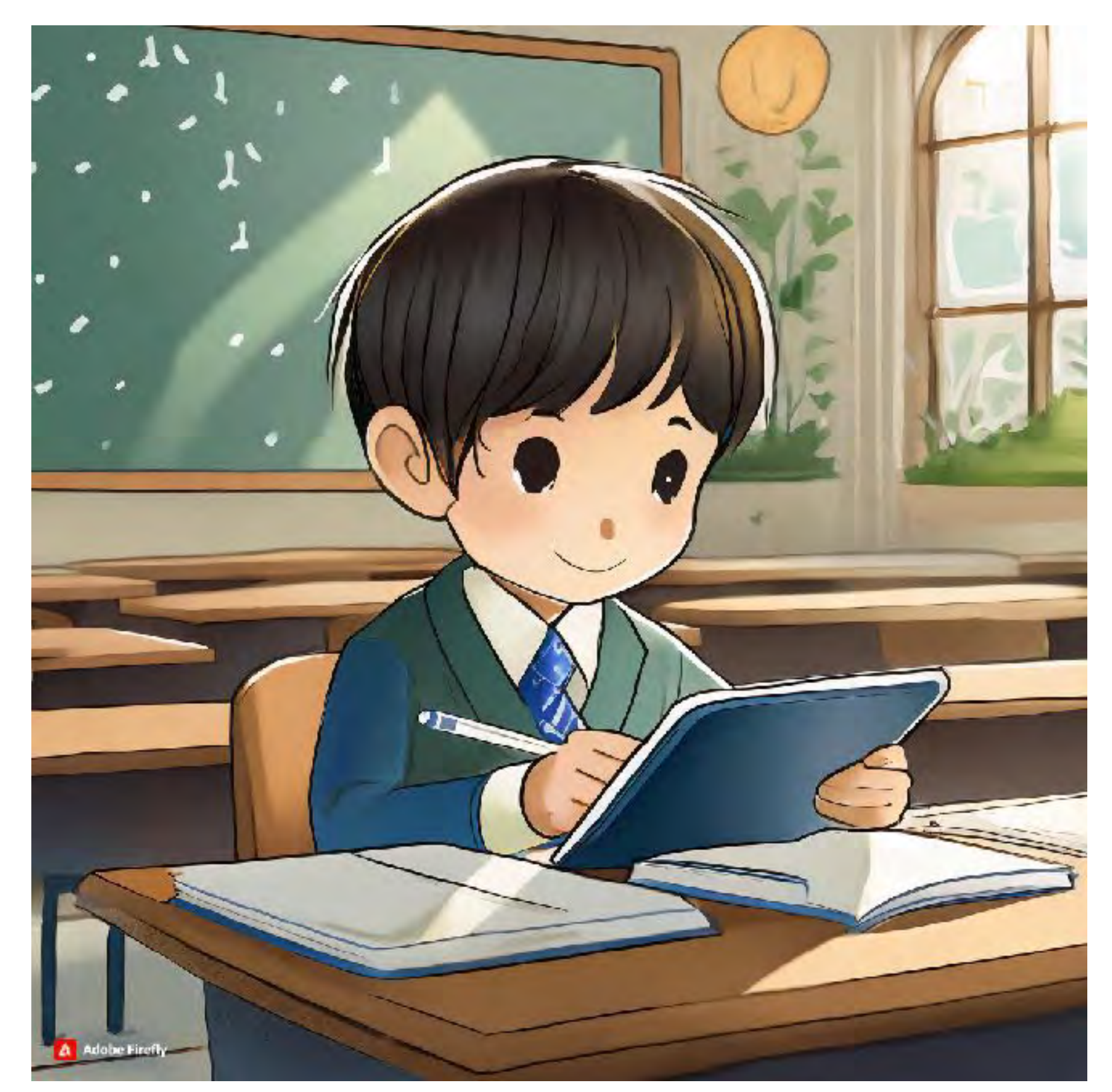

# ◆合理的配慮(読み・書き・計算… ✦文字の習得 ✦学校での利用法

音声読み上げ

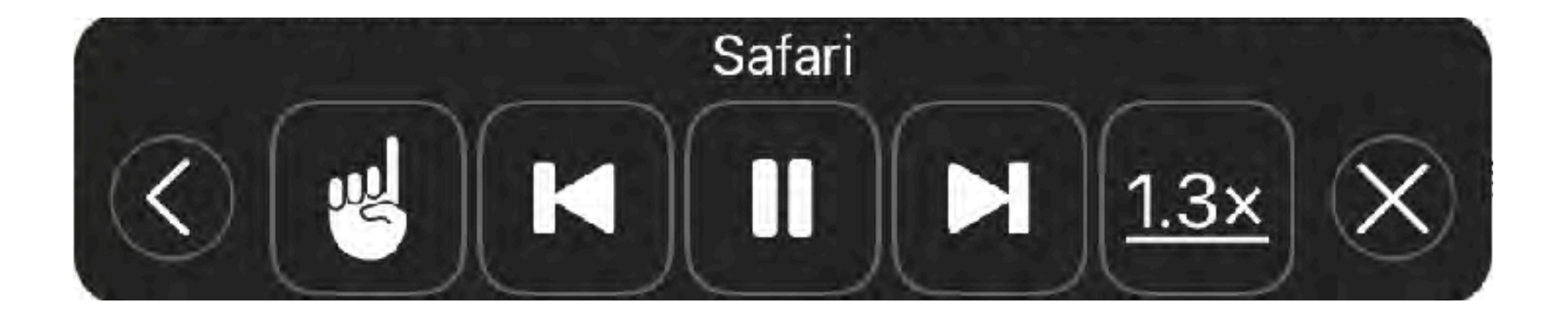

# Hint! 文字を読めないから使う? 読めない理由ってひとそれぞれ! これって楽してる?!

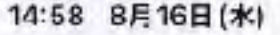

B

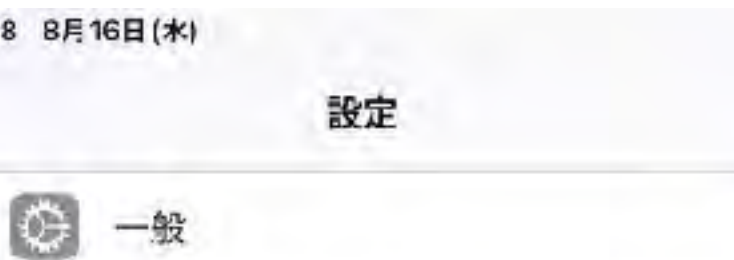

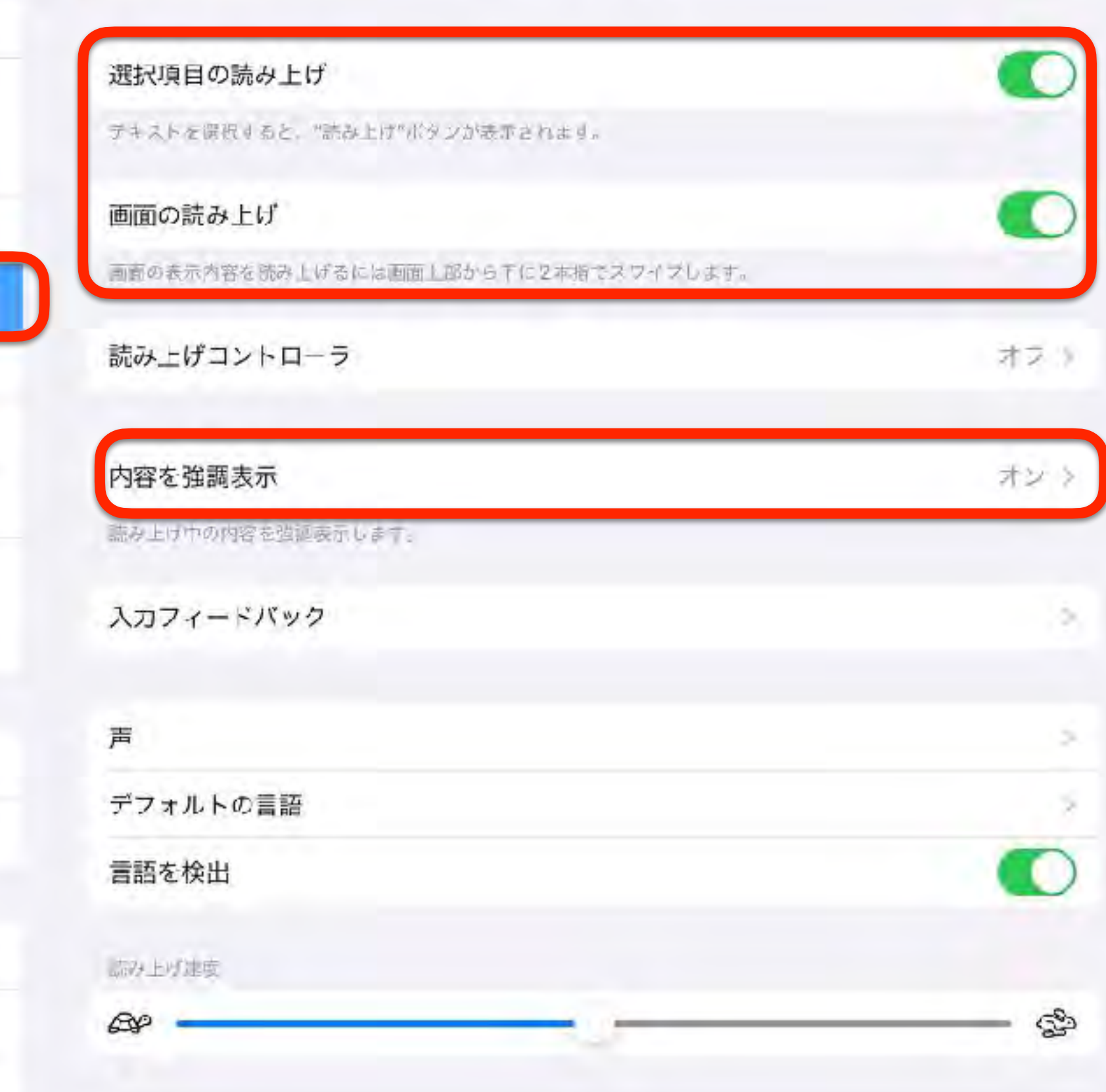

読み上げコンテンツ

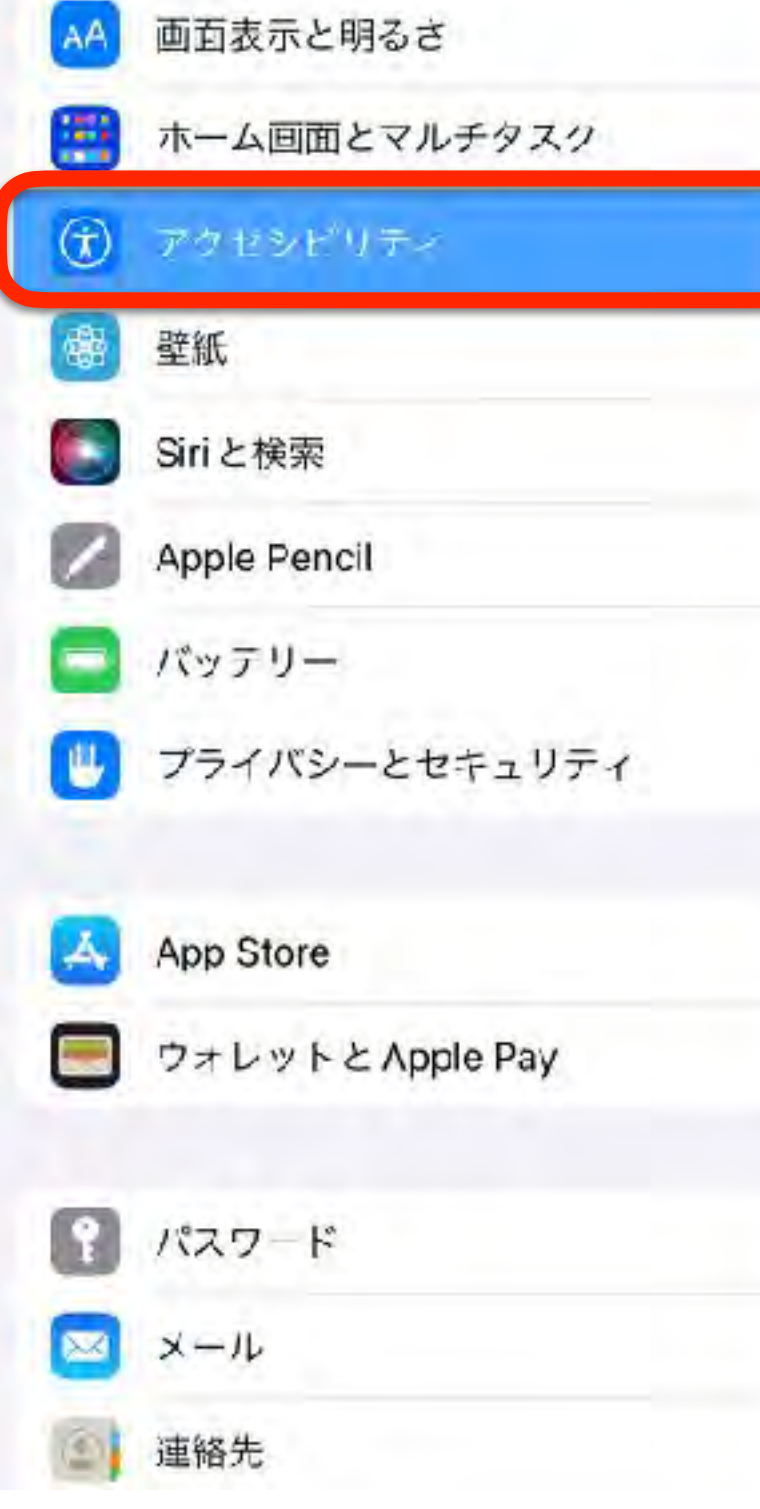

コントロールセンター

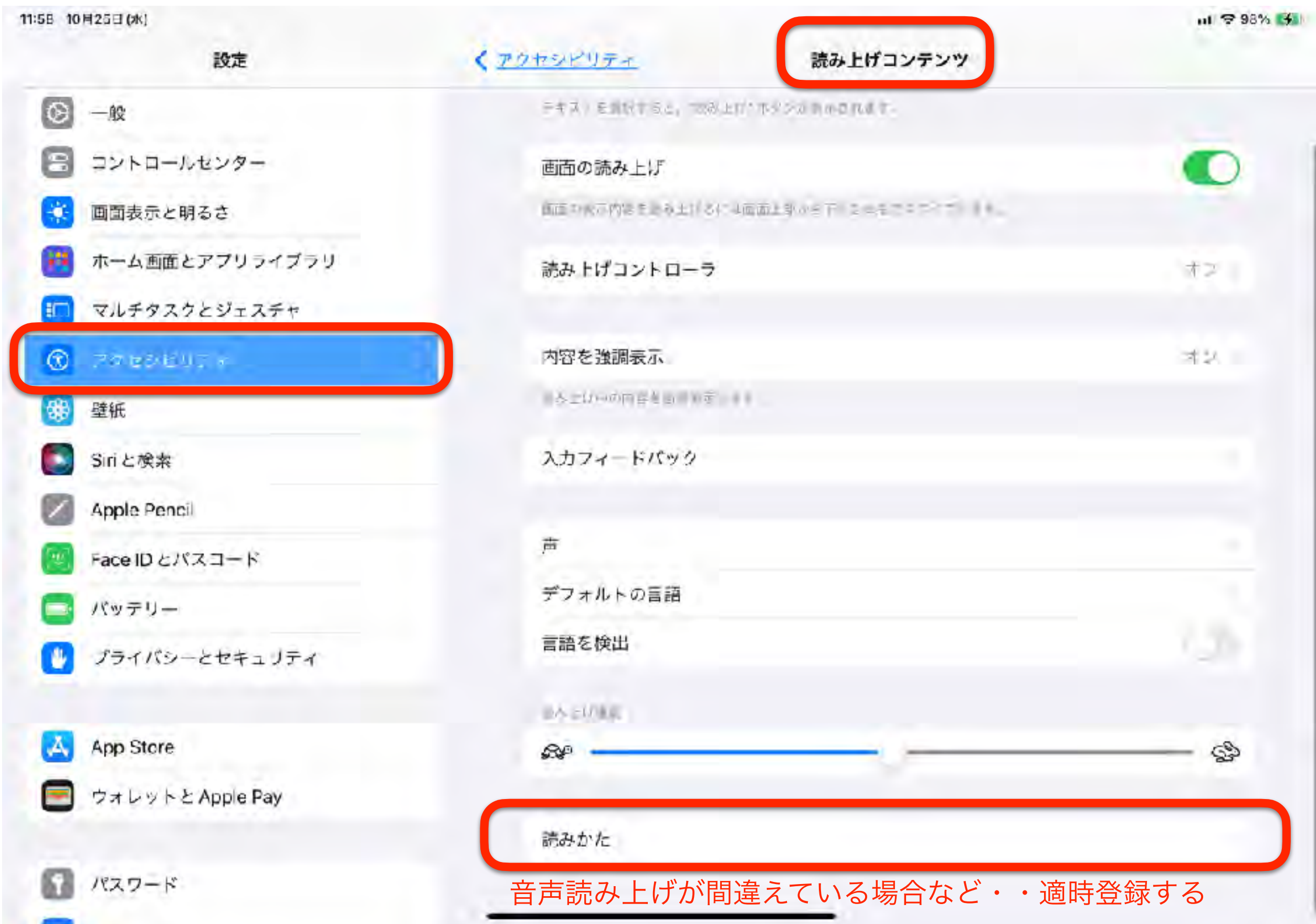

### Siri:「画面を読んで!」

m

图 (Have 图 t t) - noo-atds.org

■ イ m 今 100% →

- 8

 $\mathcal{H}$ 

 $FPC$ 

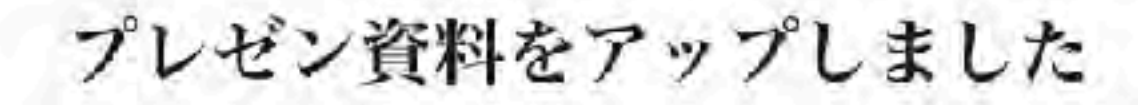

ITってむずかしいと、思っていませんか? みんなの はじめの一歩を応 提します。

毎日の生活のなかでの、ささやかな「やりたいこと」。 好きな本を読んだり、親しい人とことばを交わしたり、近所のお店に一人 で出かけたり––

それは、ちいさなようで、たいせつな想いです。

そしてそれは、もしかしたら明日はできる「可能性」かもしれません。

IT支援機器は、そんな皆さんの見る。聞く·話す·覚えるなどのはたら きをお手伝いする、くらしのパートナーです。 毎日の「できること」を広げるため、NPO法人支援機器普及促進協会は、 IT機器の普及に取り組んでいます。

#### お知らせ

恶务

18:16 BR6日(土)

 $\Box \leftarrow$ 

各地での研修管料を研修会・プレゼン管料のベージにアップし 非活用ください。

iPadの体験貸し出し行なっております

iPadの体験貸し出しを希望される方には、正会員の登録(年会費1,000円) をお願いしております。

### 文字と音が一致していない場合には入力フィードバック

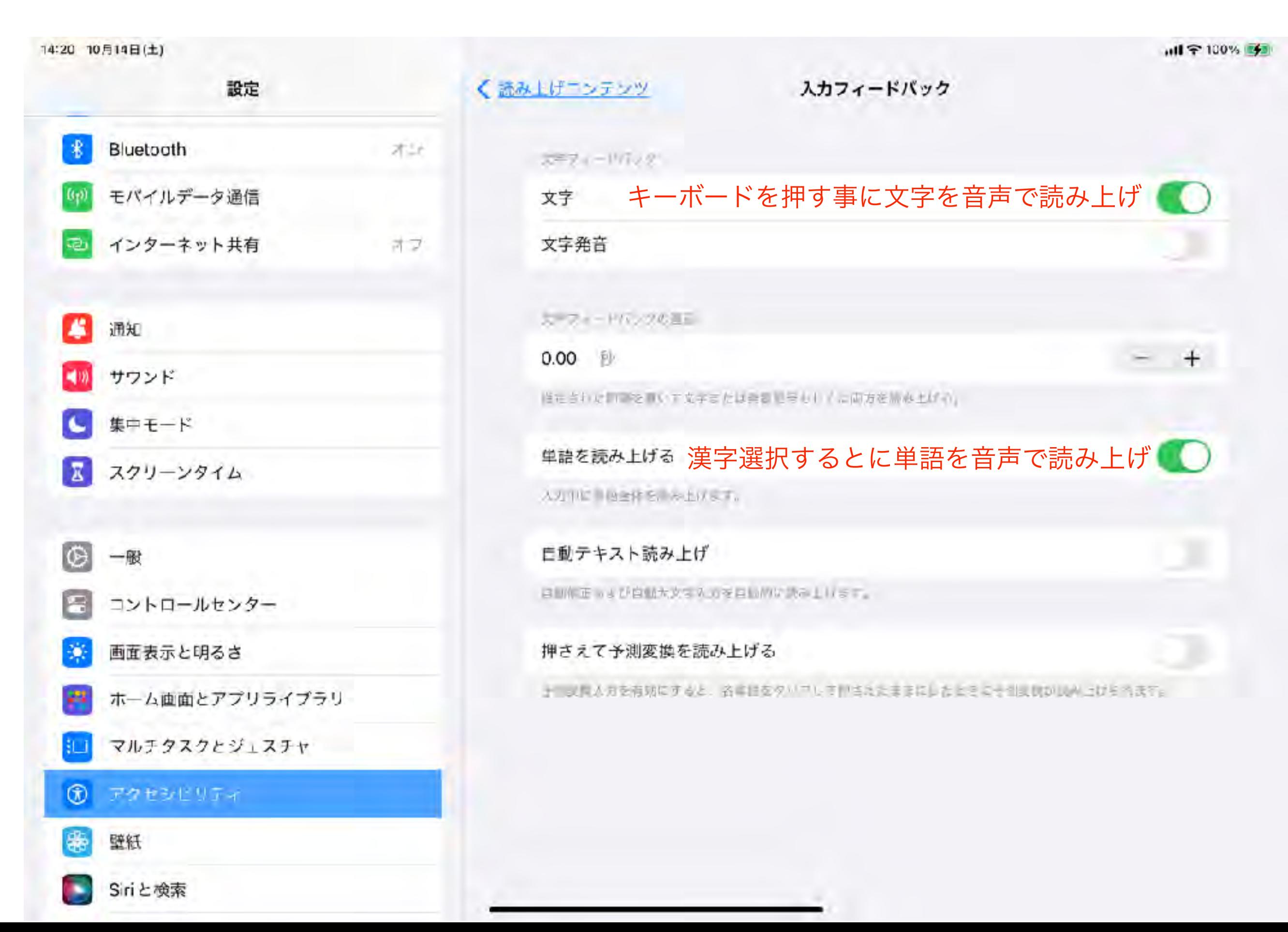

テキスト認識

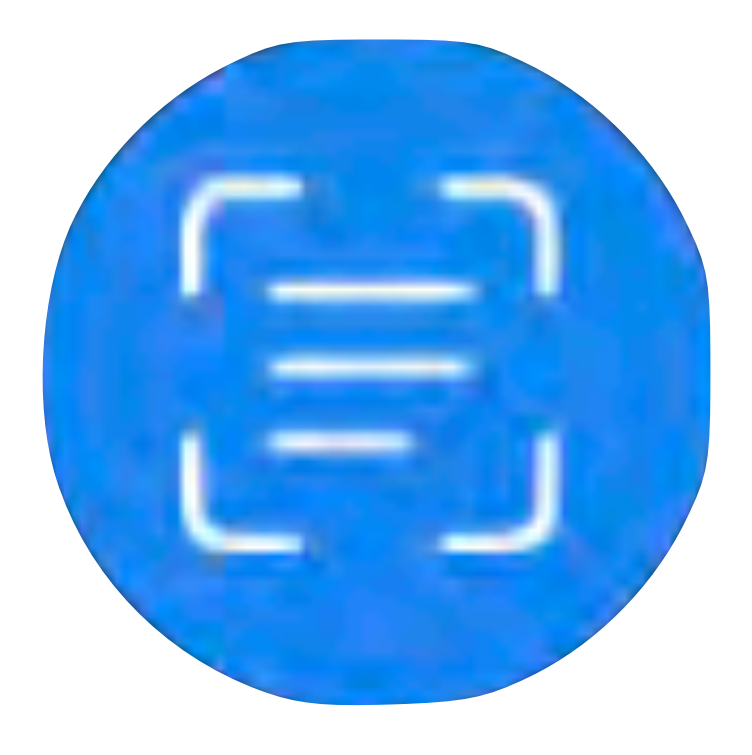

# Hint! 文字が分からないから使う? 面倒臭いから使う? これって楽してる?!

#### 15:11 3月16日(水)

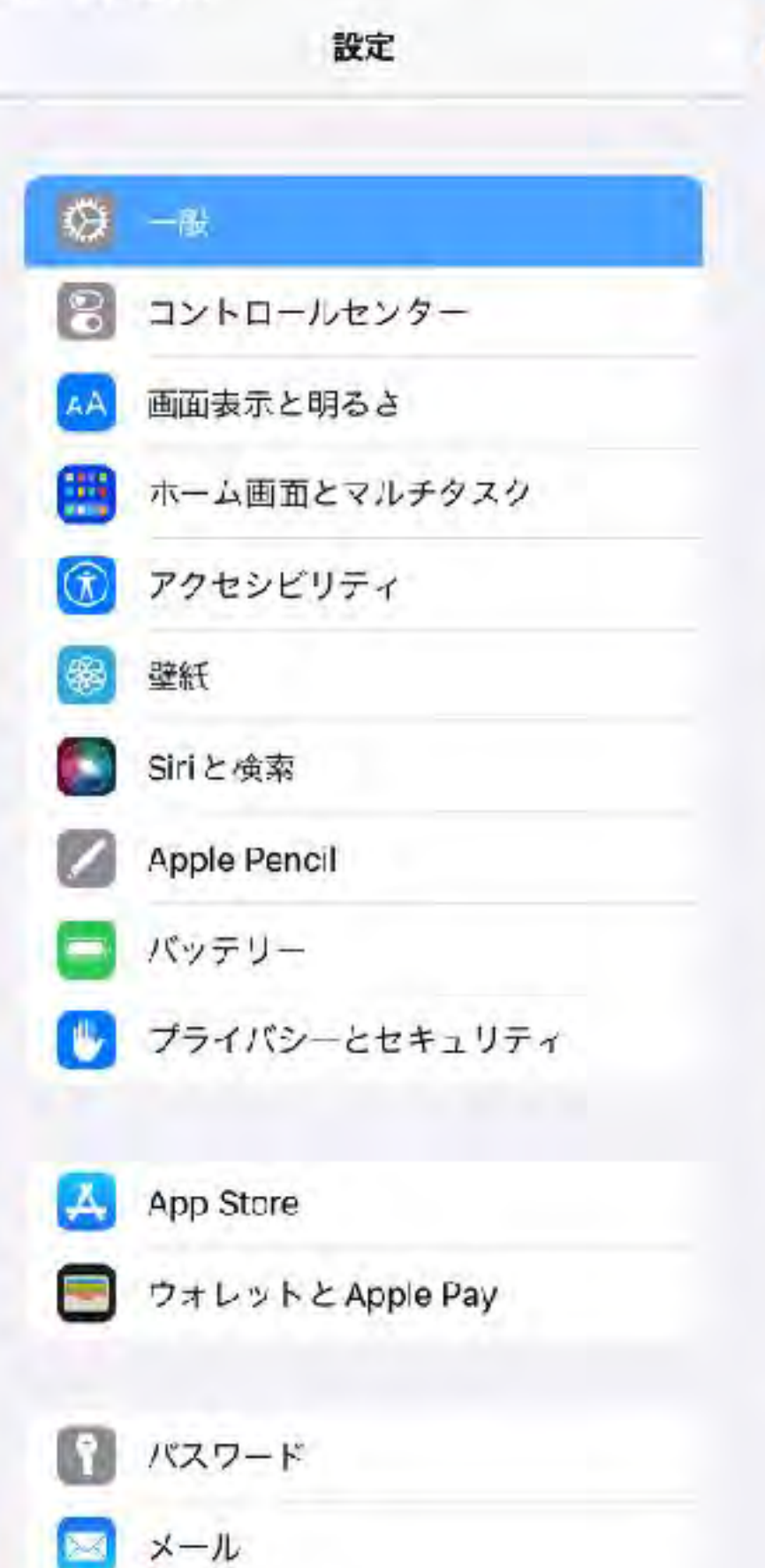

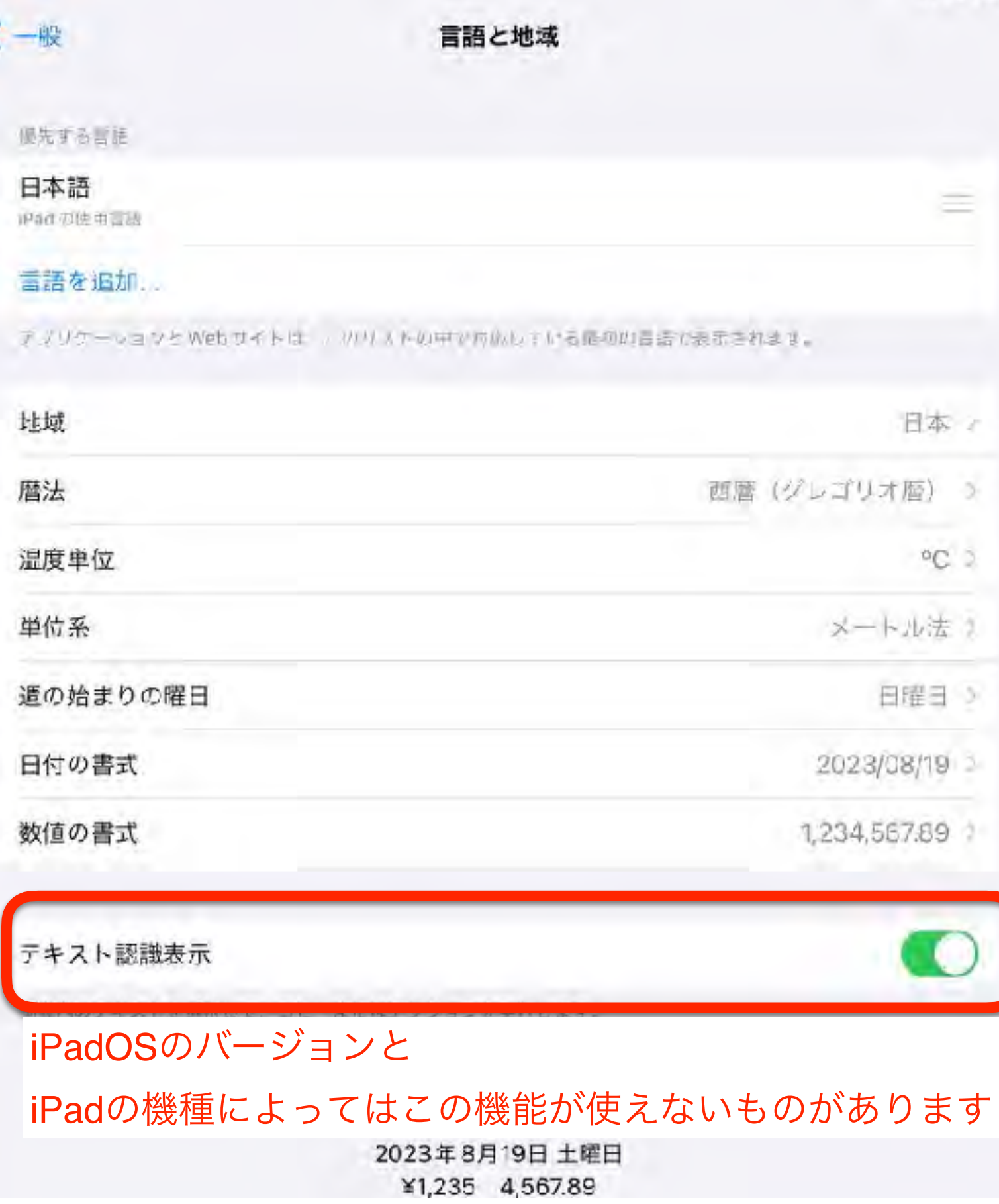

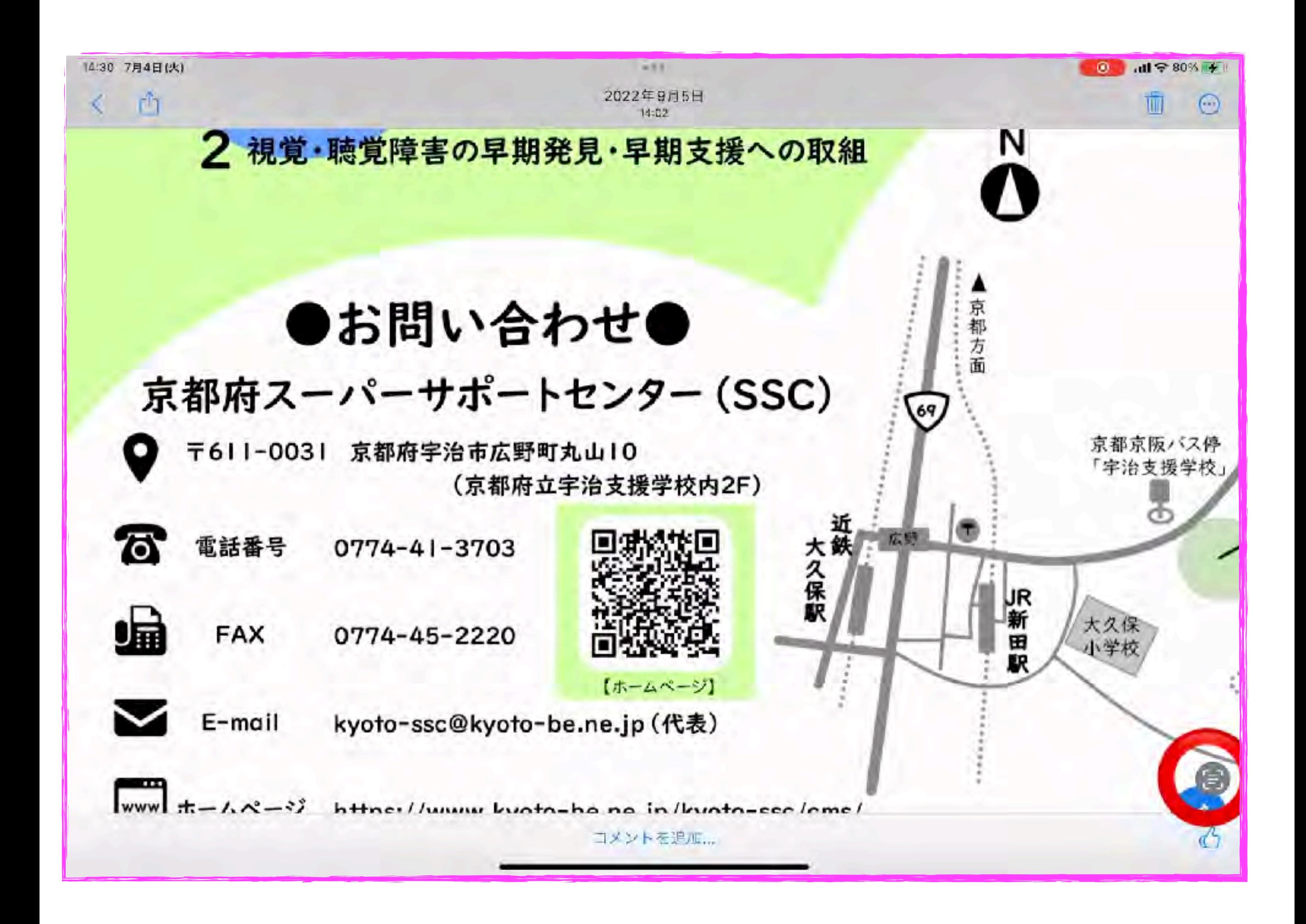

#### iPadOS17からは縦書き・手書きにも対応

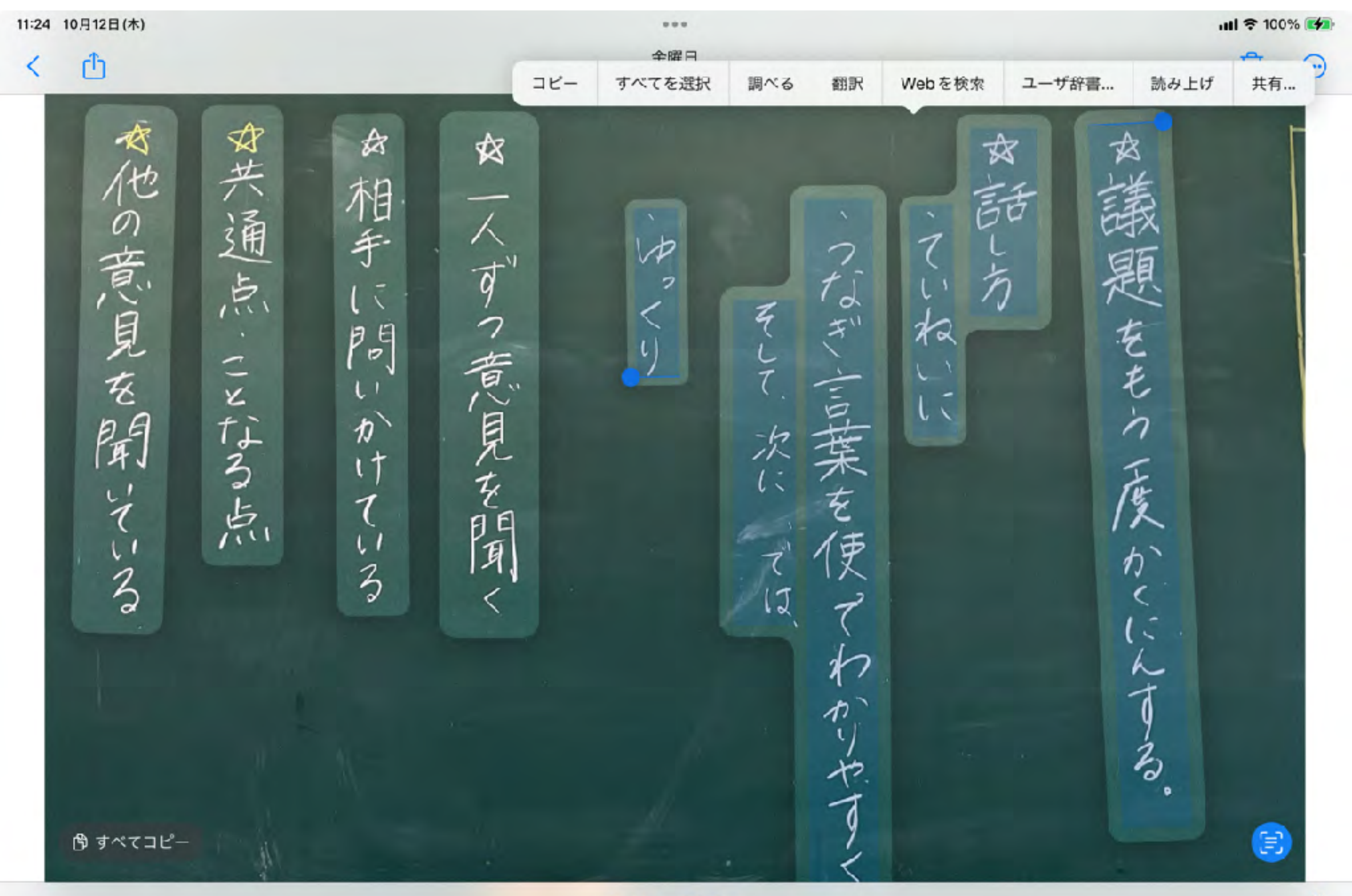

# Googleアプリ 手書き文字でも認識可能

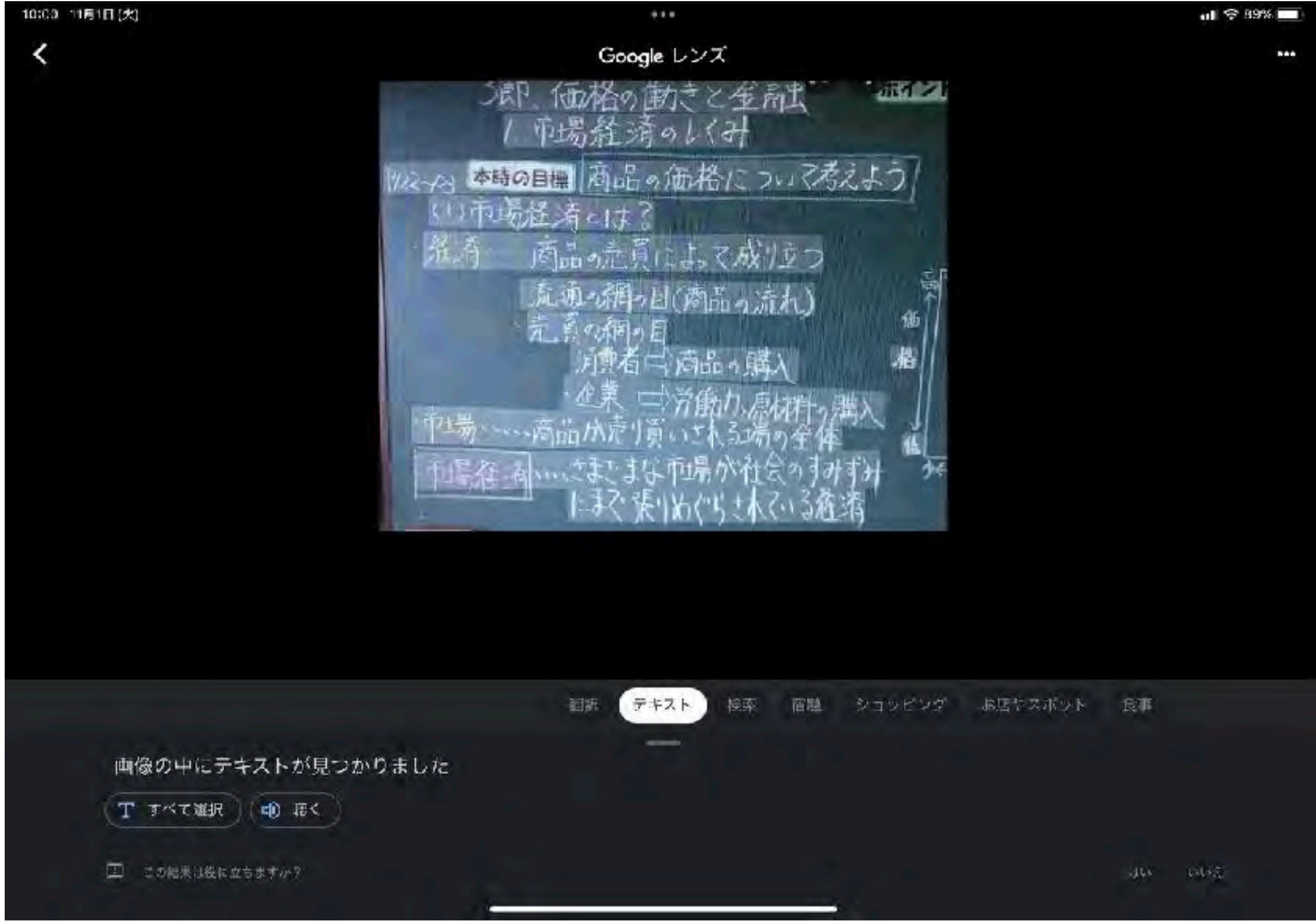

# ふりがなPDF 文書を撮影するだけで簡単ルビ振り

9-56 竹月5日(日)

phi

 $N001$   $\odot$   $\blacksquare$ 

障害のある学生が使えるアプリ集 ver.1.1 - 京大HEAP.pdf

#### 障害のある学生が使えるアプリ集 ver.1.1

頭茬、 夢くの学生かスマートフォンやタブレットなどのモバイル驚呆を持ち、学修・僻索や星話などにさまざまな場面で活用しています。もちろん 「韓国のある学生にとっても、同様に使利なものである」「芳て、特にアプリに関しては摩害のある学生を想定した情報がそれはど夢くありません。そ こで、崇華栄学 HEAP でば解害のある学生に役立ちそうなアプリを一覧にまとめてみることにしました。非常にたくさんのアプリが公開されてい るため、すべてのアプリについて情報を納雇しているわけではありませんが、「こんなものがあるのか」と参考資料としてご活用ください。ただ、 一覧内のアプリに関してもパーションや機能等は日々更新されていきますので、ネアプリ軍を参考にしながら気になるものがあればぜひ一度検索 し、可能であれば類似のアプリも併せて検討してみるとよいでしょう。より首分に含ったものが負つかるかもしれません。 ※苯アプリ集の作成にあたっては、天阪大学キャンパスライフ健康支援·相談センター (HACC) の補敬人さんにご協力をいただきました。 输入: 策都关学 HEAP. 其同類科: 笑號天学 HACC

检放百: 2022 维8月31 目

美新日: 2023 単 2月 27日

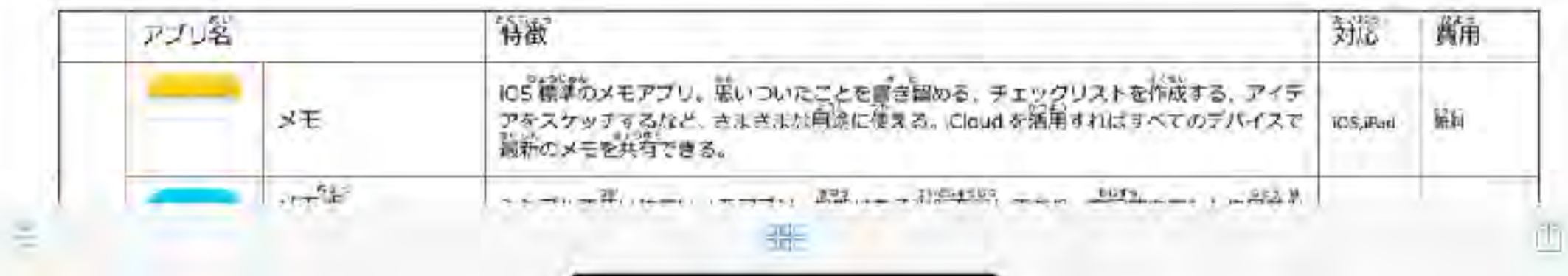

#### ふりがな

振仮名

# FURIGANA サイト上にルビふり

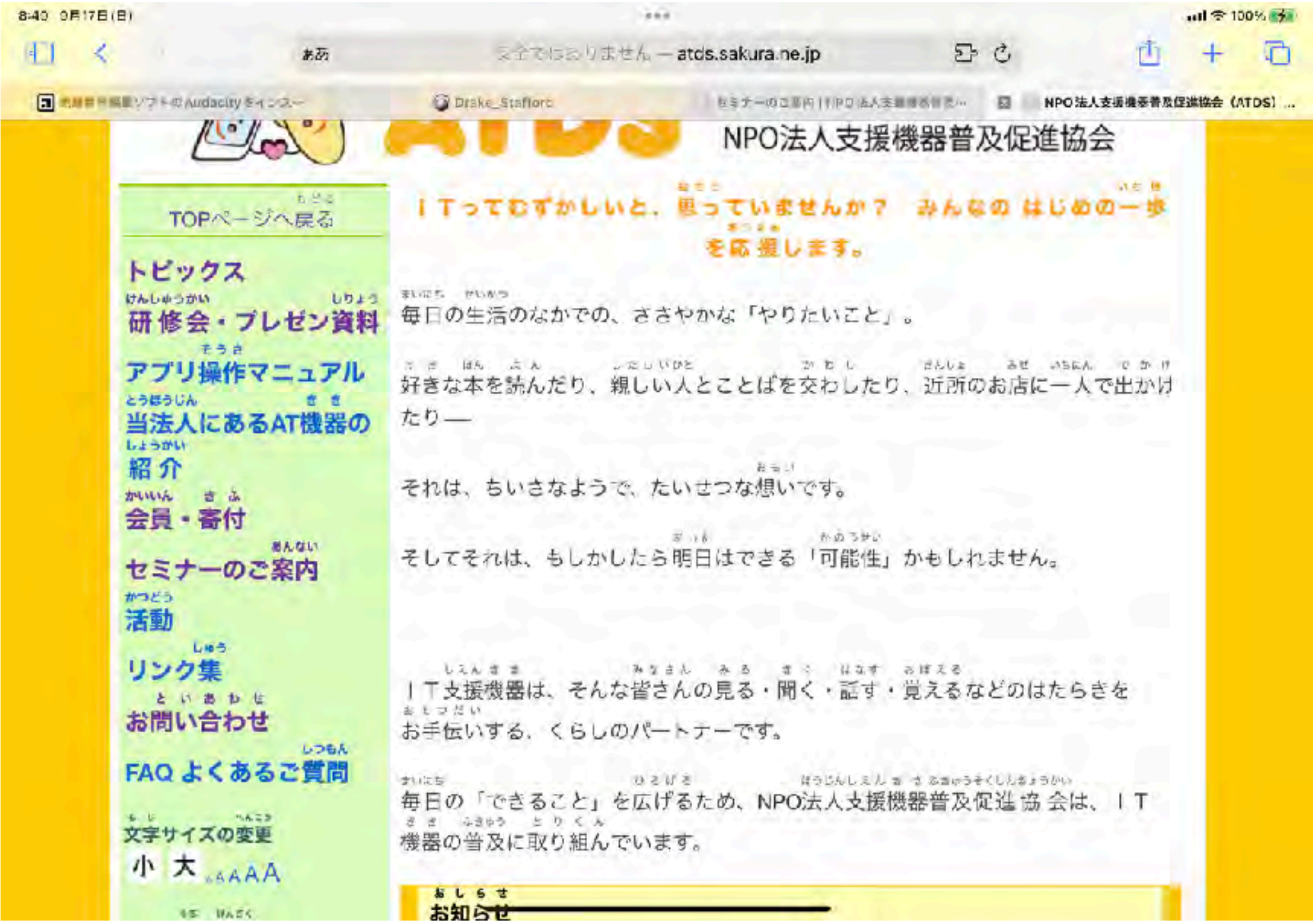

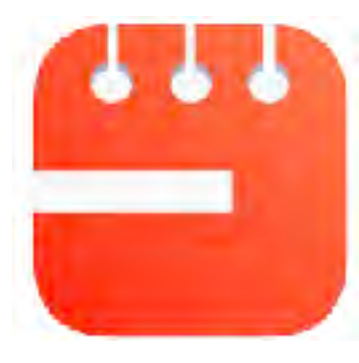

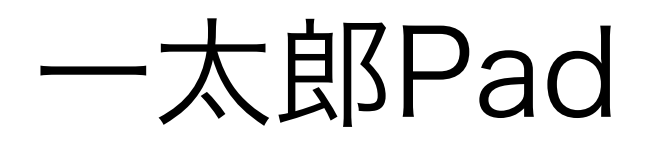

# 手書き・縦書きにも対応文字解析

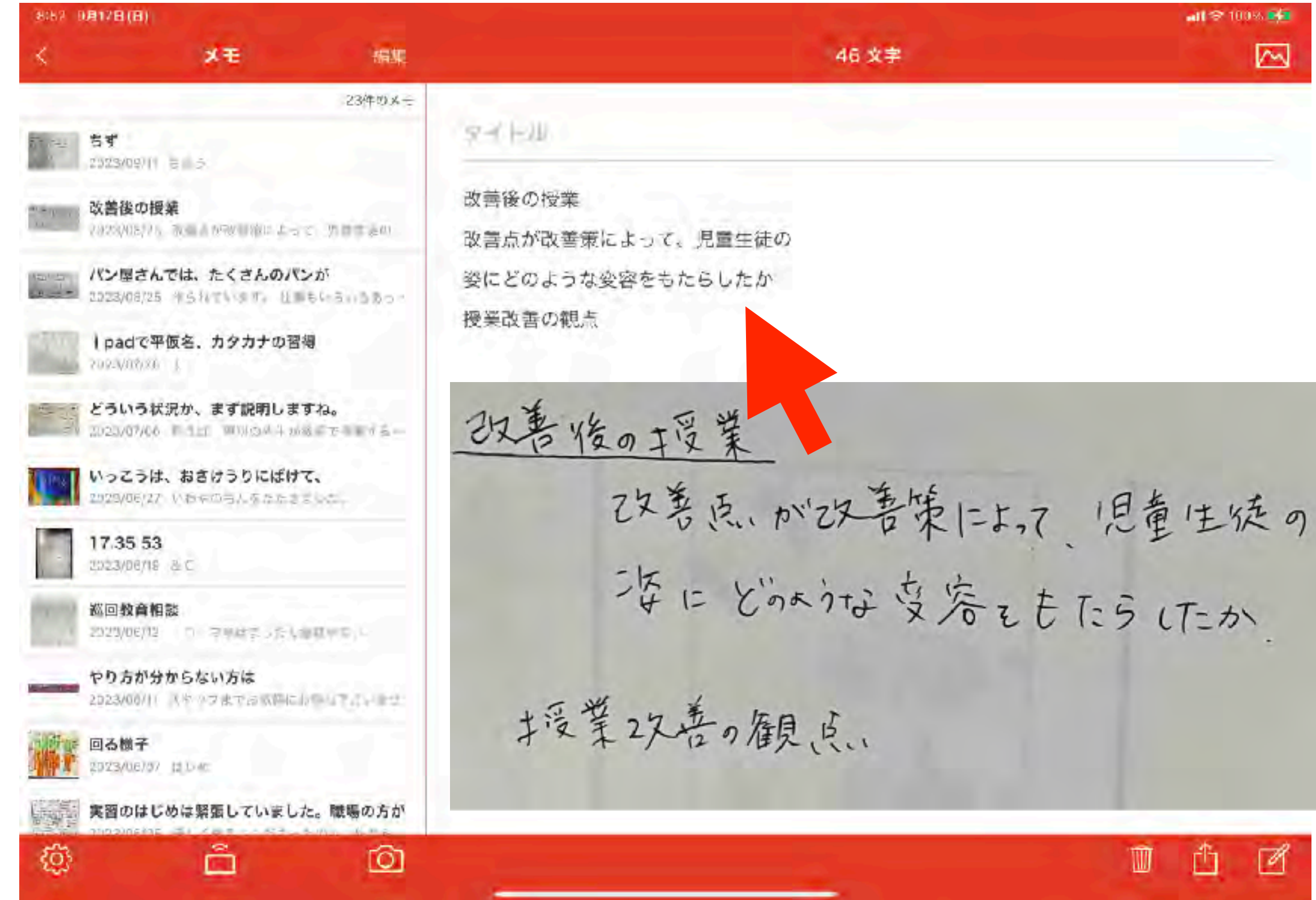

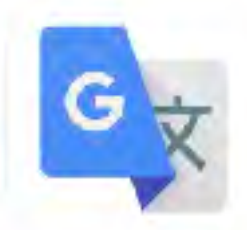

# 紙文書⇒スキャン (OCR)⇒音声読上

10:50 10月8日(金)

X 指でテキストをハイライト表示します

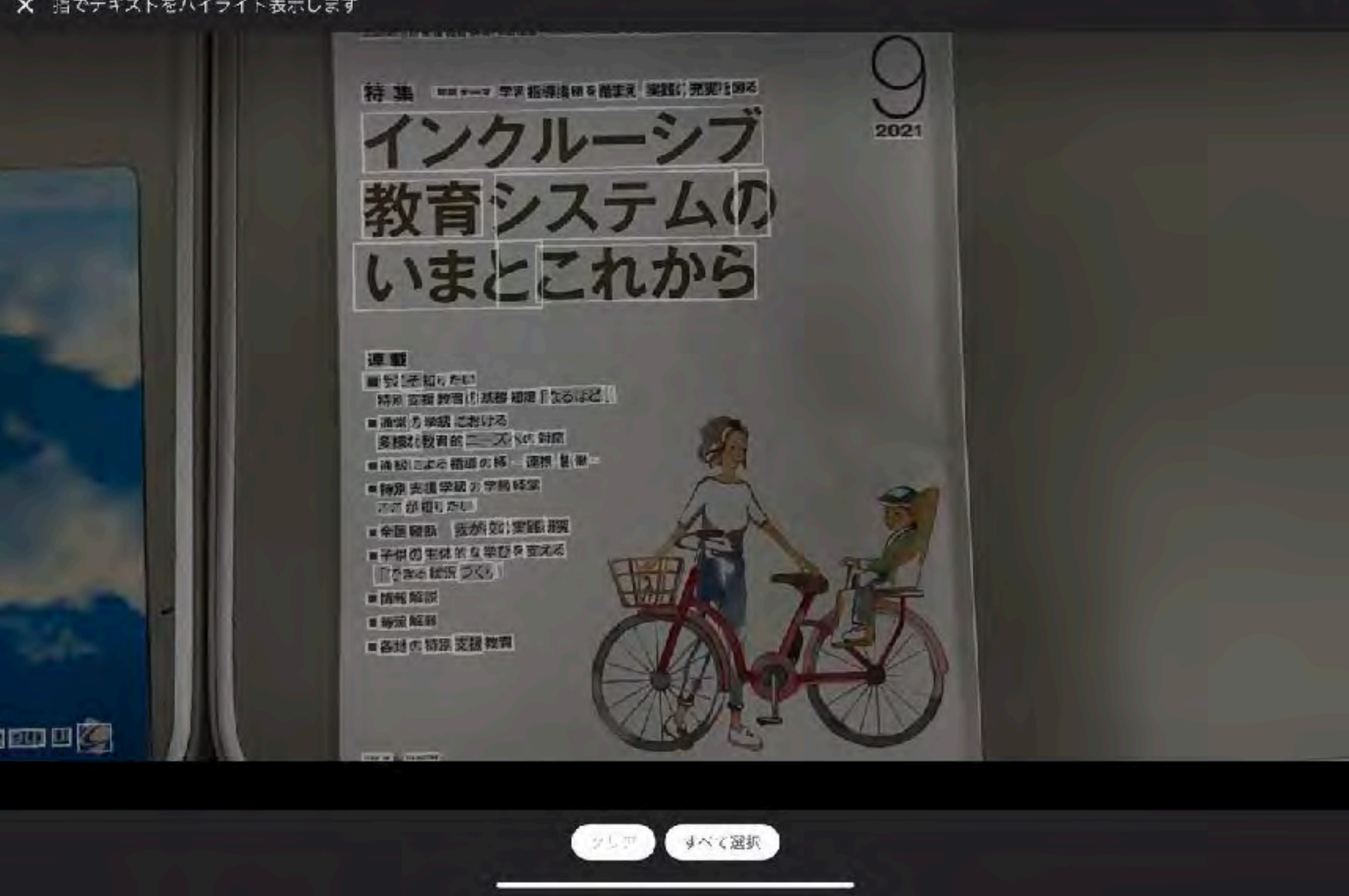

[https://apps.apple.com/jp/app/google-翻訳/id414706506](https://apps.apple.com/jp/app/google-%E7%BF%BB%E8%A8%B3/id414706506)

 $m1 \nless 88\sqrt{m}$ 

# 書きの困難を補完

音声入力

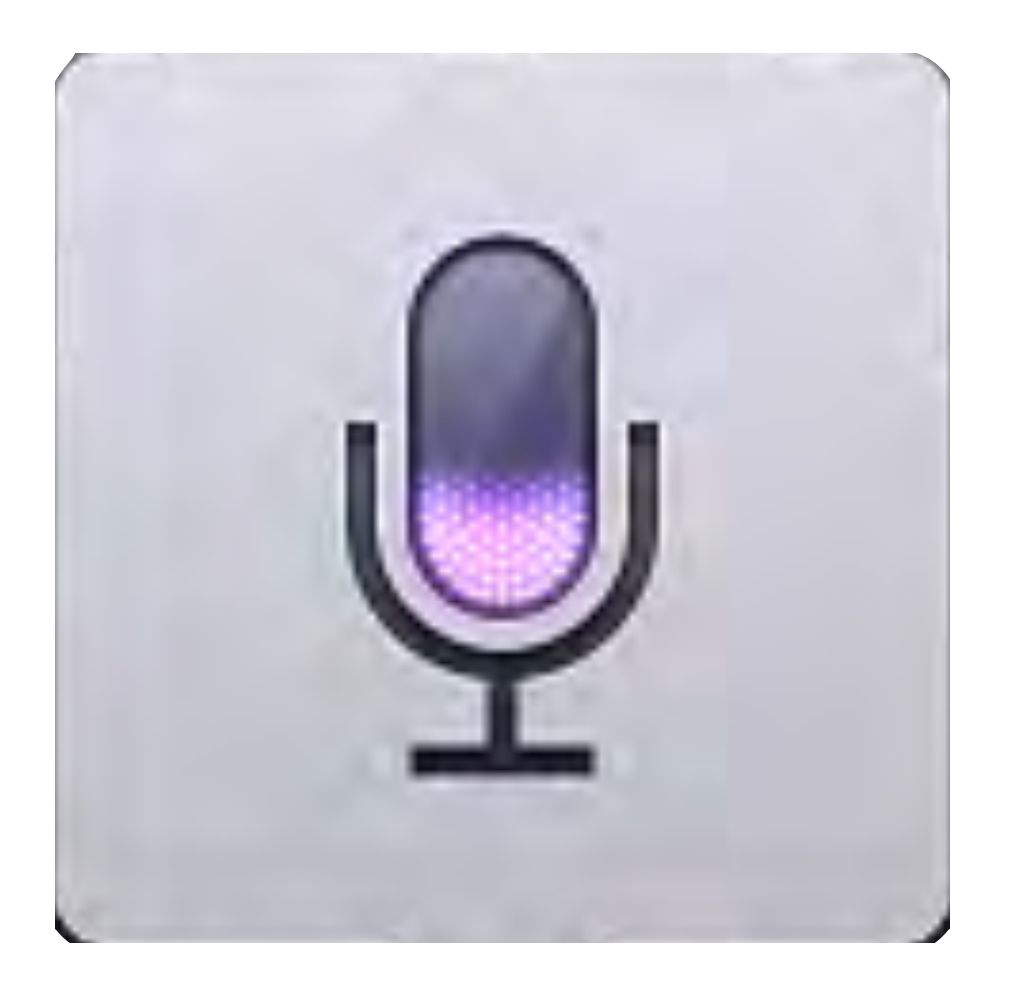

## Hint! 文字が分からないから使う? 面倒臭いから使う? これって楽してる?!

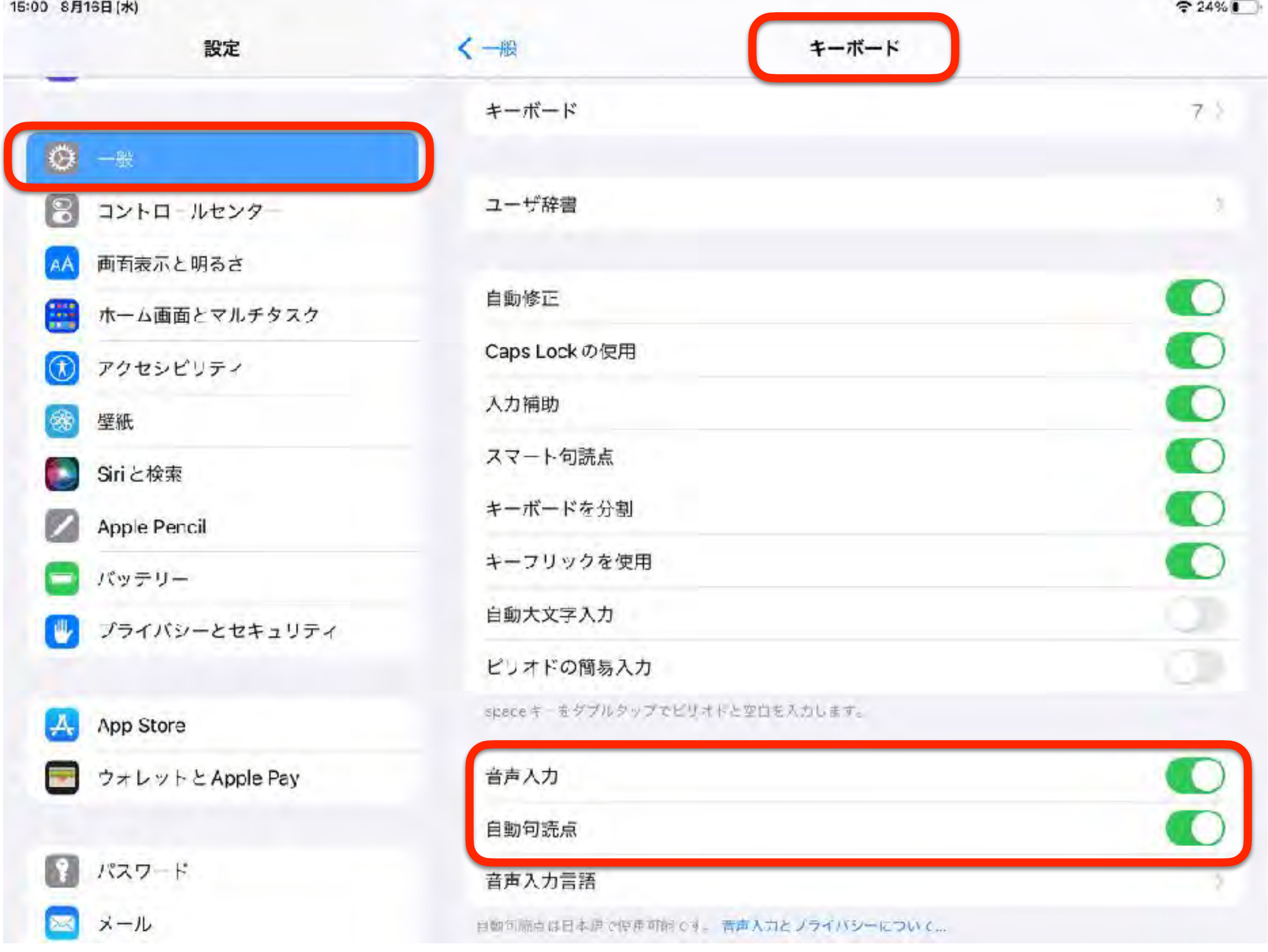
インターネット接続が必須です

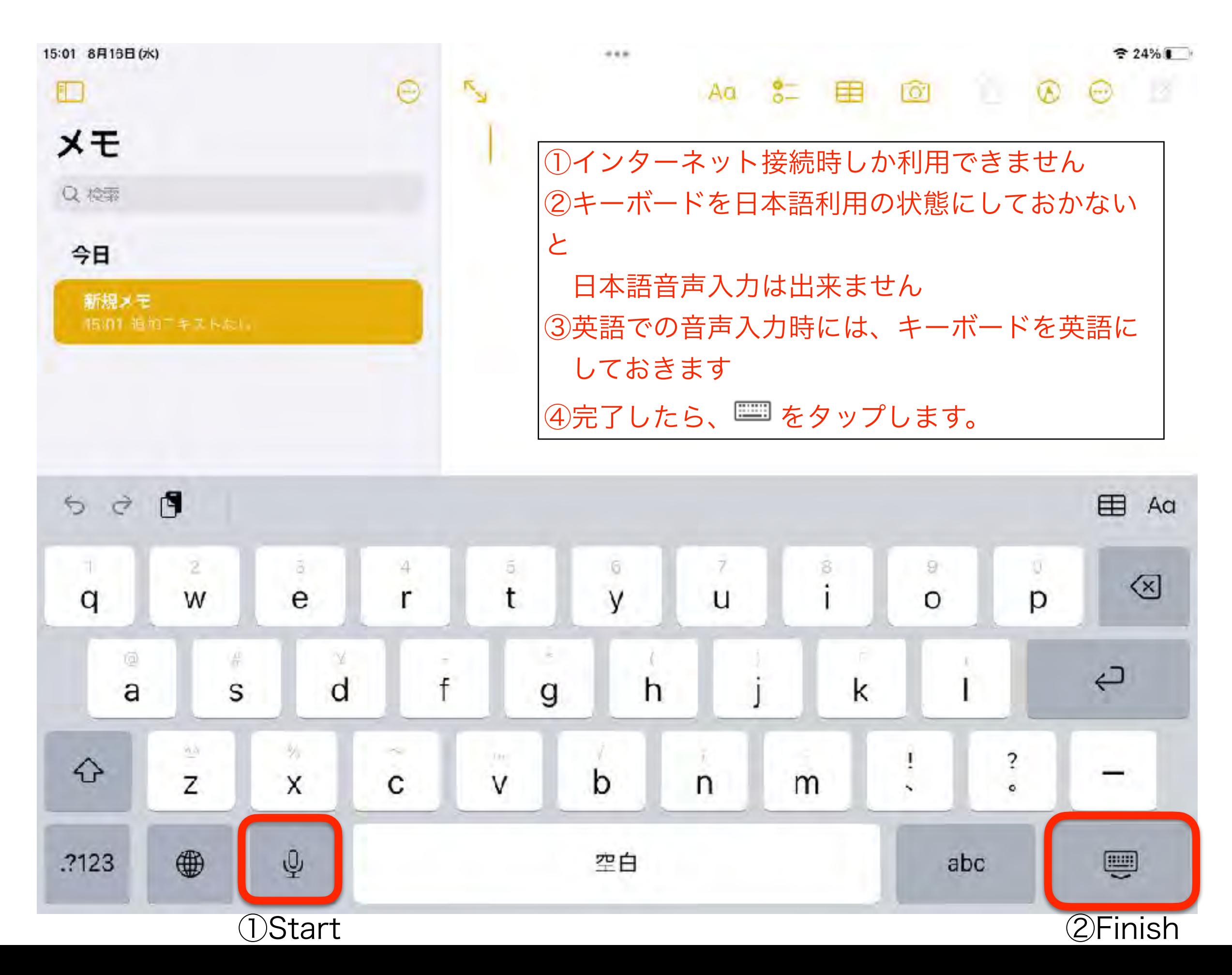

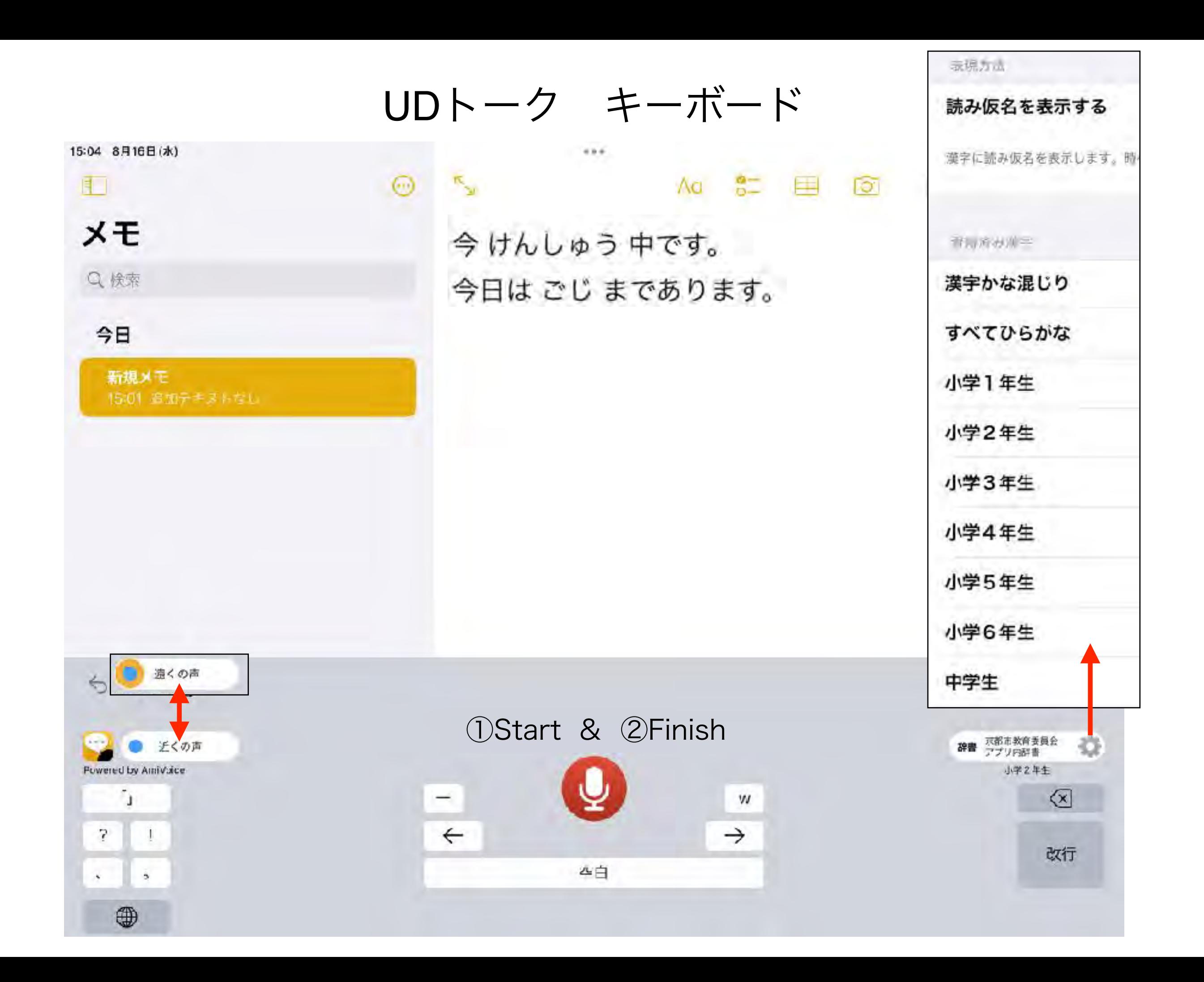

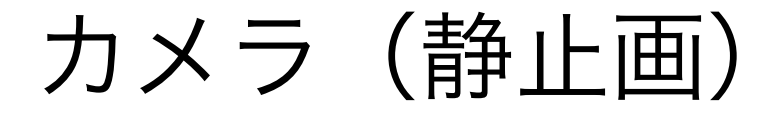

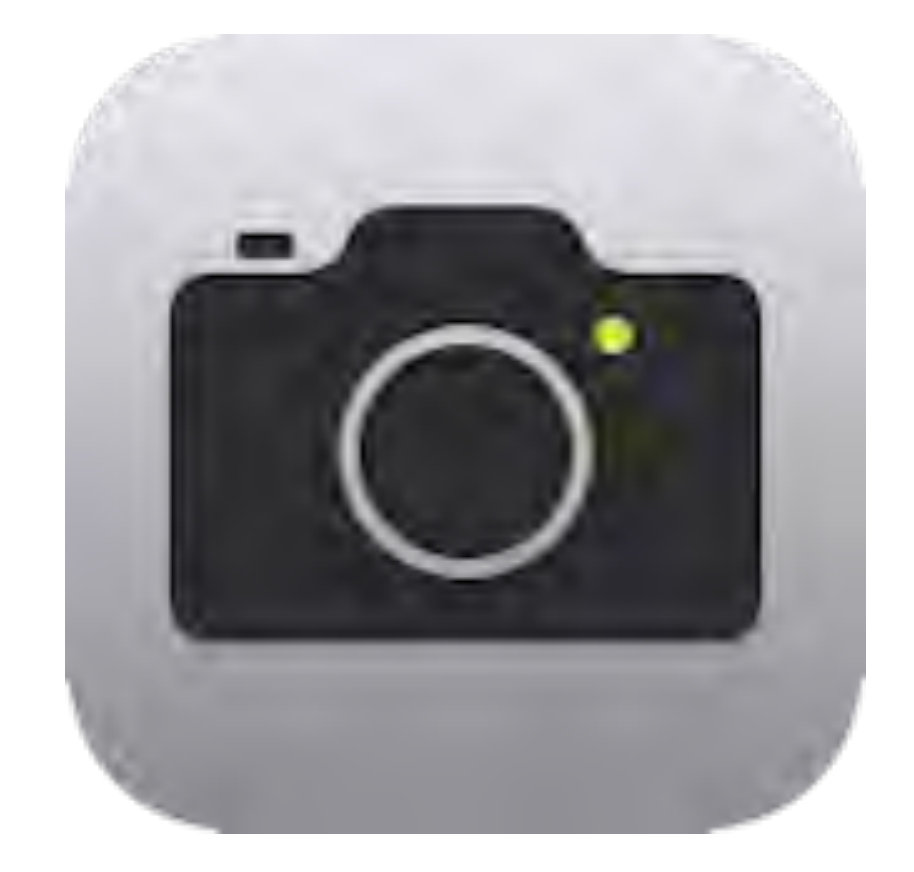

### Hint! 編集 (マークアップ) パノラマ

### 画像編集の基本操作

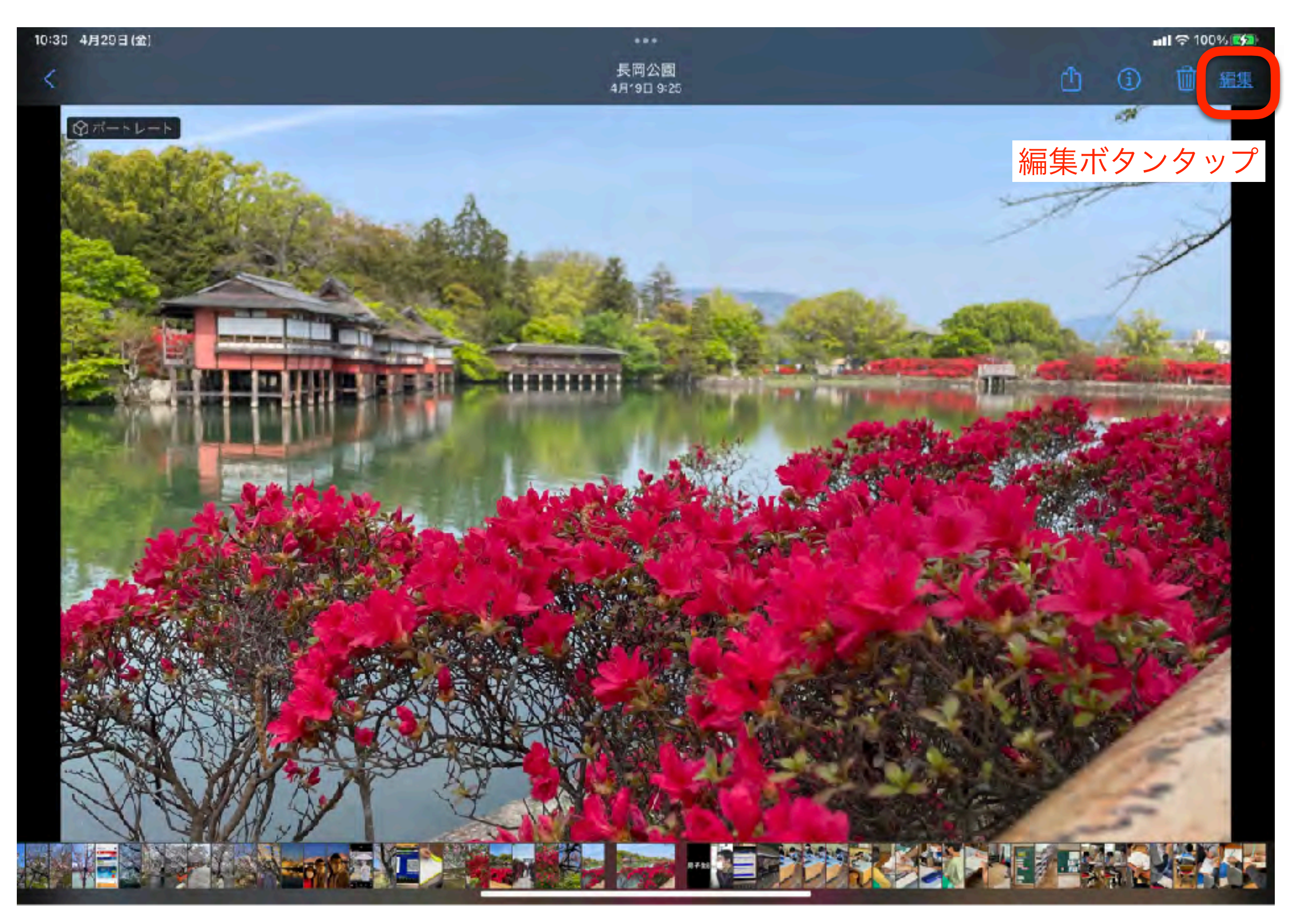

### マークアップ(操作パネル)

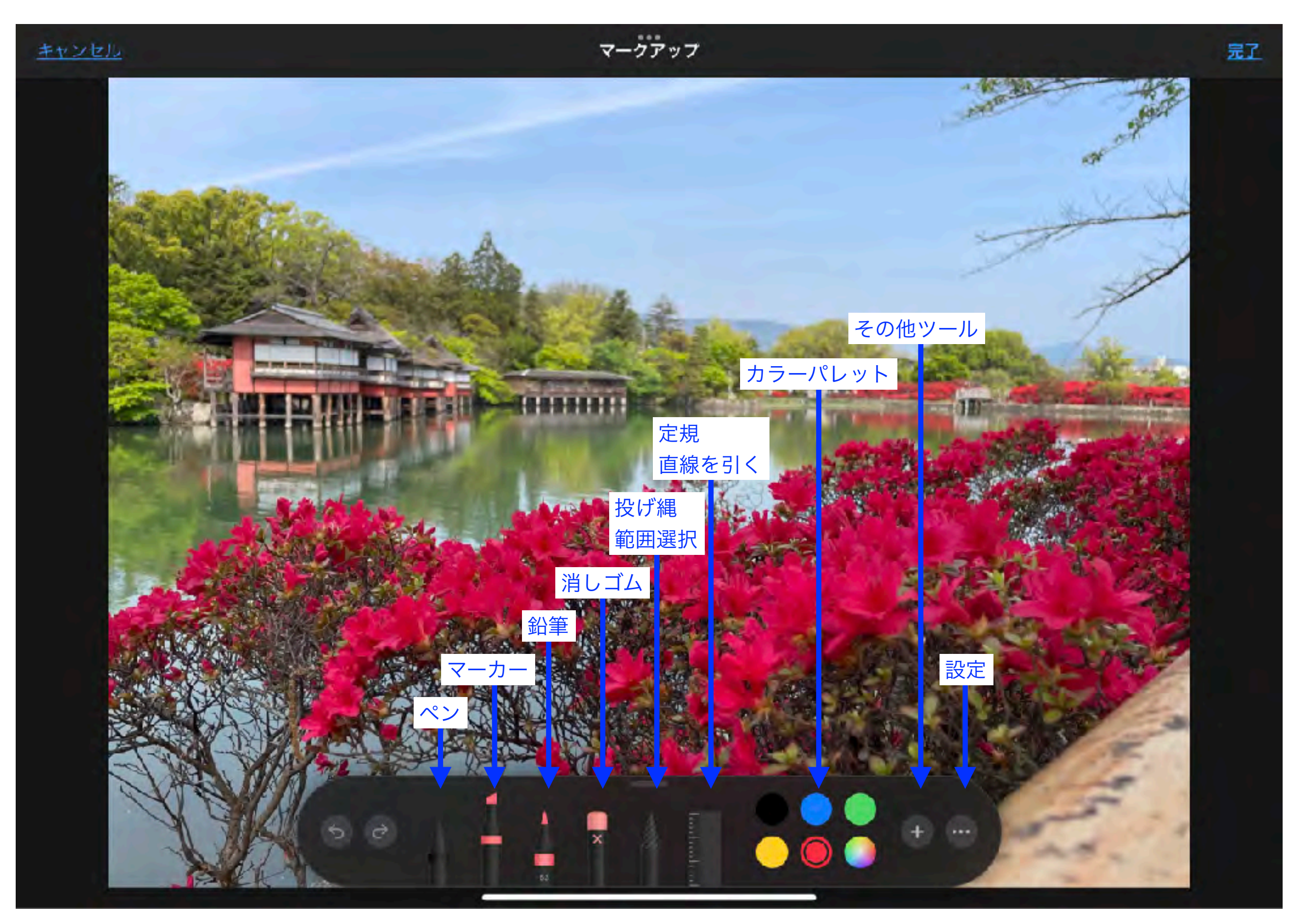

日本語かな

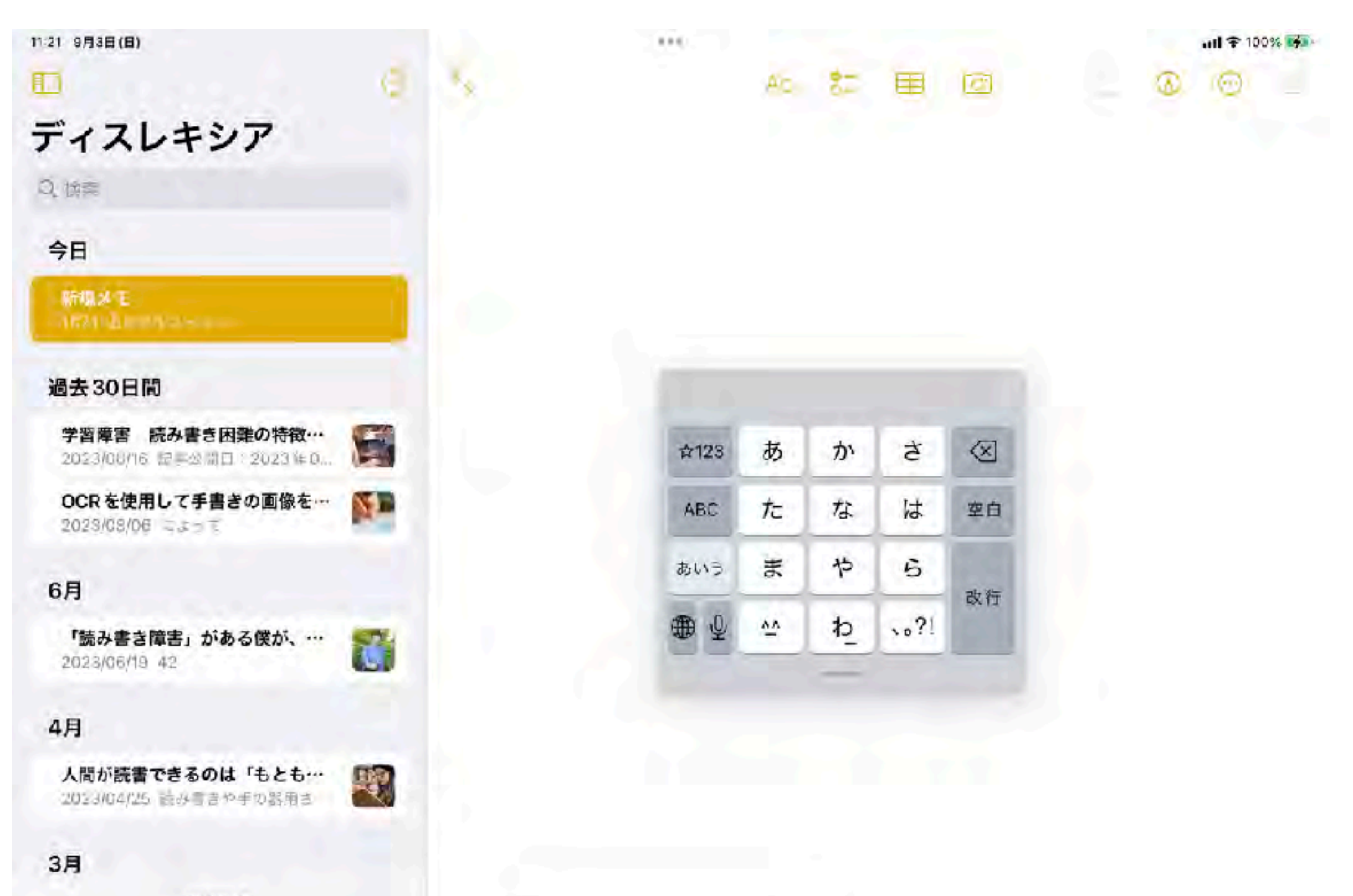

48件のメモ

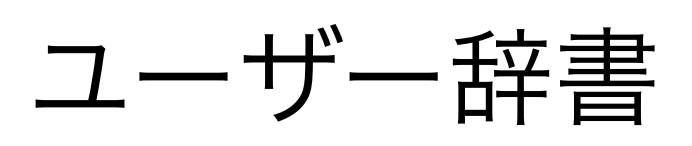

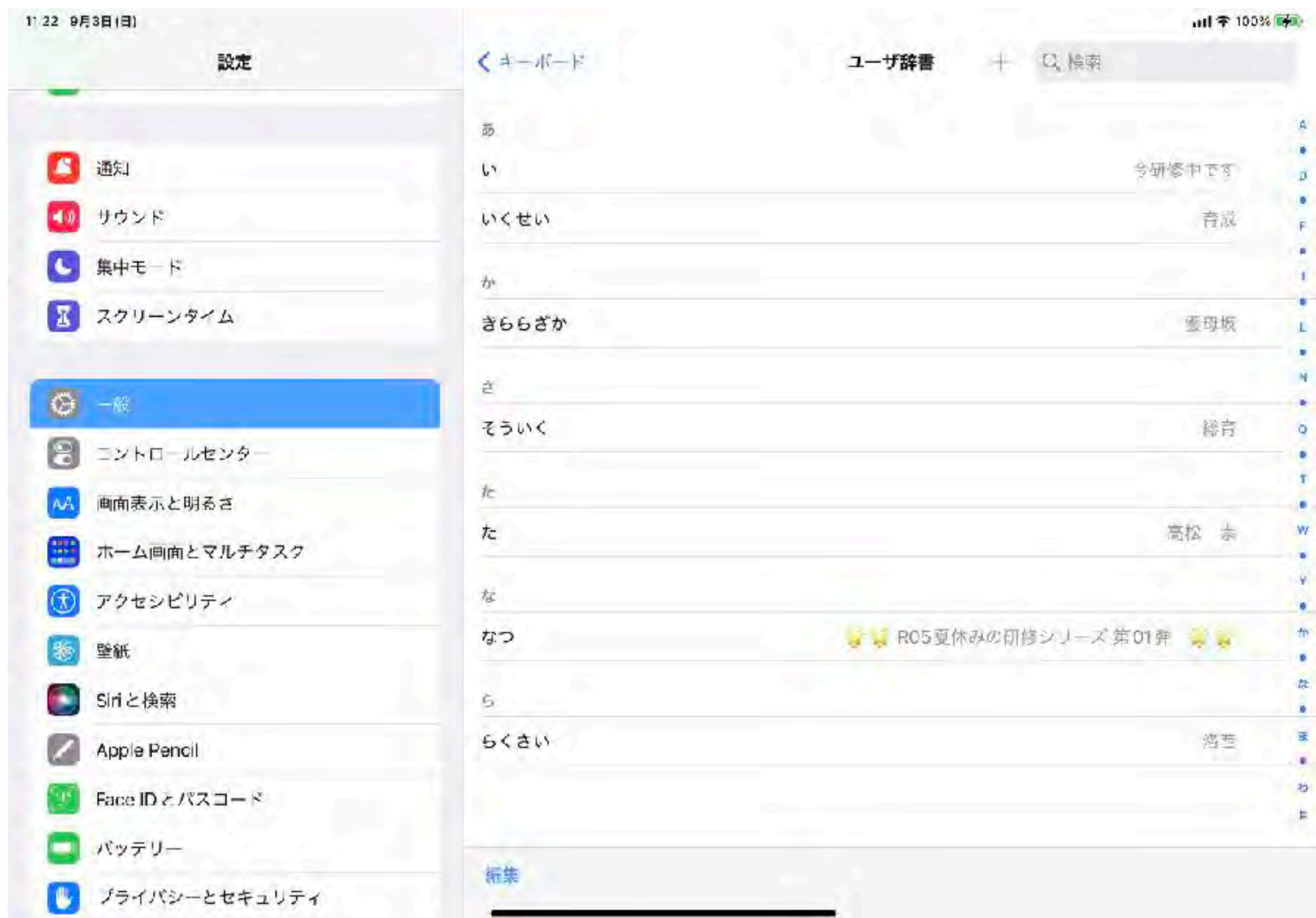

### 日本語手書き(iPadOS17より)

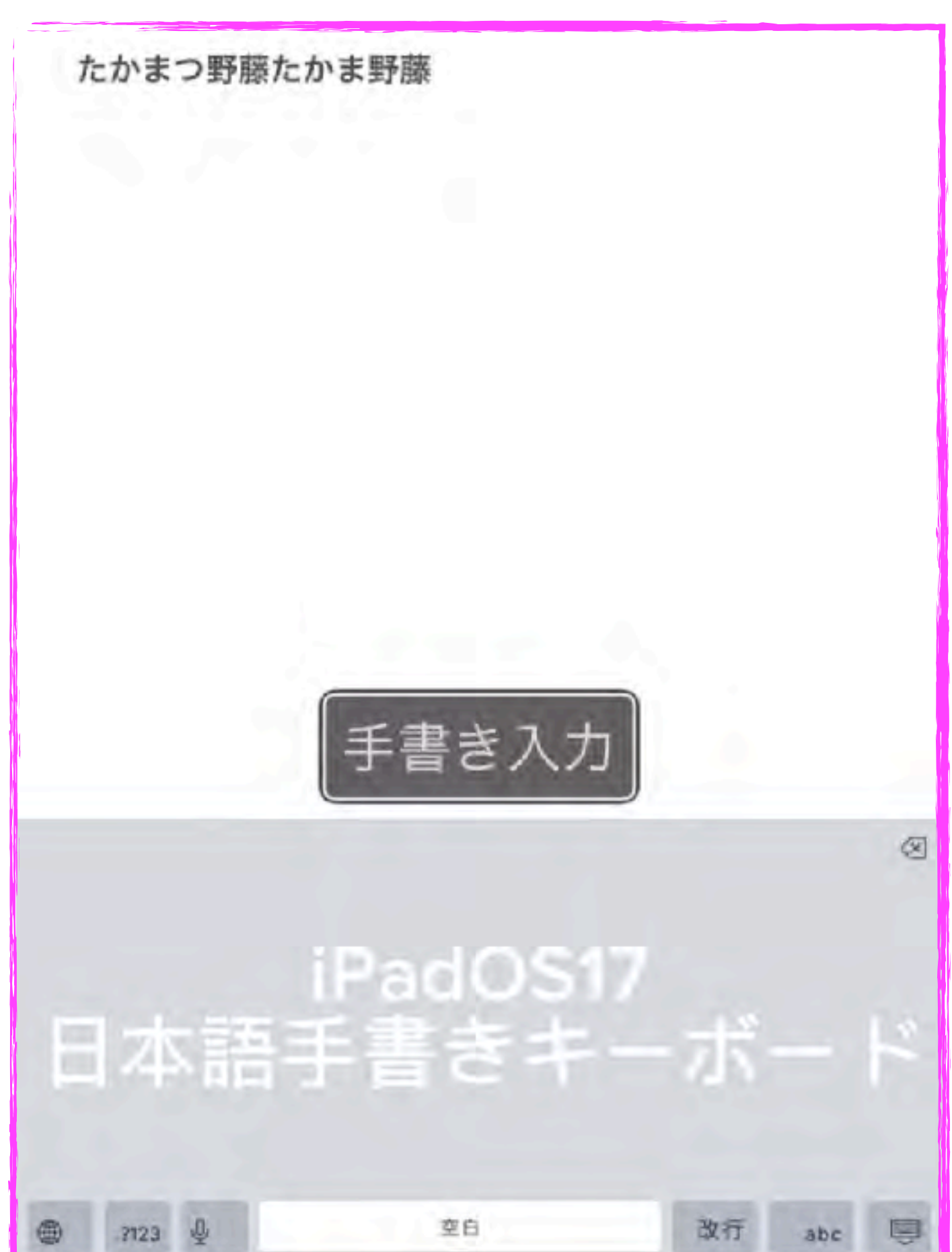

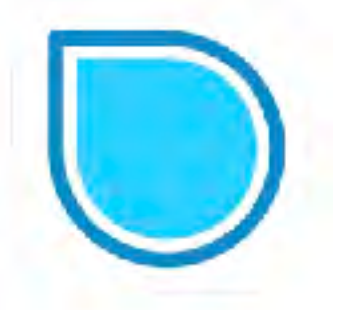

思考の見える化

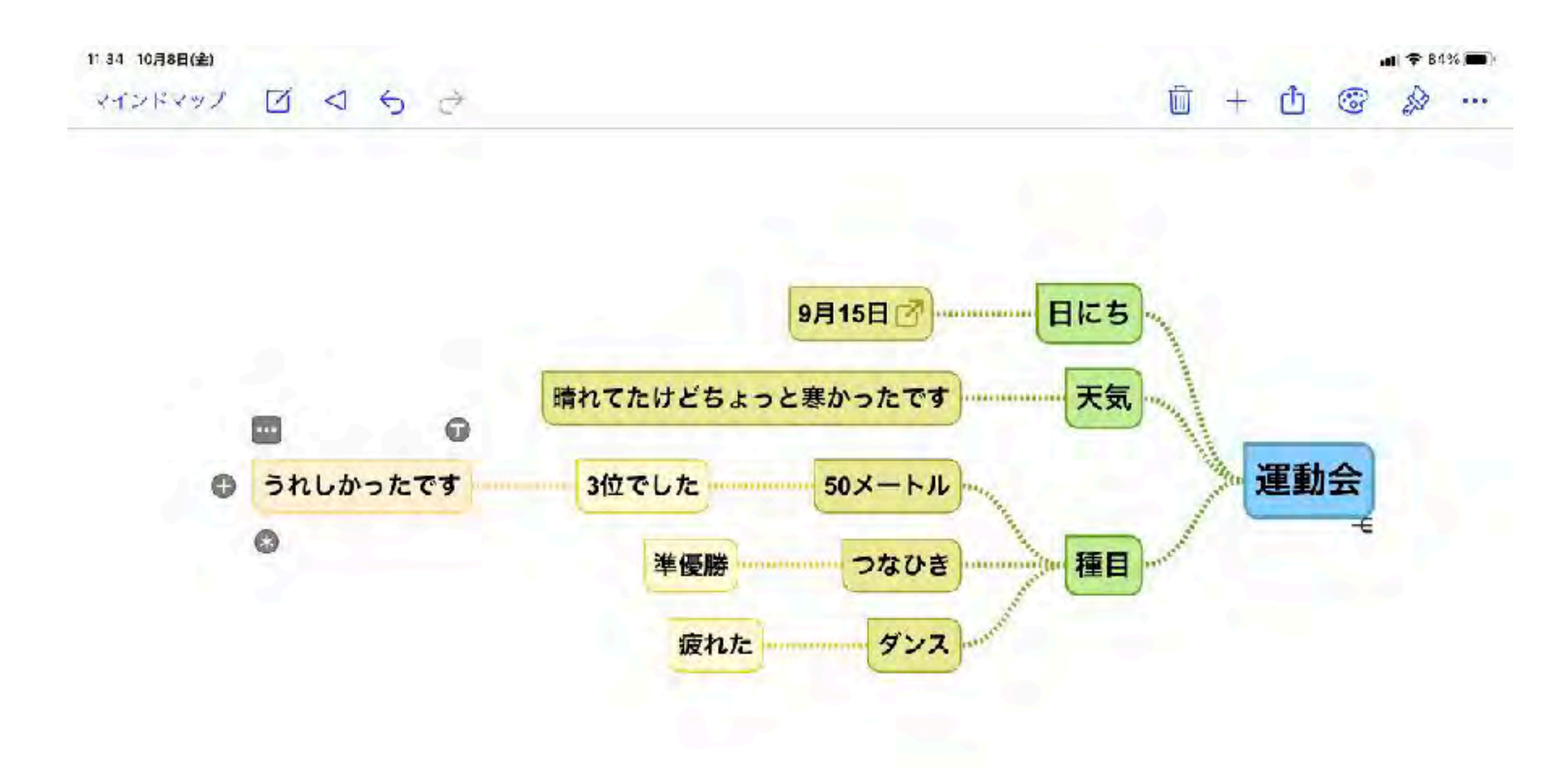

# その他の便利設定

コントロールセンター 画面収録

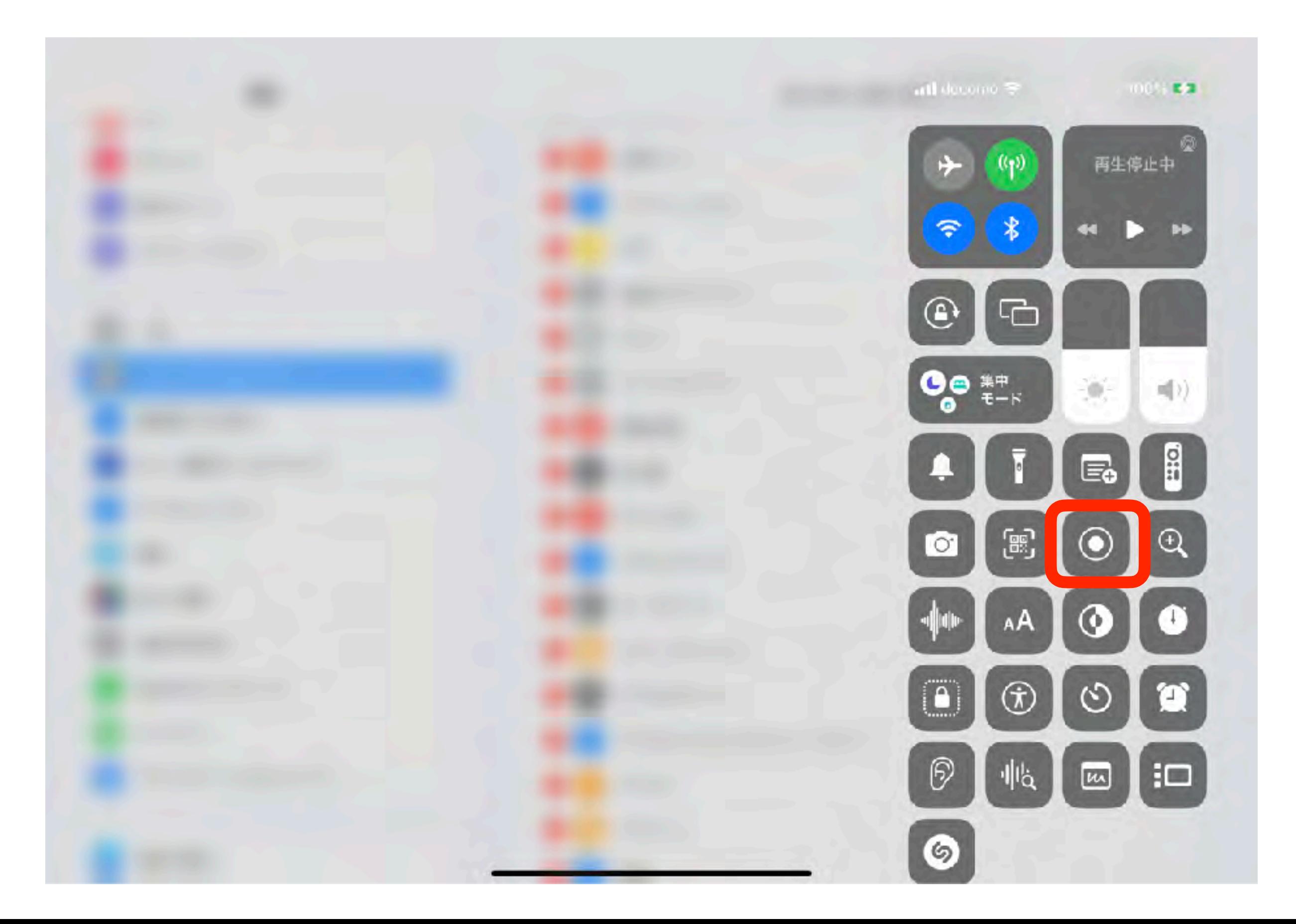

集中モード (タスクに集中したい時)

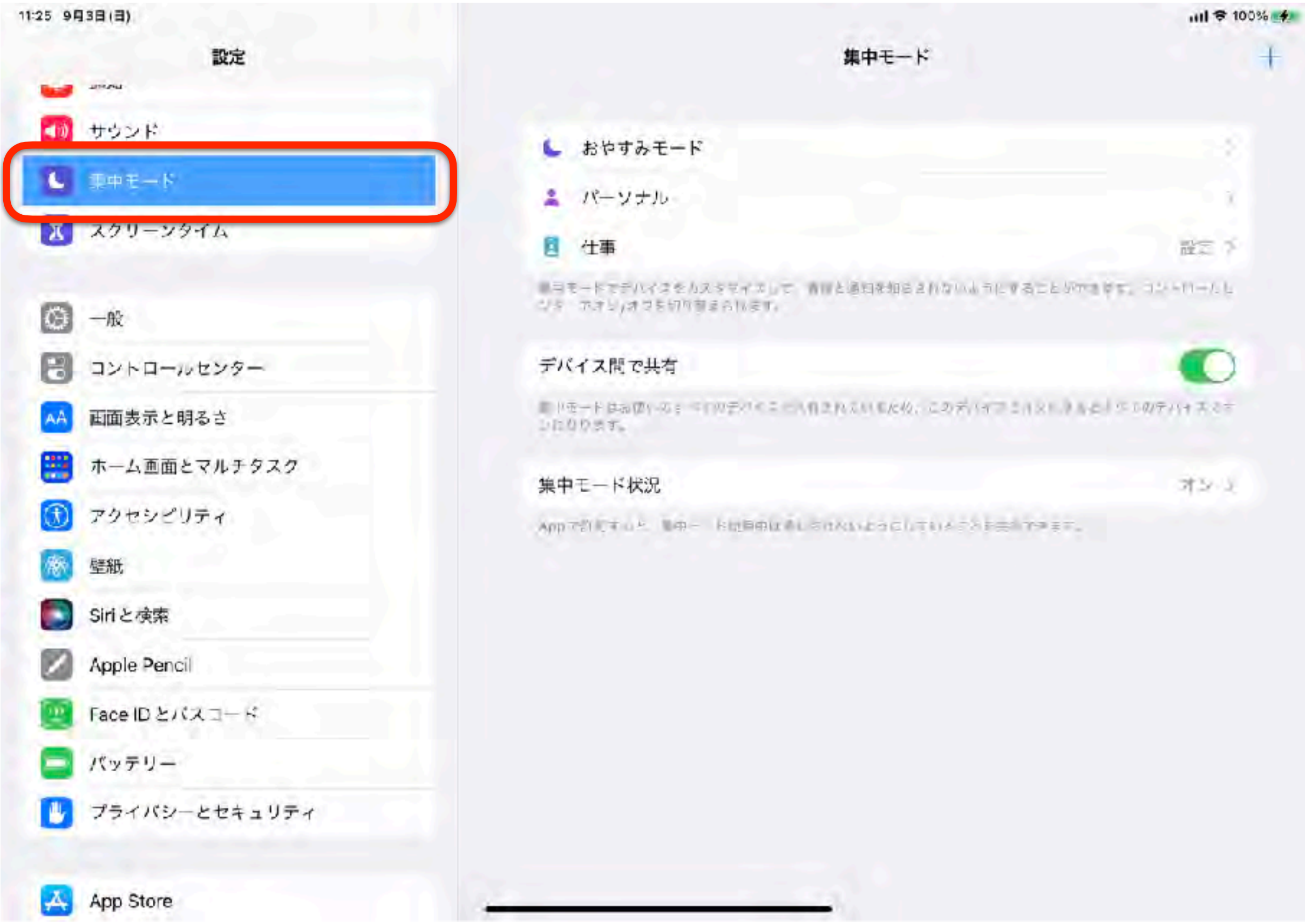

### スクリーンタイム(ペアレンタルコントロール)

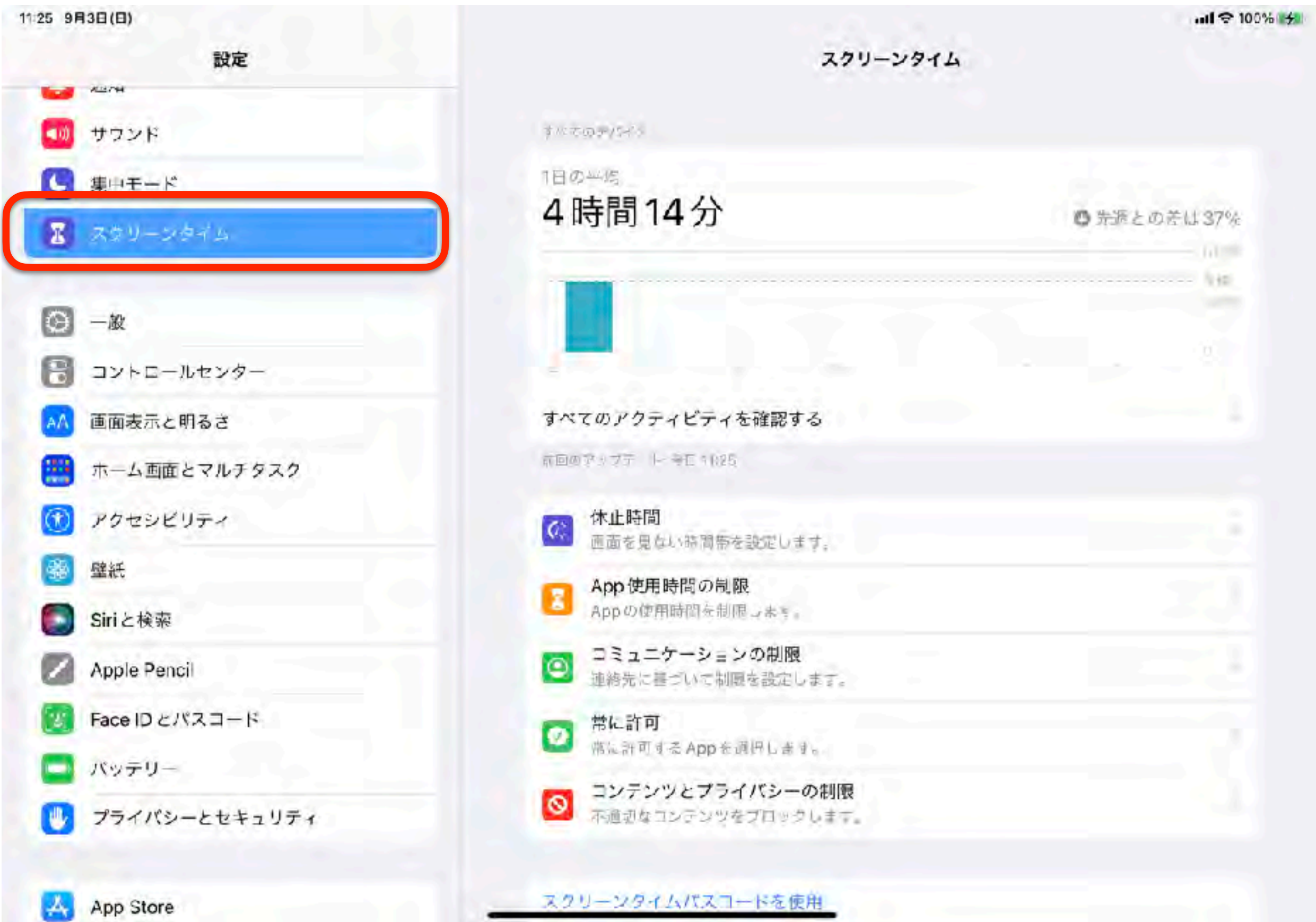

# アプリケーション

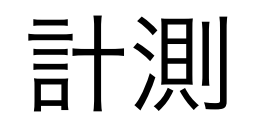

### 長さ・面積も簡単測定

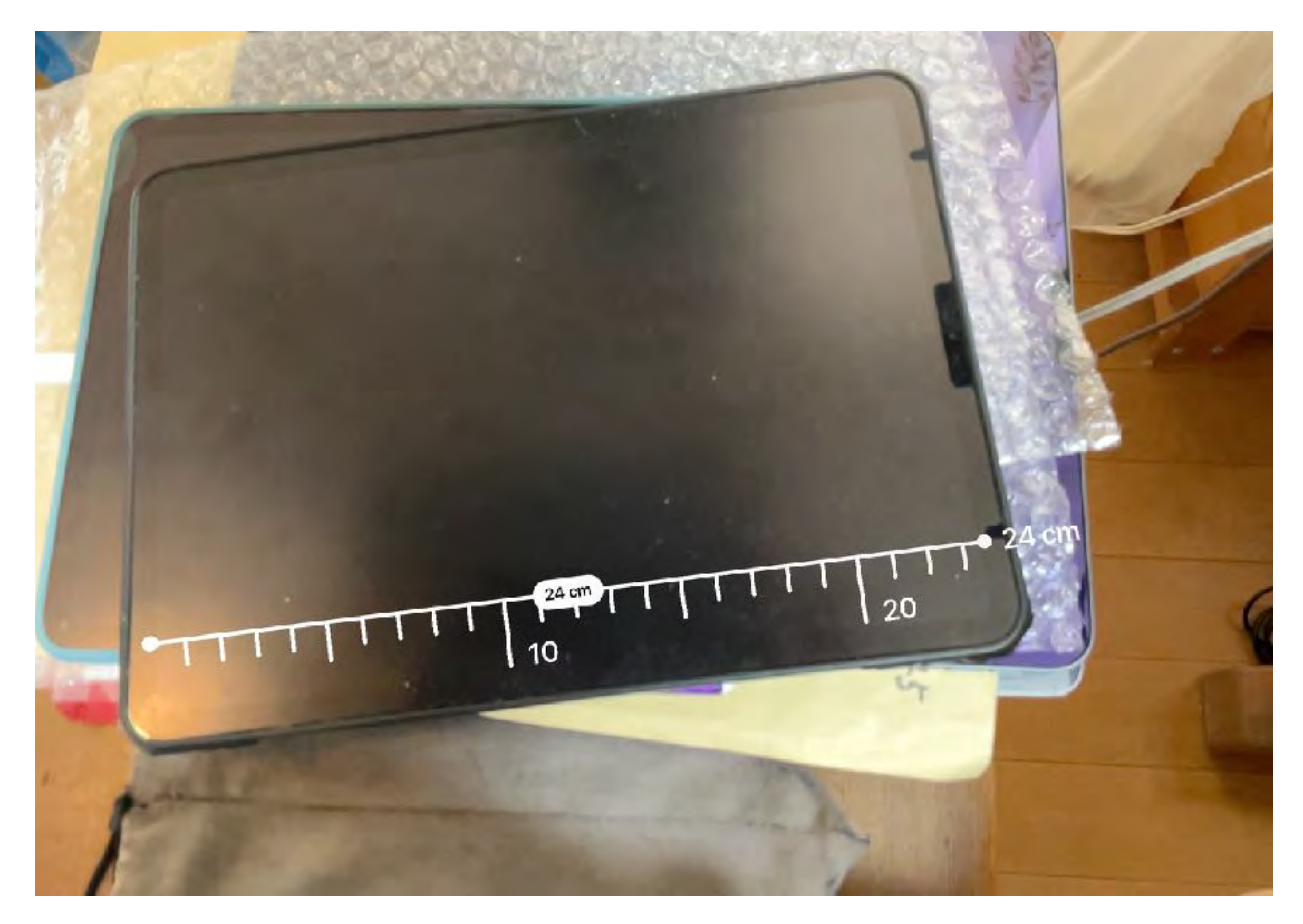

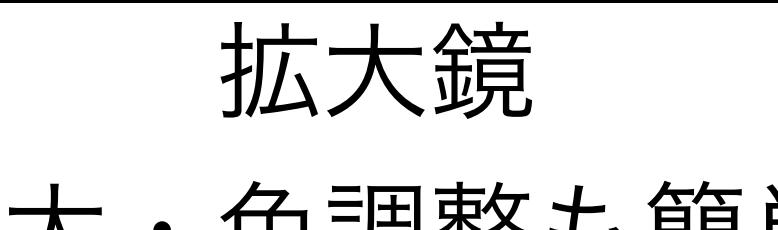

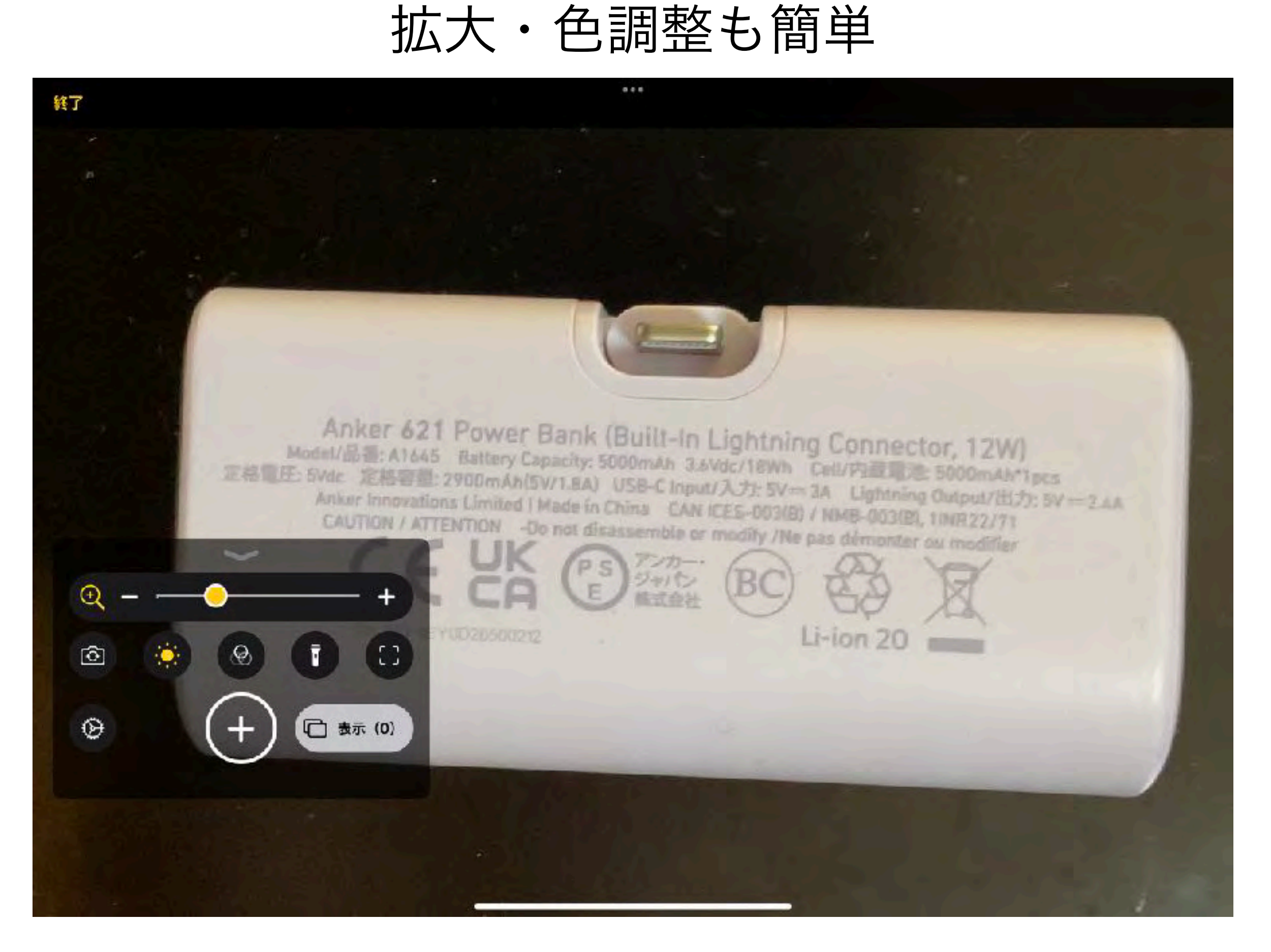

## Goodnotes 6 ノートアプリの定番

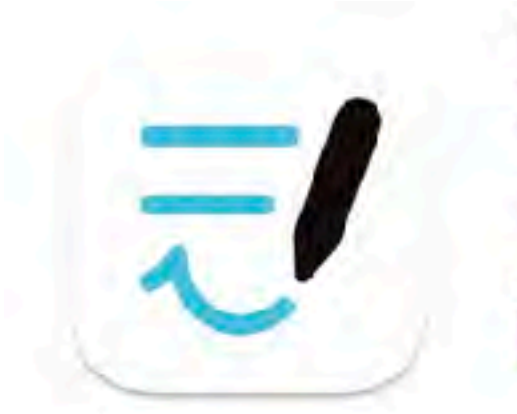

#### Goodnotes 6 [44] 生まれ変わったノート。

Time Base Technology Limited

|仕事効率化」内66位 ●●●●■ 4.7 + 3.1万件の評価

無料·アプリ内護会があります

256で書示: Mac App Store 21

#### スクリーンショット Mac iPhone iPad

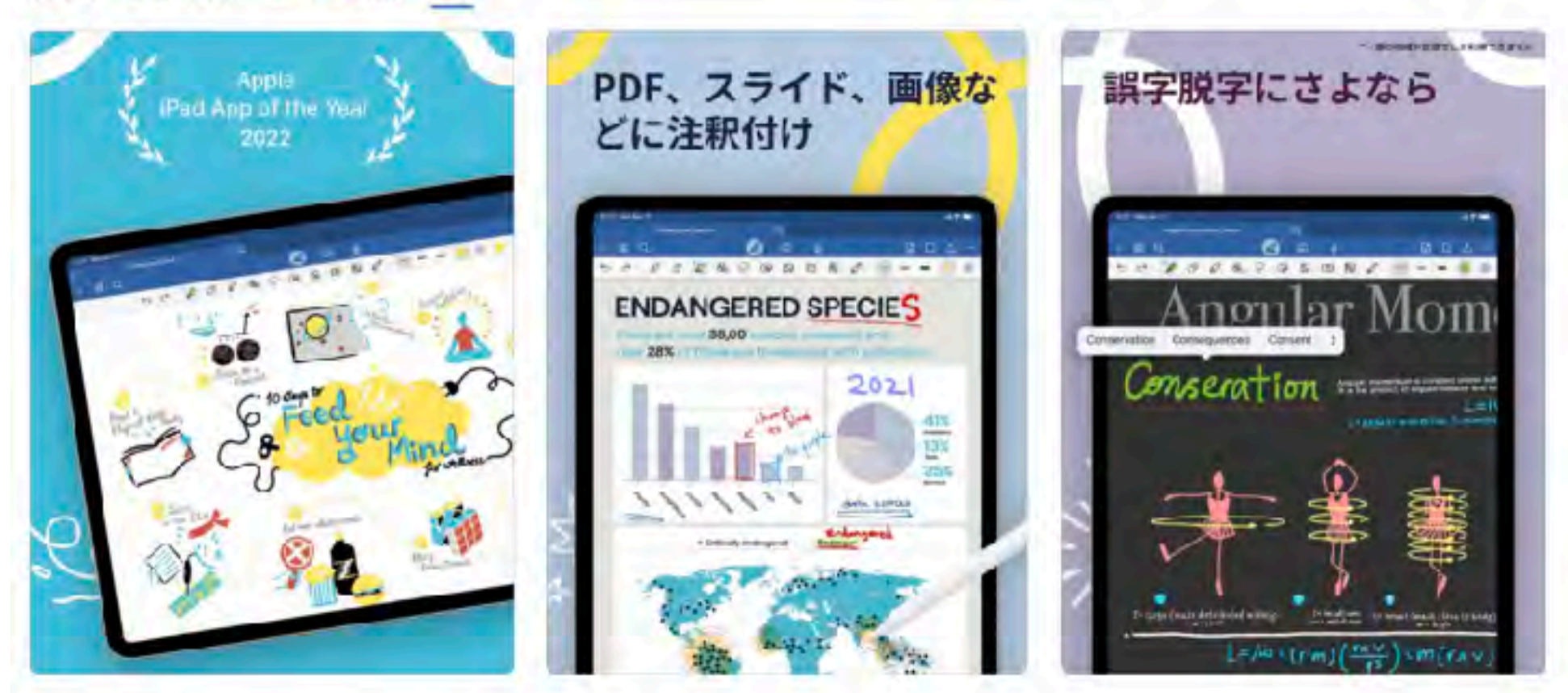

Goodncteで、紙のノートをデジタルノートに換えましょう。Goodnotes 6のご紹介!

※既存のGoodnotesユーザーは、Goodnotes 5をそのまま使用するか、Goodnotes 6にアップグレードするか遅択できます。どち らの場合でもあなたのノートは安全に保存されています。

## CollaNote ノートアプリで無料オススメ

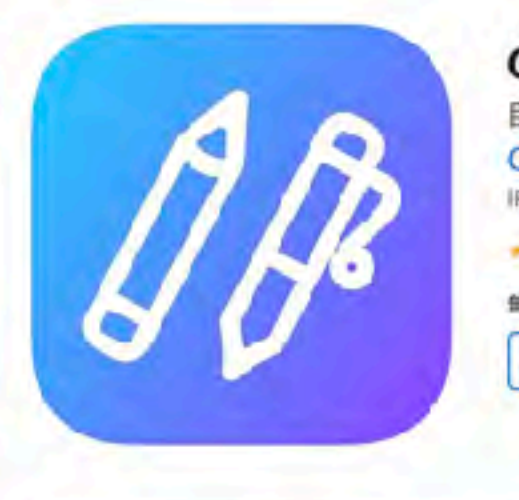

CollaNote: ノート, 日記, PDF 34 目分だけのこだわりノート 仲間との手書きシェアノート Quoc Huy Nguyen Pad対応 ■ A ■ A A A 8 - 722件の評価 無料 こちらで表示: Mac App Store ス

#### スクリーンショット iPad Phone

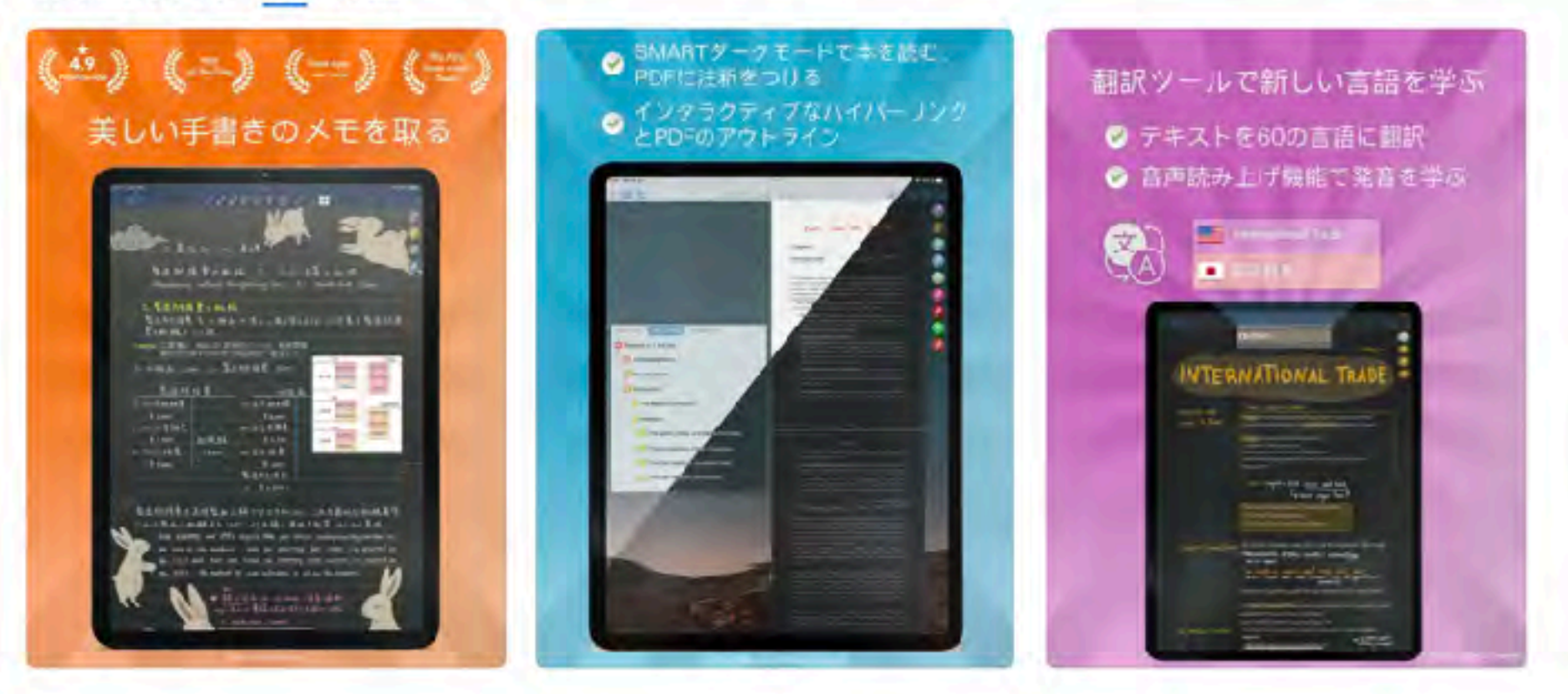

CollaNoteはノートやPDFエディター、ホワイトボード、メモ帳、デジタルブランナーなど全ての月遅で使える強力なアフリです。

#### - 遅延の少ない最高の手書き体験 -本物そっくりの鉛筆ツールは、手書きノートだけでなくスケッチや絵描きにも最適 - 録音機能で授業や会議を記録し、手書きと司期させての再生が可能

## **PDF Viewer** PDF閲覧·編集も可能

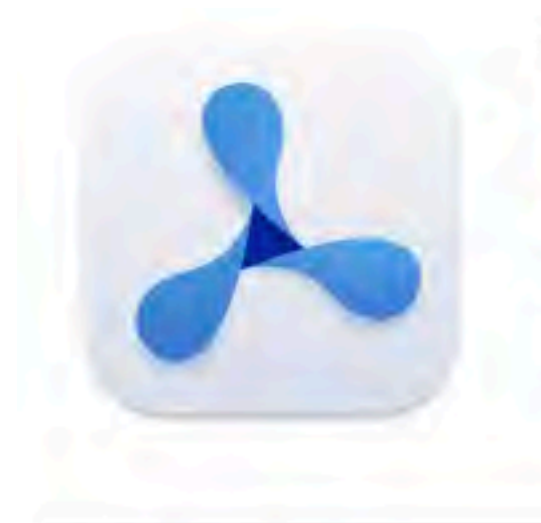

#### PDF Viewer Pro by PSPDFKit

PDFをパワフルに編集。PDFに入力して署名 PSPDFKit GmbH

★★★★★ 4.4 + 7件の評価

無料 - App内課金が有ります

こちらで表示: Mac App Store ス

#### スクリーンショット Mac iPhone iPad iMessage

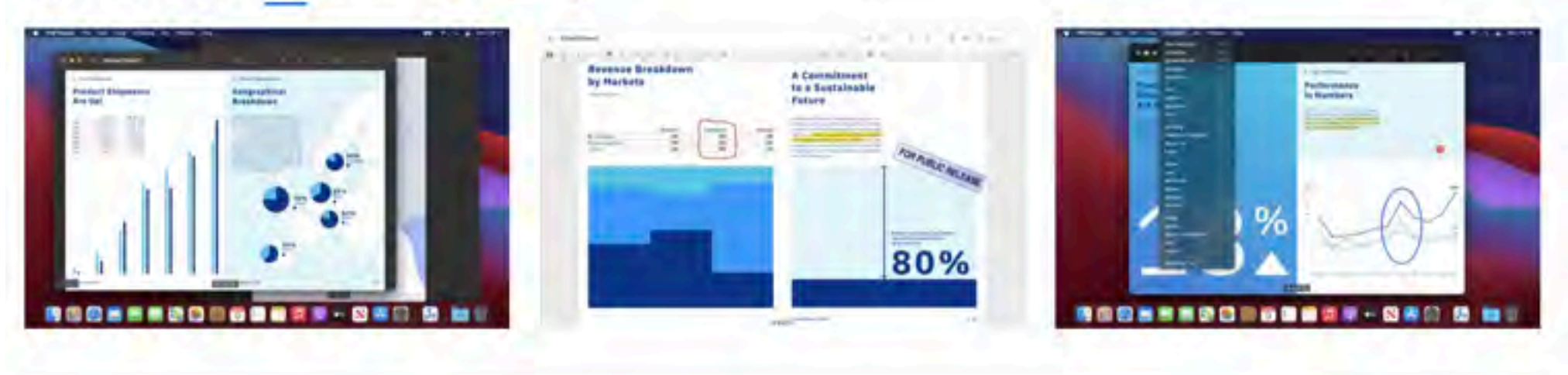

PDF Viewer Pro is a fast and beautiful app, allowing you to view, search, and annotate PDF documents with ease on your Mac.

VIEW DOCUMENTS ON YOUR MAC . Open files from the Finder. Supports Drag & Drop. さらに見る  $-1$  , then the 2019년 1월 1일 1월 1일 1월 1일 1월 1일 1월 1일 1월 1일 1월 1일 1월 1일 1월 1일 1월 1일 1월 1일 1월 1일 1월 1일 1월 1일 1월 1일 1월 1

## Scannable 一番便利なスキャナー

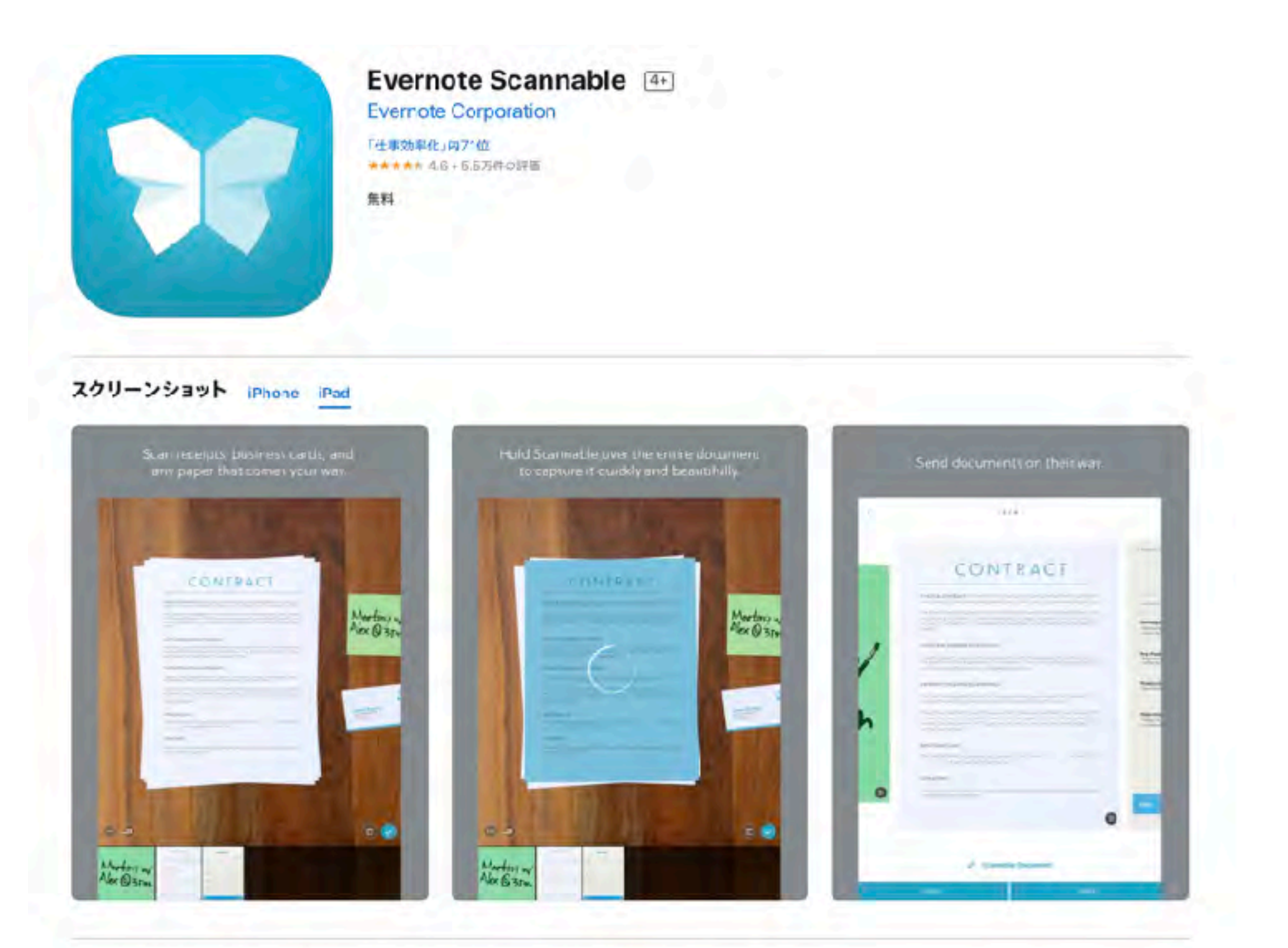

Scannable を使えば紙類の管理も簡易化できます。契約書、領収書、名刺など大切な書類をすべてスキャンして、簡単に保存、共有 しましょう。

#### 高品質のスキャンをどこででも

- 素早くスキャン:書類、領収証、ホワイトボードなどにカメラを向ければ、Scannable が即座にスキャンします。 さらに見る

## SideBooks 多機能本棚 これで無料

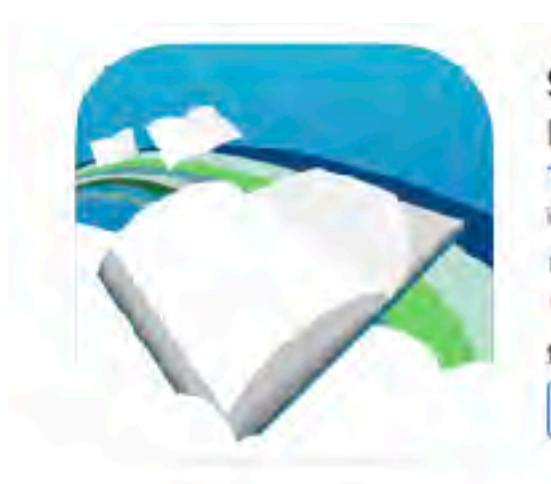

#### SideBooks<sup>4+</sup> PDF & ZIP & RAR Vewer

Tatsumi-system Co., Ltd. iPad対応 「ブック」内65位 \*\*\*\* + 36 + 92340 PE

無料 App内源金が有ります

こちらで表示: Mac App Store ス

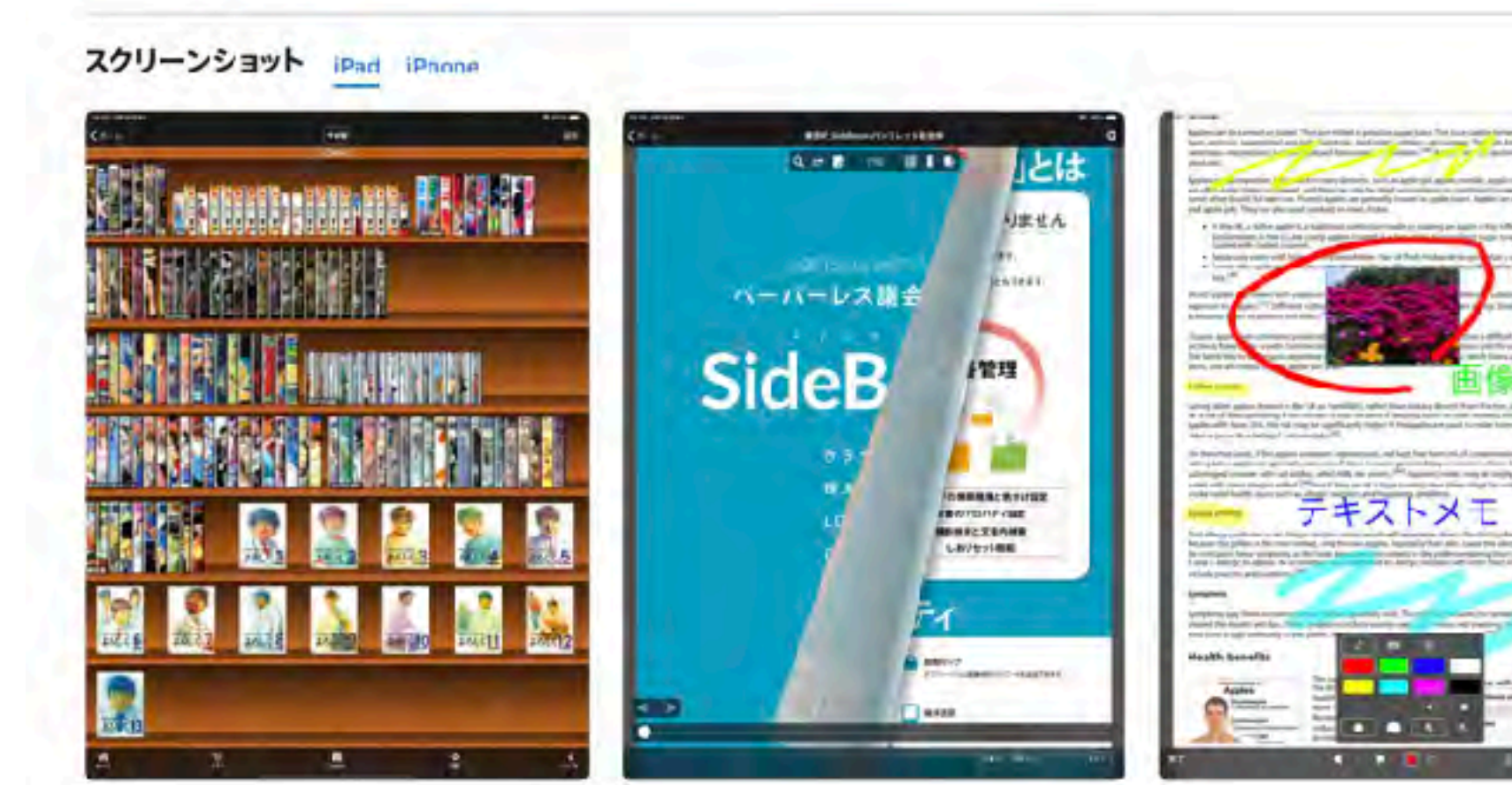

GideBooks(サイドブックス)は、まるで実際の紙をめくるような感覚で読書を楽しめる、高機能かつ高速なPDFビューア&コミックビ  $1-P29$ PDF,ZIP,CBZ,RAR,C3R形式のファイルに対応しています。

【メッセージ送信について】

## Google翻訳 リアルタム翻訳の定番

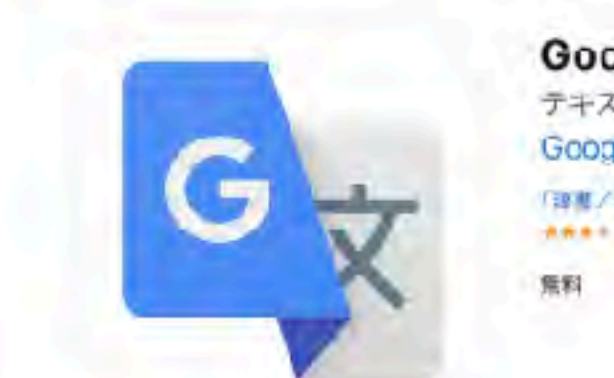

Google 翻訳 4 テキスト、写真、雪声翻訳 GoogleLLC 「理恵/辞画/子の他」内1位 **ARA**+ = 3.7+1.85H0FE

スクリーンショット iPhone iPad Ð A ARRIVER 土  $\overline{9}$ ×

最大 133 言語間での翻訳に対応、機能のサポート状況は言語こよって異なります。 •テキスト:入力したテキストを言語問で翻訳可能 ●オフライン:インターネットに接続しなくても翻訳が可能 •リアルタイムカメラ開訳:カメラを向けるだけで画像内のテキストを開発に翻訳

●写真: 撮影またはインポートした写真内のテキストを翻訳

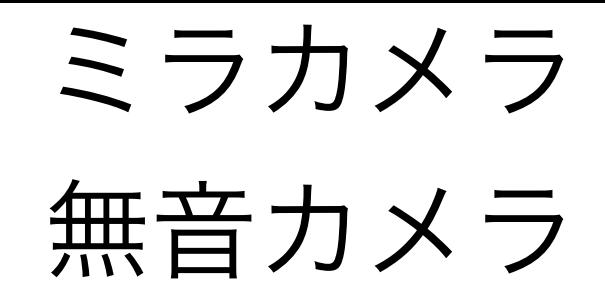

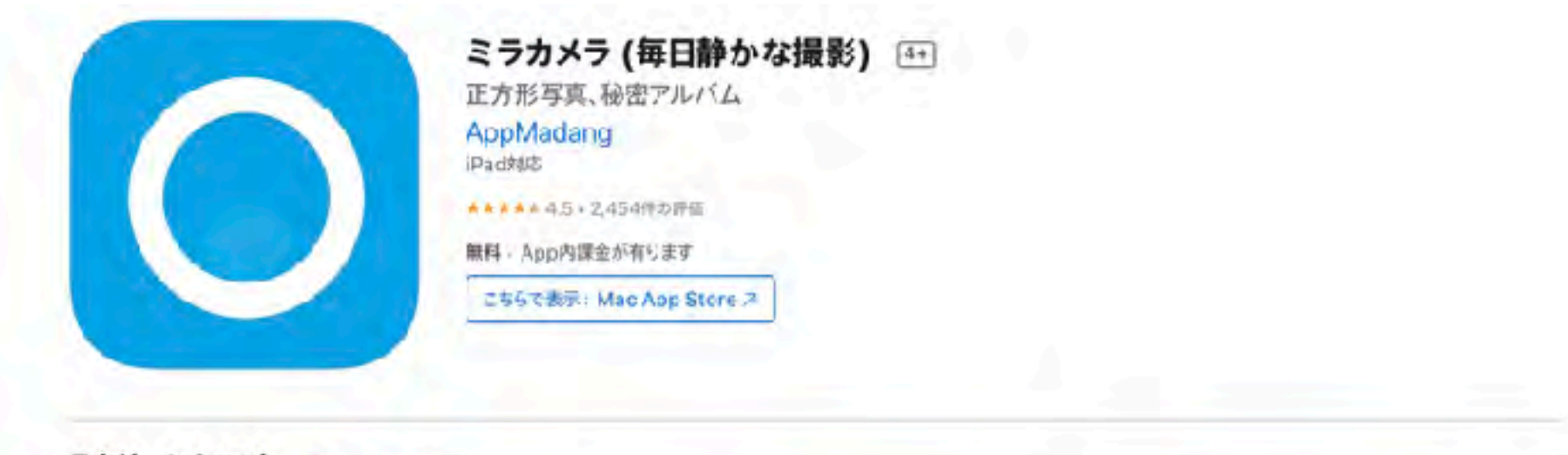

#### スクリーンショット iPad iPhone

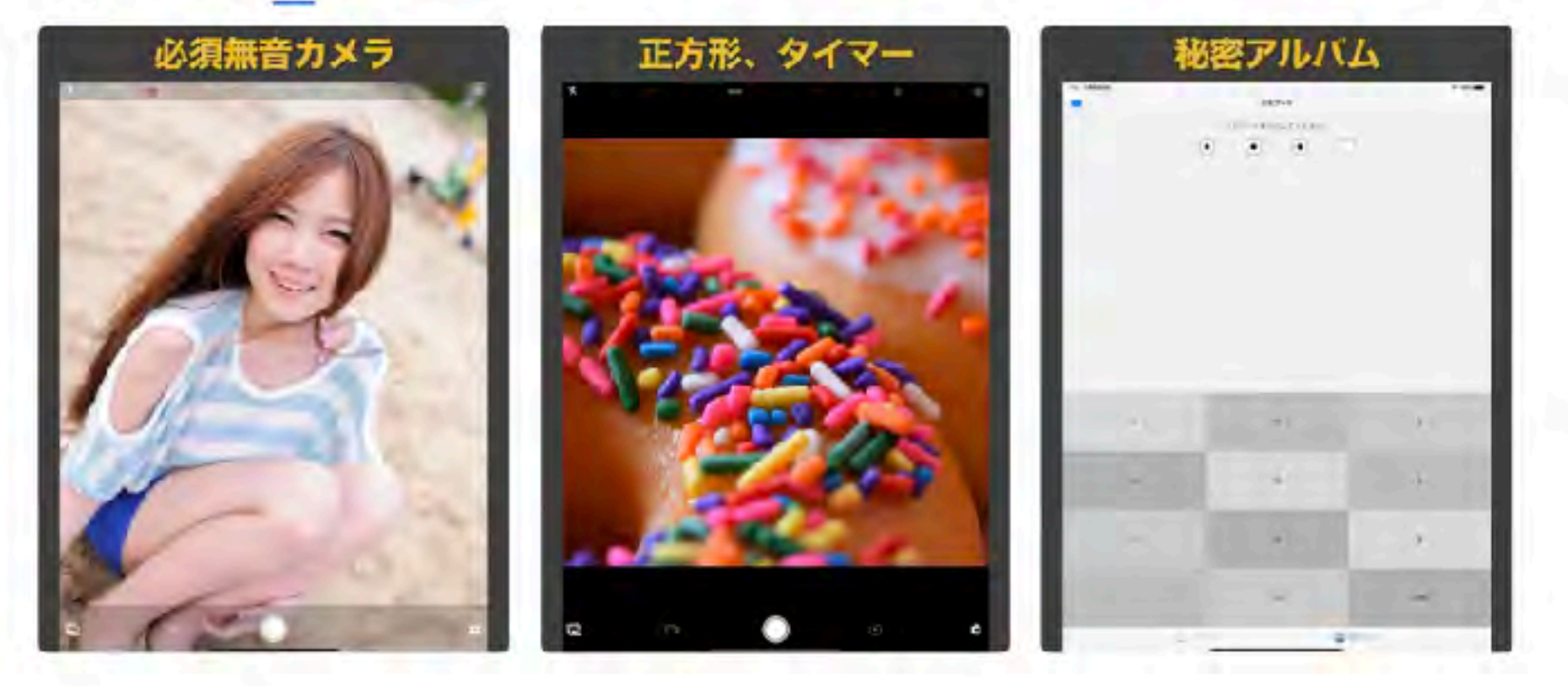

#### 多機能無音カメラアプリです!

多様な機能を支援する無音カメラアプリを深していますか。 ては,MiraCameraアプリを使ってください。 驚くべき機能を提供します。

自閉スペクトラム症(ASD)

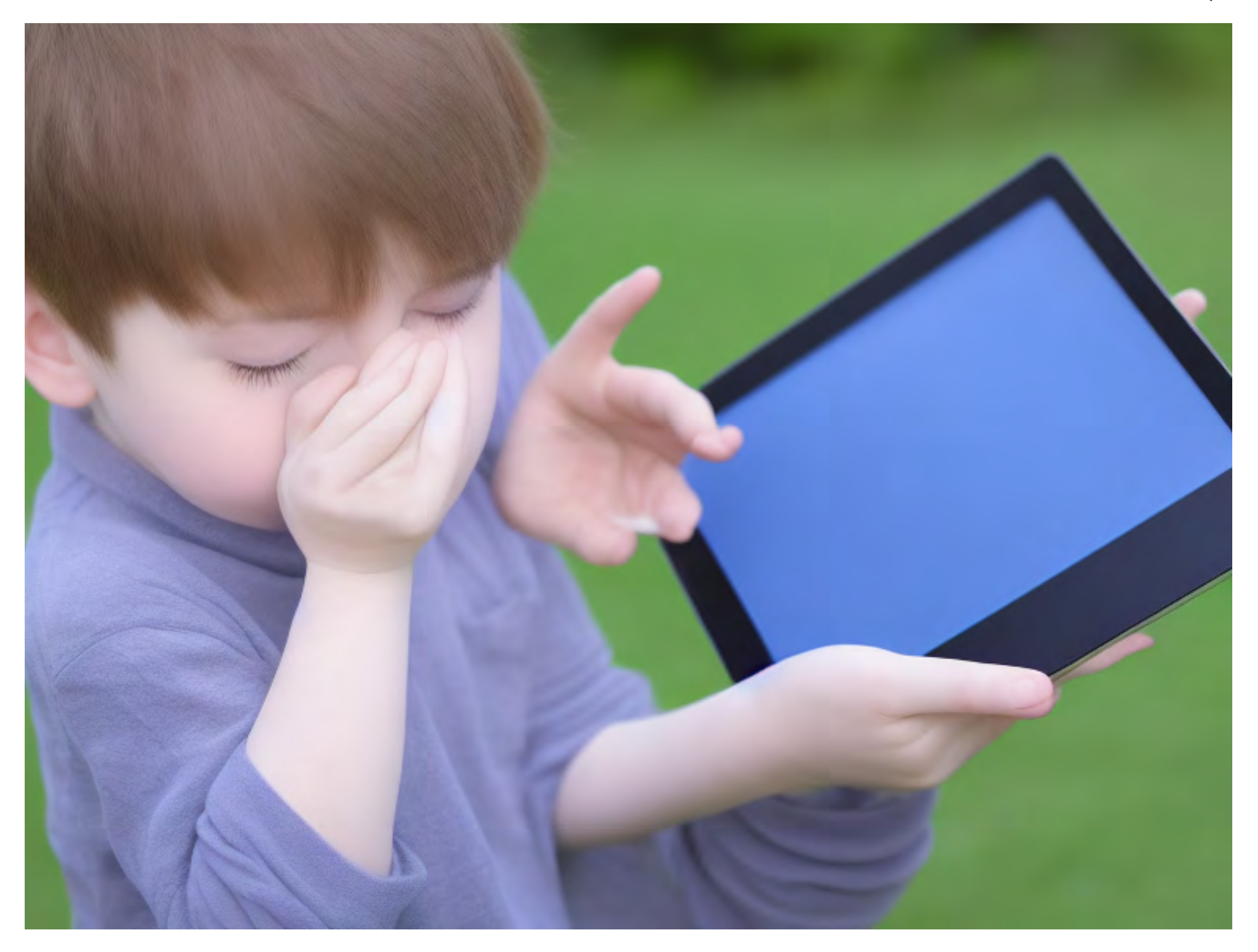

## ✦コミュニケーション ✦見通しを立てる ✦クールダウン ✦こだわりの進化

## 発達段階を意識する

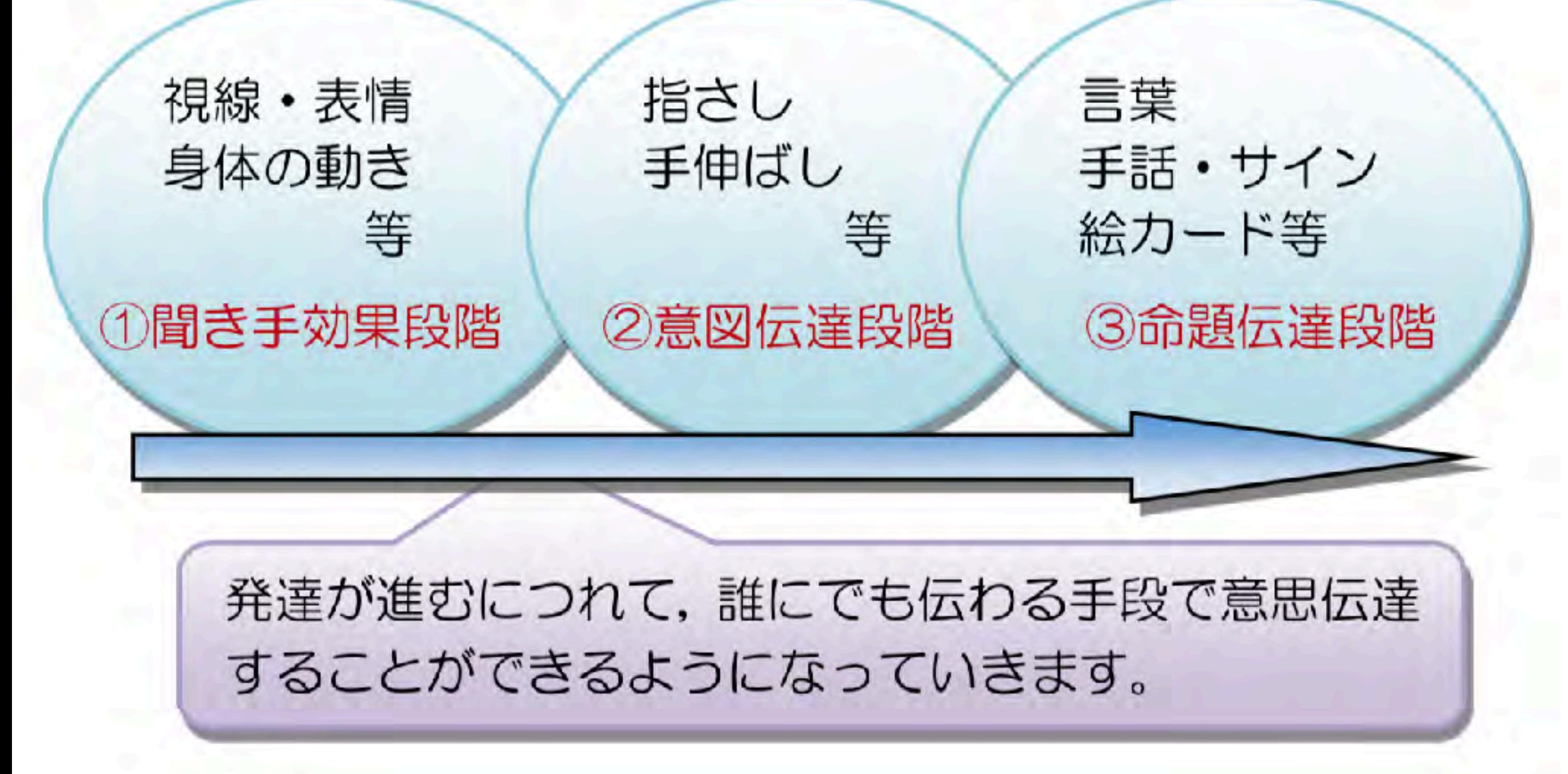

<http://www.fukuyama-sh.hiroshima-c.ed.jp/kyouken/29kyouken/jiritu/jiritu5.pdf>

#### 具体から抽象へ~選択肢の高次化へ

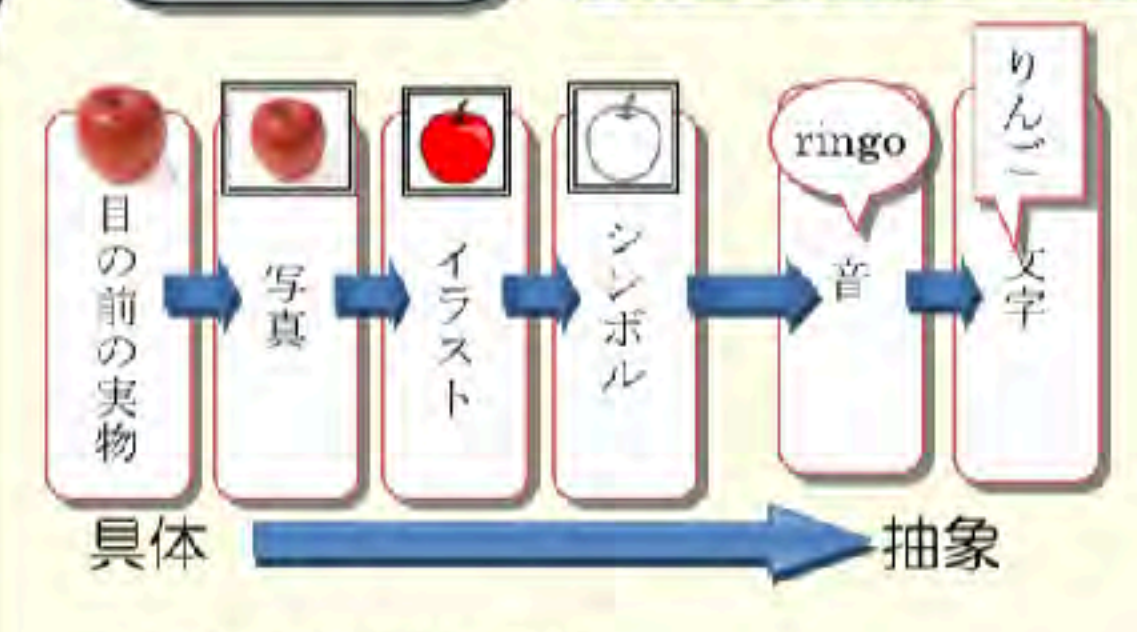

具体的な事物の選択による意思表出が安 定してきたら、次の段階として子供の認知発 達に即して、選択する事物を順次高次化 (抽象化)していきます。選択肢を具体物か ら抽象的なものに発展させることができれ ば、子供の意思表出のバリエーションを広げ ることにつながり、日常生活の中で活用しや すくなります。

#### そのための指導としては…

コラム

日の前の実物から写真や絵カードへの選択に発展させていくには、見本見合わせ課題(マッチング)の指導 が効果的です。見本見合わせ課題は刺激を記号としてとらえる等の、概念形成、認知発達へつながります。

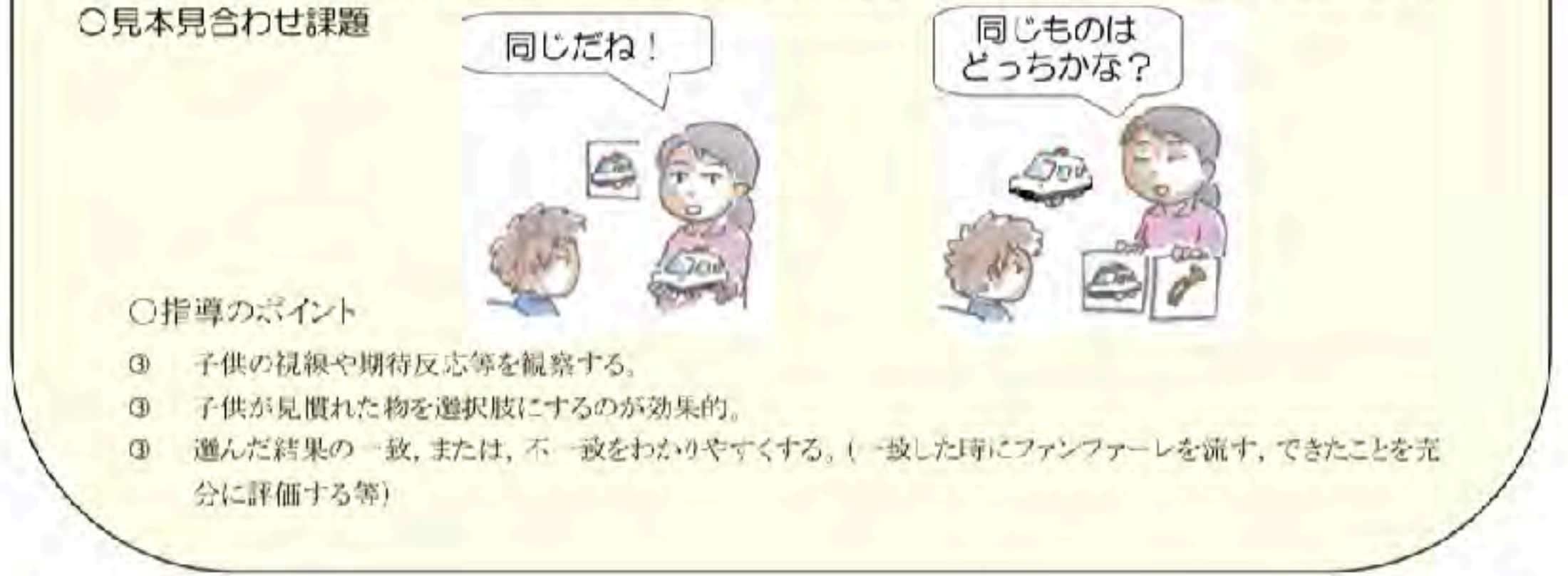

http://www.fukuyama-sh.hiroshima-c.ed.jp/kyouken/29kyouken/jiritu/jiritu5.pdf

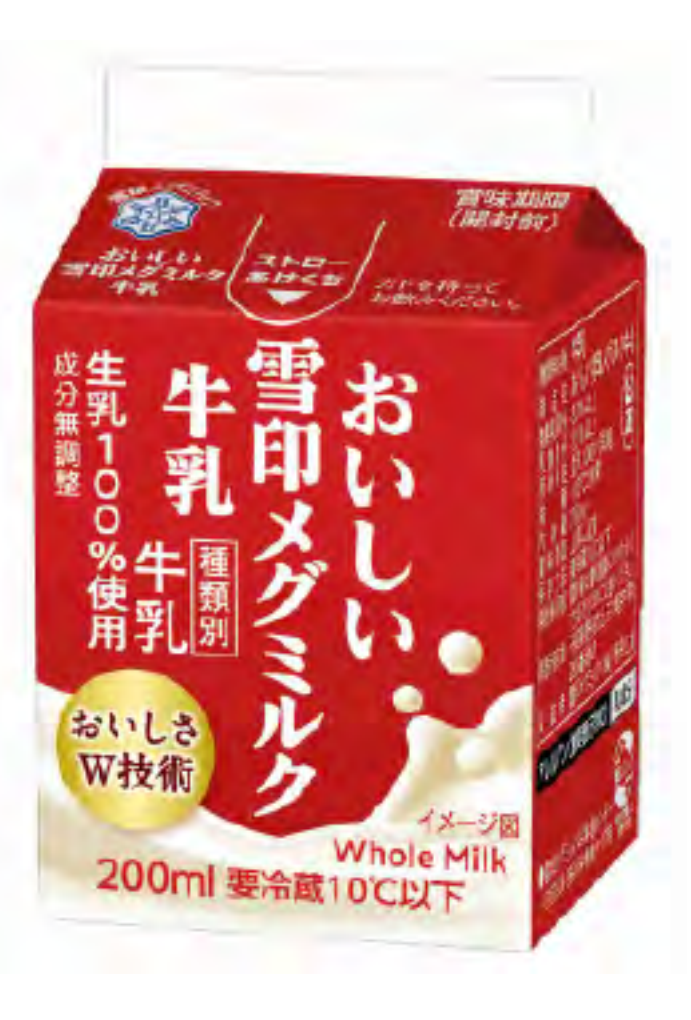

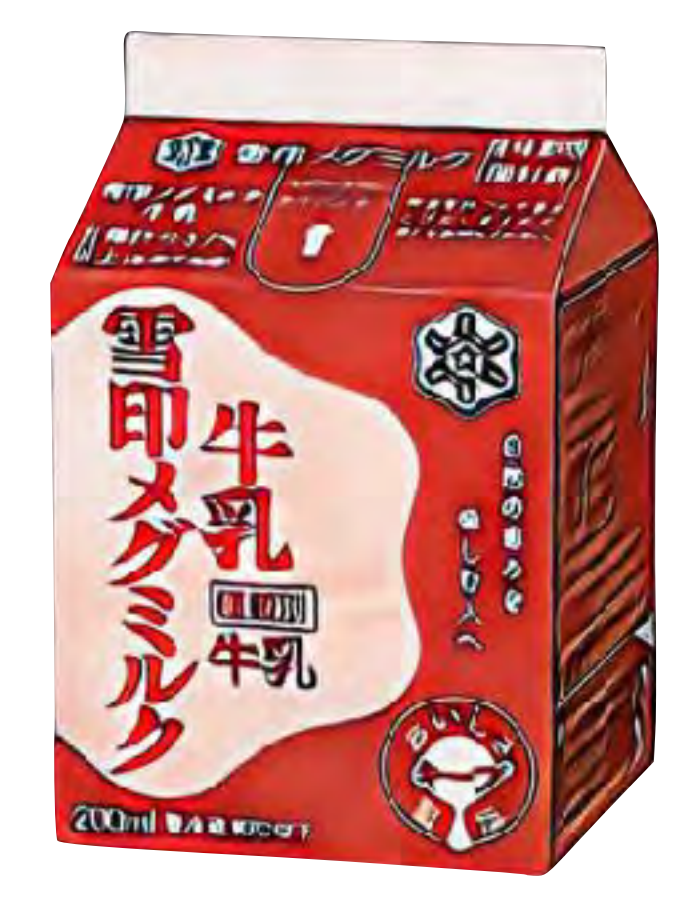

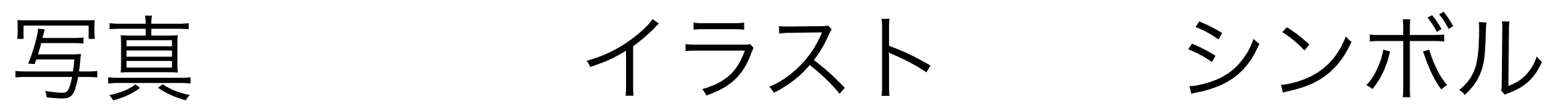

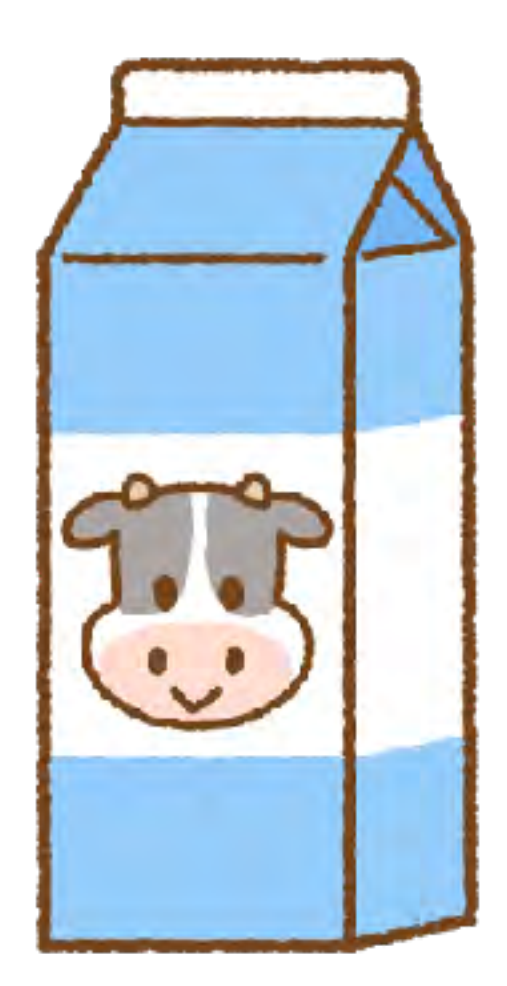

## どんな気持ちの時に使えばいいの?

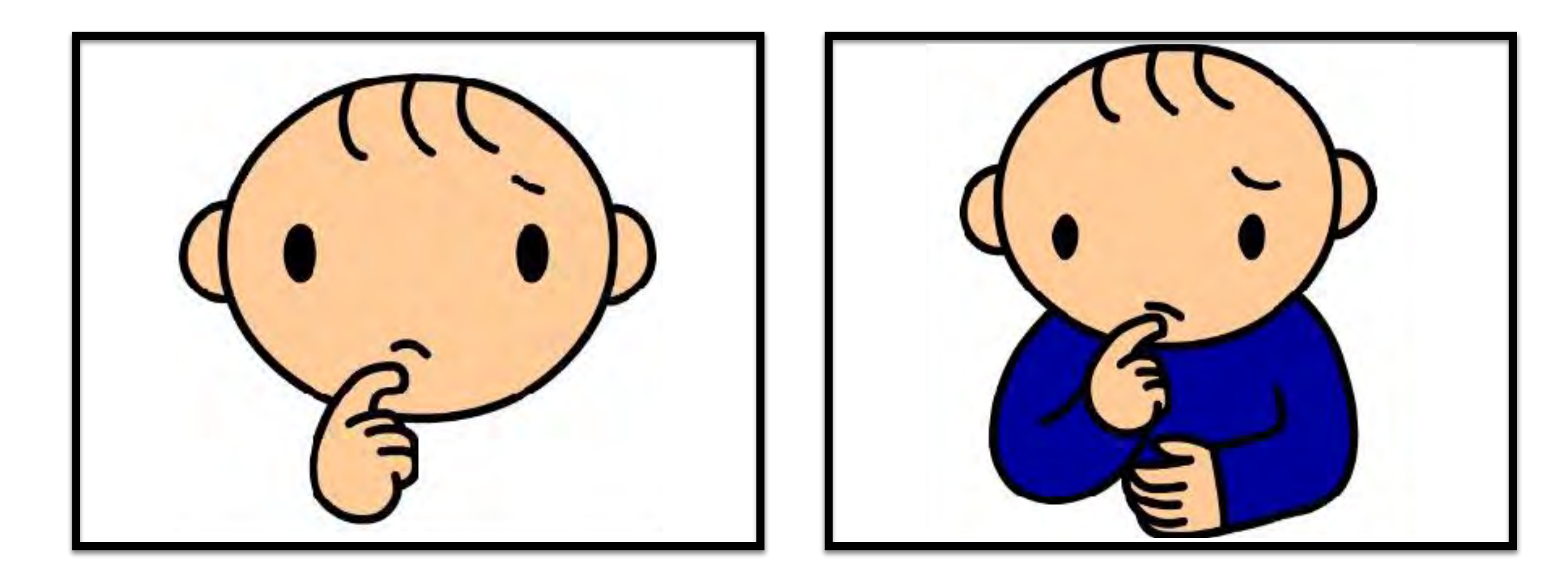

うらやましい お腹がすいた

## 同じ吹き出しでも意味が違う!!

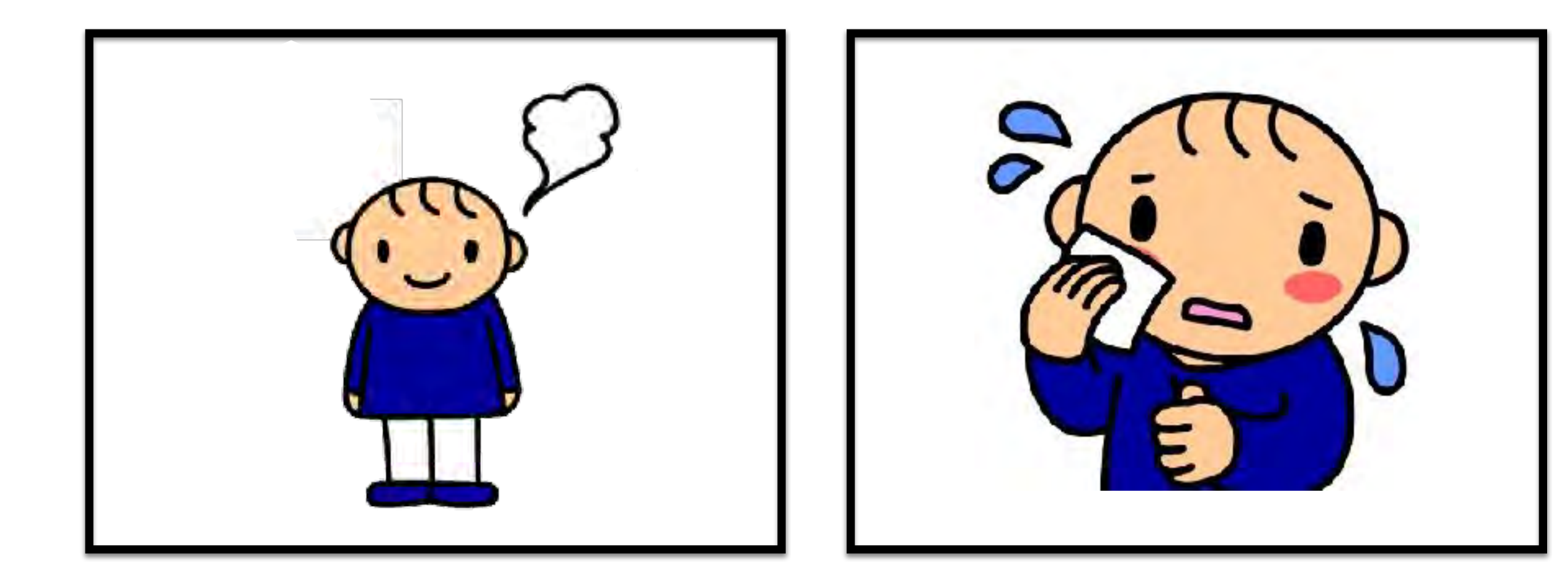

## 画像を撮って見せる

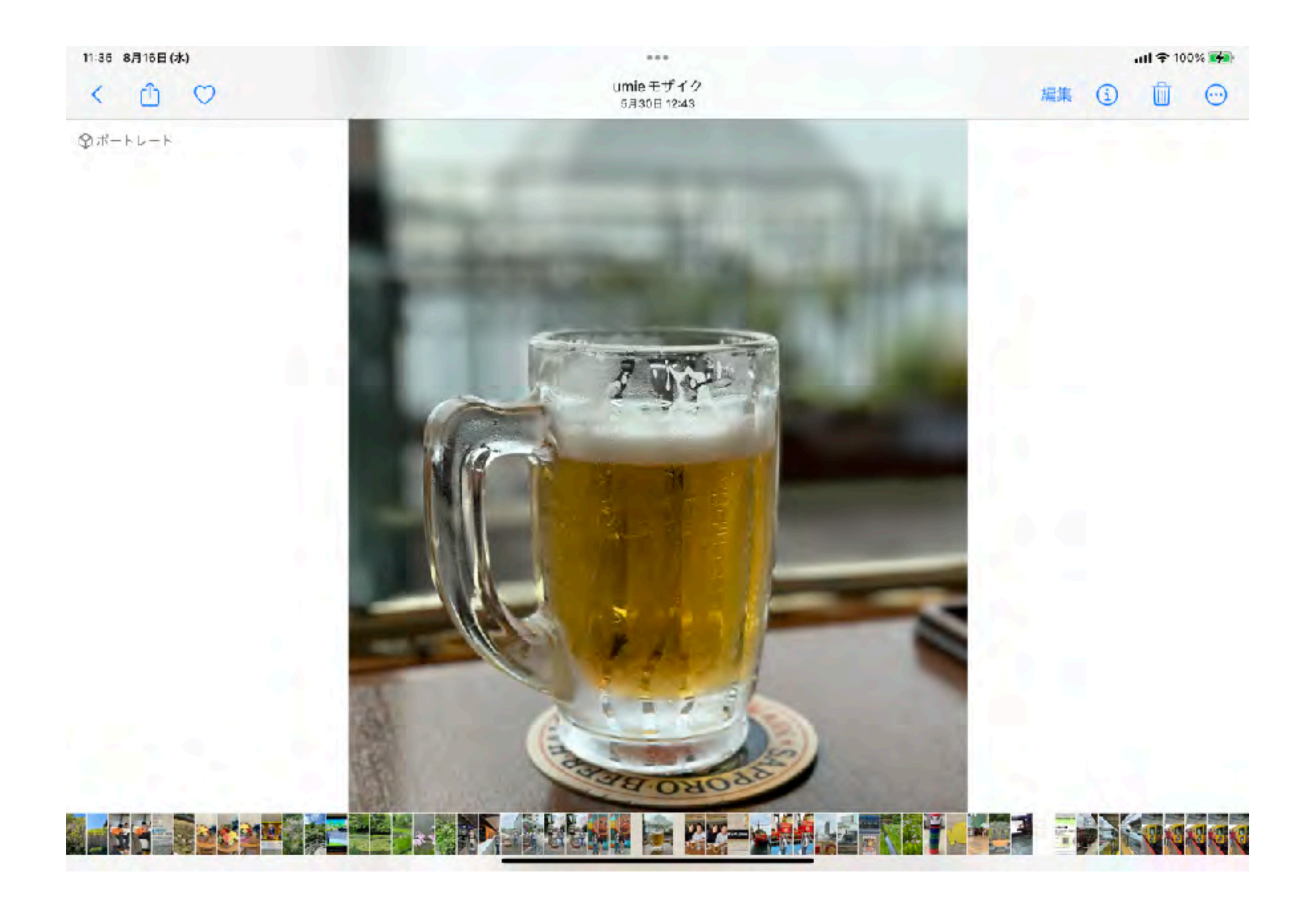

## アルバムを作っておく(カテゴリー分け)

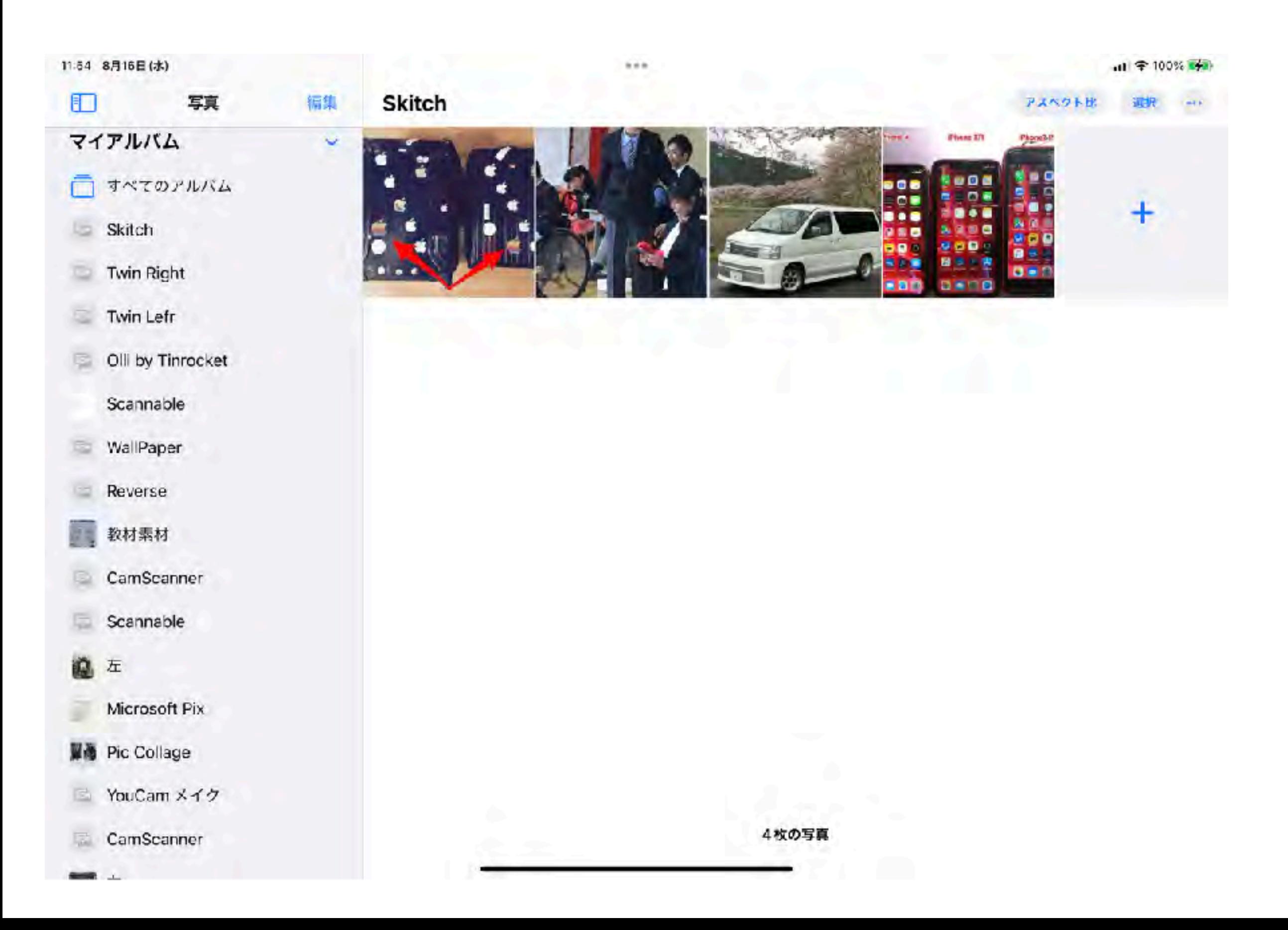

## 撮影地で検索

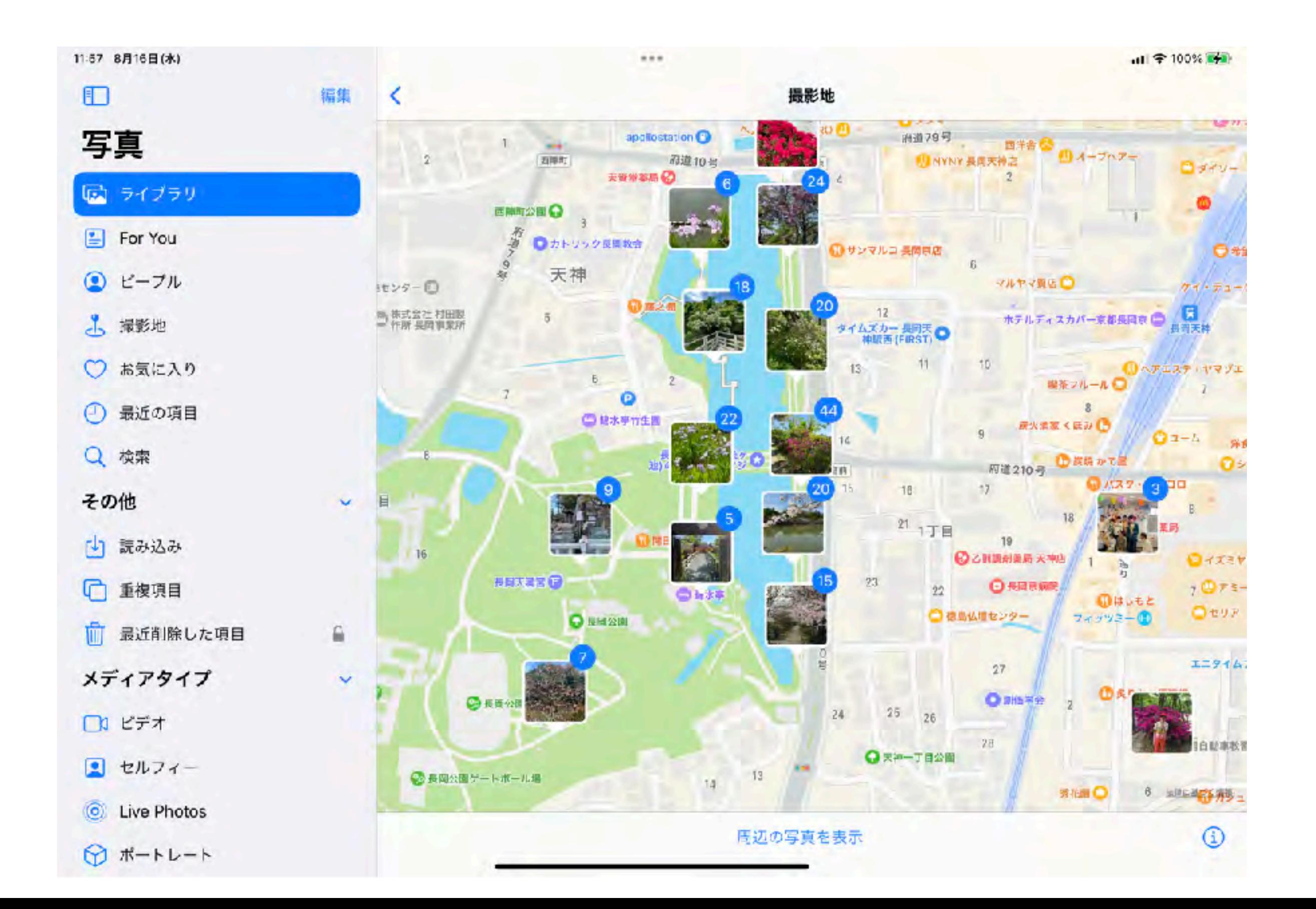

マークアップで補足

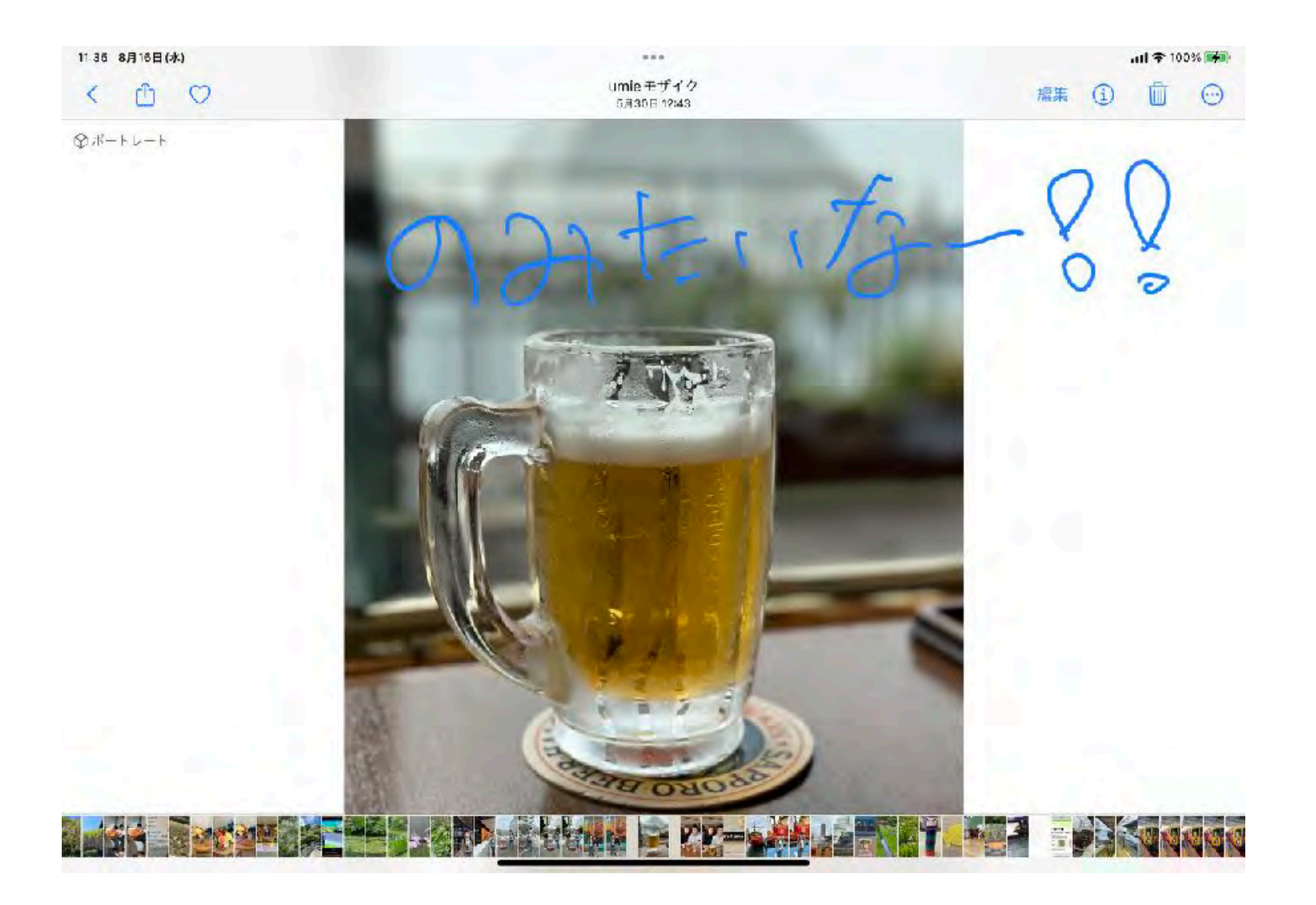

マークアップで手書き

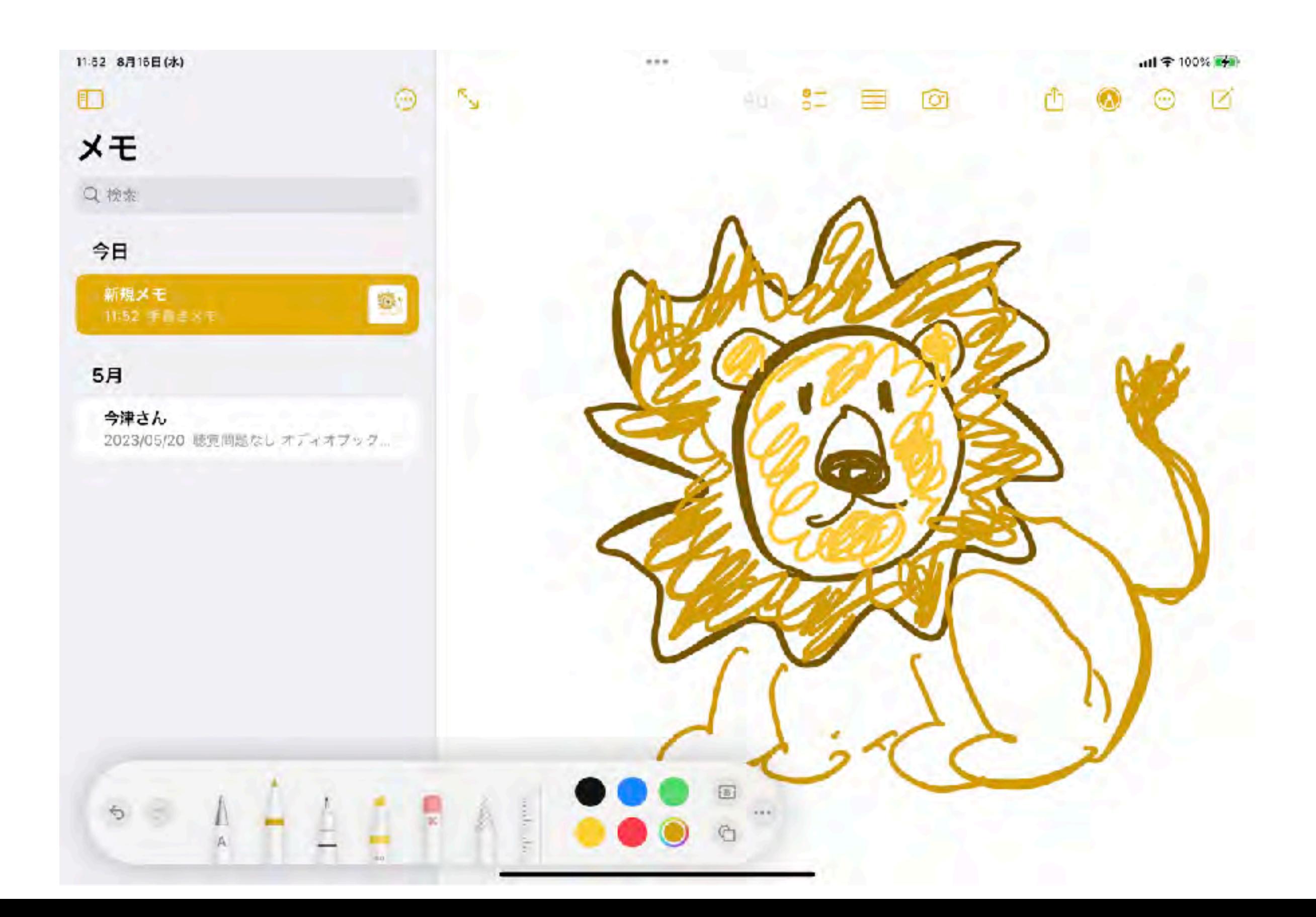
ユーザー辞書(定型文作成)

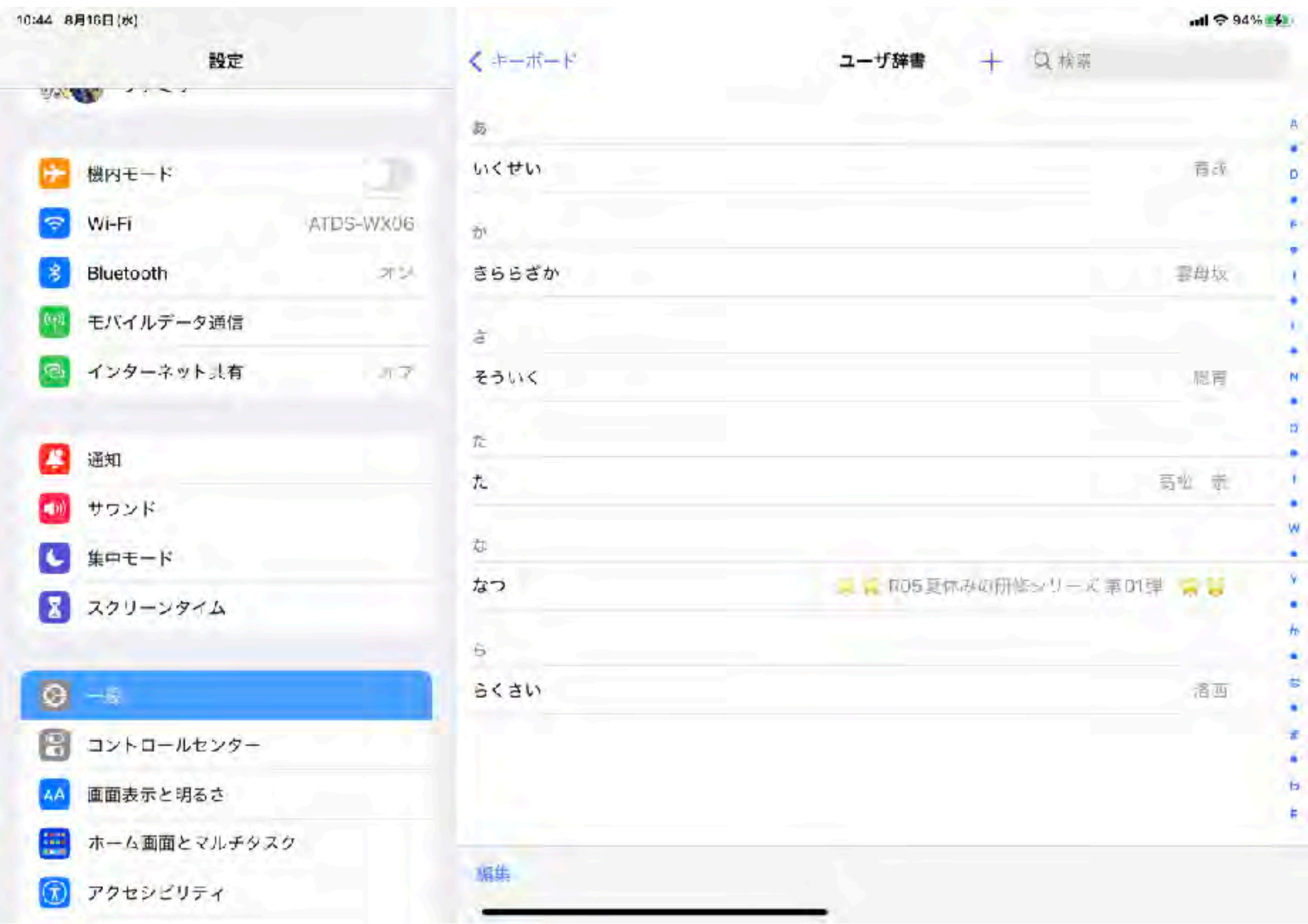

メモに用途別フォルダーで分類&読上げ

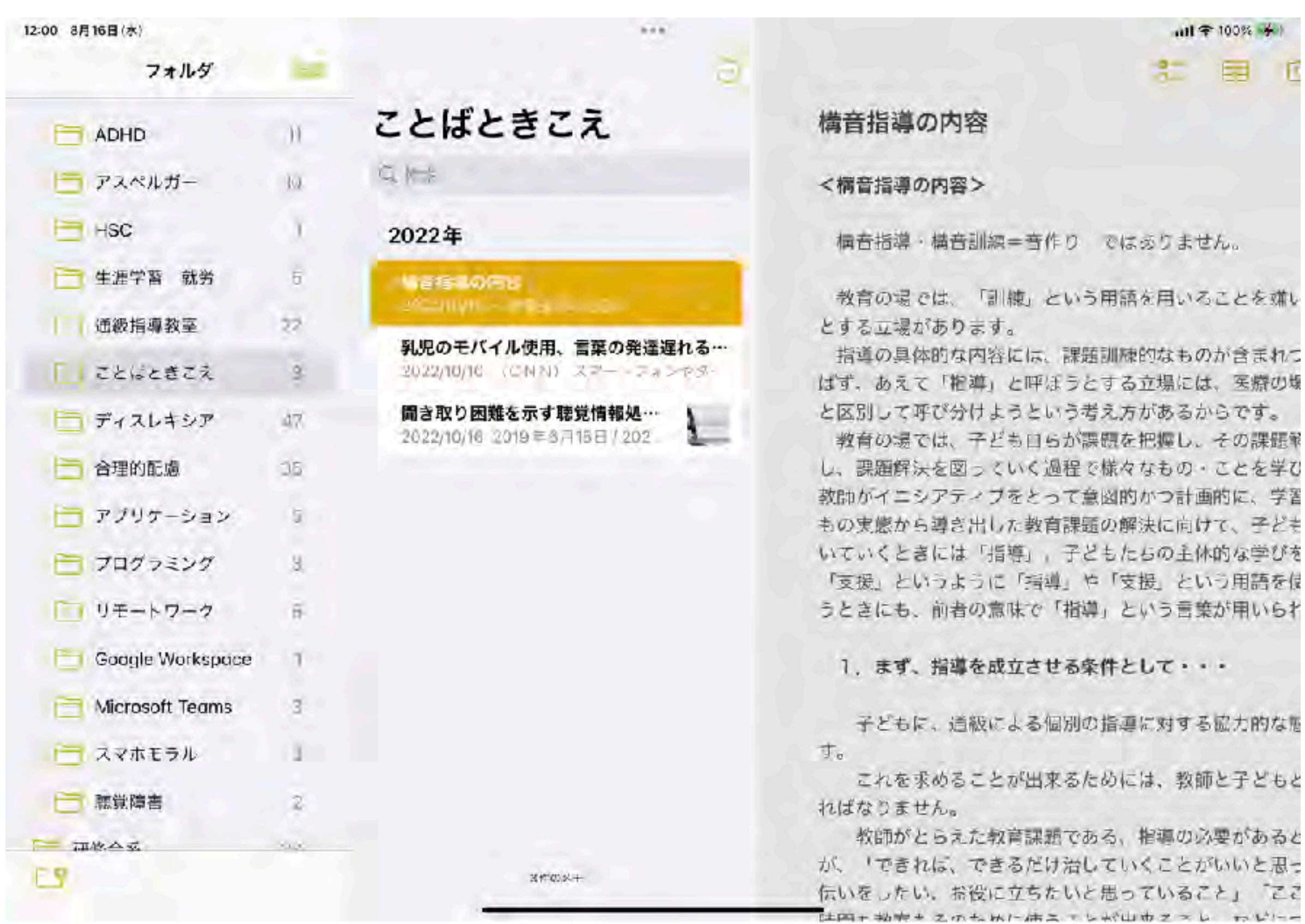

入力フィードバック (単語読上げ)

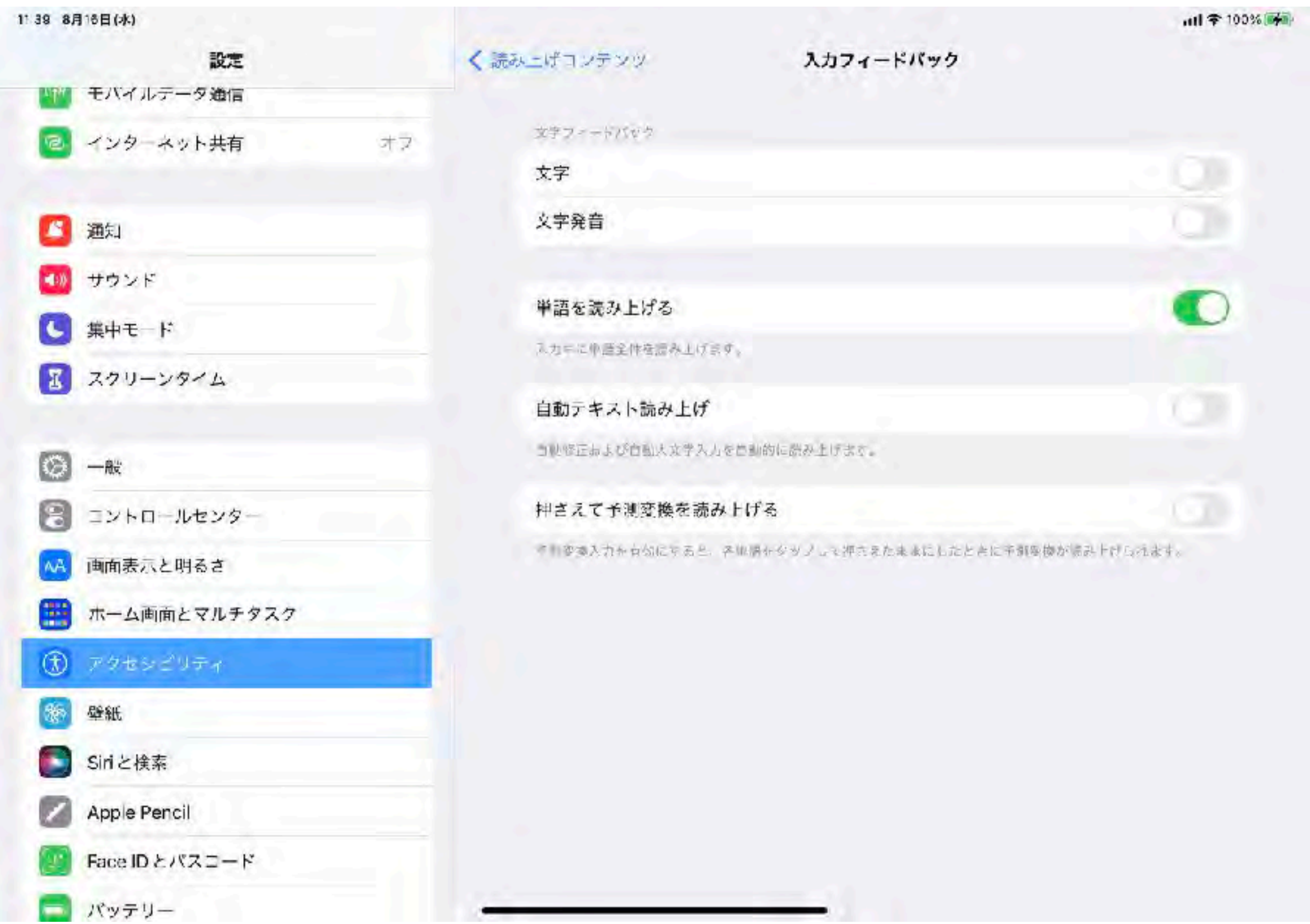

## ごじゅーおん

## 漢字変換なしで全角ひらがなを入力できる五十音キーボード

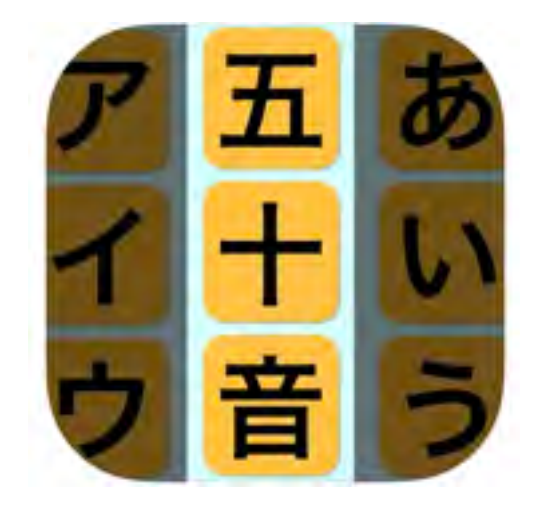

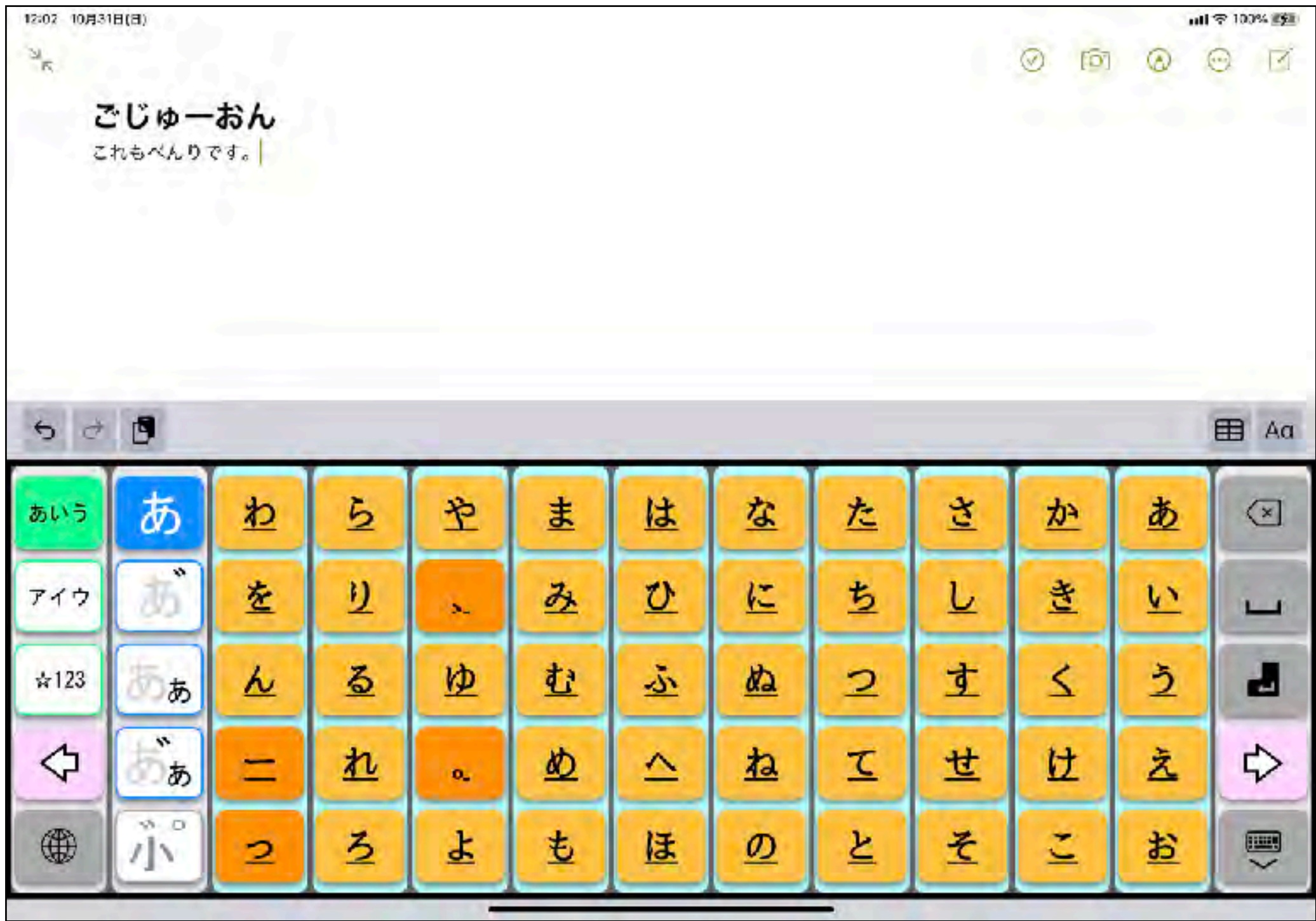

[https://apps.apple.com/jp/app/ごじゅーおん/id1042109858](https://apps.apple.com/jp/app/%E3%81%94%E3%81%98%E3%82%85%E3%83%BC%E3%81%8A%E3%82%93/id1042109858)

## 五十音カナ

## 漢字変換なしで全角カタカナを入力できる五十音キーボード

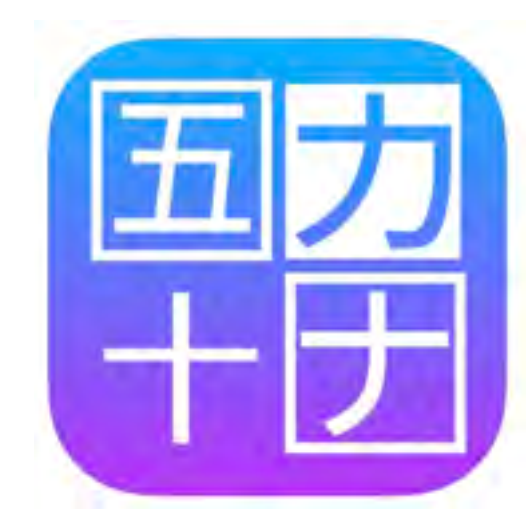

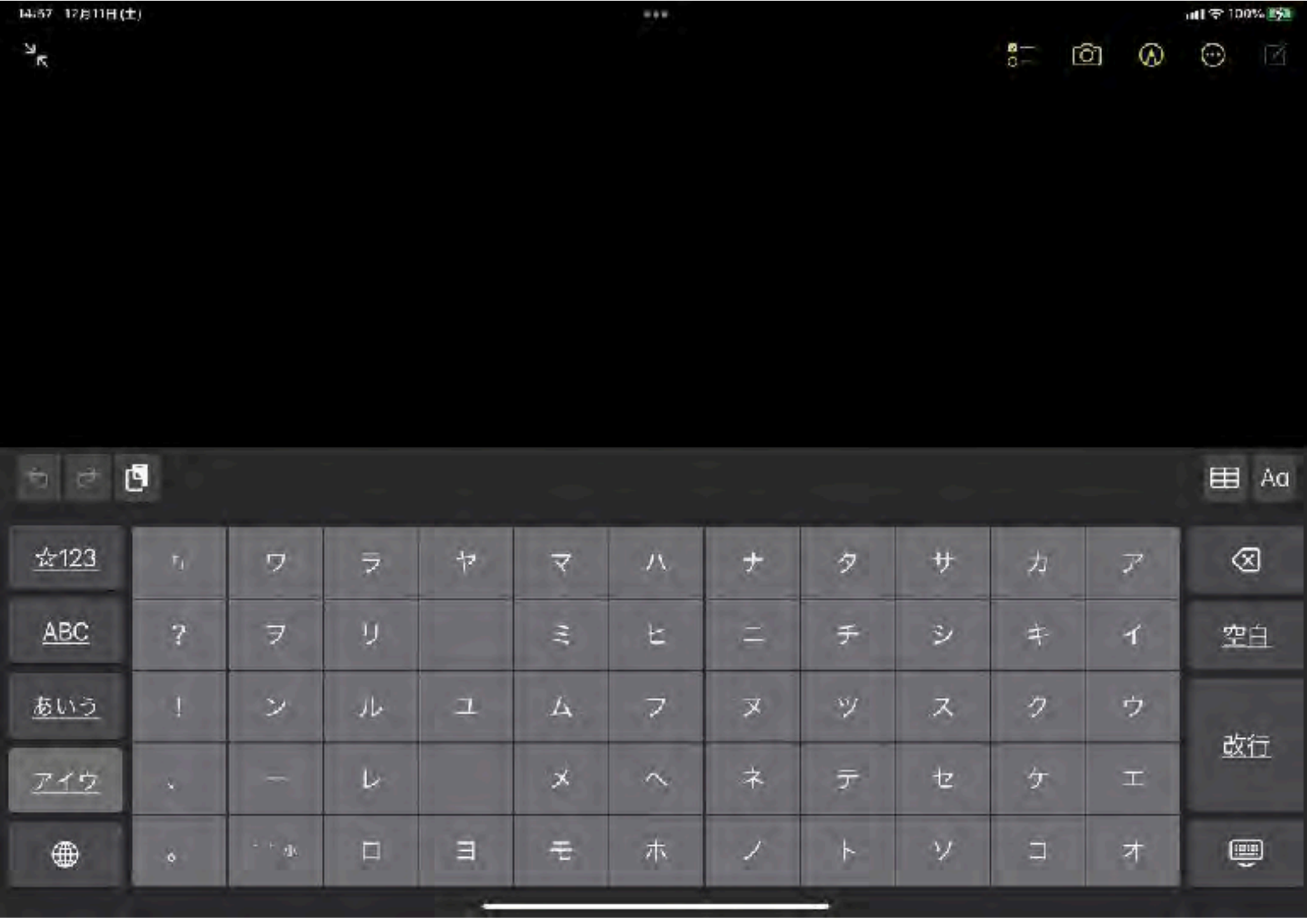

[https://apps.apple.com/jp/app/五十音カナ/id158904](https://apps.apple.com/jp/app/%E4%BA%94%E5%8D%81%E9%9F%B3%E3%82%AB%E3%83%8A/id1589047398)

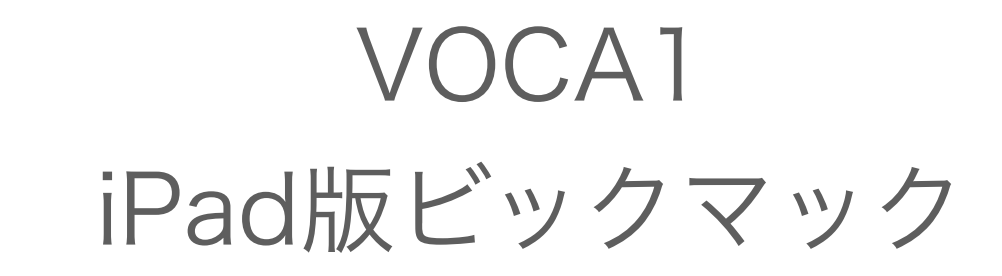

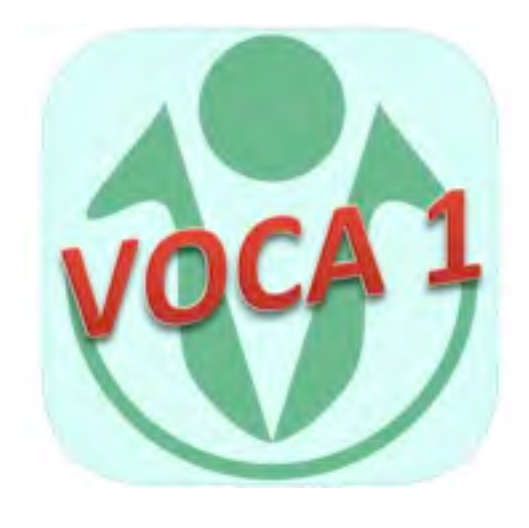

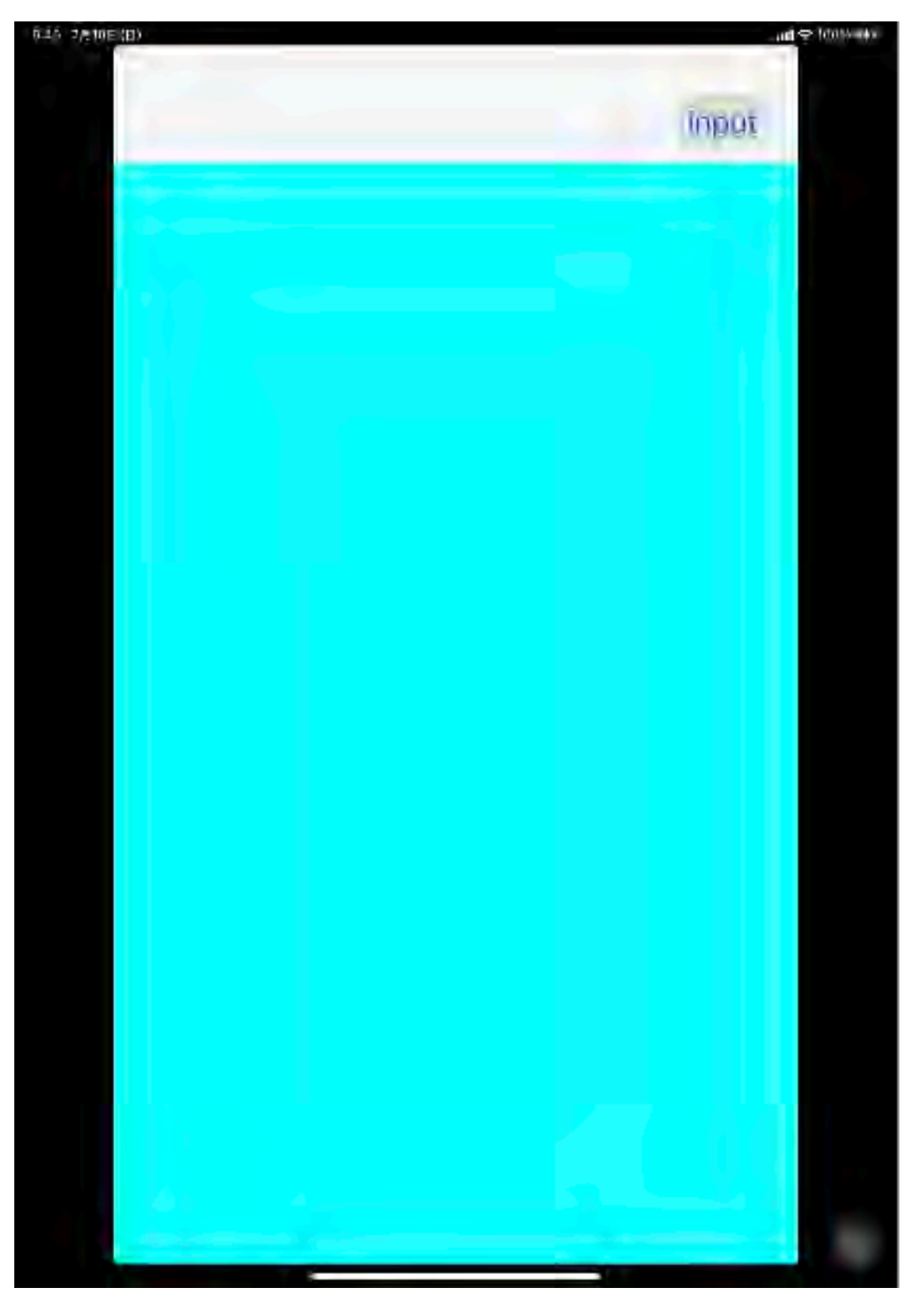

## [https://apps.apple.com/jp/app/voca1/id114037](https://apps.apple.com/jp/app/voca1/id1140372614)

# DropTap DropTalkの進化版(教育機関は申請で無料)

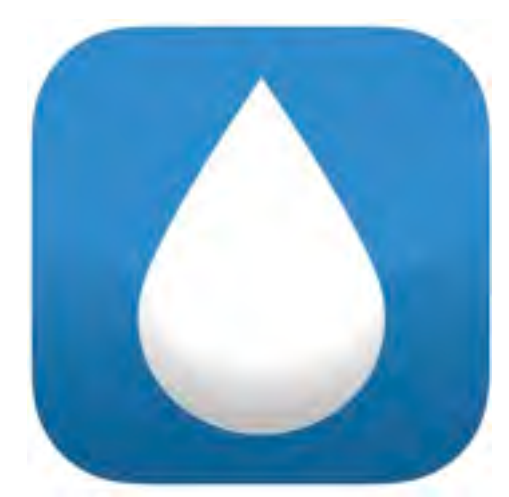

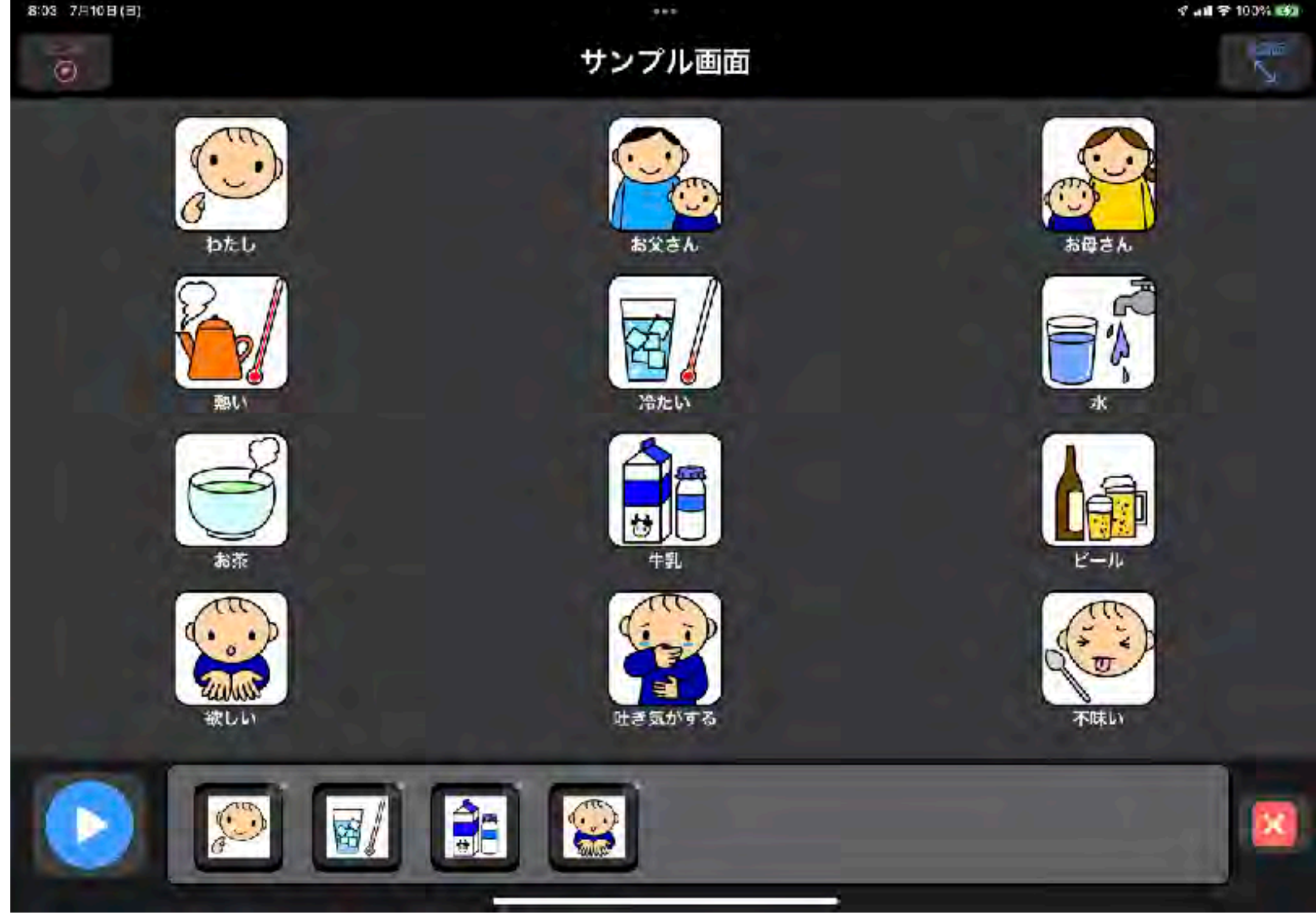

### https://apps.apple.com/jp/app/droptap/id16002

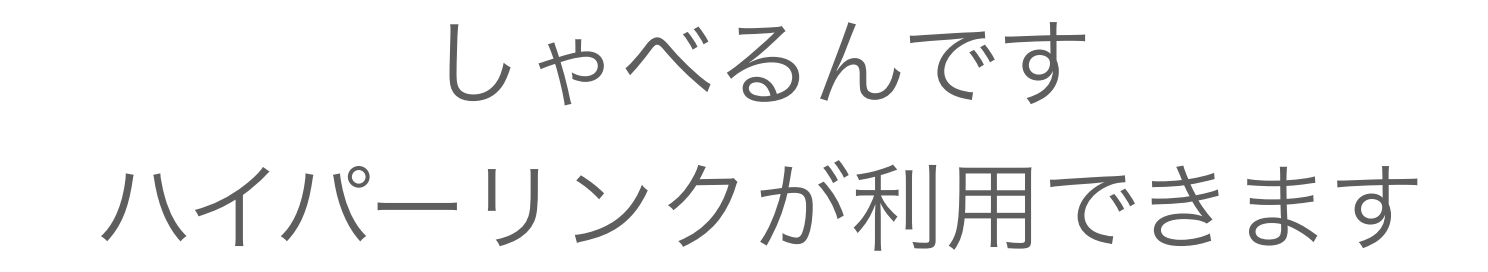

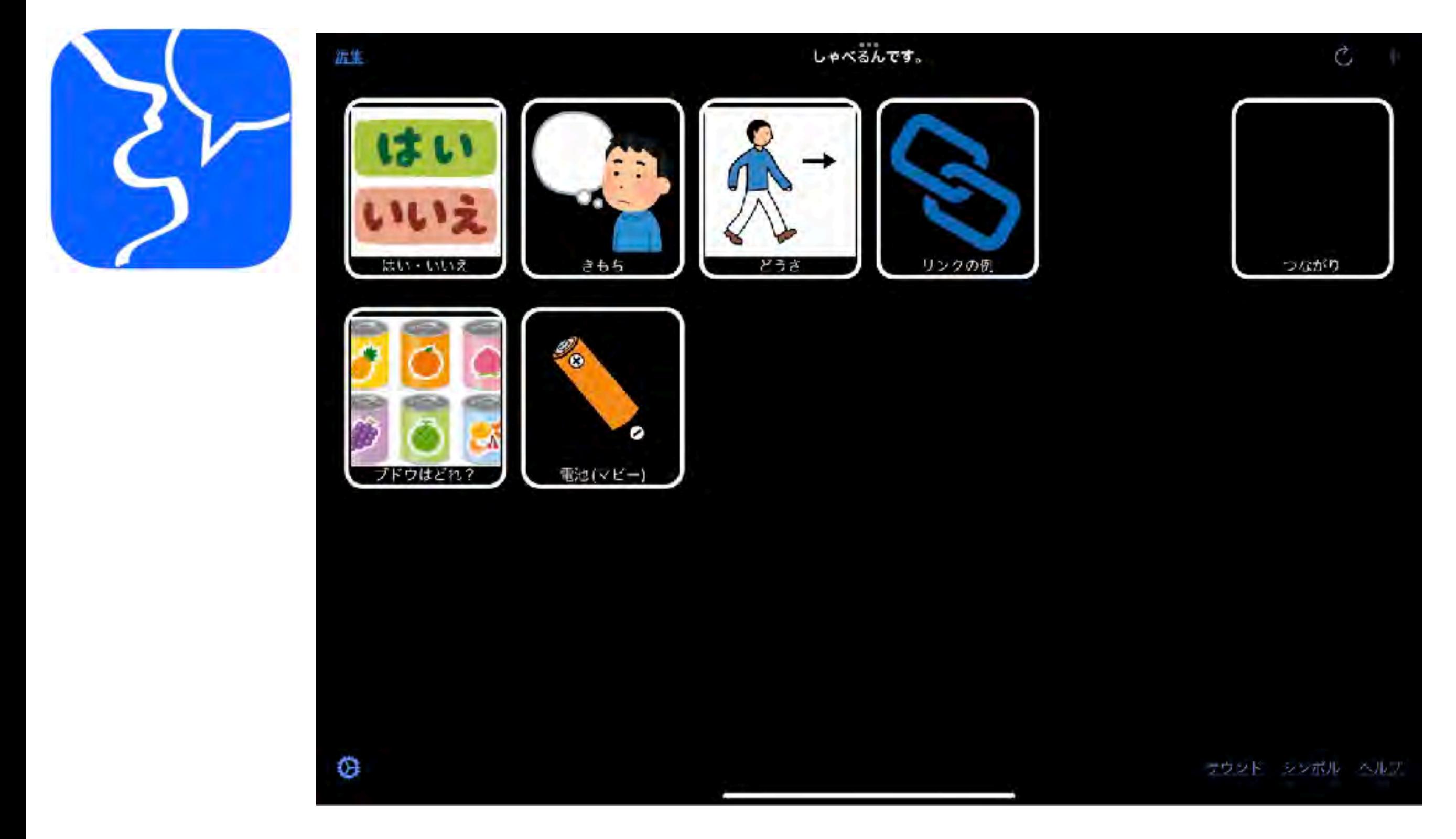

[https://apps.apple.com/us/app/絵カードvoca-しゃべるんです/id152952](https://apps.apple.com/us/app/%E7%B5%B5%E3%82%AB%E3%83%BC%E3%83%89voca-%E3%81%97%E3%82%83%E3%81%B9%E3%82%8B%E3%82%93%E3%81%A7%E3%81%99/id1529524985)

# SoundingBoard ハイパーリンクが利用できます

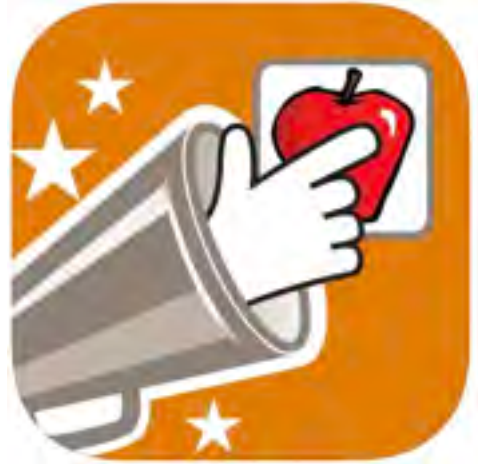

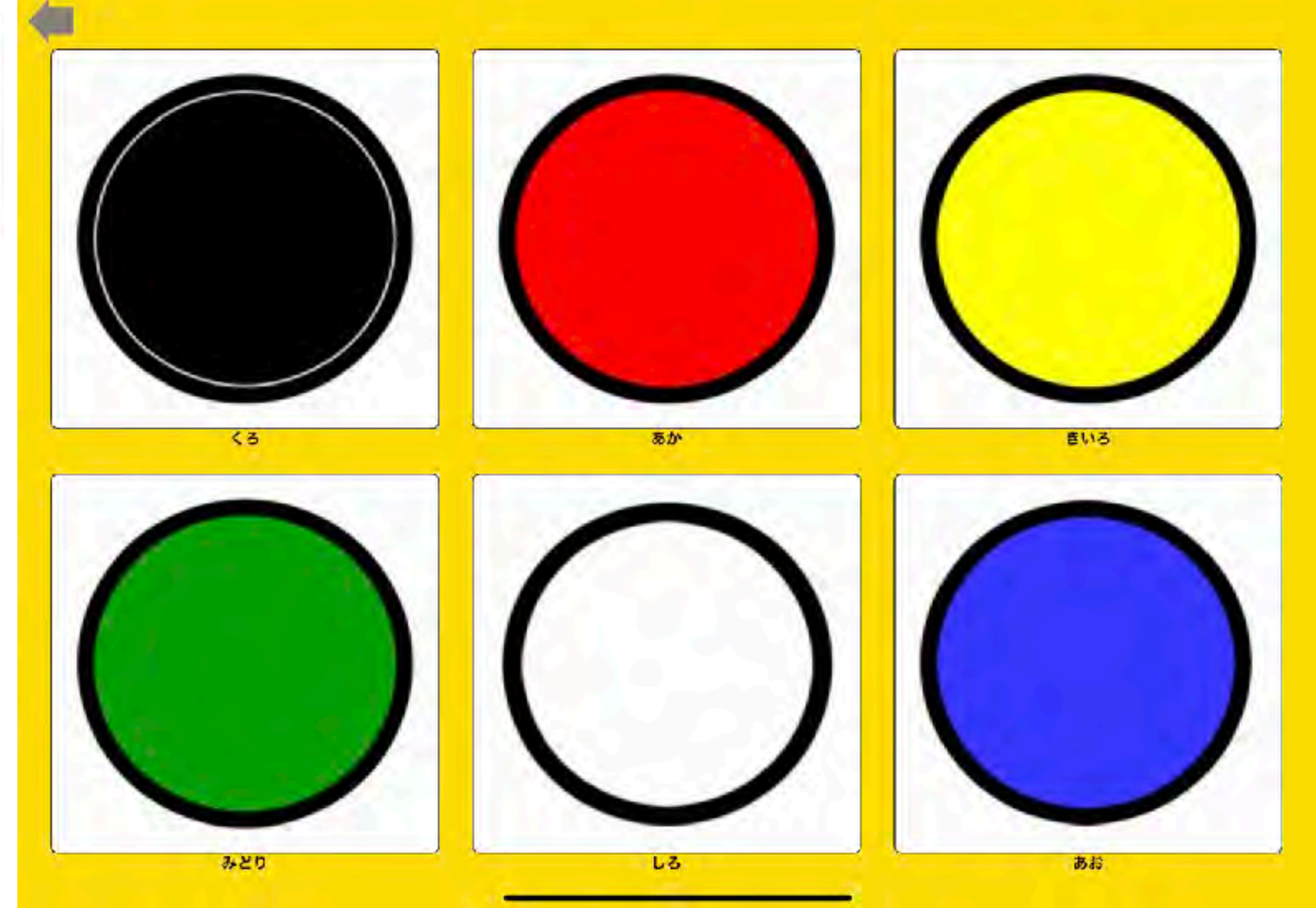

[https://apps.apple.com/jp/app/soundingboard/id3905](https://apps.apple.com/jp/app/soundingboard/id390532167)

# SnapScene Lite 目の前の景色全体から欲しい物をタップします

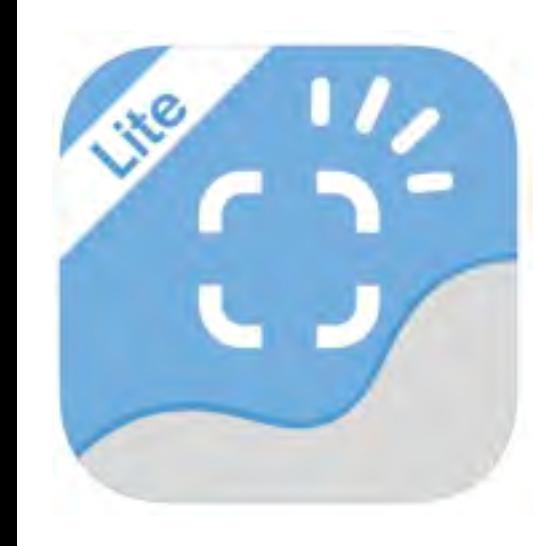

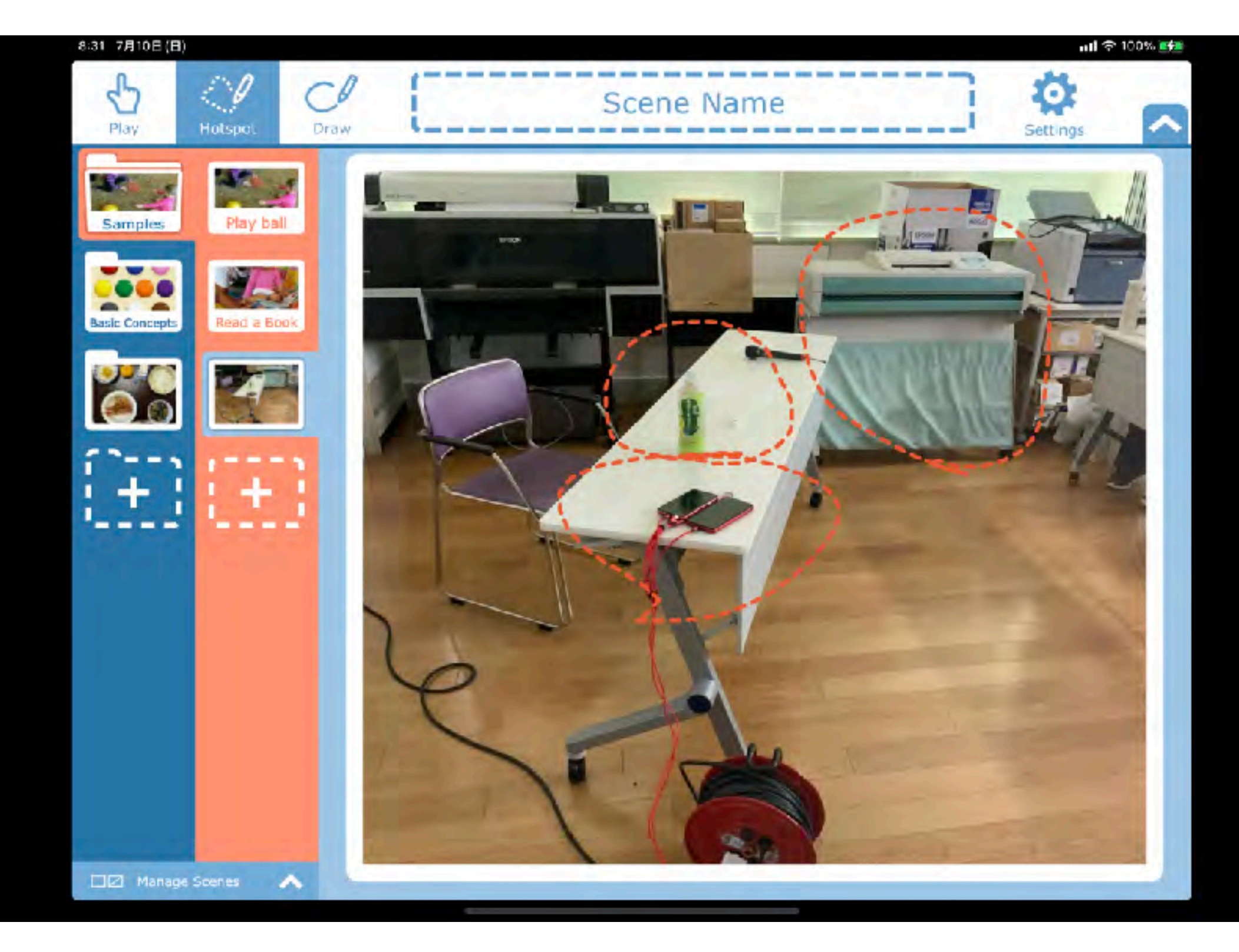

## [https://apps.apple.com/jp/app/snap-scene-lite/id11018](https://apps.apple.com/jp/app/snap-scene-lite/id1101893420)

えこみゅ 3枚までカードを選択できます

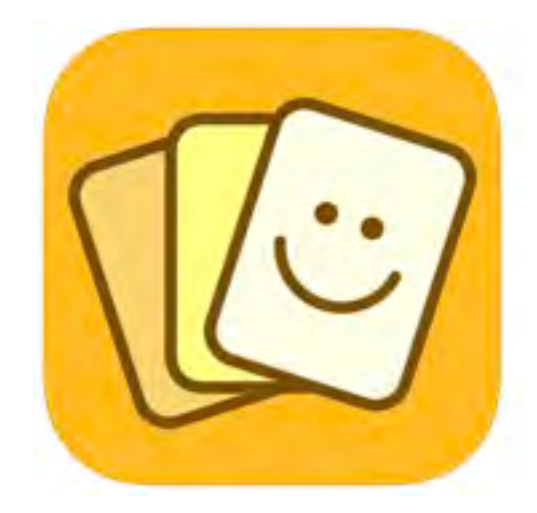

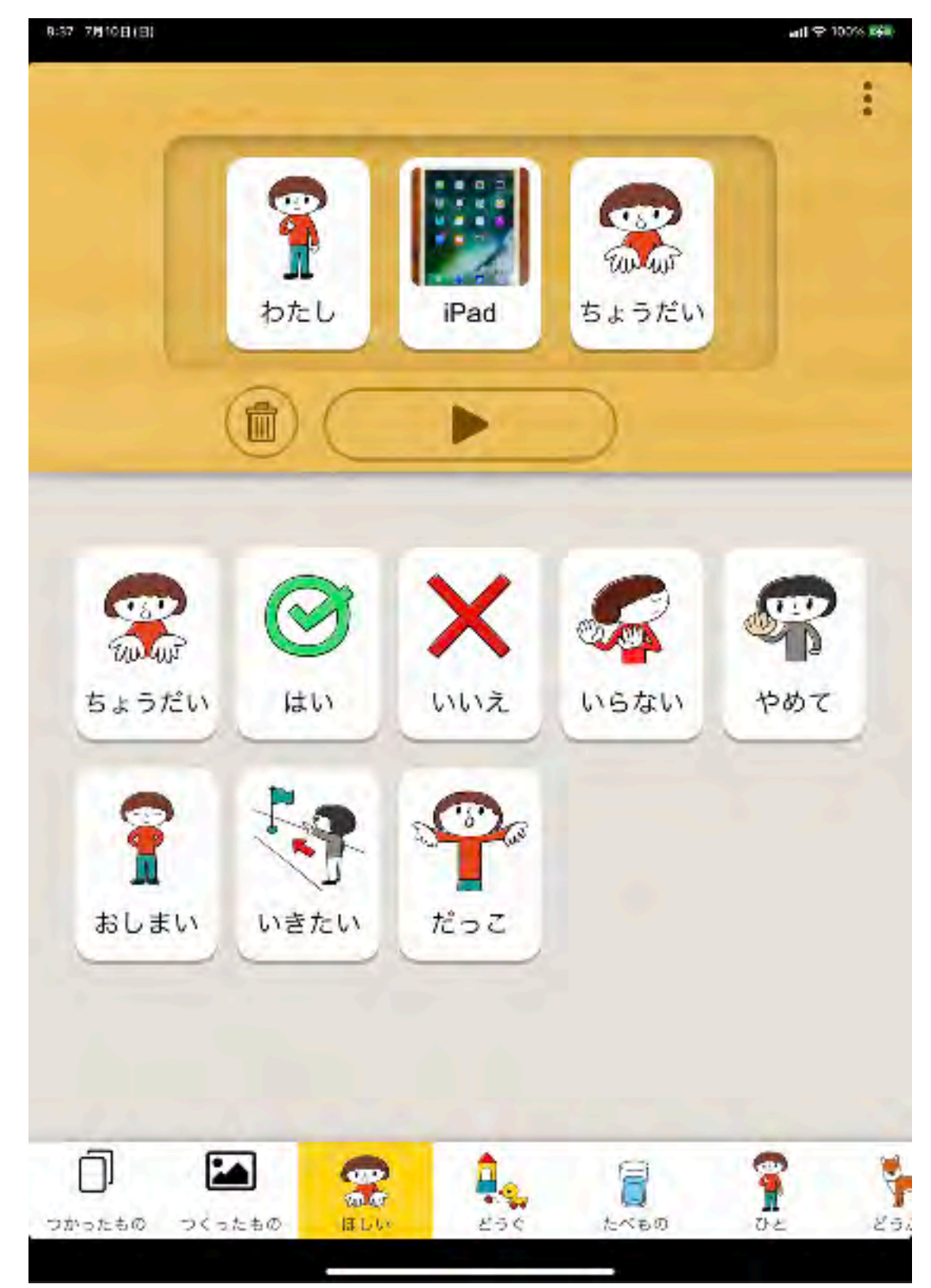

https://apps.apple.com/jp/app/えこみゅ/id121985

# コエステーション 声の分身「コエ」でしゃべらせられる音声合成サービス

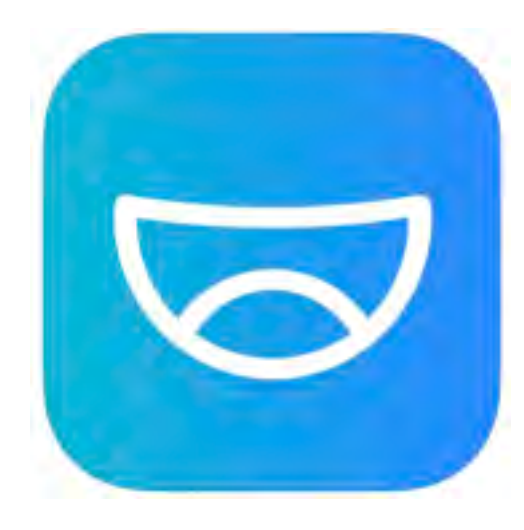

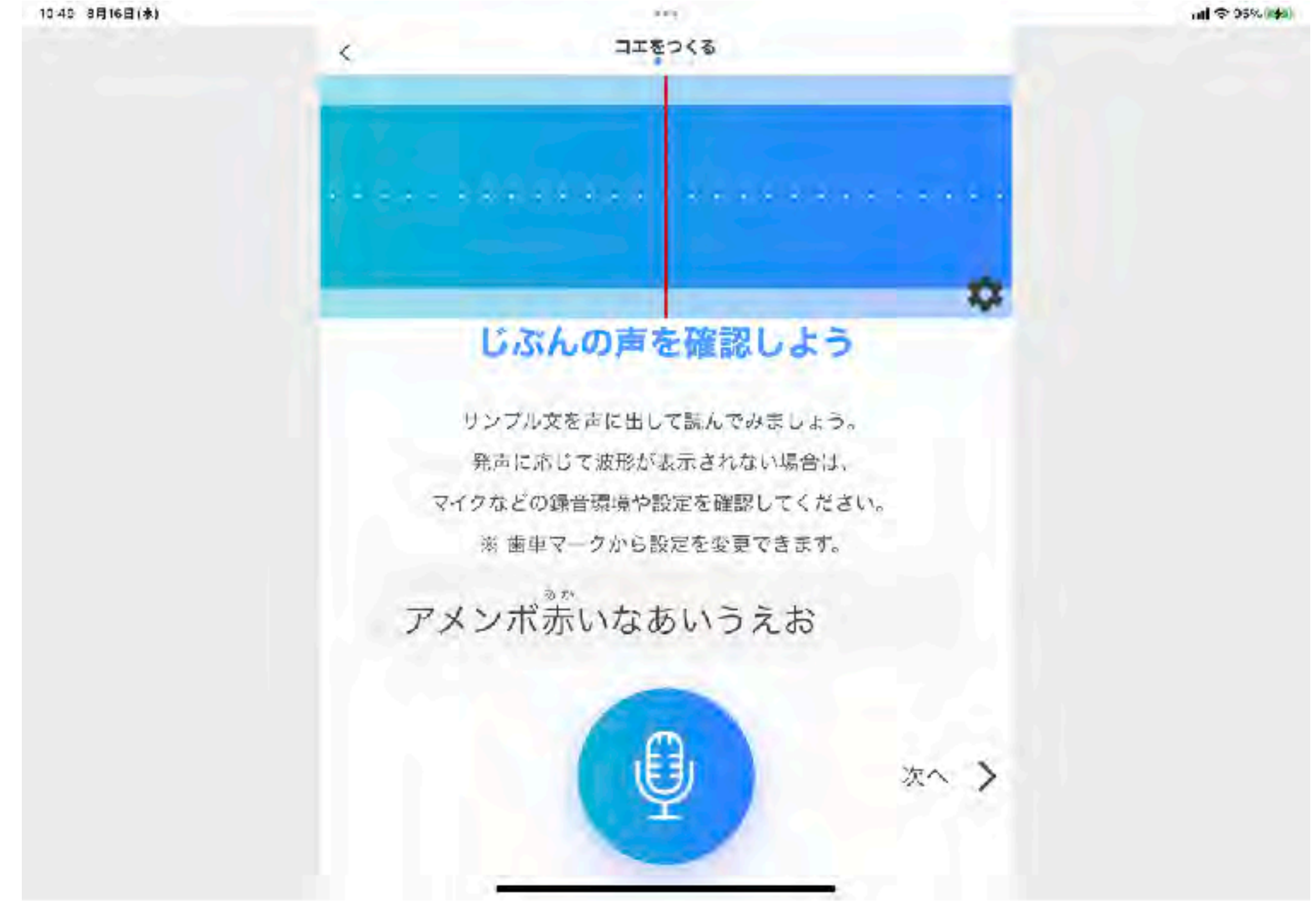

# つくるんです オリジナルシンボルを簡単作成

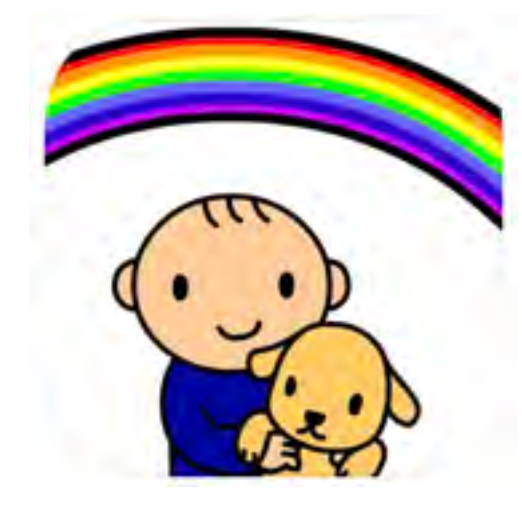

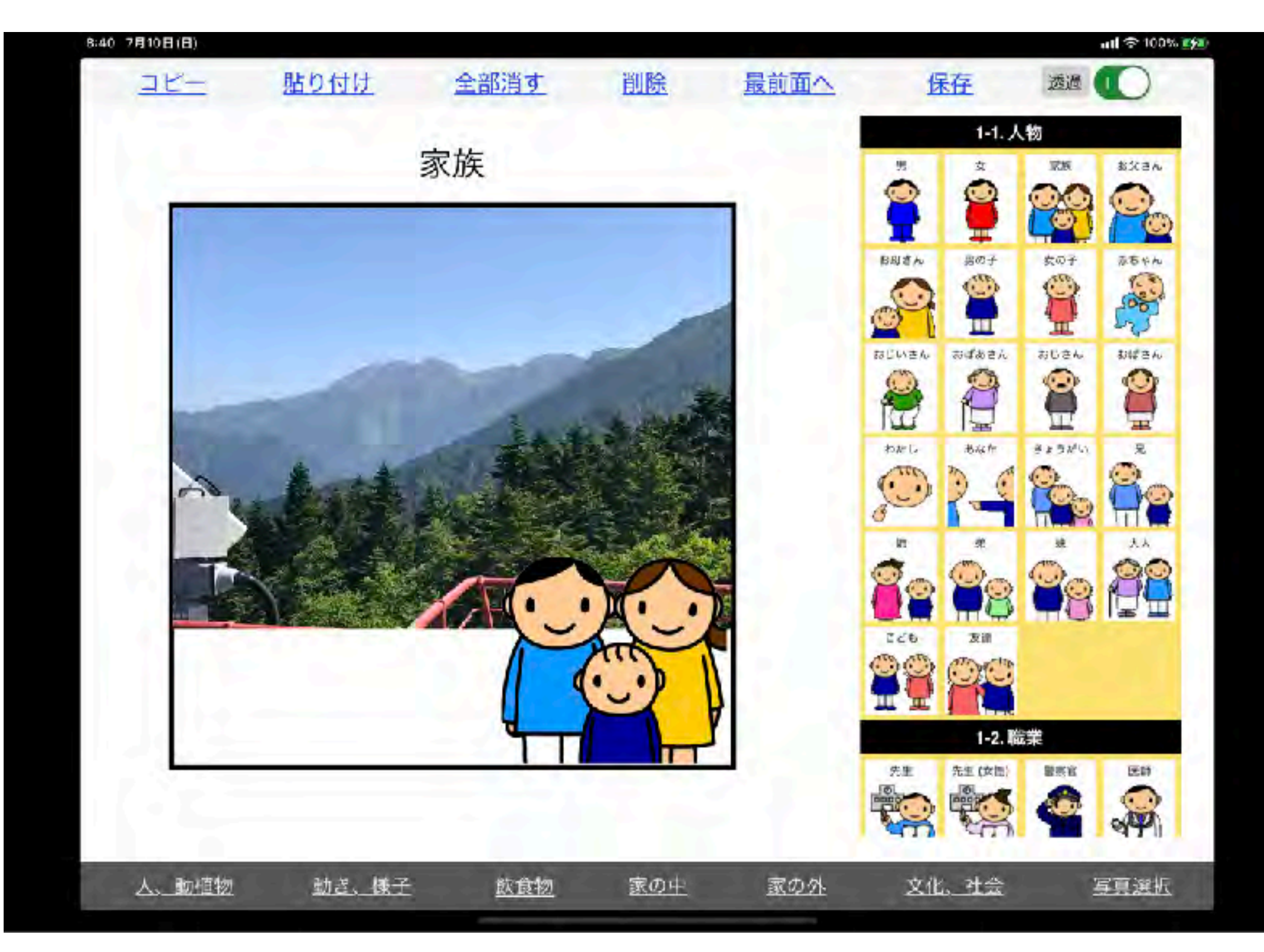

[https://apps.apple.com/jp/app/ドロップキット-つくるんです/id97611](https://apps.apple.com/jp/app/%E3%83%89%E3%83%AD%E3%83%83%E3%83%97%E3%82%AD%E3%83%83%E3%83%88-%E3%81%A4%E3%81%8F%E3%82%8B%E3%82%93%E3%81%A7%E3%81%99/id976116319)

## Creative AK

 $\mathbb X$ 

Prompt: "Several giant wooly mammoths... (C)

#### **BAIR C**

プロンプト:「いくつかの巨大なウールマンモス が雪の牧草地を踏んで近つき、長いウール の毛皮が歩くときに風に軽く吹き、遠く に言に覆われた木々と劇的な響をかぶった 山々、午後半はの光と薄暗い雪と遠くの 高い太陽が緩かい輝きを作り出し、低い カメラピューは、美しい写真、被写界深度で 大きな毛皮のような哺乳類を捉えています。」

翻訳をコピー

#### ポストする  $\leftarrow$

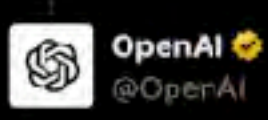

۰

Prompt: "Several giant wooly mammoths approach treading through a snowy meadow, their long wooly fur lightly blows in the wind as they walk, snow covered trees and dramatic snow capped mountains in the distance, mid afternoon light with wispy clouds and a sun high in the distance creates a warm glow, the low camera view is stunning capturing the large furry mammal with beautiful photography, depth of field."

翻訳を取得できません

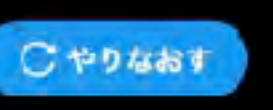

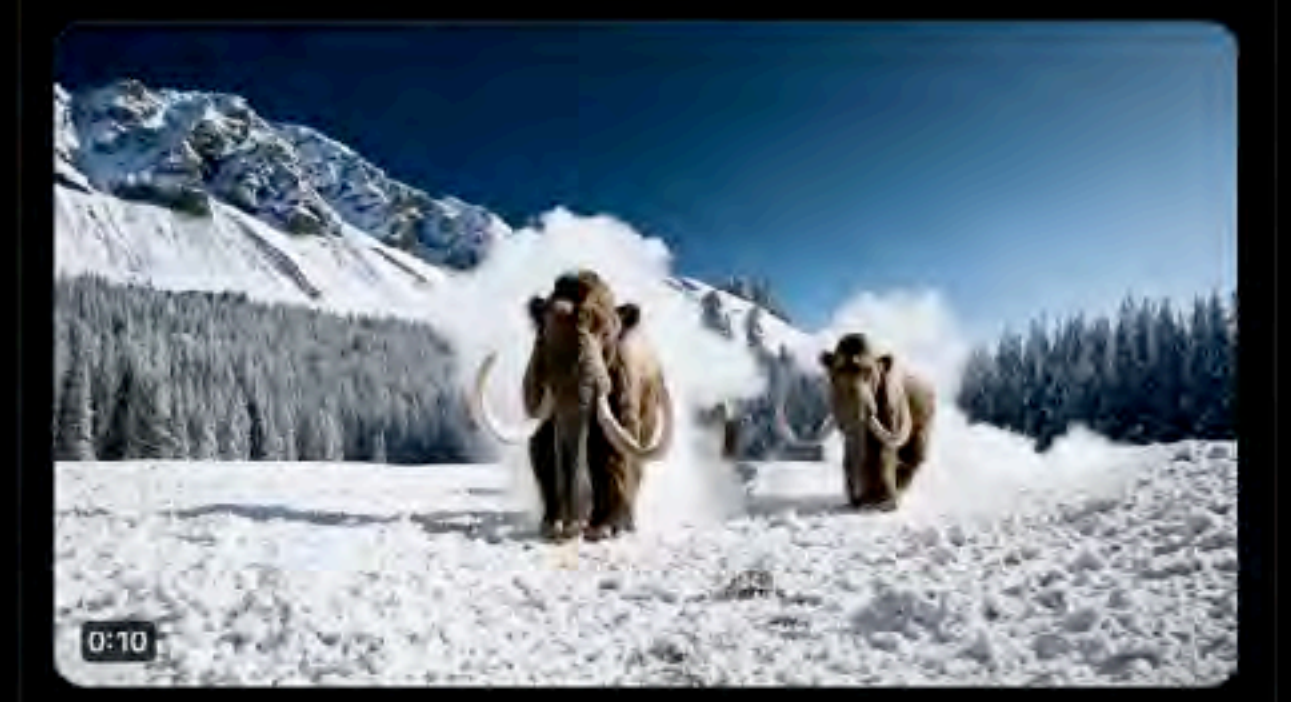

午前3:14 - 2024年2月16日 - 332万 件の表示

## **Apple** アカ アカウントを登録す? ーポリシー (Cookie) ます。 関連性の高いフ

Xを使ってみ。

今すぐ登録して、タイ

G

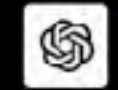

OpenAl C @OpenA)

OpenAl's artificial go all of huma openai.co

トレンドはあり

利用規約 プライバ3 アクセシビリティ © 2024 X Ccrp.

## 「いま」起きていることを見つけよう

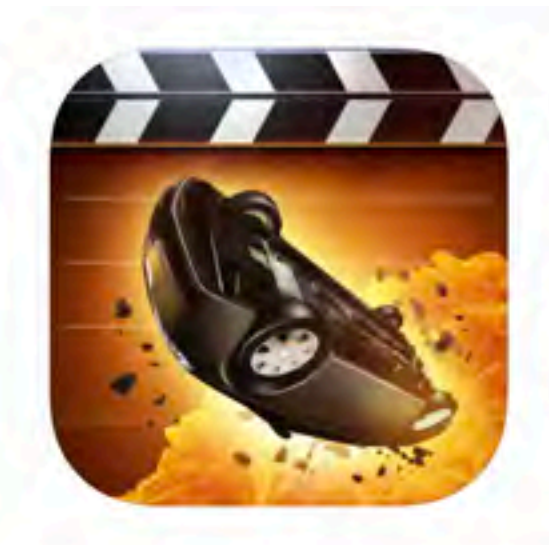

### **Action Movie FX ®+1 Bad Robot Interactive** iPad対応

★★★★★4.5 +352件の評価

無料 - アプリ内課金があります

こちらで表示: Mac App Store ス

### スクリーンショット iPad iPhone

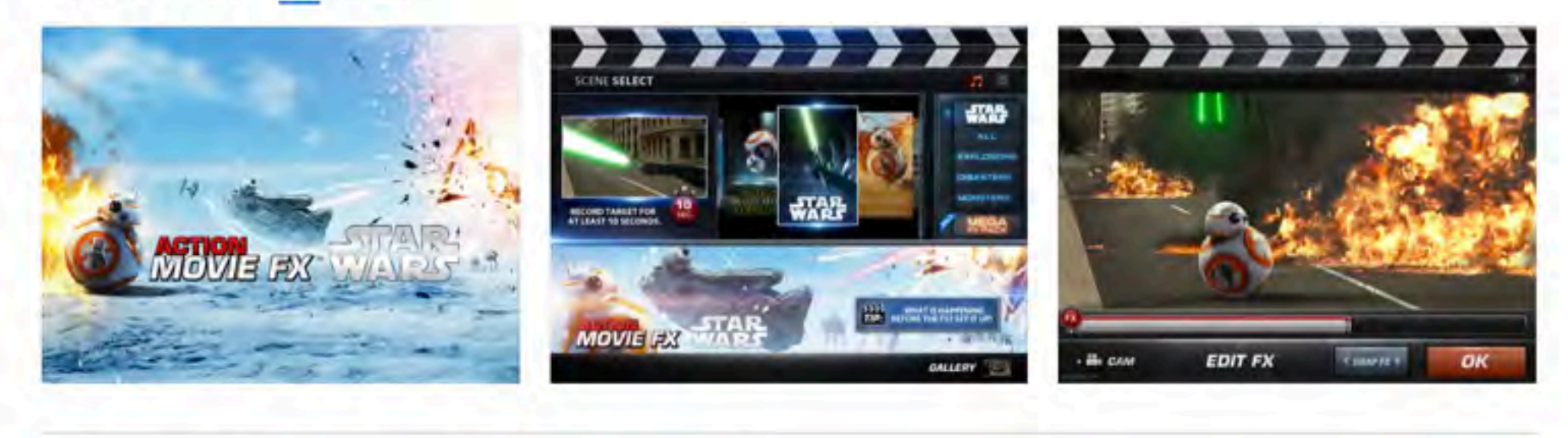

Action Movie FXを使って、動画を撮影すると、アクション映画のような映像を作ることができます!

#### **FEATURES:** 特徵:

an a composition and the COD of (i) also exceptive (level) per juga pe さらに見る

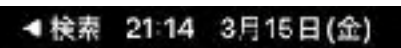

ntl 주 100% 配包

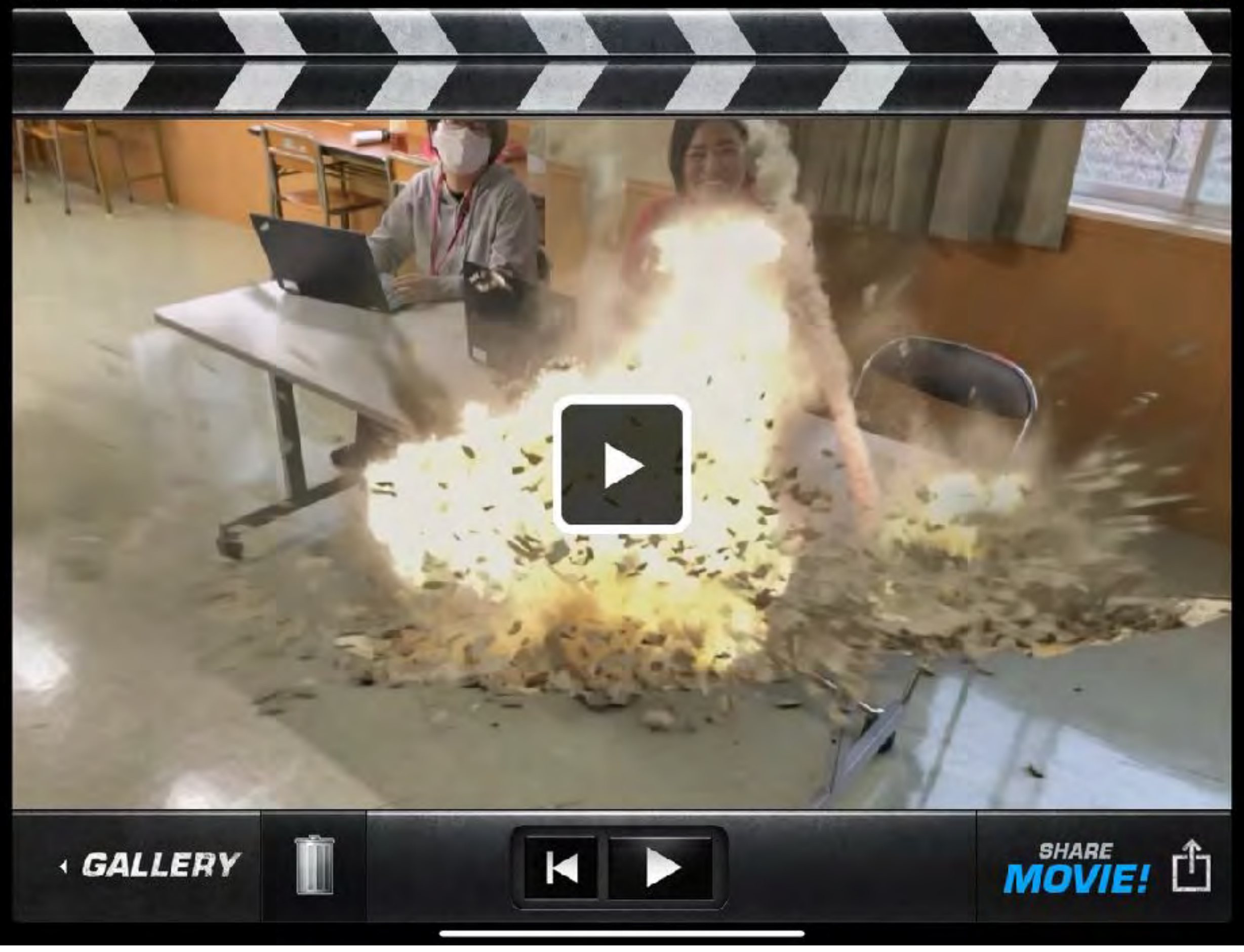

使い方

- ・初画面(上中)でアクションを選択
- ・(次画面)右下の赤いボタンでリアルな風景を録画
- ・画面の枠が赤⇒緑になればOK
- ・画面下部のFXボタンを左右にスライドして

アクションを合成する画面に設定

- ・右下のOKを押せば合成動画を作成
- ・右下の厂 で保存 不要であればゴミ箱マークを

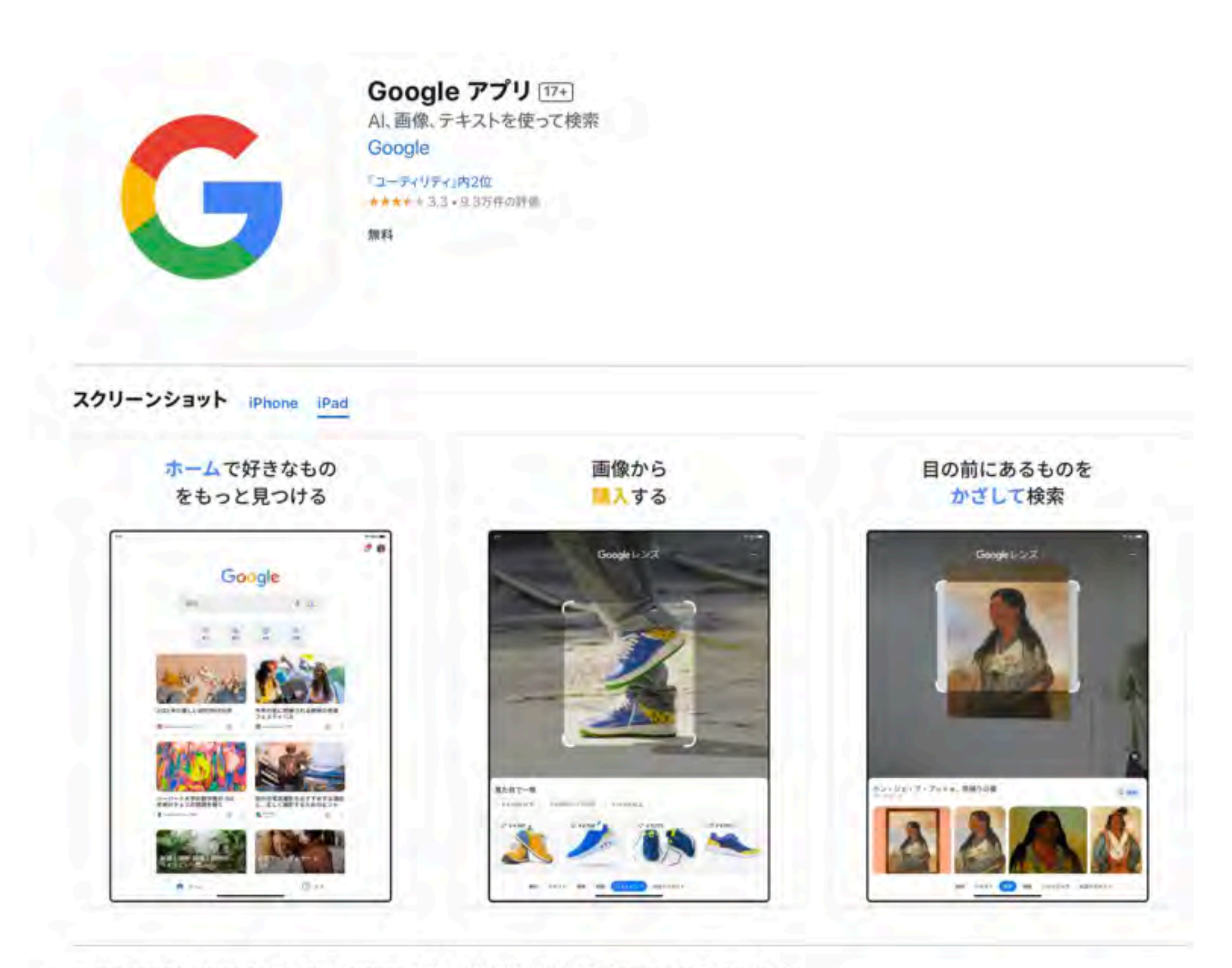

ワンタップでいつもの Google へ。検索をはじめ Discover で興味ある最新情報を受けとれます。Google レンズを使って、カメラから 目の前のものを検索したり、手書きの文字をコピーできたり、翻訳や買い物をすることも。

#### Google アプリでできること

検索:インターネット上の情報がまとまったわかりやすいグーグルの検索結果を見ることができます。音声で素早く検索することらに見る

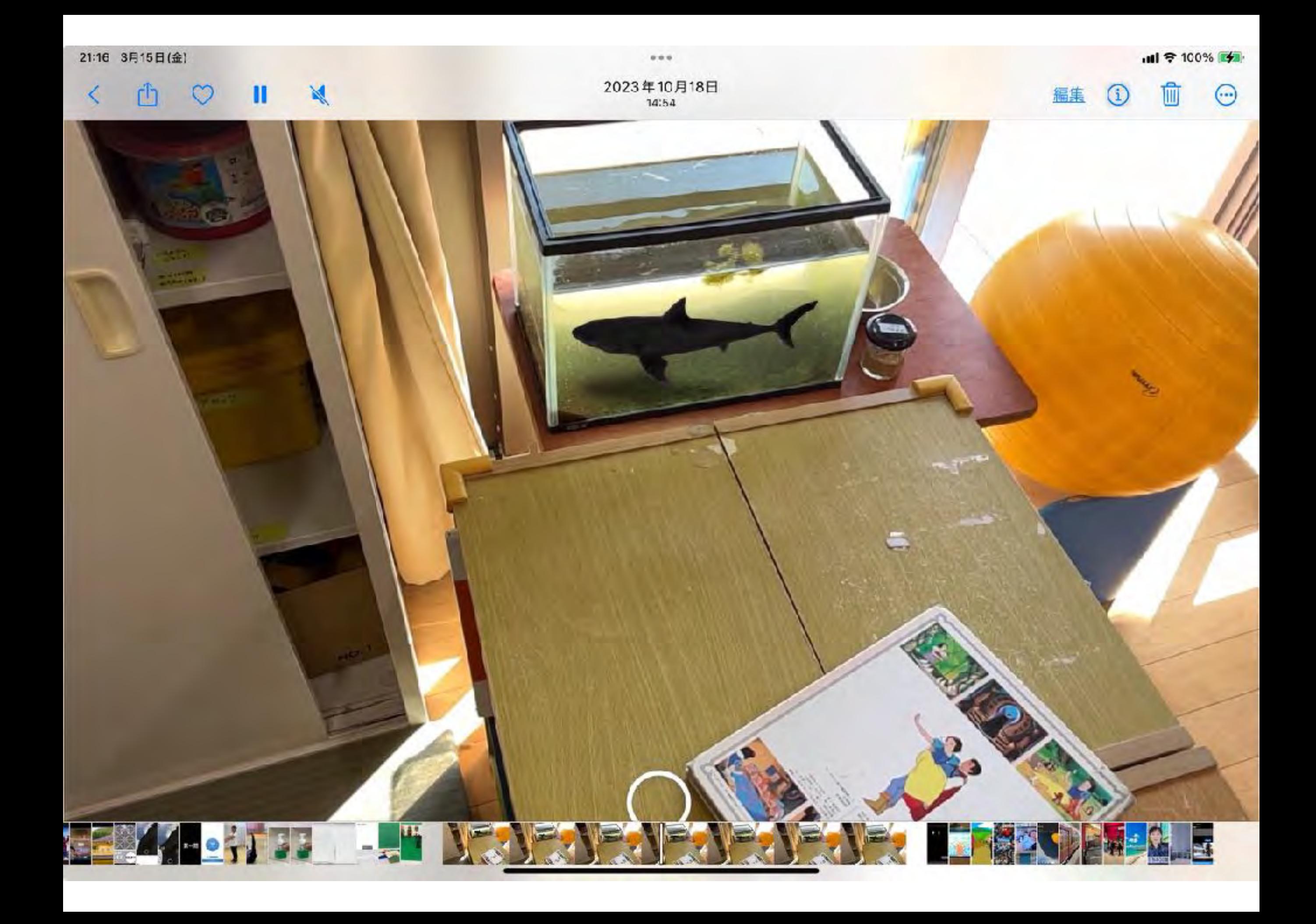

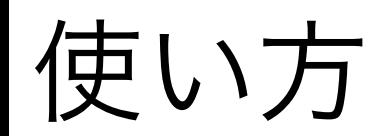

・生き物を検索(例、犬・猫・ティラノザウルス‥)

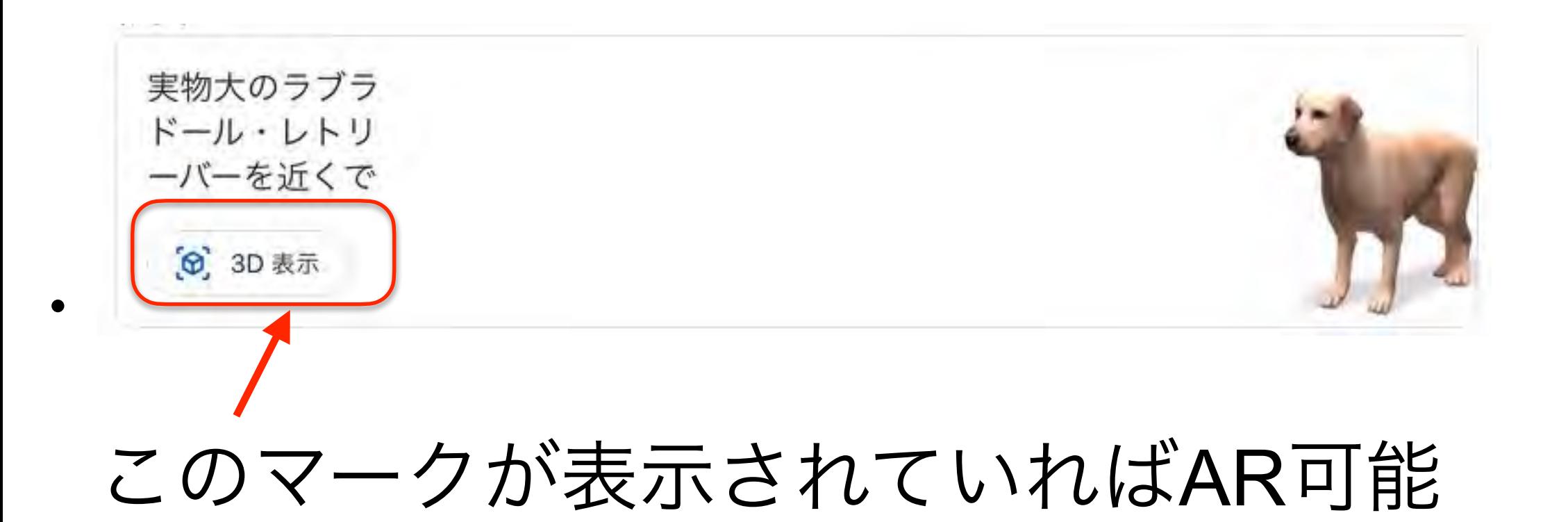

ない場合には別のものを検索してみてください

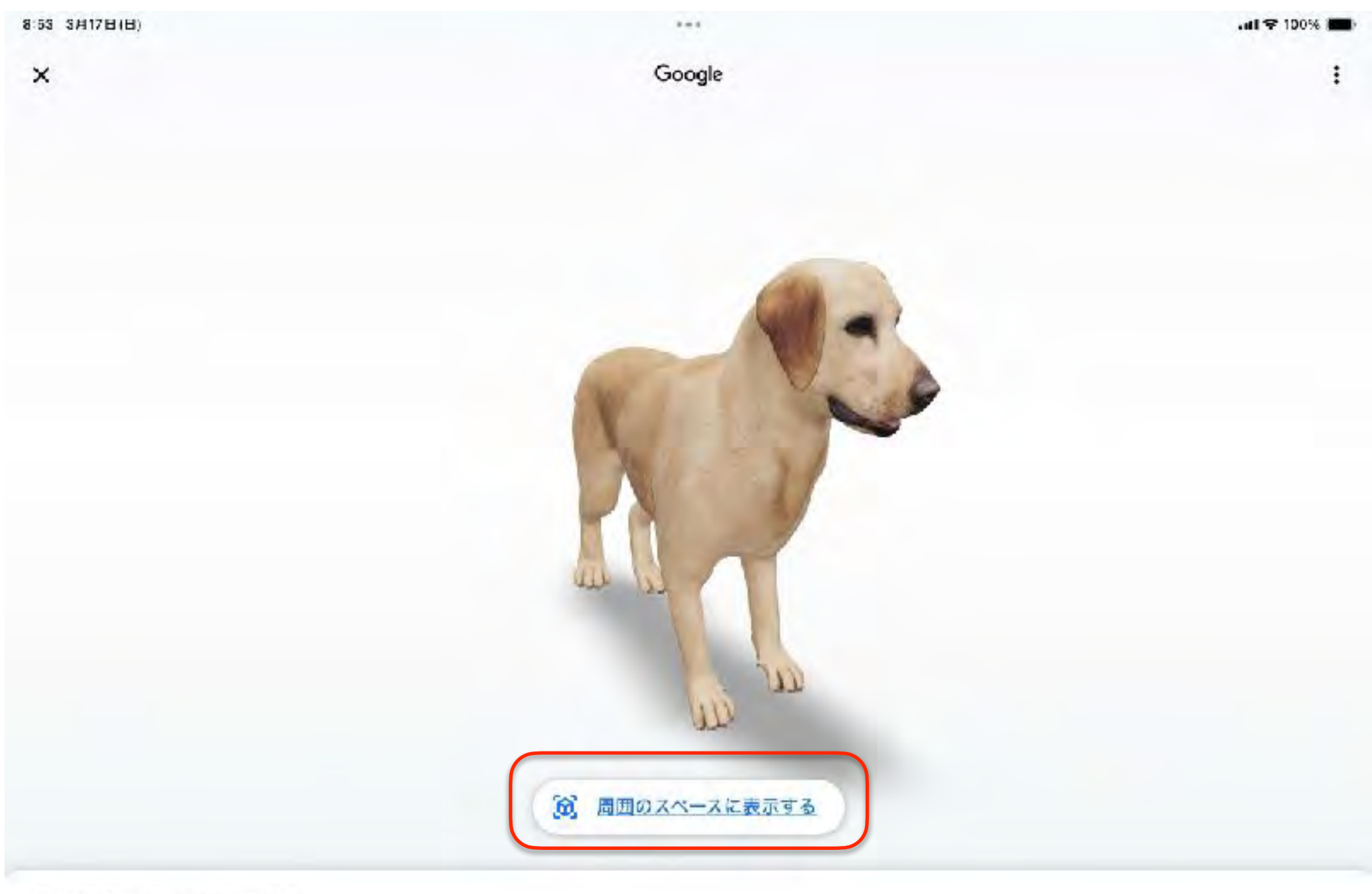

ラブラドール・レトリーパー

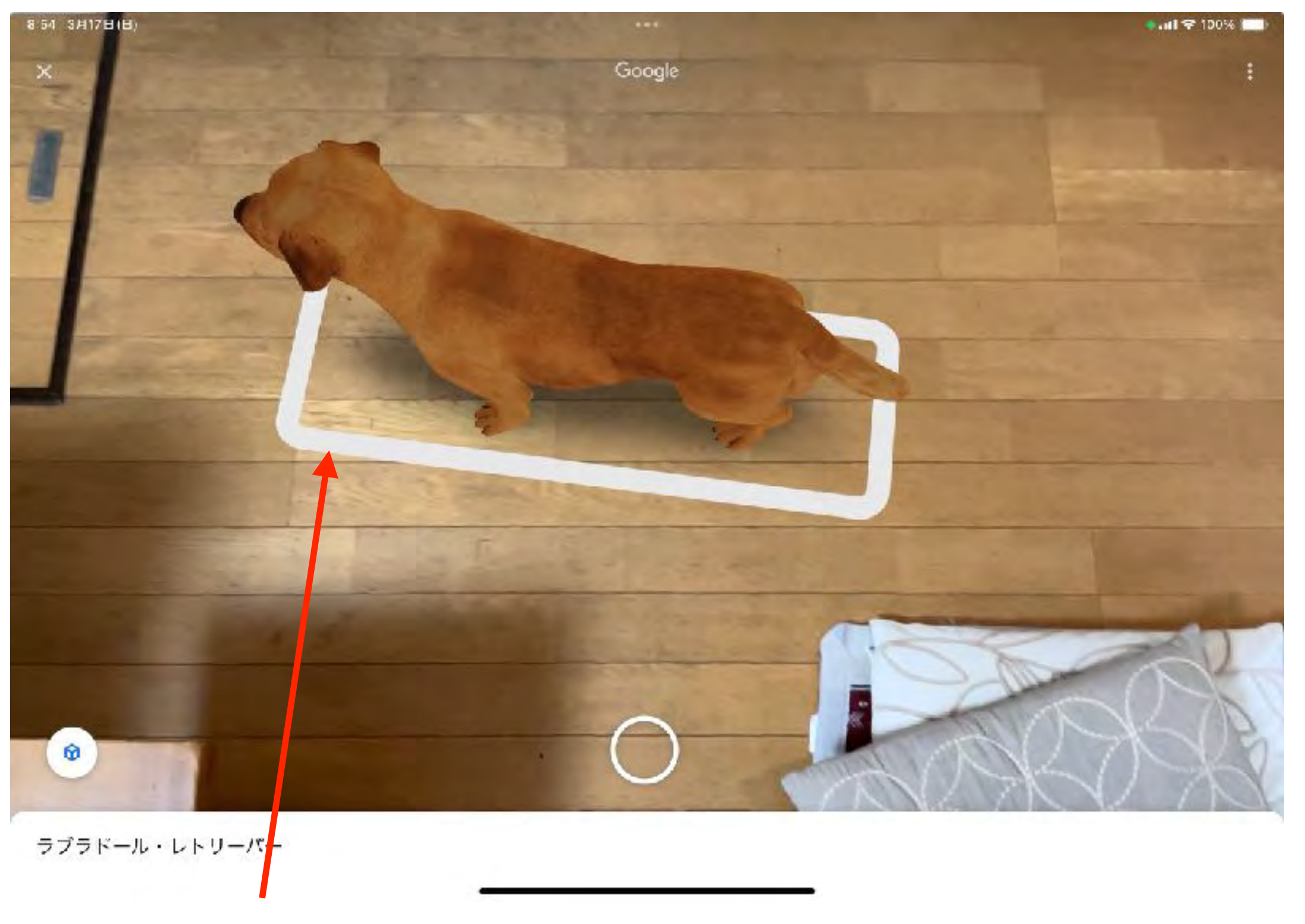

この白い枠を操作すれば回転や移動が可能

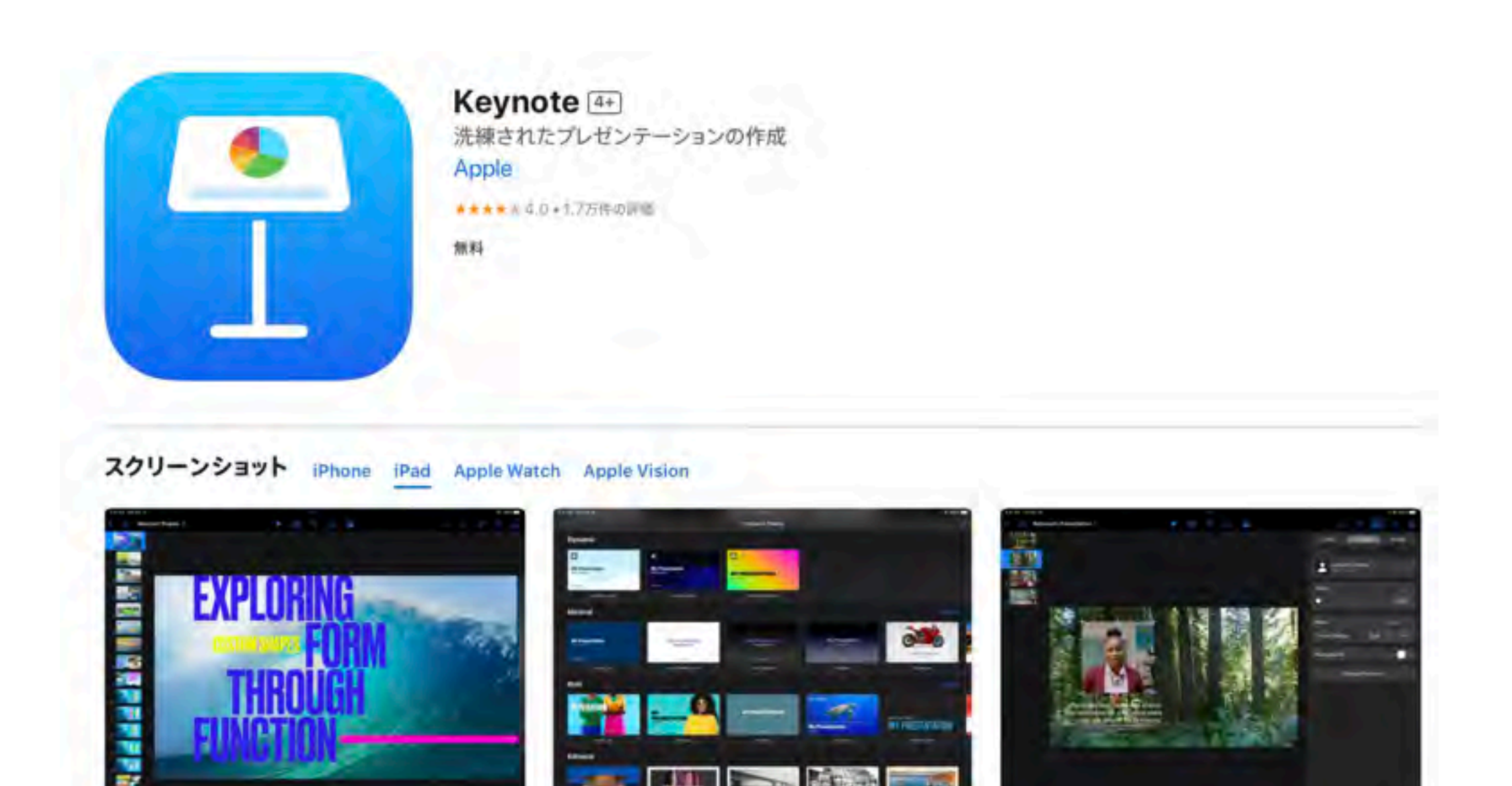

24 M

Keynoteは、モバイルデバイスのためにつくられた、最もパワフルなプレゼンテーション用Appです。

まずはAppleがデザインしたテーマを選んでスタートしましょう。そこにタップ数回でテキスト、画像、グラフ、表、図形を追加できます。 Apple Pencil(iPad)や自分の指を使って描画したり書いたりできます。映画のようなアニメーションやトランジションを付ければ、まる で特殊効果の制作スタッフがつくったような躍動感あふれるプレゼンテーションに仕上がります。ライブビデオをスライドショーさらに見る

# 合成画像の作成

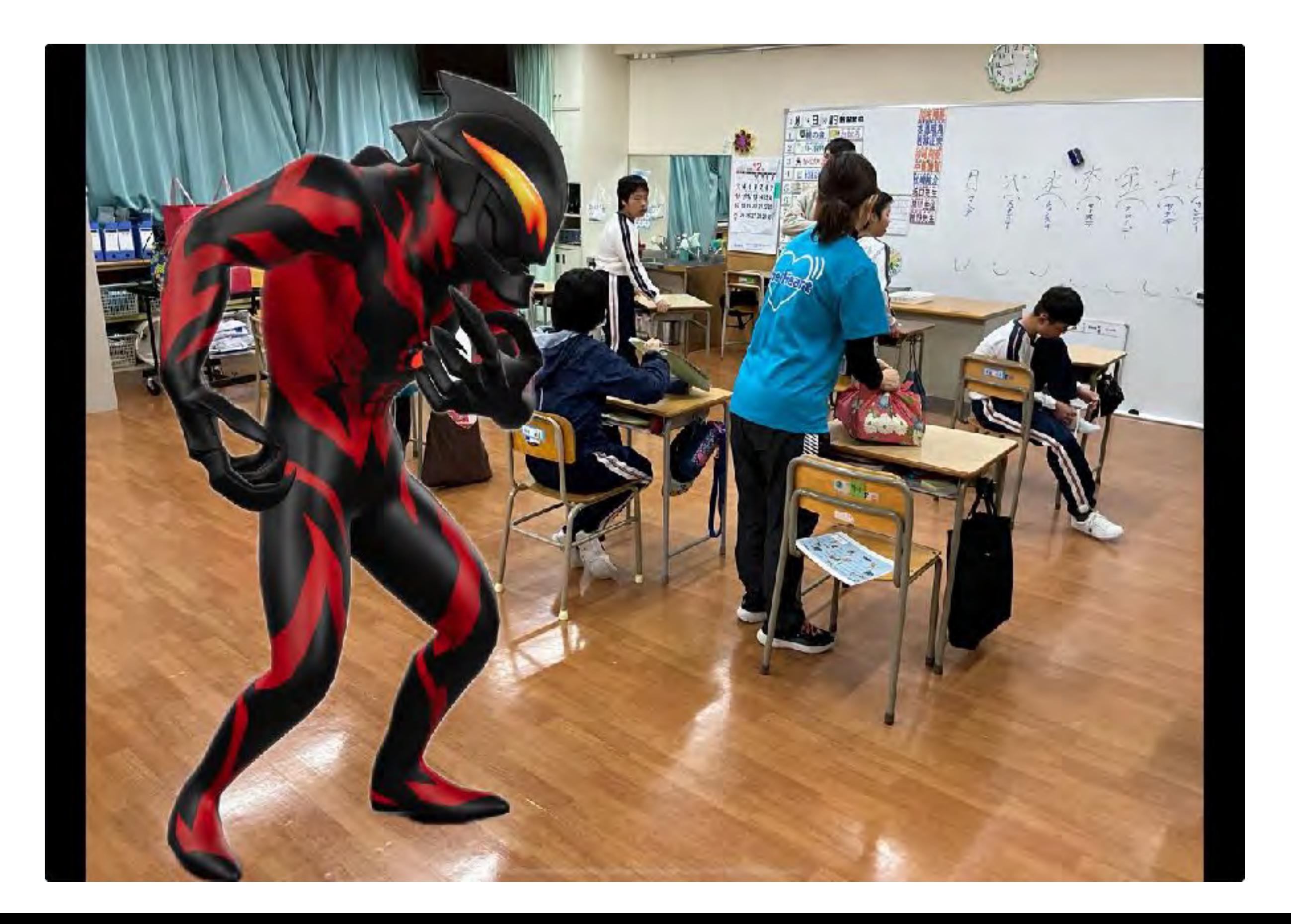

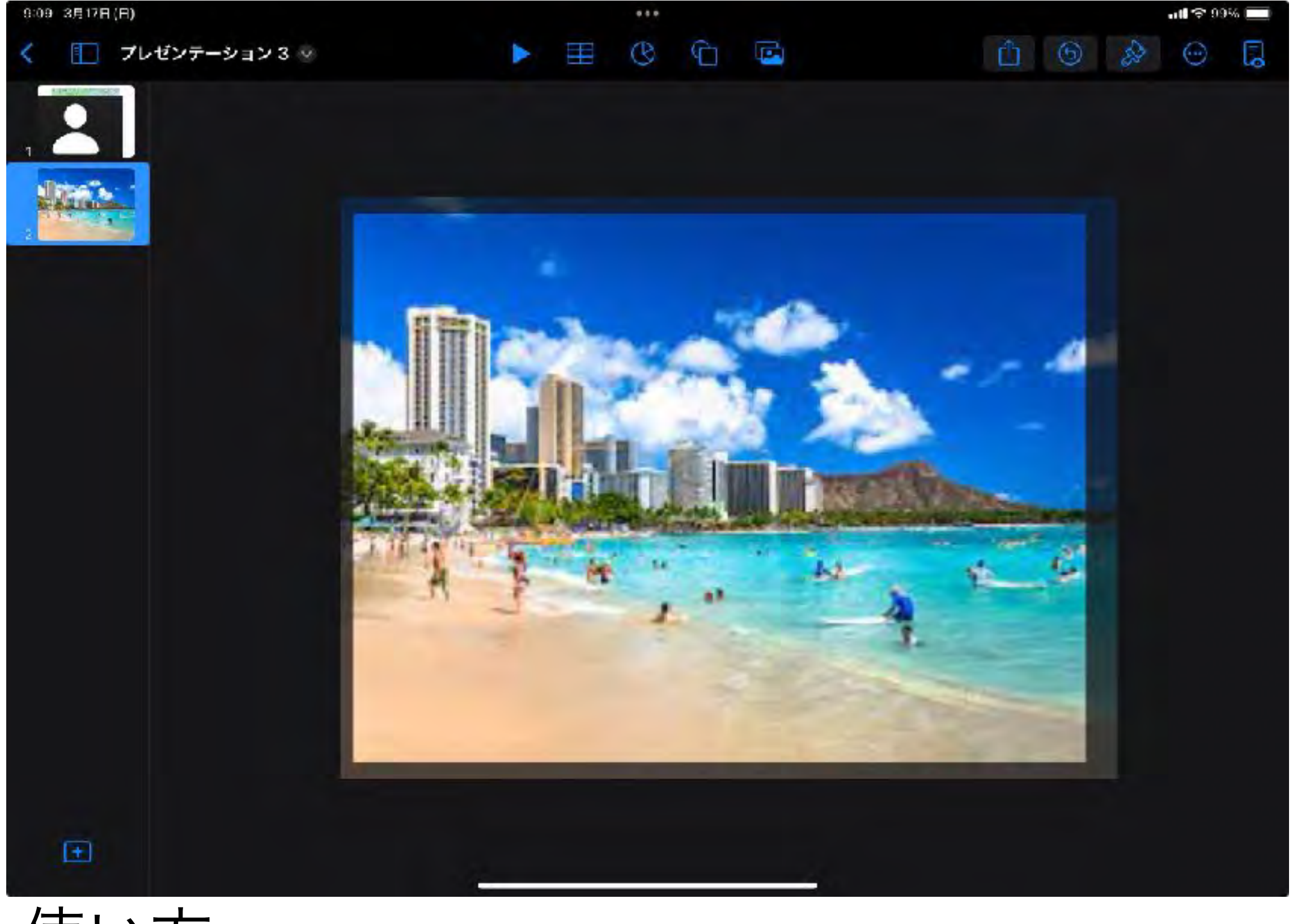

# 使い方

・Keynoteに背景となる画像を貼り付けます

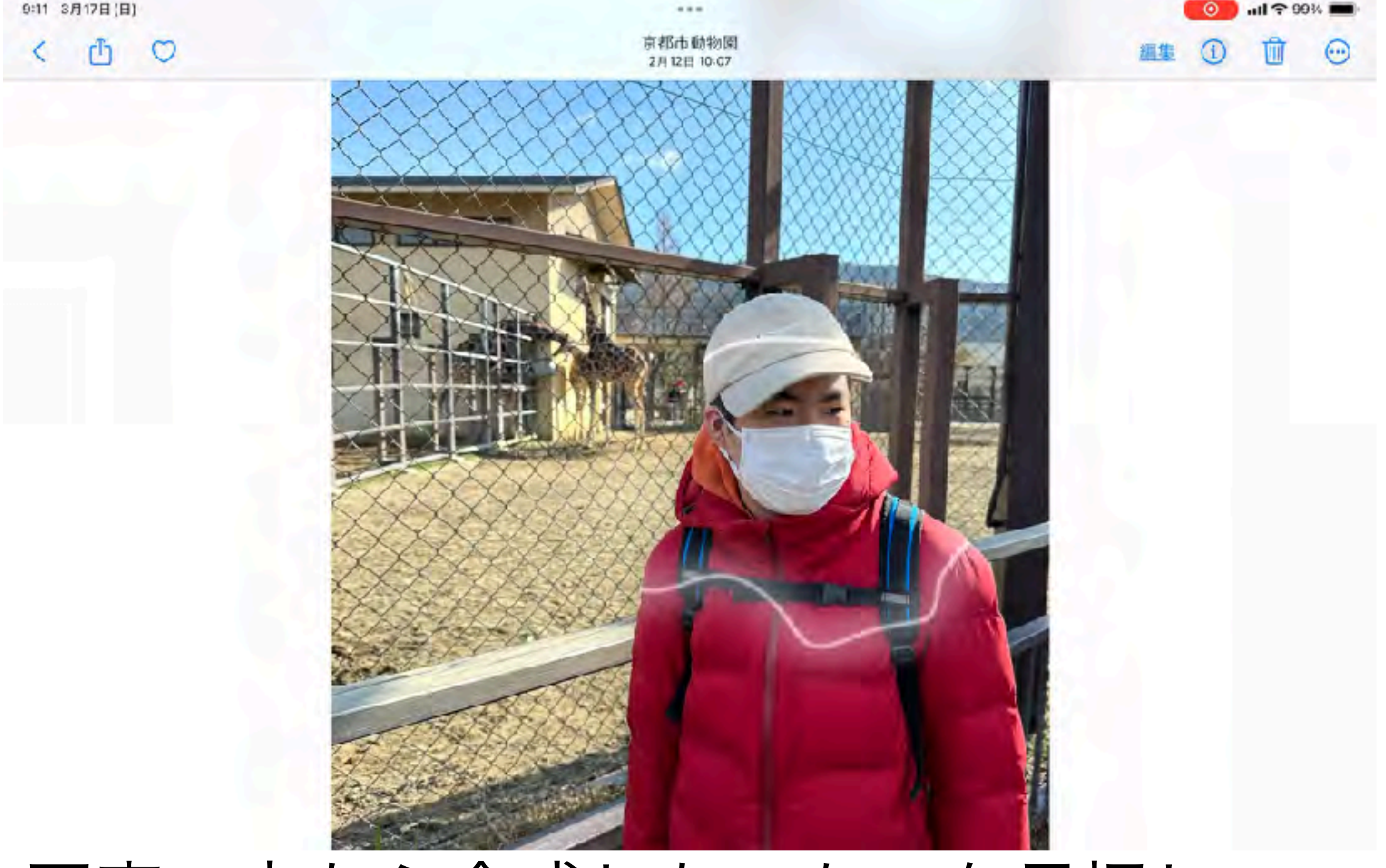

・写真の中から合成したいものを長押し キラッと光ったらコピーを選択 (注意)機種やバージョンによってはこの機能が 使えない場合があります

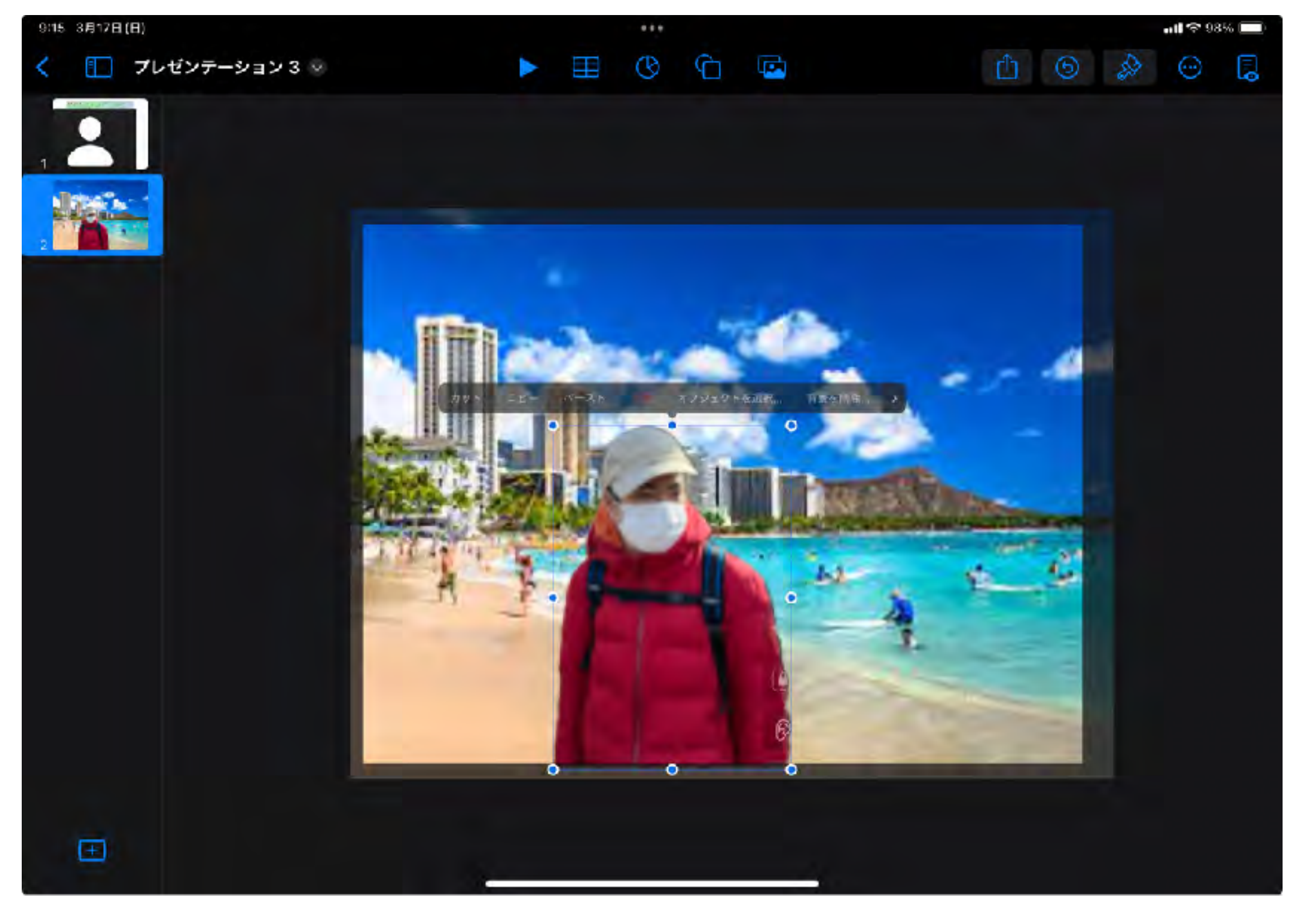

・先程のKeynoteのスライド上で任意の場所を

タップ㱺ペーストを選択

ライブビデオ

## 今日から誰でもMC

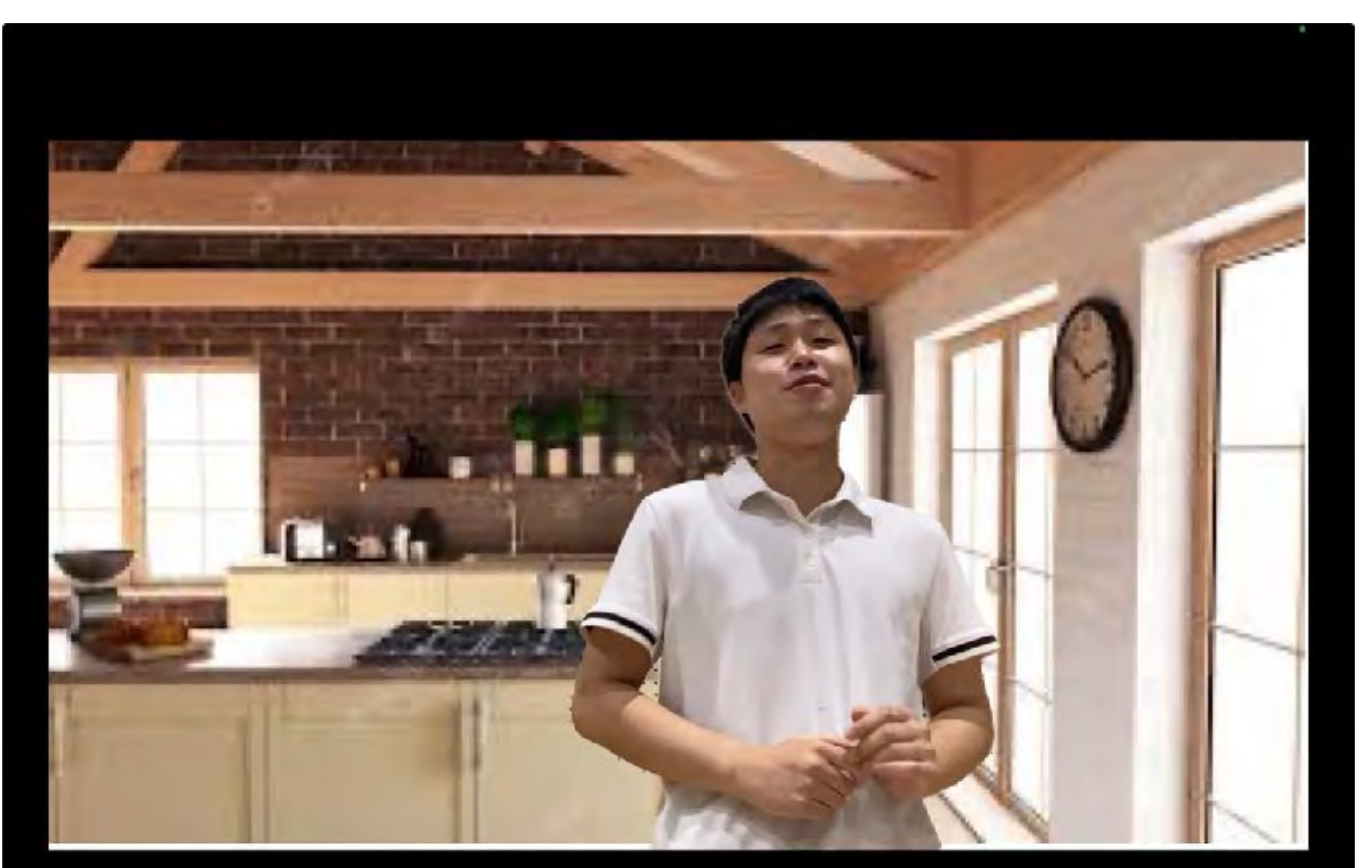

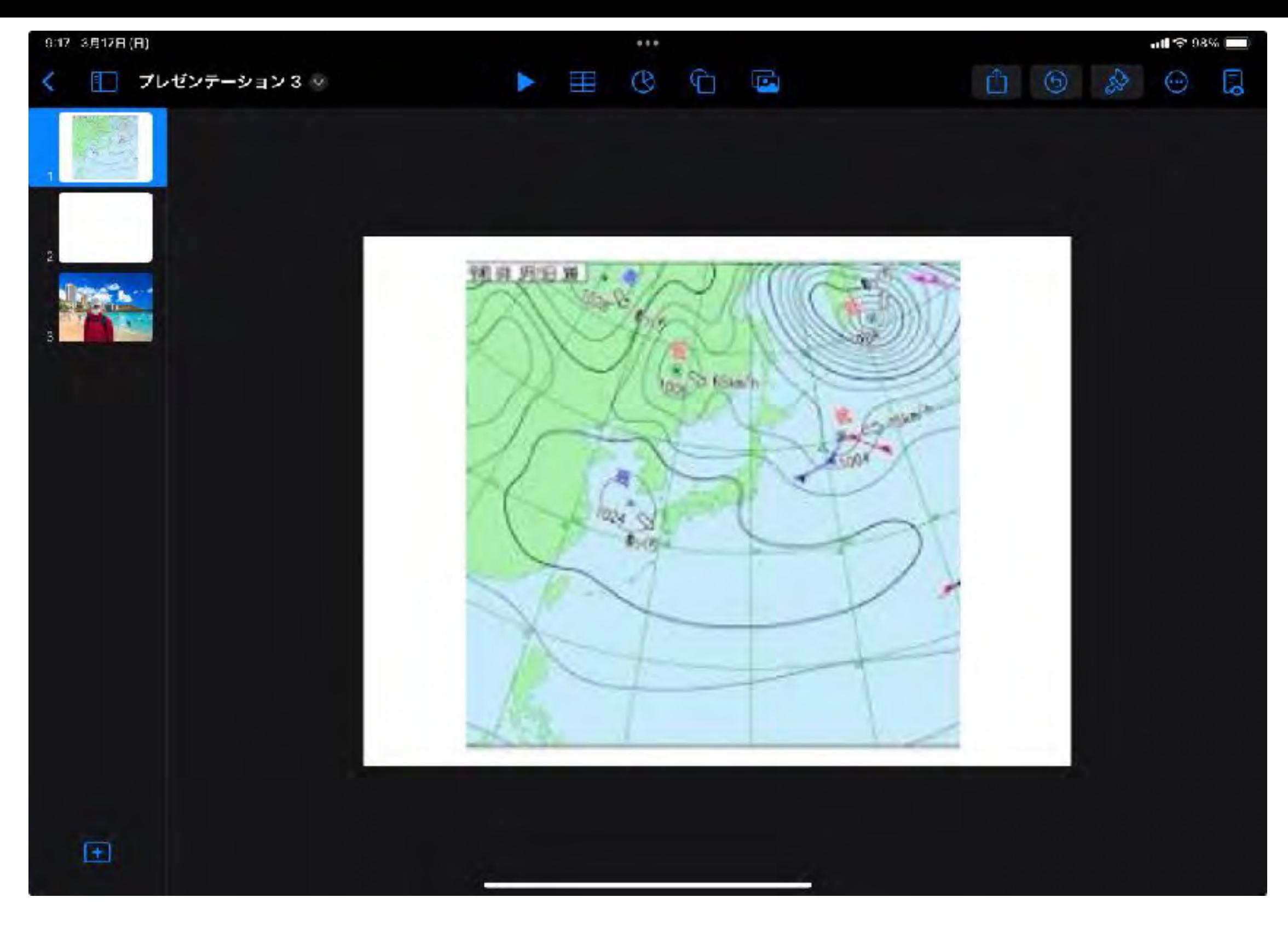

## ・発表したいスライドを作成

(例)お天気お兄さんになりたい場合

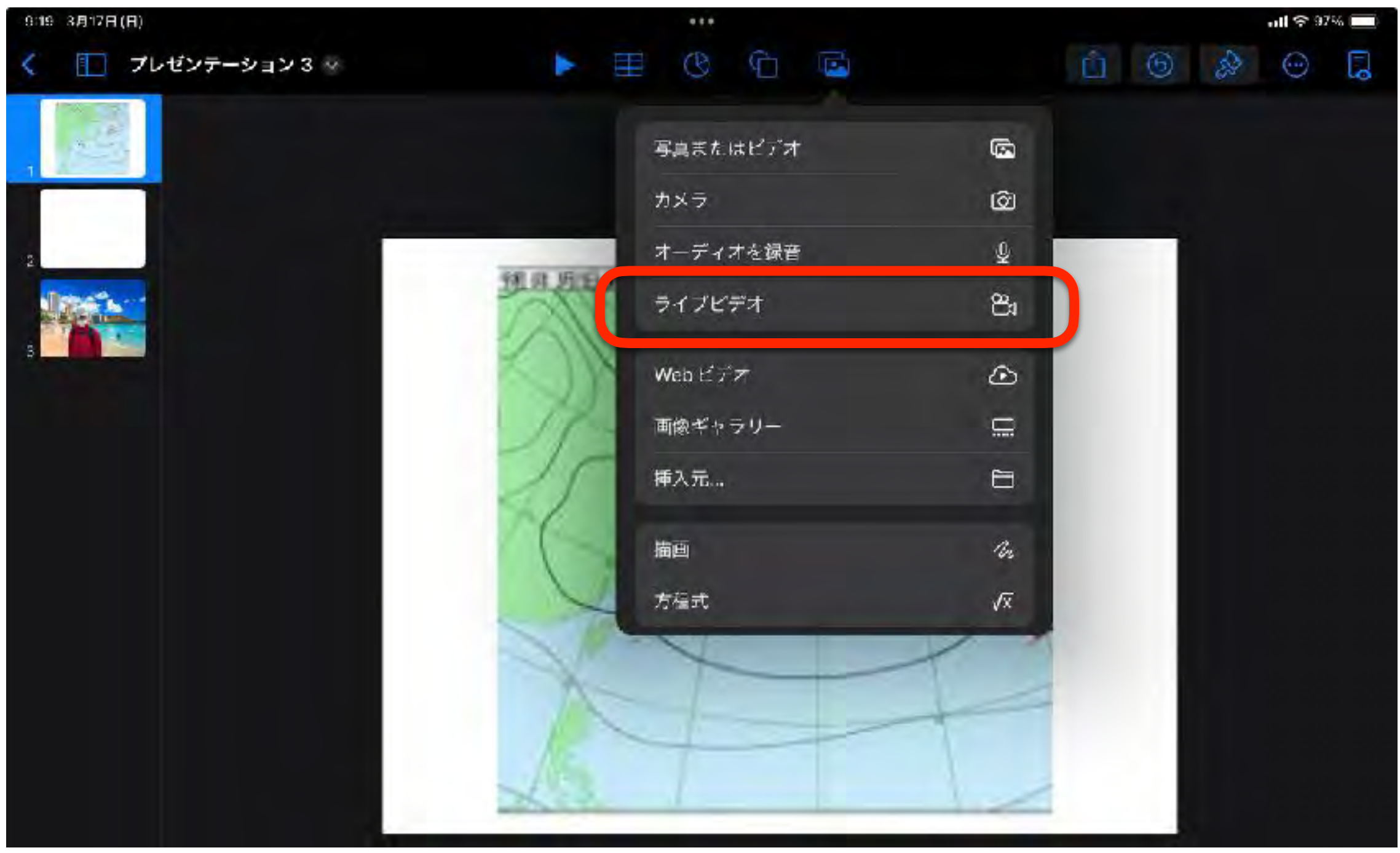

## ・ライブビデオを選択

(注意)機種やバージョンによってはこの機能が

使えない場合があります

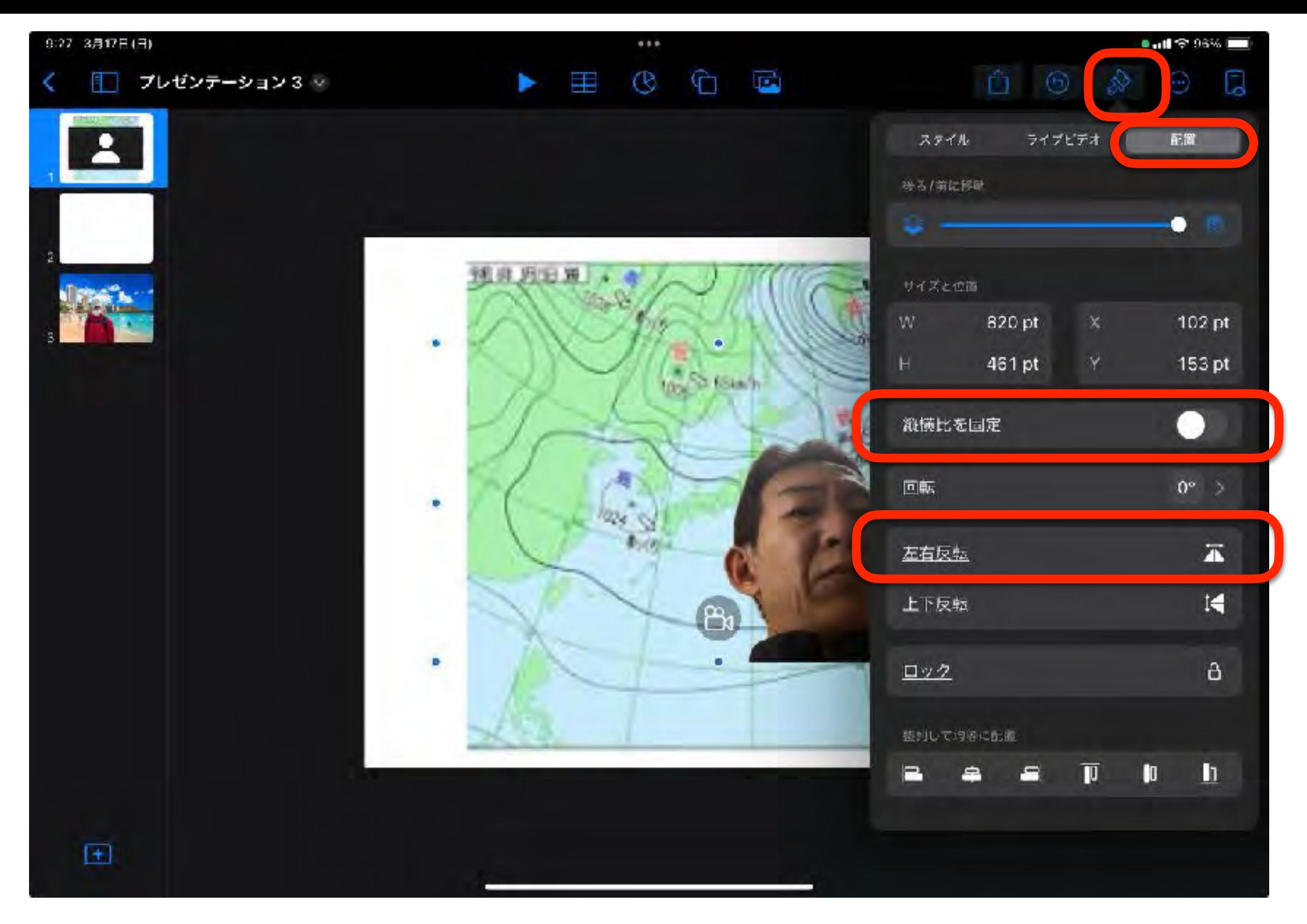

・縦横比を固定⇒オフ 左右反転⇒オフ

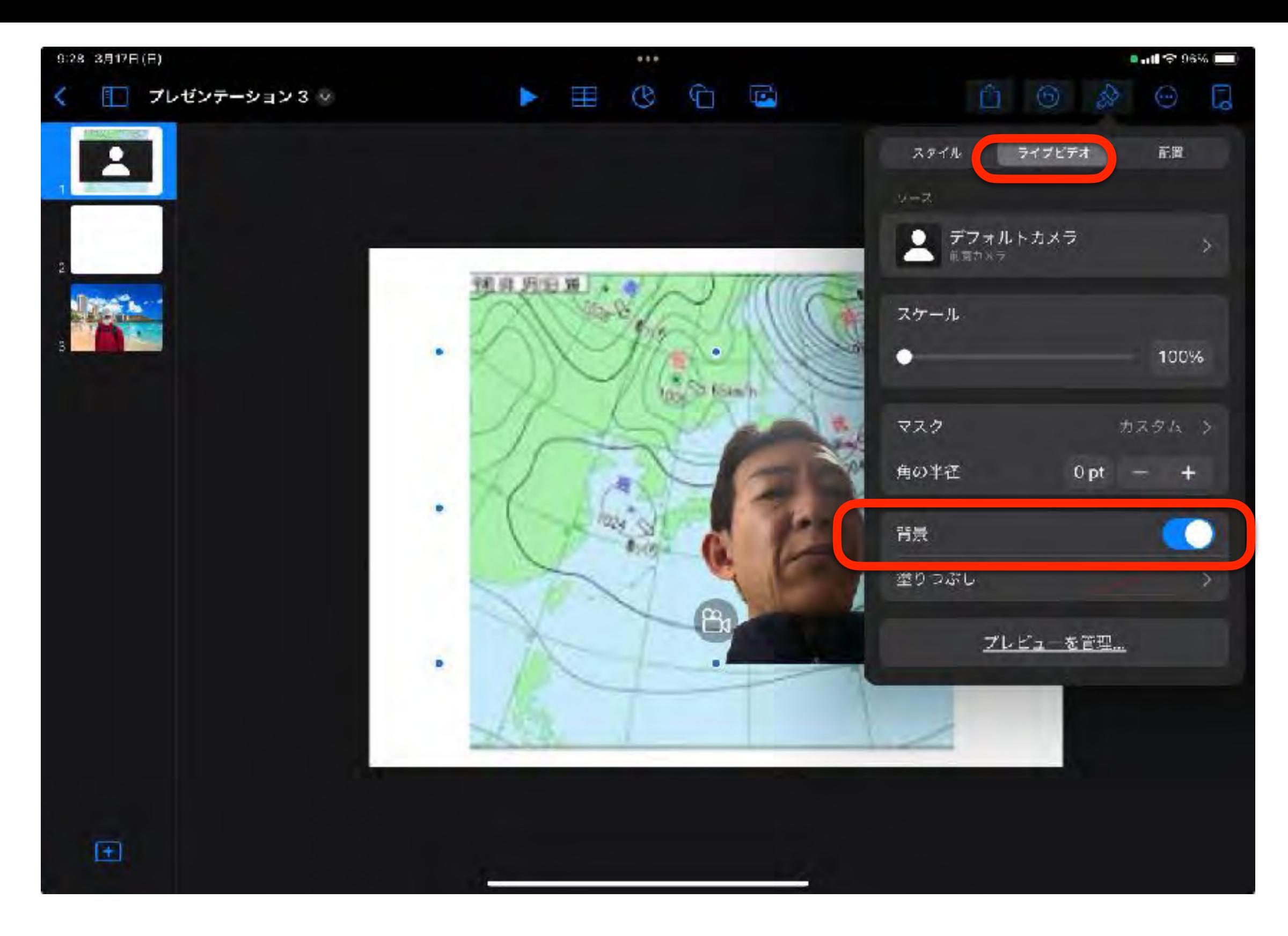

・背景⇒オン

# MCの完成!!

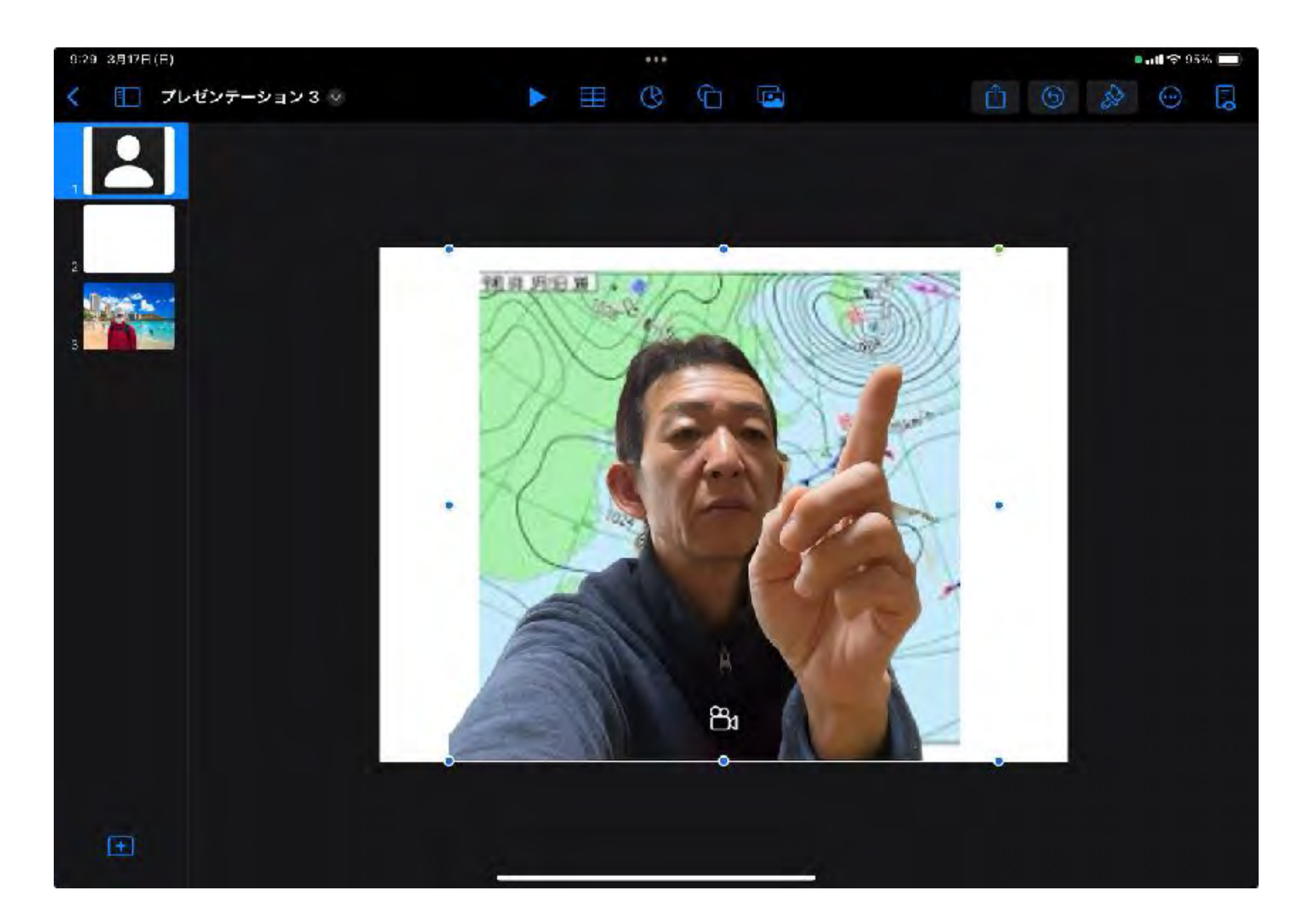

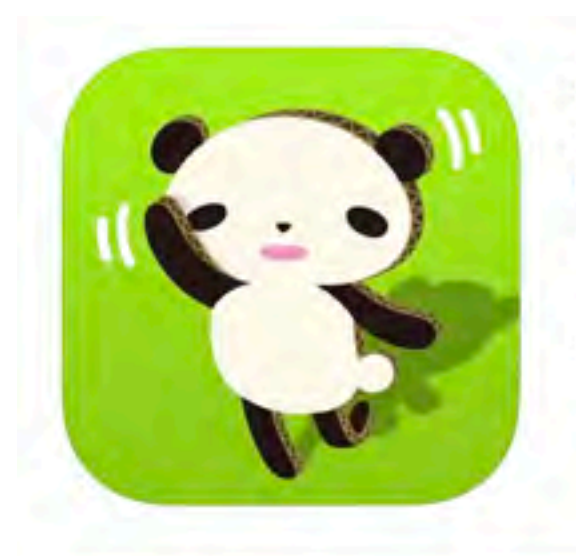

らくがきAR 4+ 自分の描いたらくがきが動き出す!? Whatever Inc.

「教育」内7位 ★★★★ 4.5 + 5,134件の評価

¥100

スクリーンショット iPhone iPad

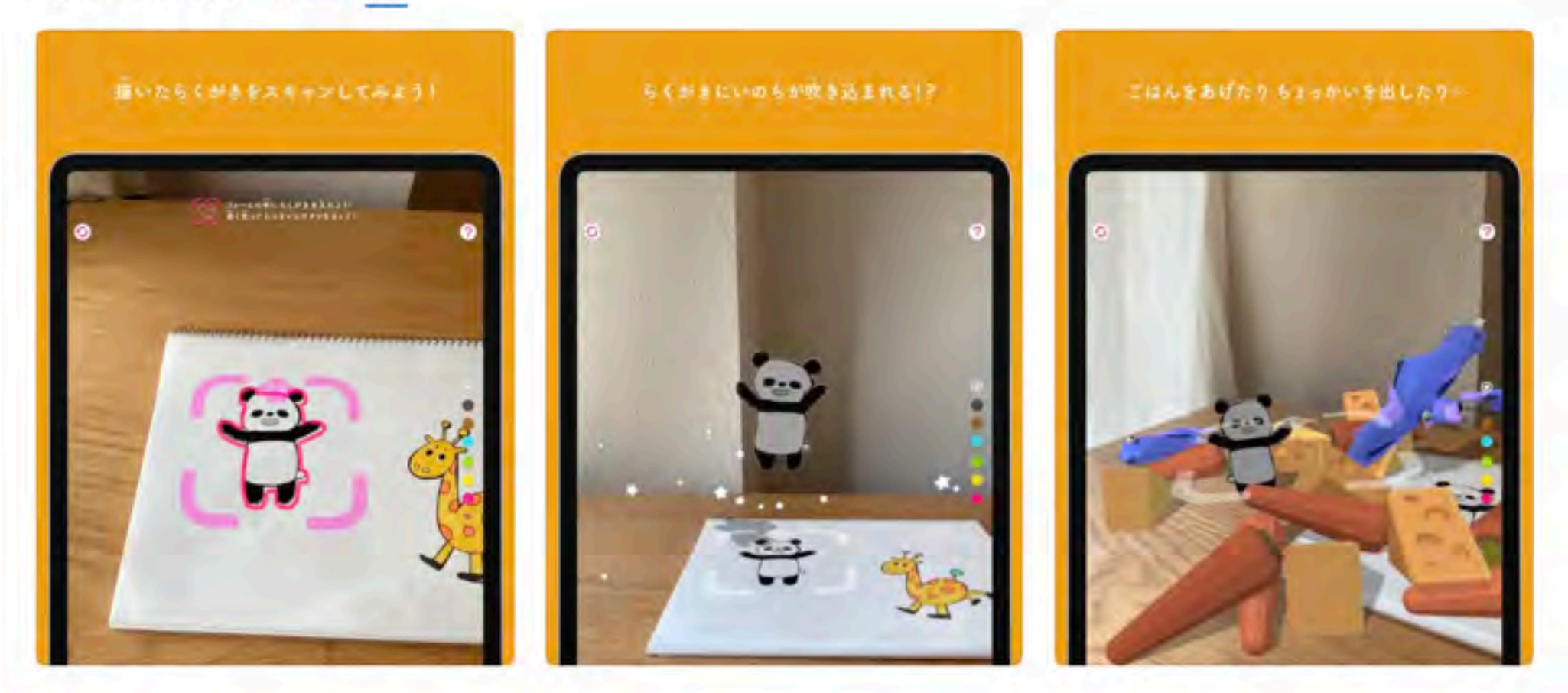

「らくがきAR」はみんなが思い描いていた「じぶんの描いたものに命が吹き込まれたら...」という想いを具現化させたアプリです。 ノートやホワイトボード、どこに描いたらくがきでも、このアプリでスキャンすると命が吹き込まれ、スマートフォンを通してバーチャル空間 を歩きだします。

ご飯をあげたり、つっついたり、命を吹き込んだらくがきにちょっとちょっかいを出してみましょう。

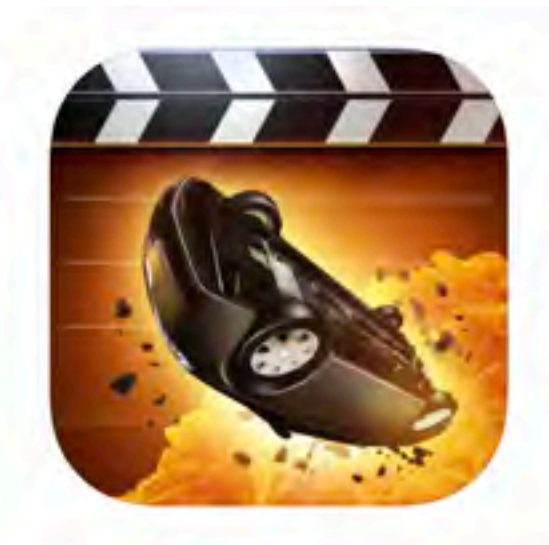

### **Action Movie FX ®+1 Bad Robot Interactive** iPad対応

★★★★★4.5 +352件の評価

無料 - アプリ内課金があります

こちらで表示: Mac App Store ス

### スクリーンショット iPad iPhone

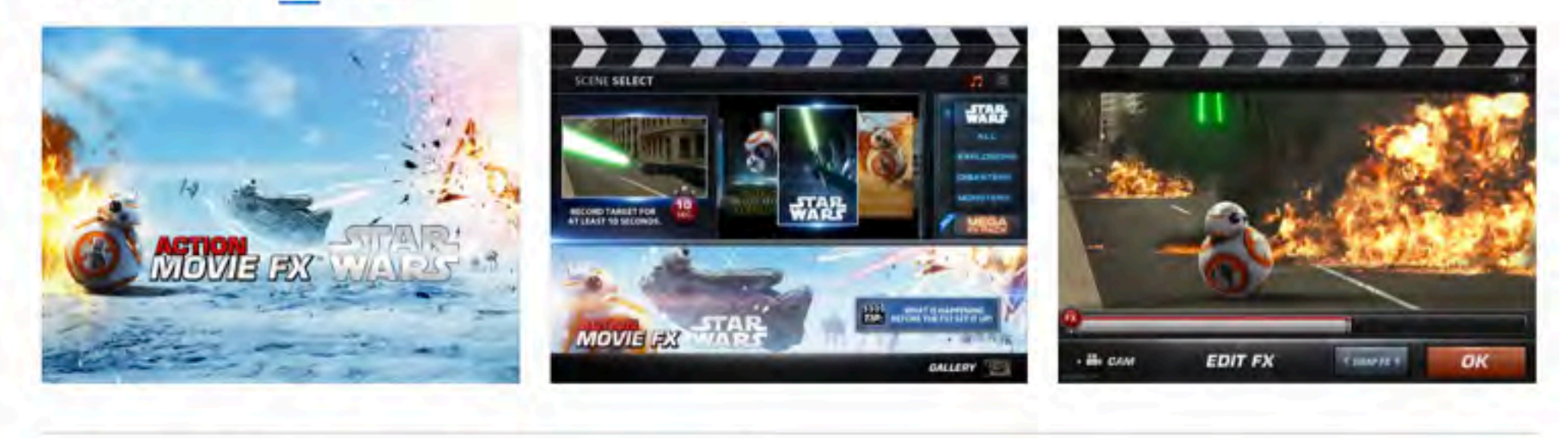

Action Movie FXを使って、動画を撮影すると、アクション映画のような映像を作ることができます!

#### **FEATURES:** 特徵:

an a composition and the COD of (i) also exceptive (level) per juga pe さらに見る

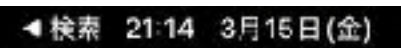

ntl 주 100% 配包

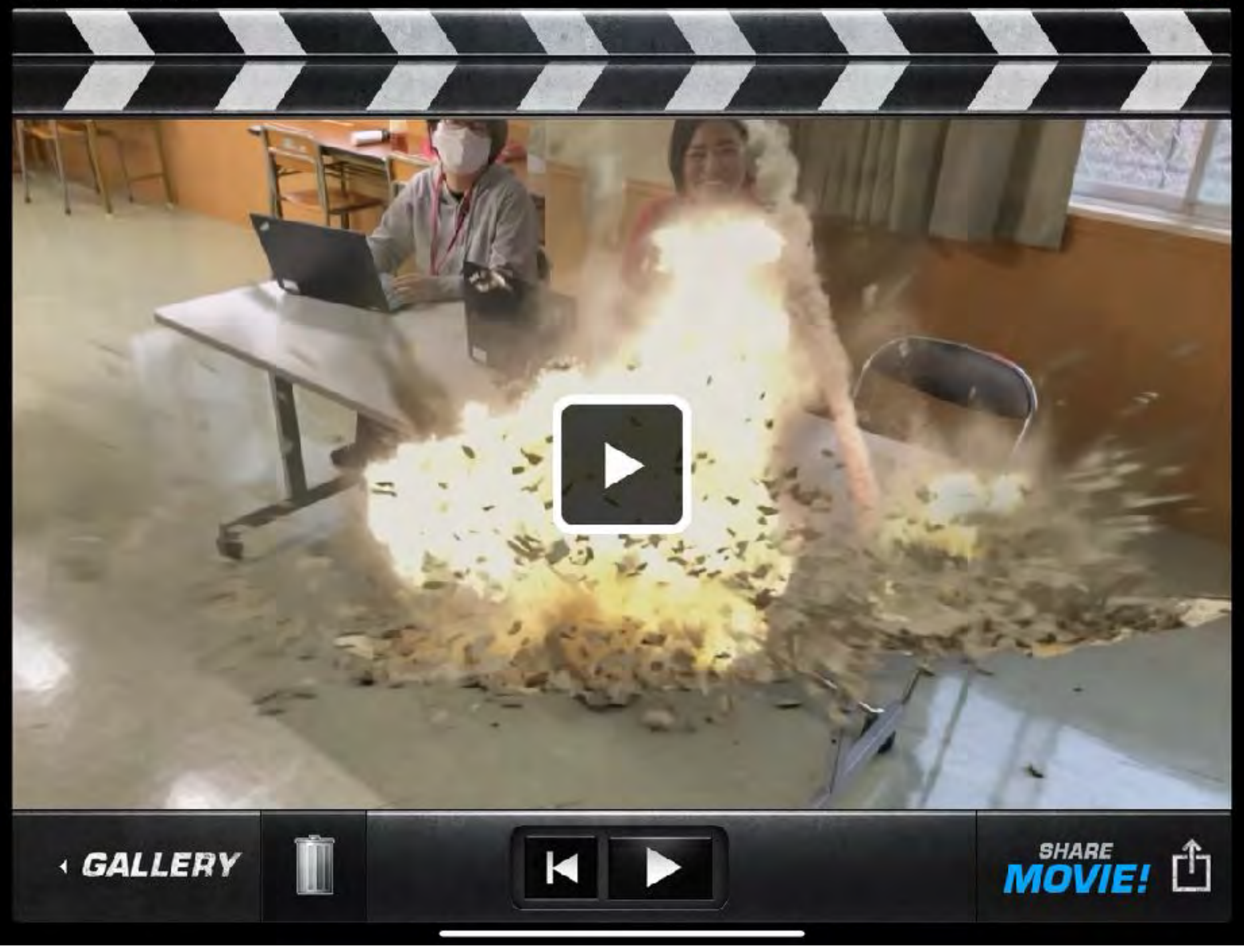
使い方

- ・初画面(上中)でアクションを選択
- ・(次画面)右下の赤いボタンでリアルな風景を録画
- ・画面の枠が赤⇒緑になればOK
- ・画面下部のFXボタンを左右にスライドして

アクションを合成する画面に設定

- ・右下のOKを押せば合成動画を作成
- ・右下の厂 で保存 不要であればゴミ箱マークを

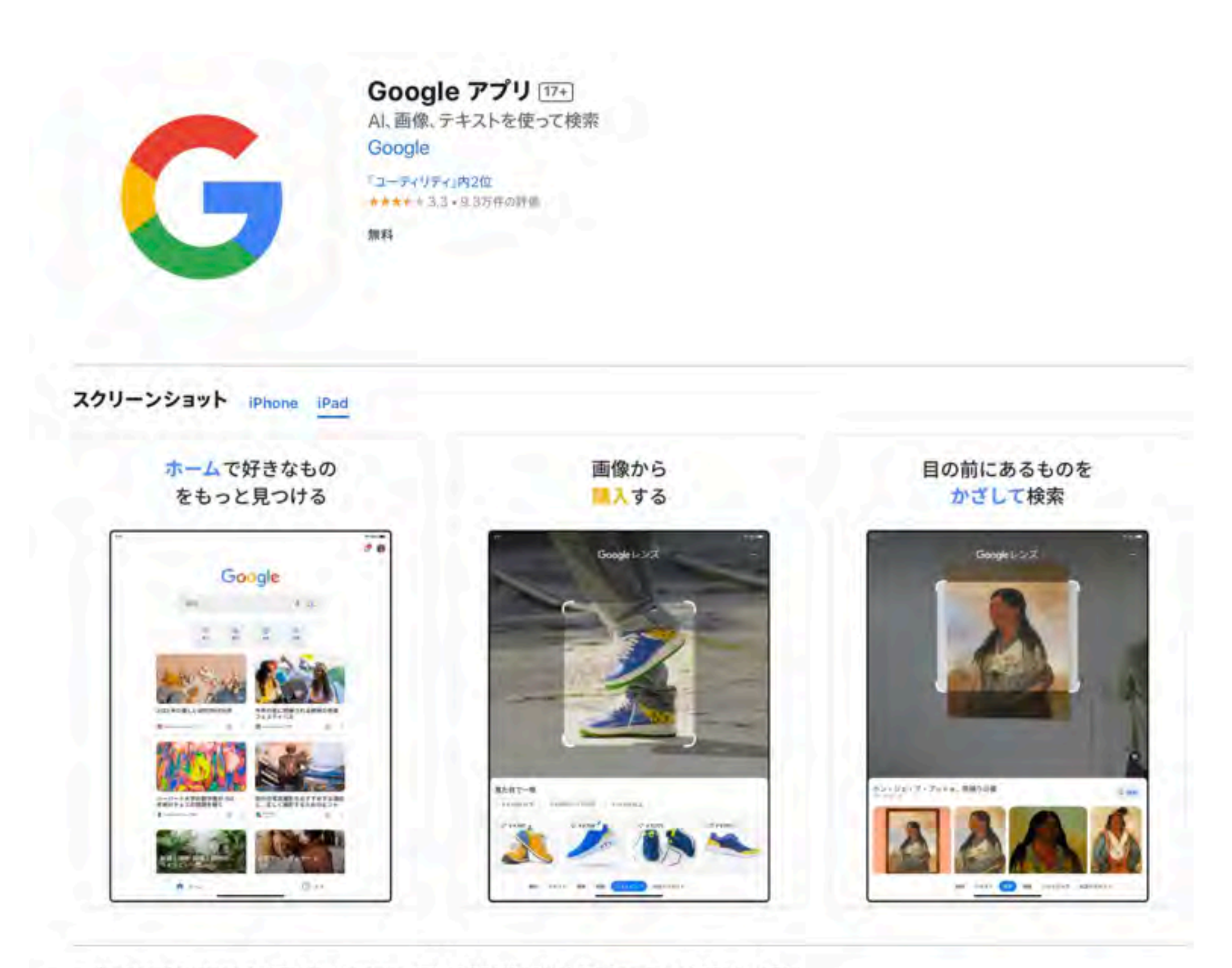

ワンタップでいつもの Google へ。検索をはじめ Discover で興味ある最新情報を受けとれます。Google レンズを使って、カメラから 目の前のものを検索したり、手書きの文字をコピーできたり、翻訳や買い物をすることも。

#### Google アプリでできること

検索:インターネット上の情報がまとまったわかりやすいグーグルの検索結果を見ることができます。音声で素早く検索することらに見る

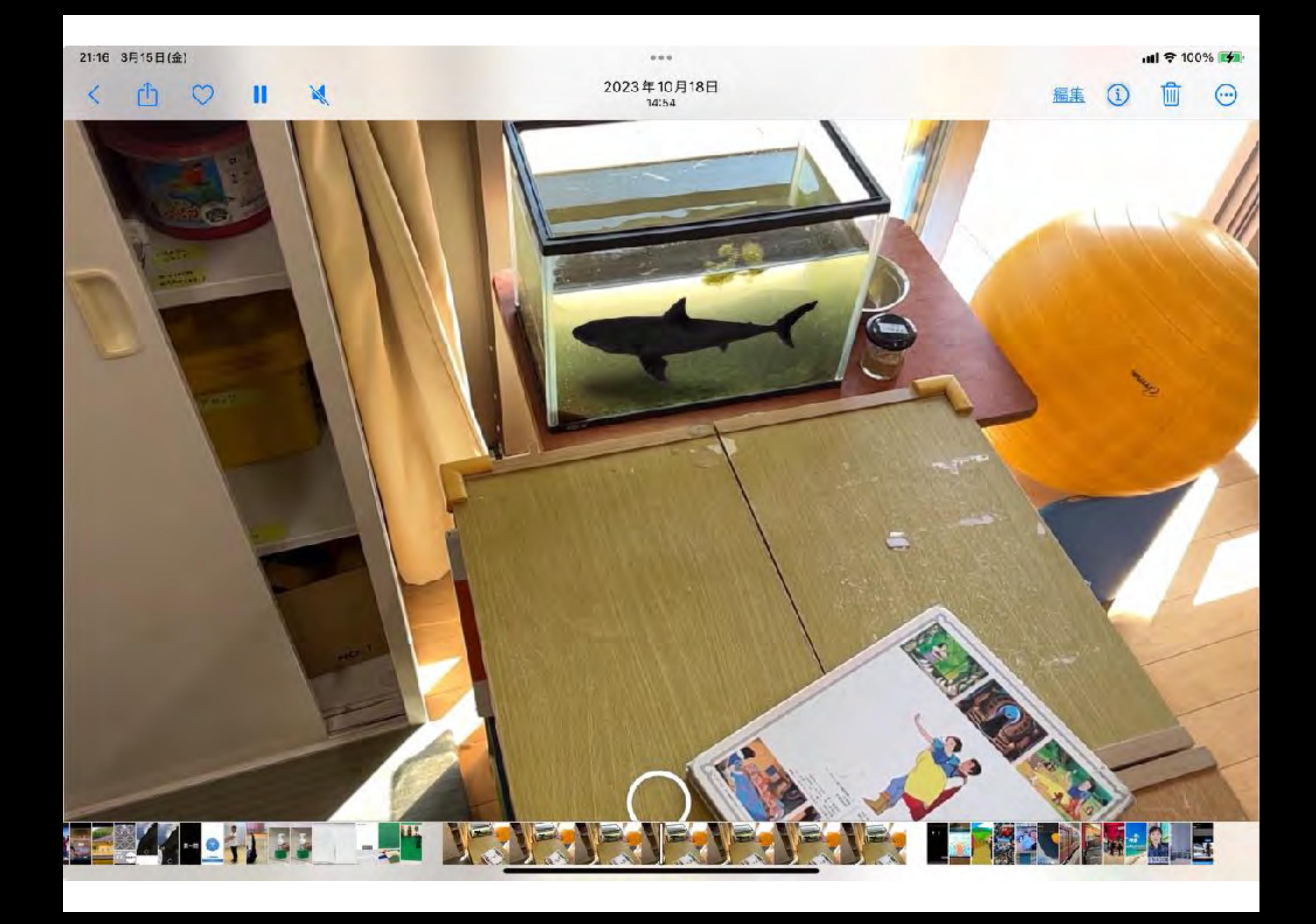

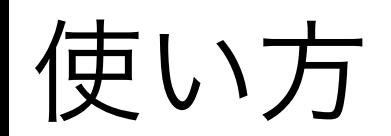

・生き物を検索(例、犬・猫・ティラノザウルス‥)

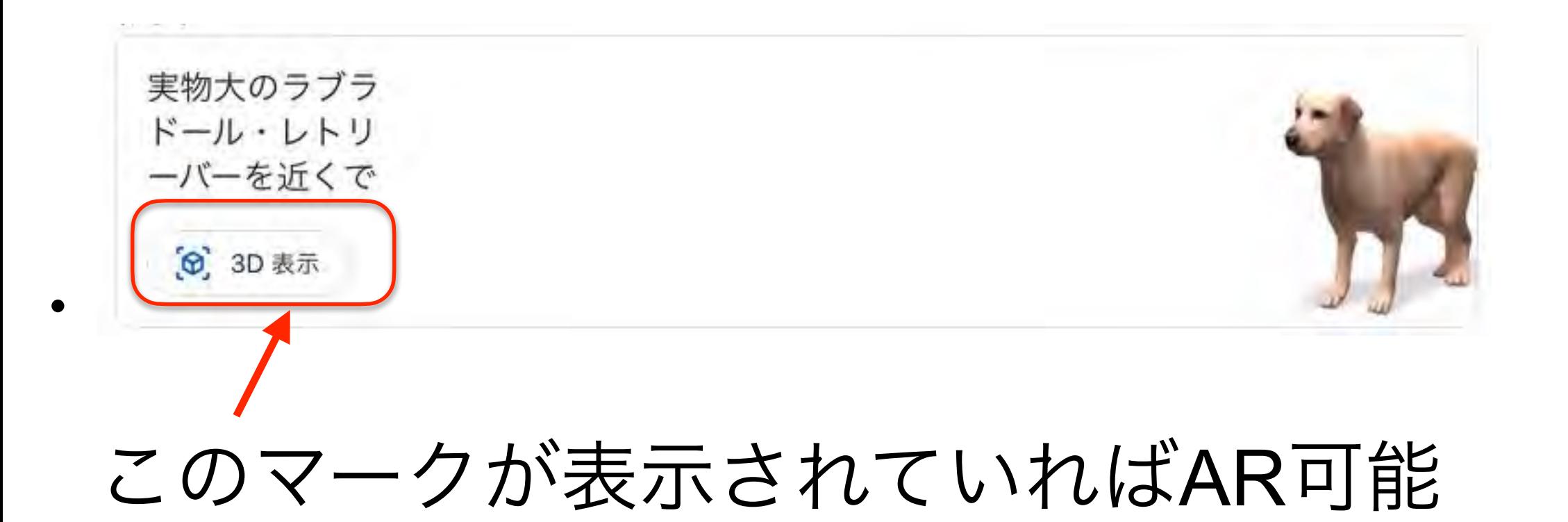

ない場合には別のものを検索してみてください

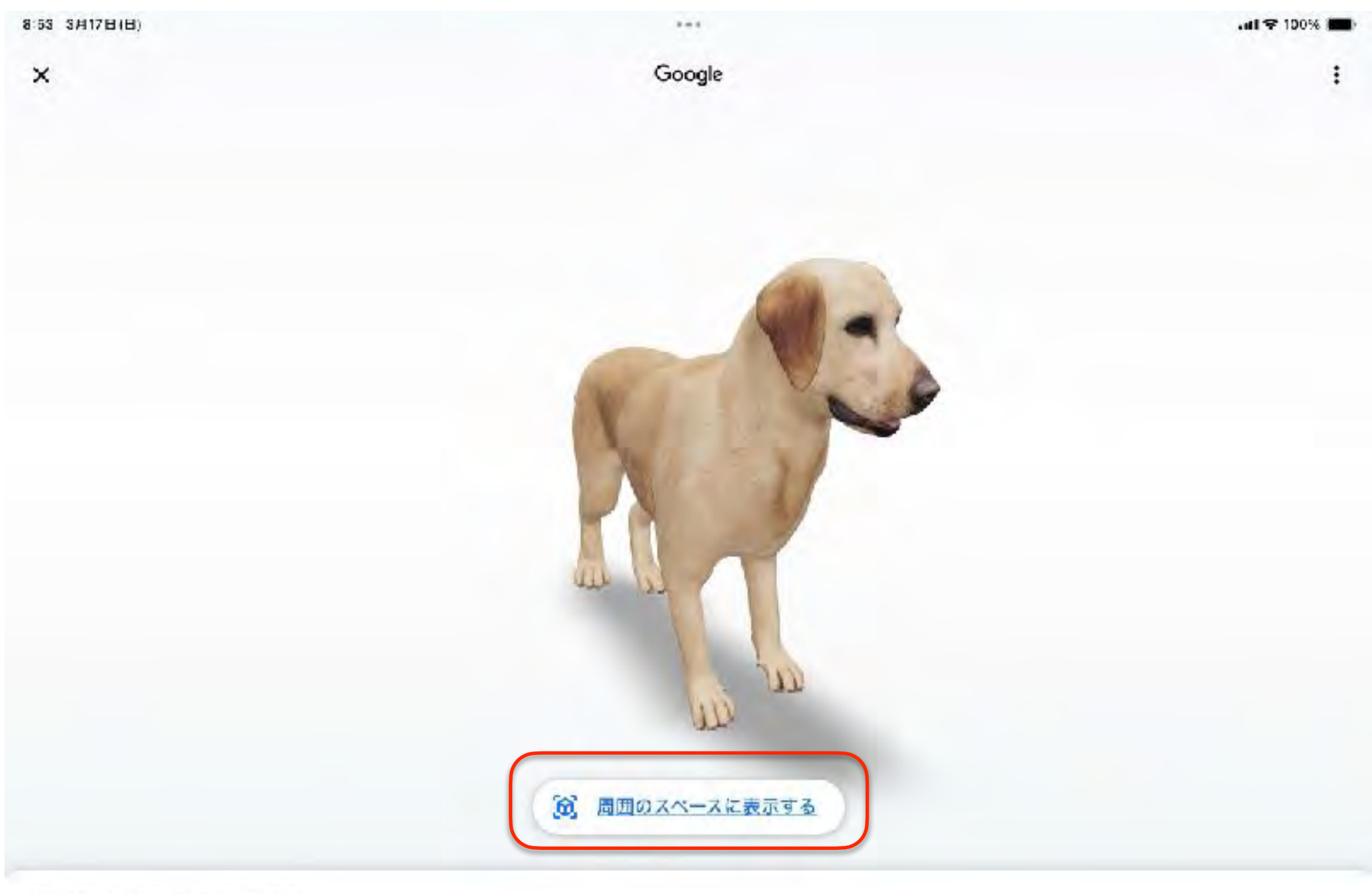

ラブラドール・レトリーパー

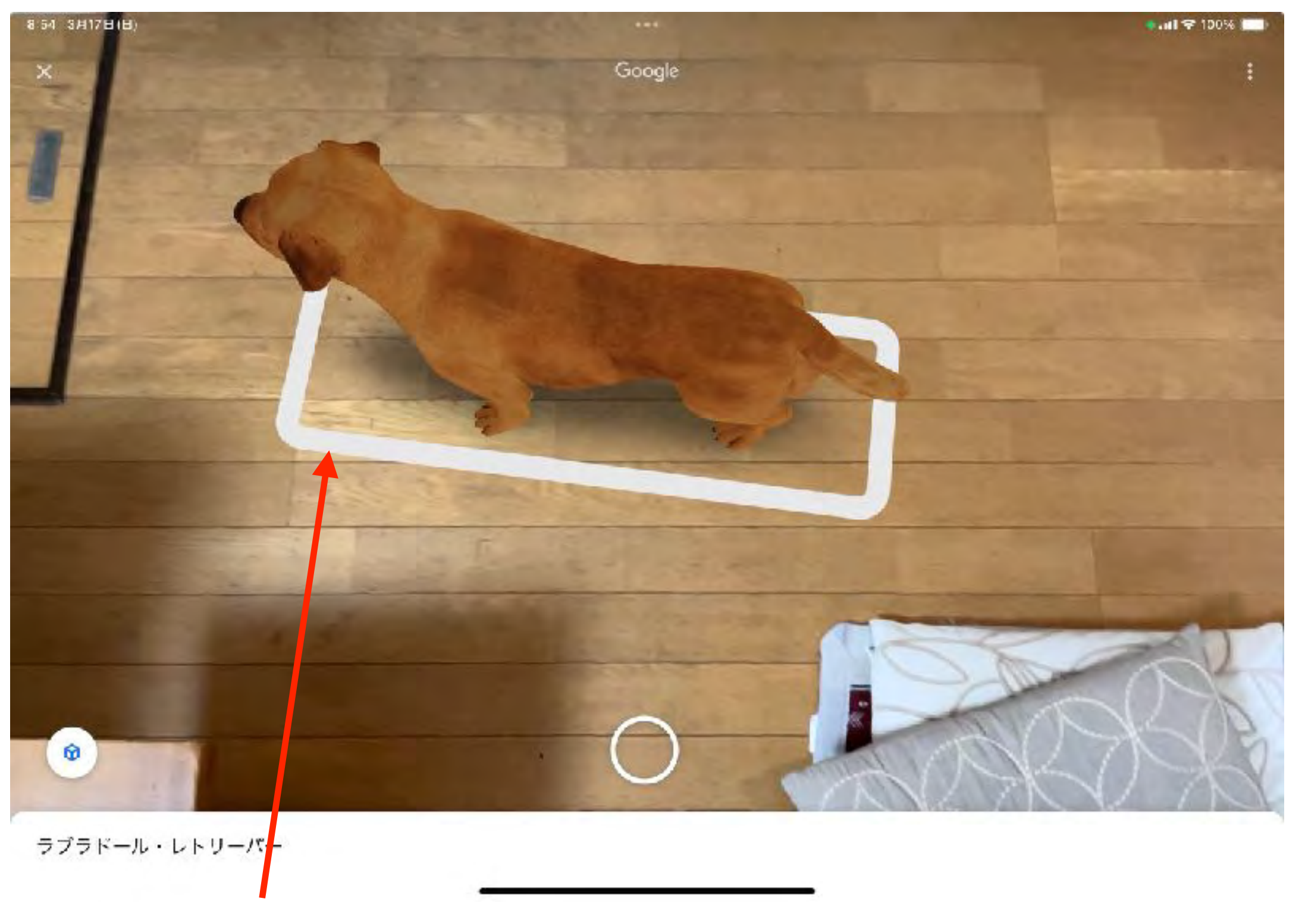

この白い枠を操作すれば回転や移動が可能

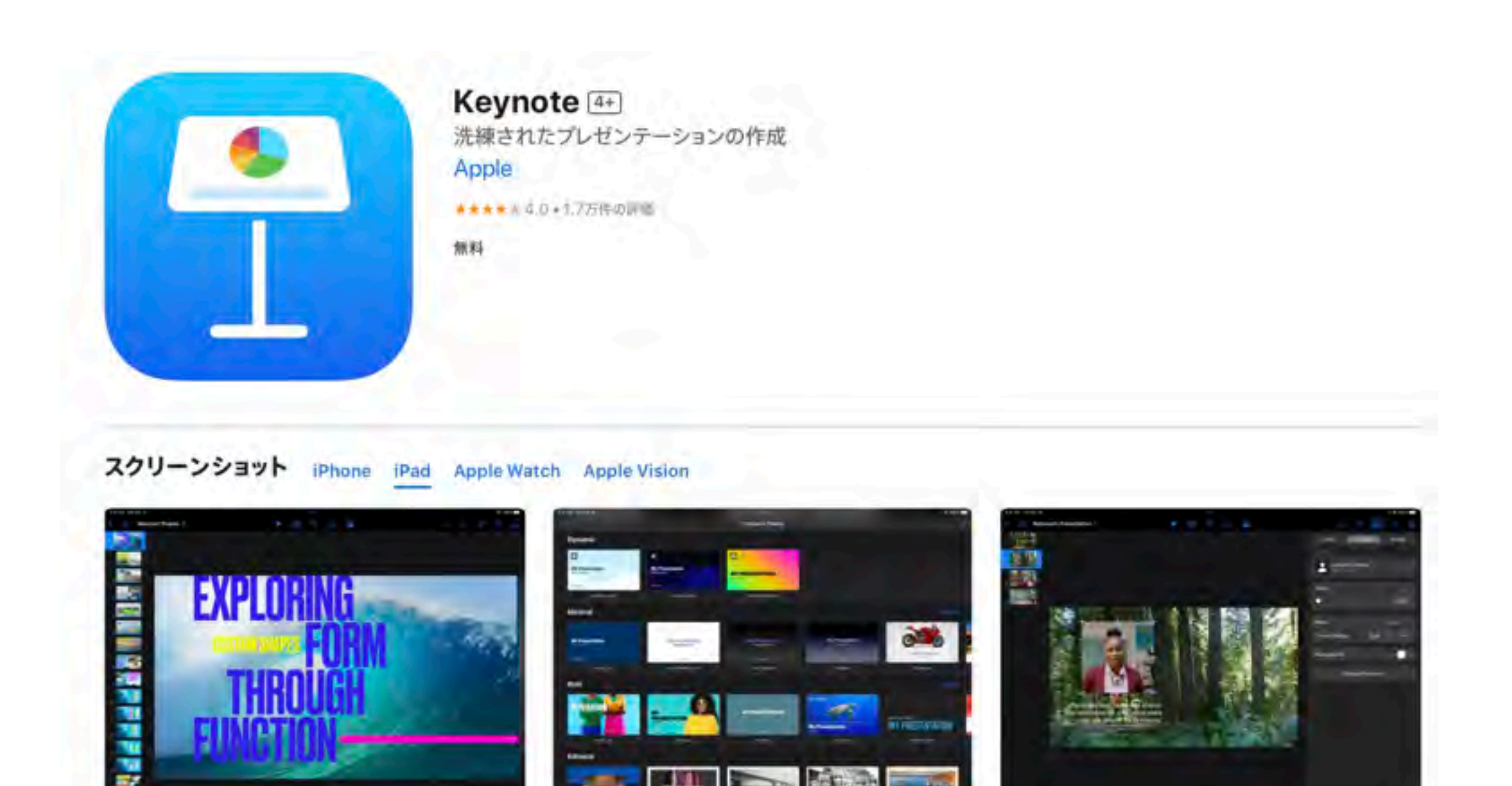

24 M

Keynoteは、モバイルデバイスのためにつくられた、最もパワフルなプレゼンテーション用Appです。

まずはAppleがデザインしたテーマを選んでスタートしましょう。そこにタップ数回でテキスト、画像、グラフ、表、図形を追加できます。 Apple Pencil(iPad)や自分の指を使って描画したり書いたりできます。映画のようなアニメーションやトランジションを付ければ、まる で特殊効果の制作スタッフがつくったような躍動感あふれるプレゼンテーションに仕上がります。ライブビデオをスライドショーさらに見る

# 合成画像の作成

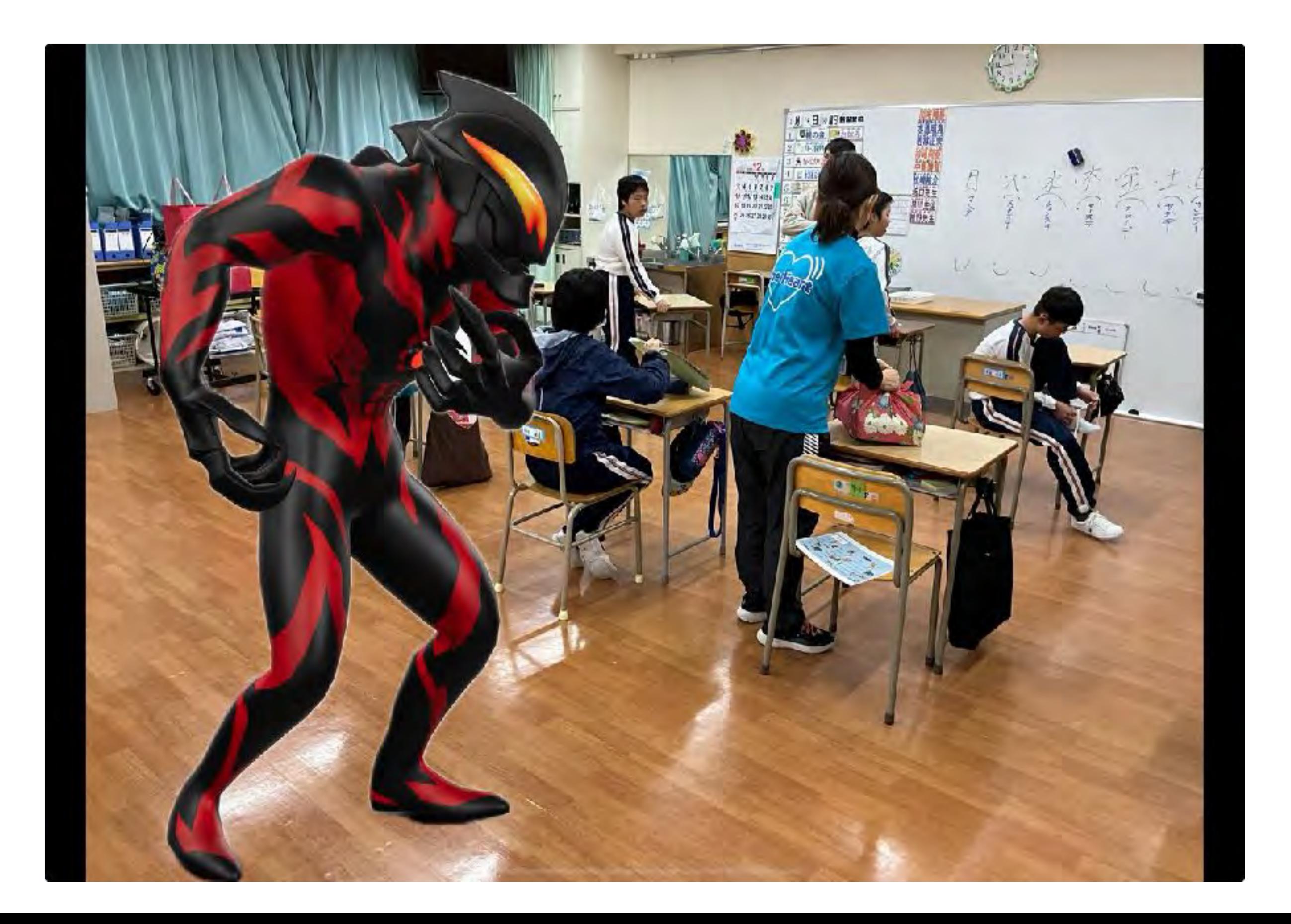

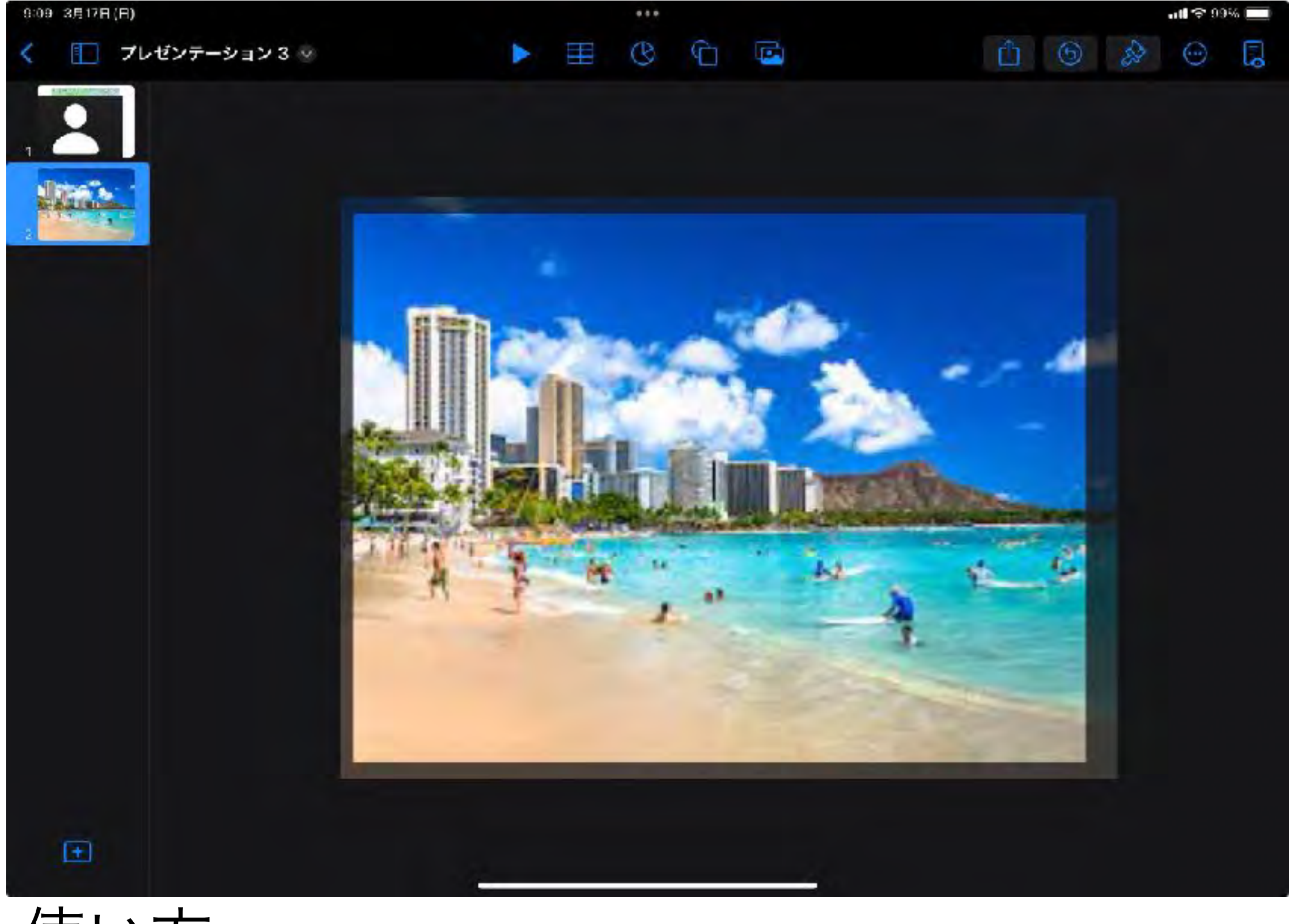

# 使い方

・Keynoteに背景となる画像を貼り付けます

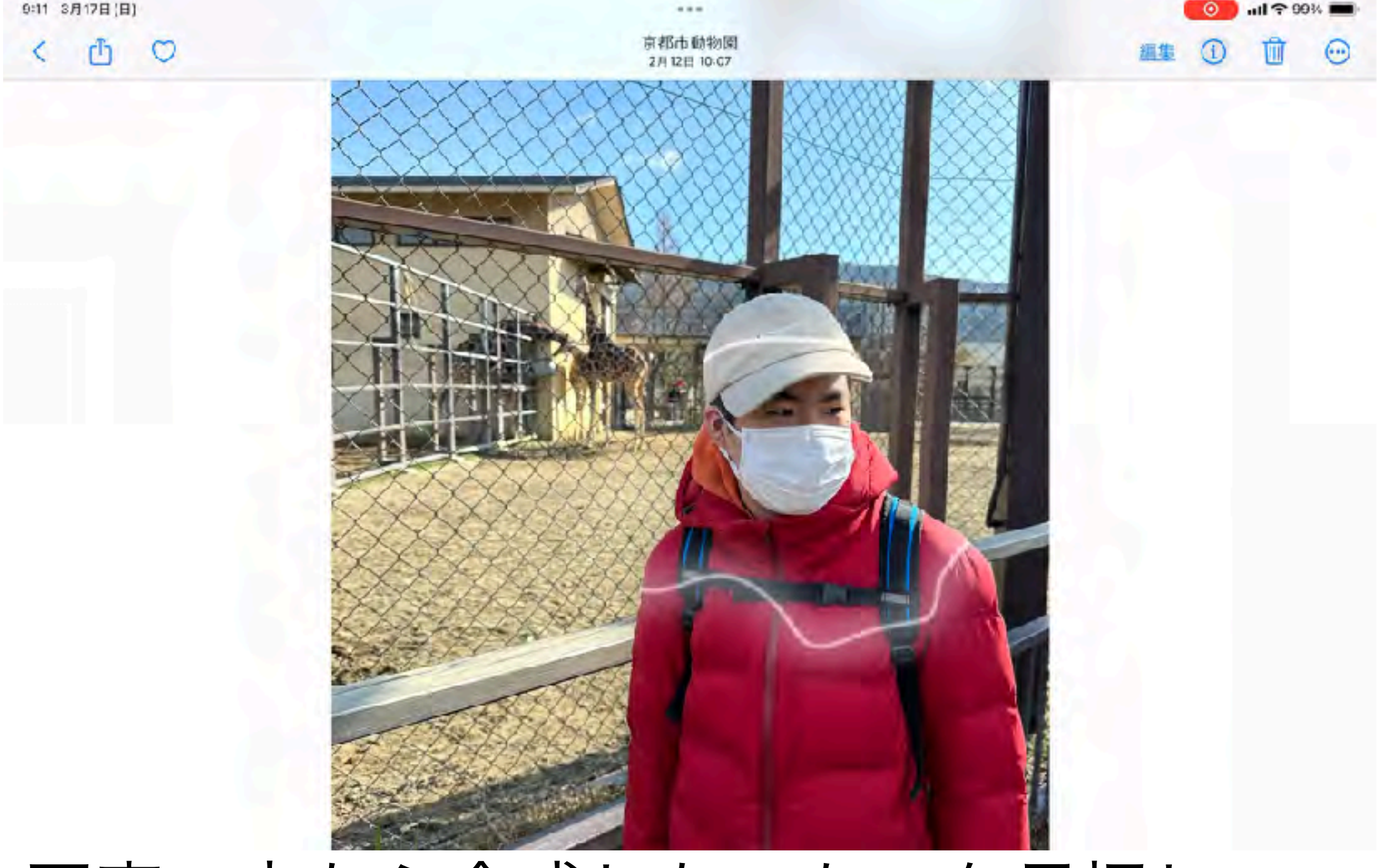

・写真の中から合成したいものを長押し キラッと光ったらコピーを選択 (注意)機種やバージョンによってはこの機能が 使えない場合があります

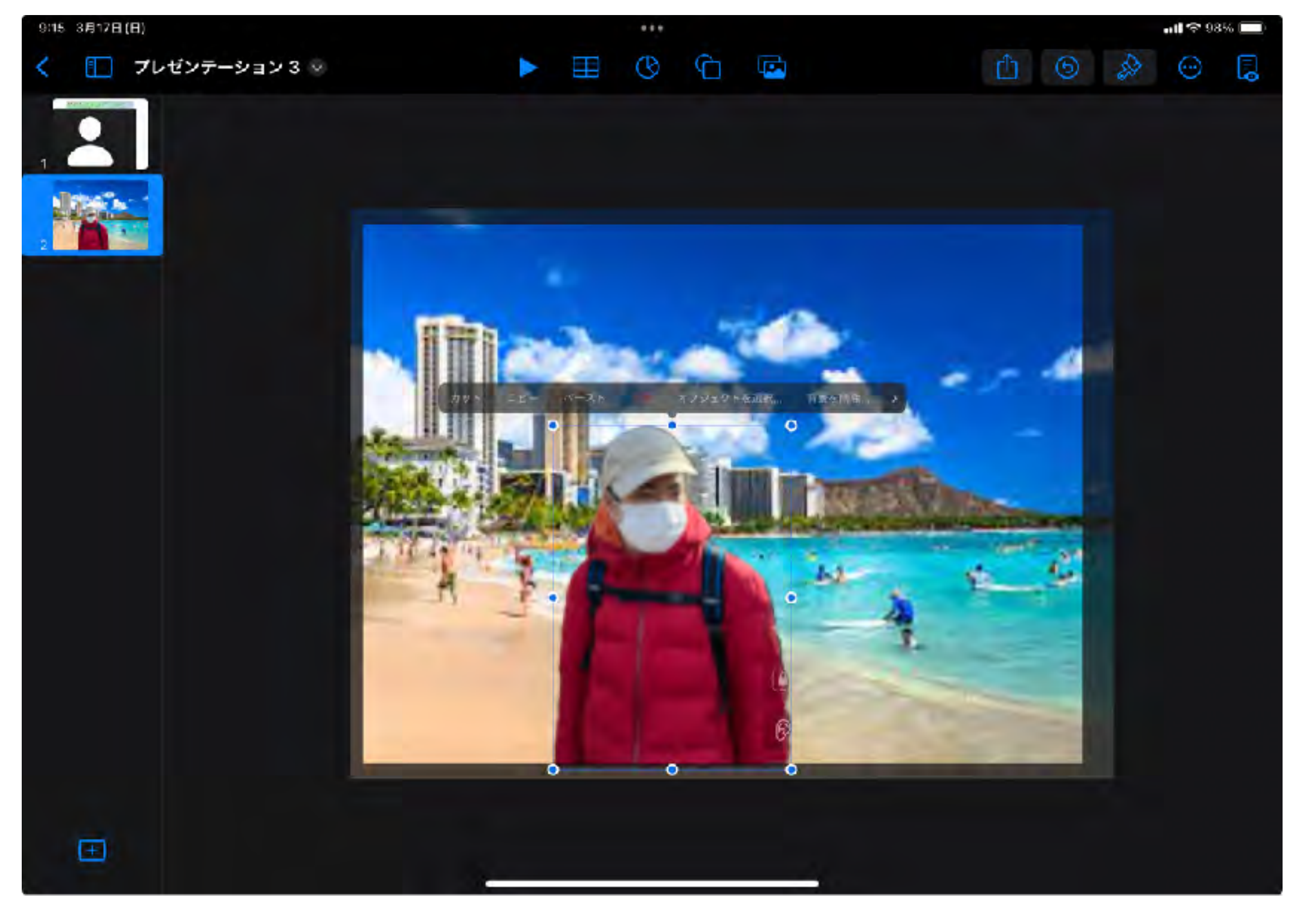

・先程のKeynoteのスライド上で任意の場所を

タップ㱺ペーストを選択

ライブビデオ

### 今日から誰でもMC

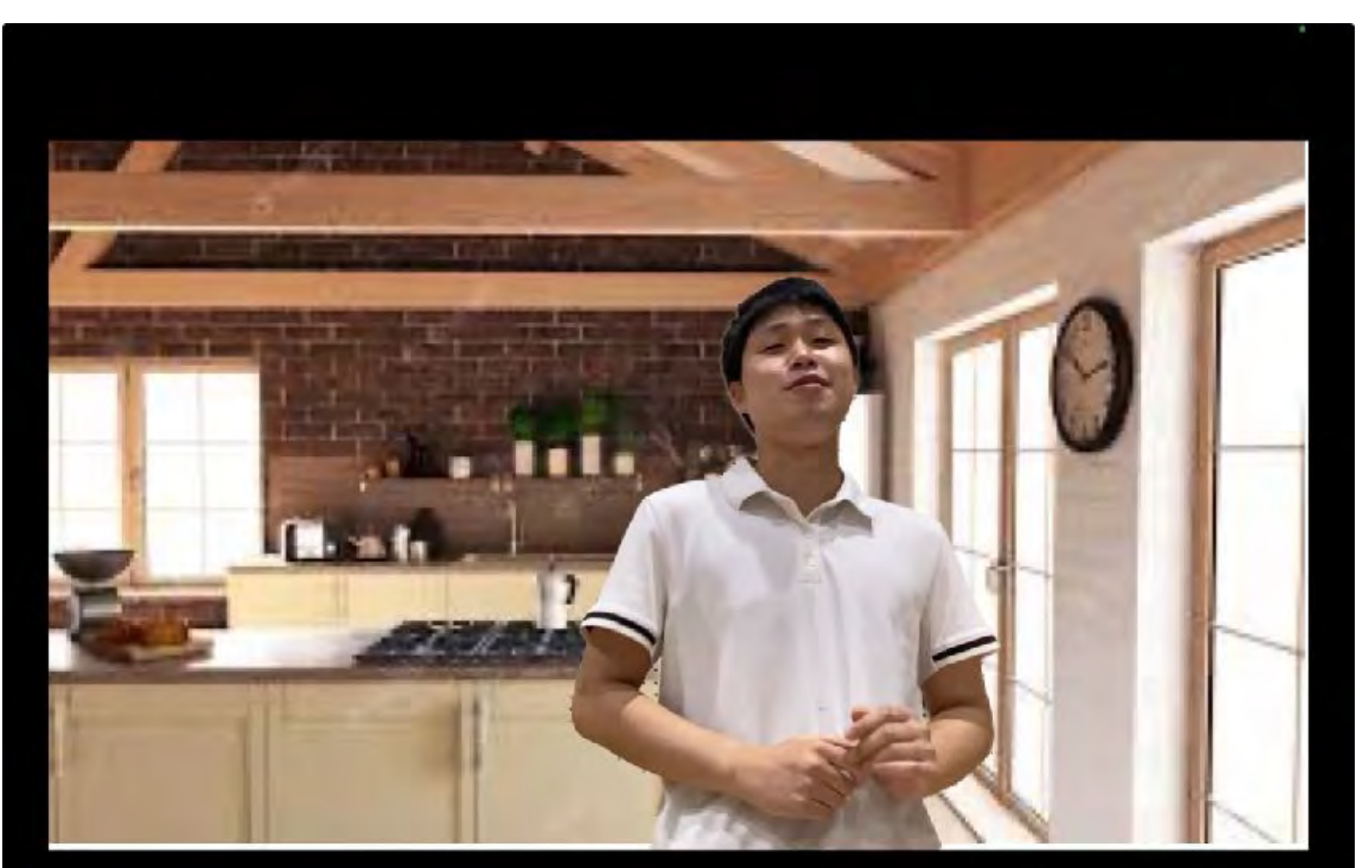

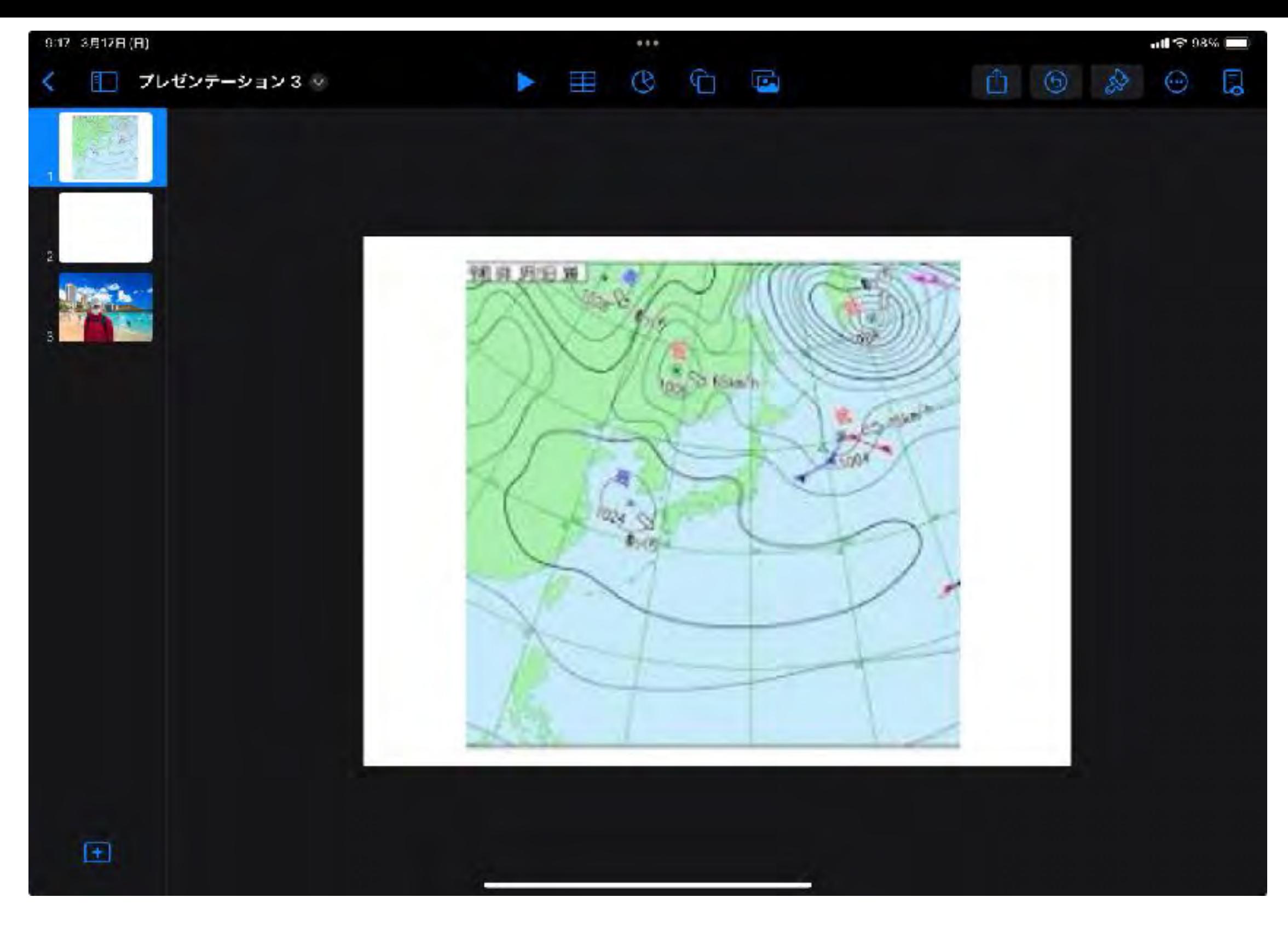

# ・発表したいスライドを作成

(例)お天気お兄さんになりたい場合

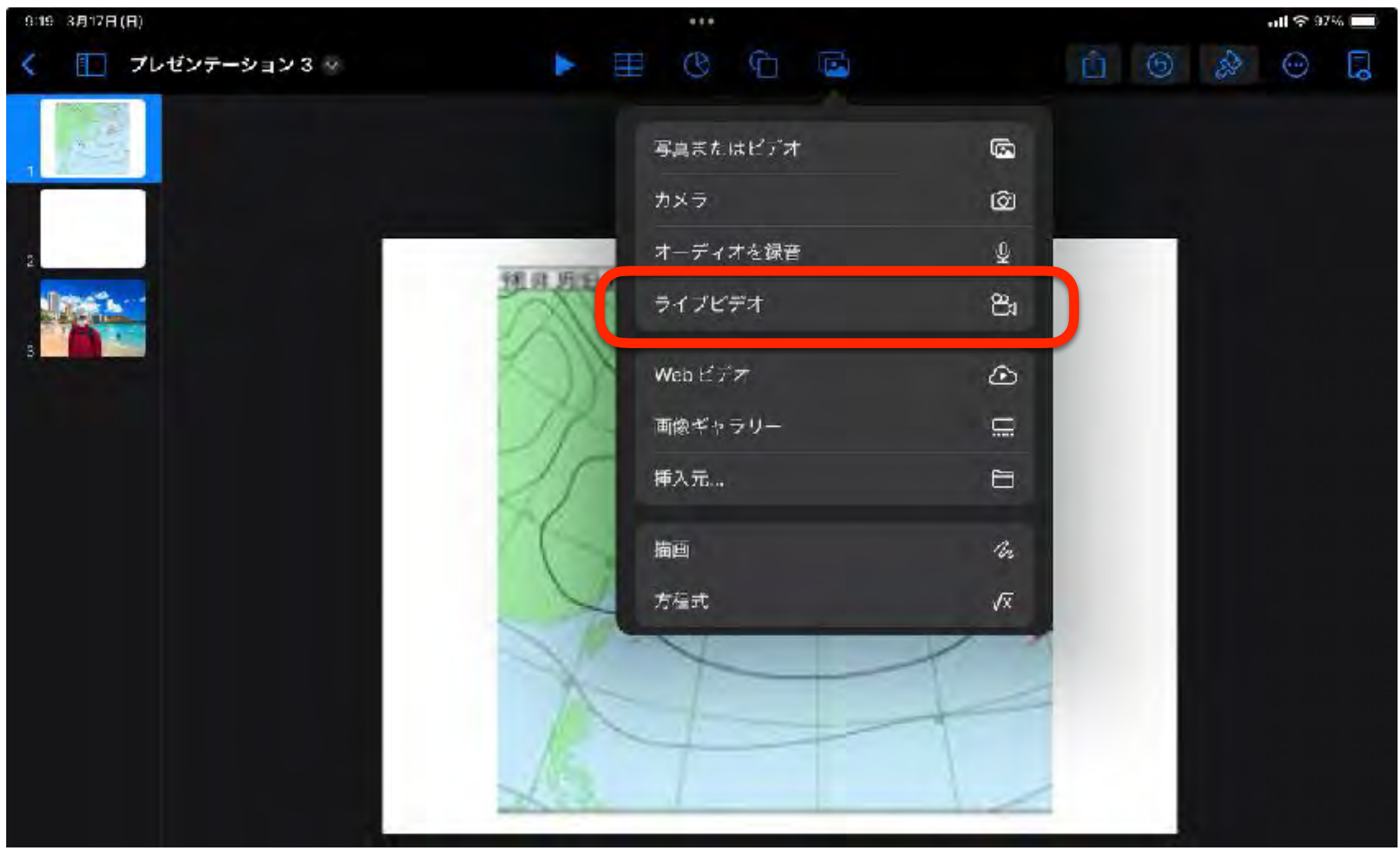

# ・ライブビデオを選択

(注意)機種やバージョンによってはこの機能が

使えない場合があります

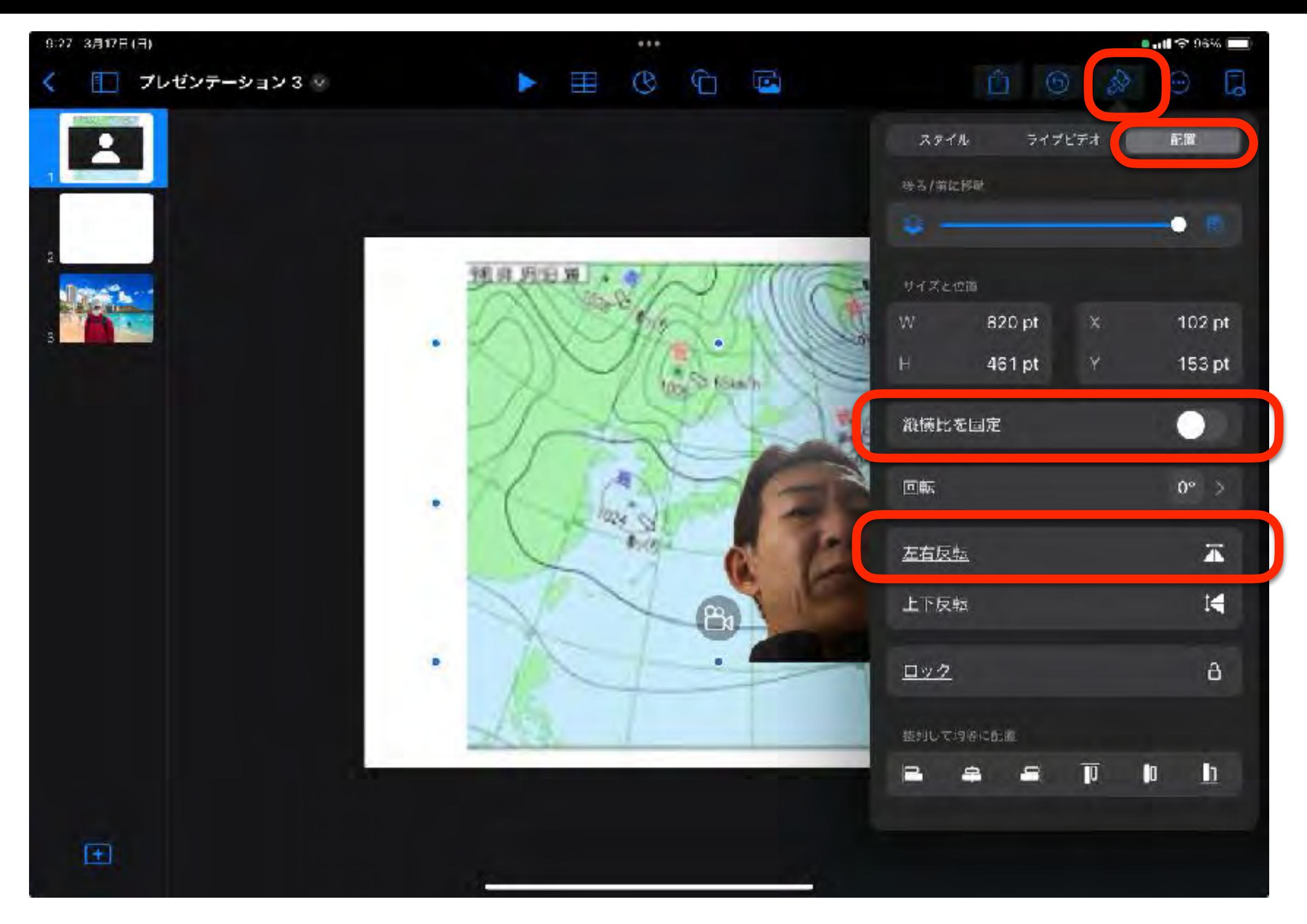

・縦横比を固定⇒オフ 左右反転⇒オフ

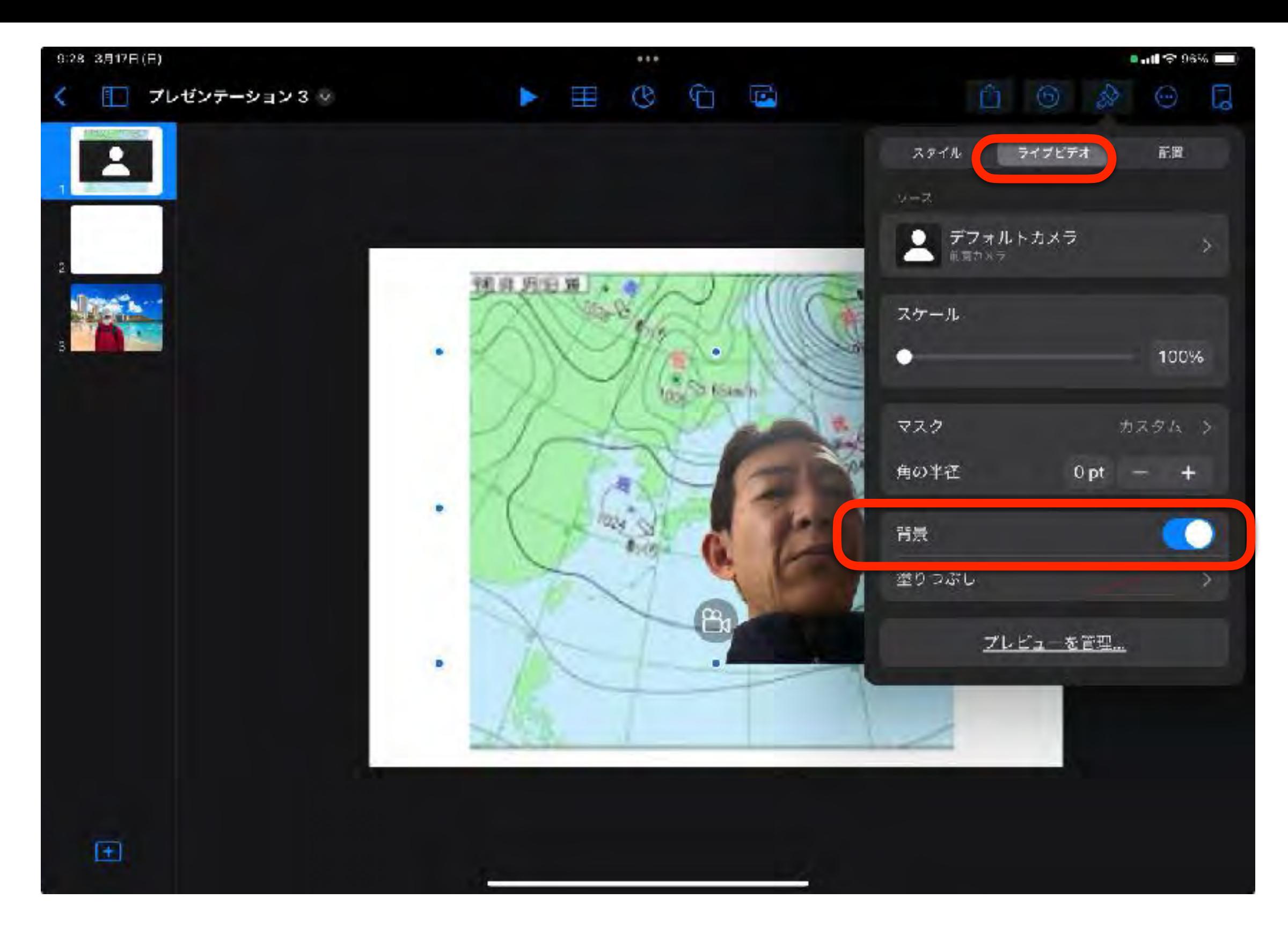

・背景⇒オン

# MCの完成!!

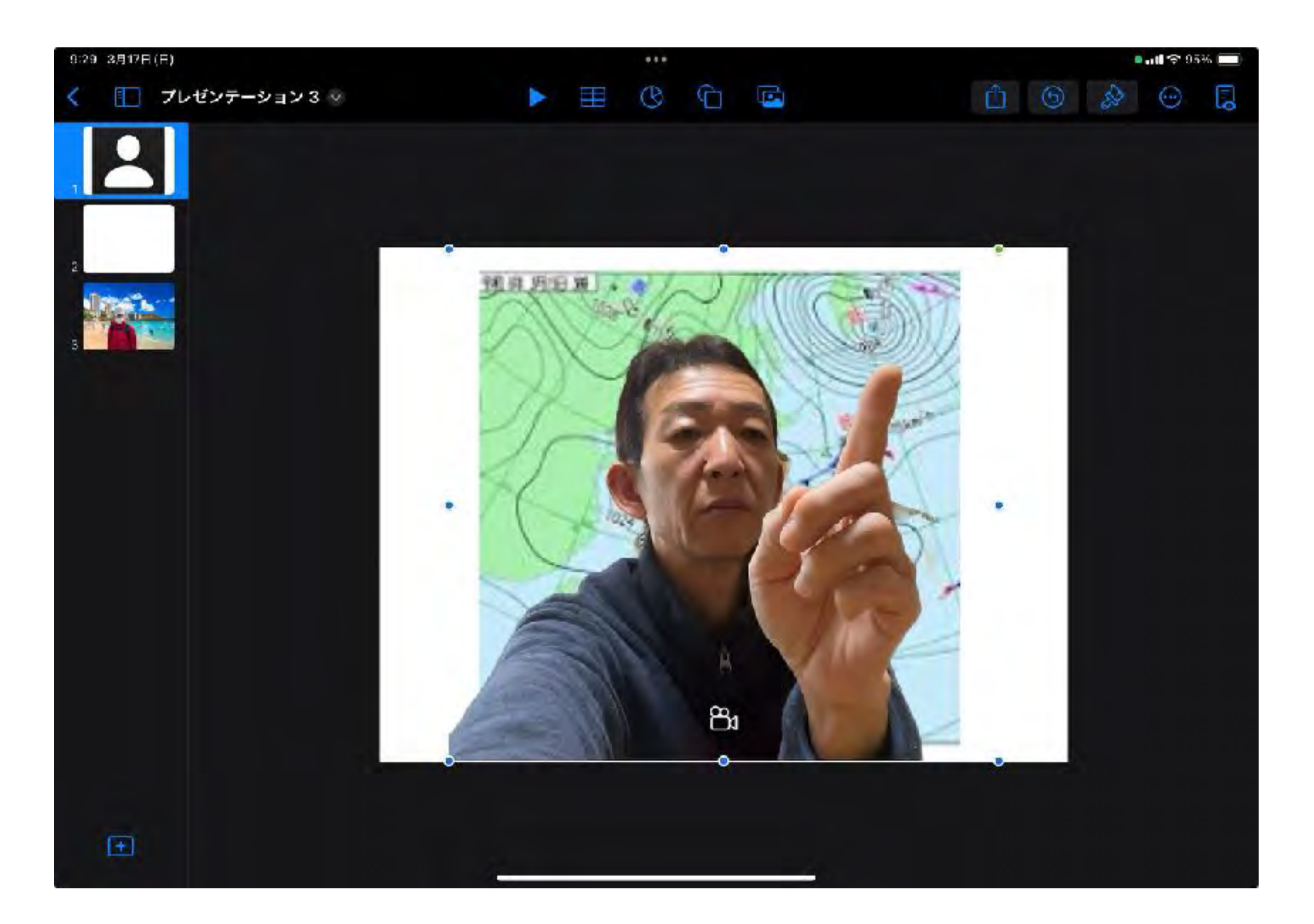

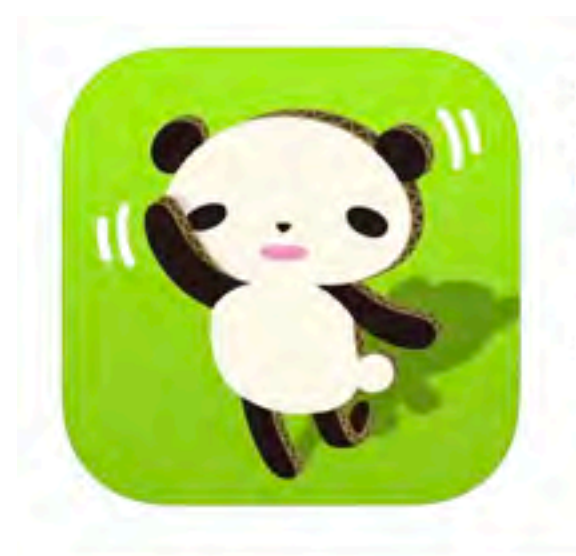

らくがきAR 4+ 自分の描いたらくがきが動き出す!? Whatever Inc.

「教育」内7位 ★★★★ 4.5 + 5,134件の評価

¥100

スクリーンショット iPhone iPad

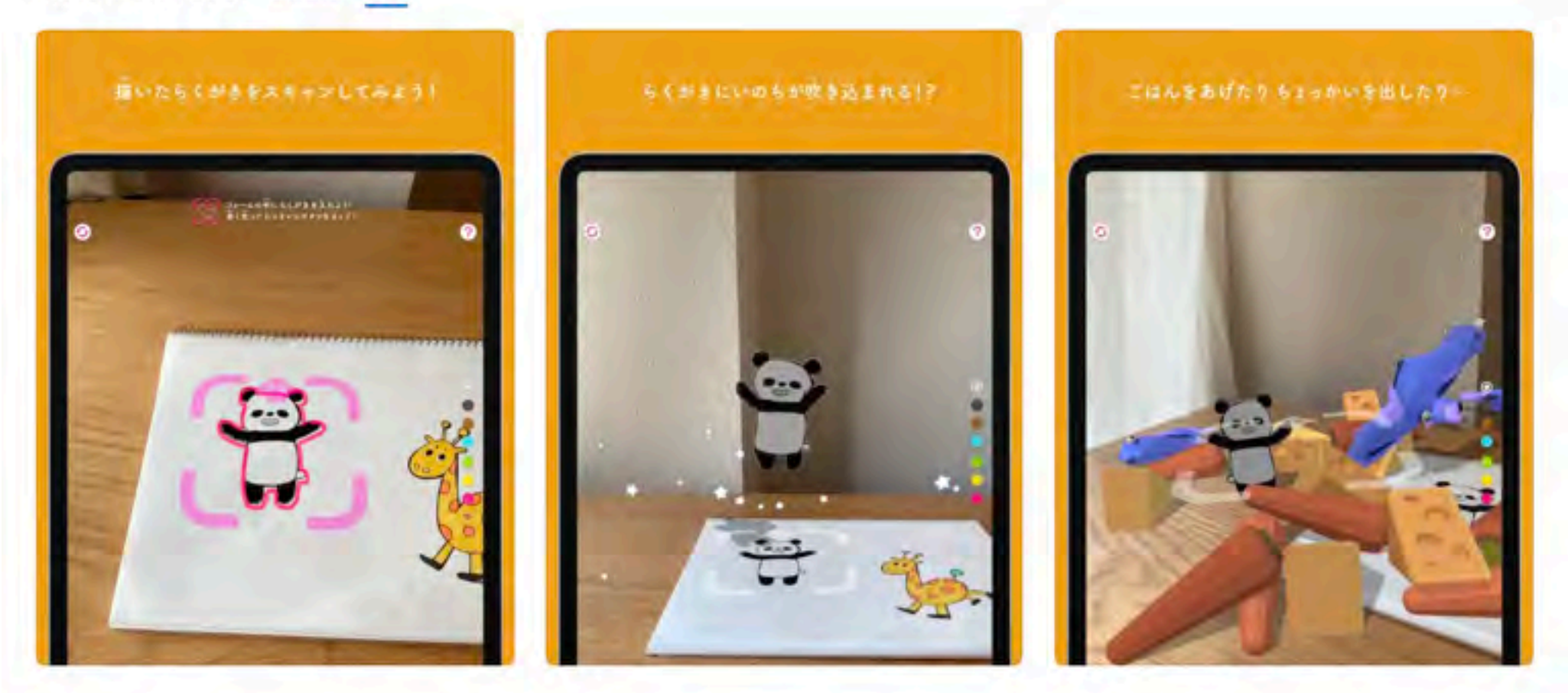

「らくがきAR」はみんなが思い描いていた「じぶんの描いたものに命が吹き込まれたら...」という想いを具現化させたアプリです。 ノートやホワイトボード、どこに描いたらくがきでも、このアプリでスキャンすると命が吹き込まれ、スマートフォンを通してバーチャル空間 を歩きだします。

ご飯をあげたり、つっついたり、命を吹き込んだらくがきにちょっとちょっかいを出してみましょう。

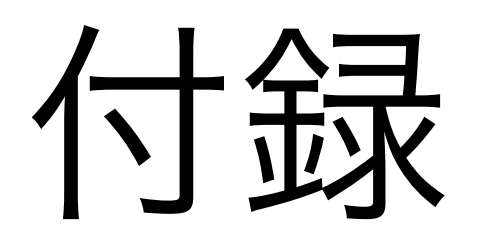

# R03年度 10回シリーズ ミニ研修 (標準機能からのスキルアップ)

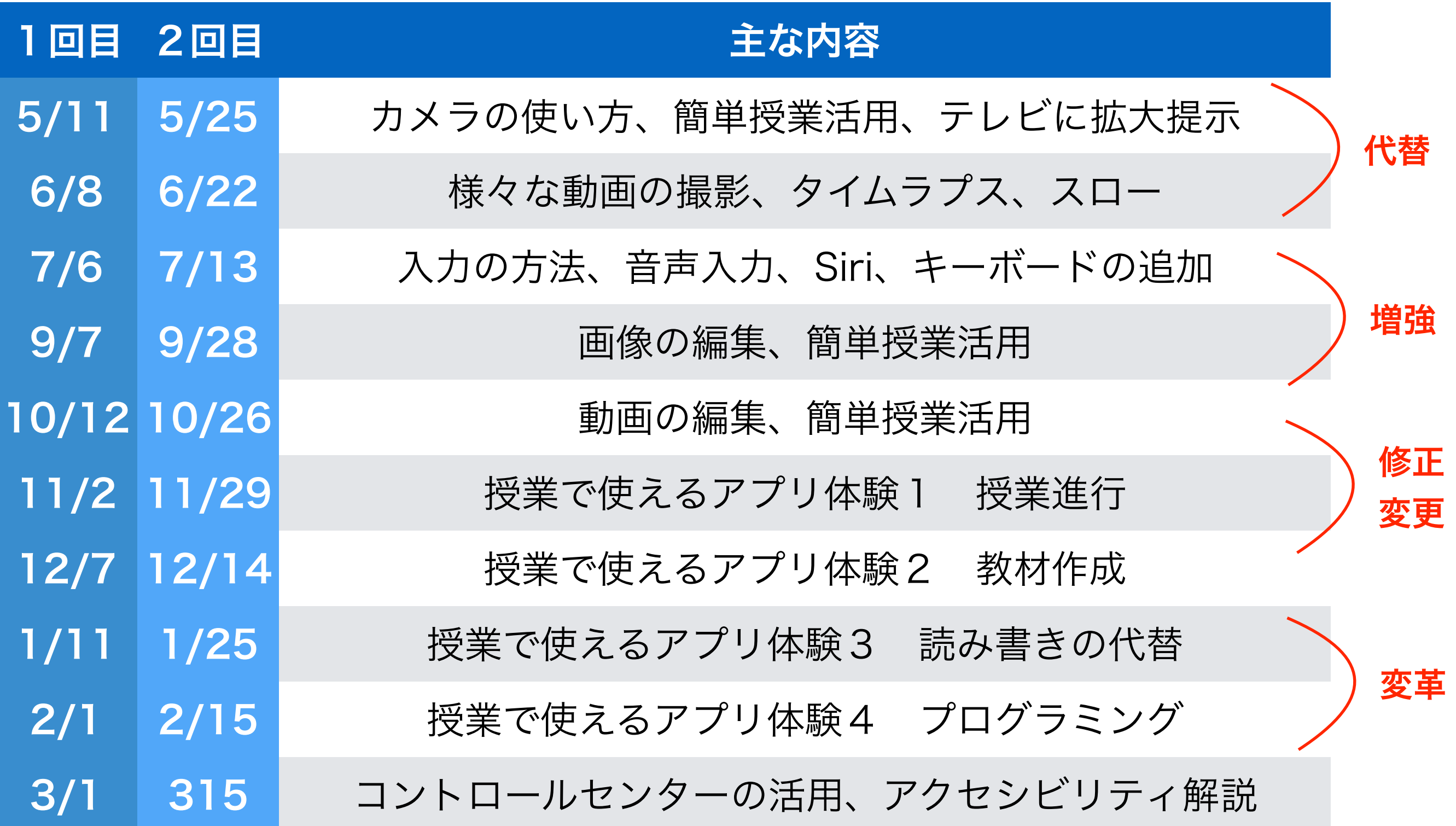

### iPad ミニ研修(10回)~GIGA スクール構想に向けて~

1回名:初級編(代替):基本操作,カメラの使い方,簡単授業活用,テレビに拡大提示

- · 資料 http://www.edu.city.kyoto.jp/sogoikusei/ipadmini01.pdf
- ·動画 I(16分) https://youtu.be/29TcxI38zt0
- •動画 2(15分) https://youtu.be/C2VI93o\_EyI
- ·動画 3(13分) https://youtu.be/NKvD3\_Jhwm4
- 2回名:初級編(代替):様々な動画撮影,タイムラプス,スロー
	- ·資料 http://www.edu.city.kyoto.jp/sogoikusei/ipadmini02.pdf
	- ·動画 I(14分) https://youtu.be/ptz0sCJMCh8
	- ·動画 2(7分) https://youtu.be/u2Vfu9O5uIg
	- ·動画 3(3分) https://youtu.be/Effqlg1-OE4
- 3回目:初級編(代替):入力の方法, 音声入力, Siri, キーボードの追加
	- http://www.edu.city.kyoto.jp/sogoikusei/ipadmini03.pdf ・資料
	- ·動画1(12分) https://youtu.be/rQrcSpVNzAs
	- ·動画2(12分) https://youtu.be/YyryZMrYavM
	- ·動画 3(10分) https://youtu.be/dUOwAiAs\_7c

http://www.edu.city.kyoto.jp/sogoikusei/ipadminilink.pdf

# R04年度 10回シリーズ ミニ研修 (学校行事にあわせたiPad活用法)

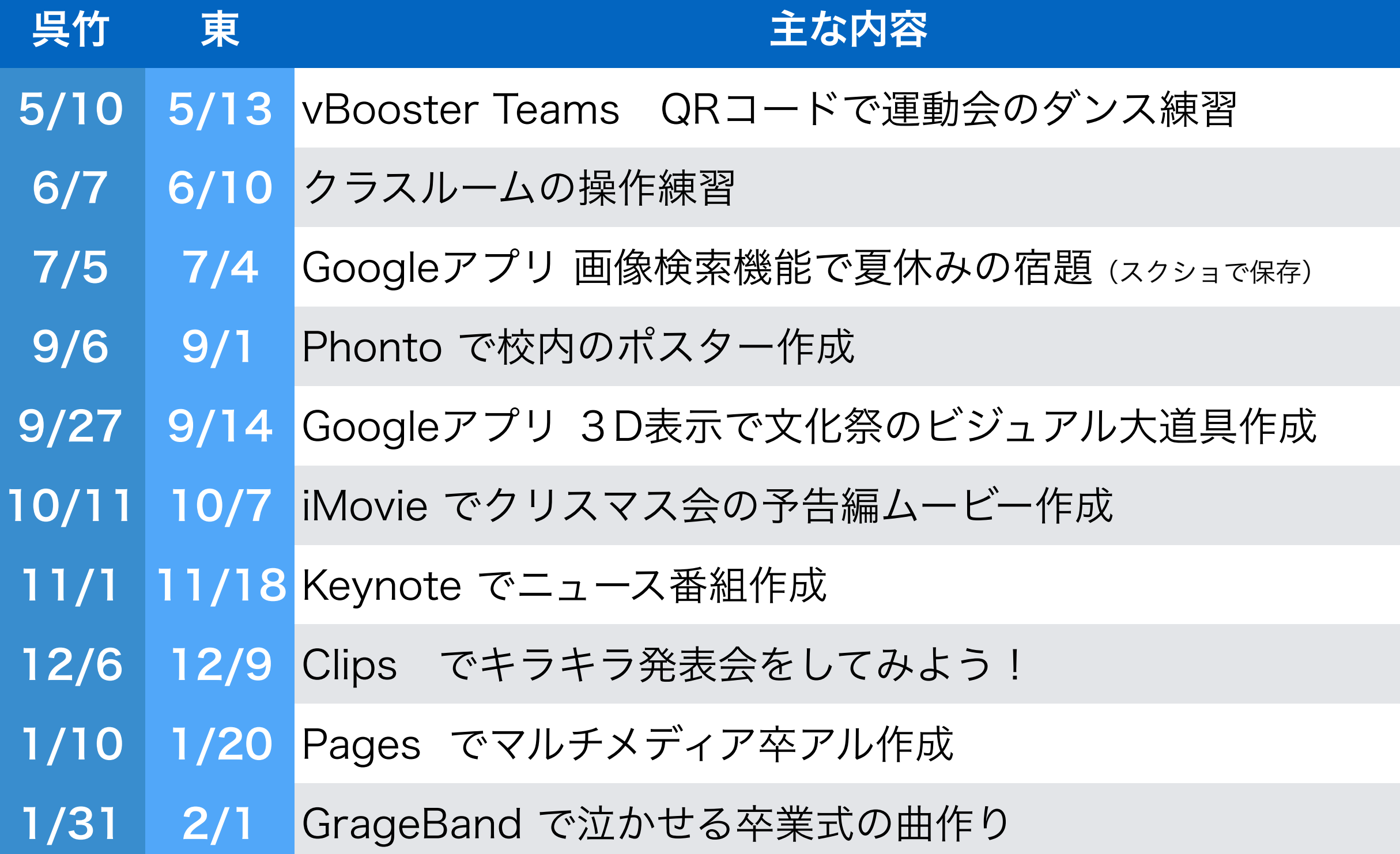

### iPad ミニ研修 2022 (10 回)

- 学校行事で使えそうなアプリの活用方法を紹介 -

I回名:運動会のダンス練習動画の作成(カメラ、vBooster、Teams、QR コード)

- ・資料 http://www.edu.city.kyoto.jp/sogoikusei/2022mini/01.pdf
- ·動画 I https://youtu.be/00q721xkNAI
- •動画 2 https://youtu.be/VRhYnGIDy3c
- · 動画 3 https://youtu.be/ey615PVVPFo

2回名:2回名:クラスルームの操作練習 (ClassRoom)

- ・資料 http://www.edu.city.kyoto.jp/sogoikusei/2022mini/02.pdf =
- ·動画 | https://youtu.be/ml4iTMXgb-s
- · 動画 2 https://youtu.be/pfvplgsDec0

3回目:3回目:Google アプリ 面像検索機能で夏休みの宿題

(Youtube 視聴制限、Quiver、Google アプリで画像検索、えにっきアプリ、Sketchbook)

- http://www.edu.city.kyoto.jp/sogoikusei/2022mini/03.pdf ・資料
- •動画 I https://youtu.be/4MvTw6hzrzE

http://www.edu.city.kyoto.jp/sogoikusei/ipadminilink2022.pdf

# R05年度 10回シリーズ ミニ研修 (教科横断を意識した教科指導)

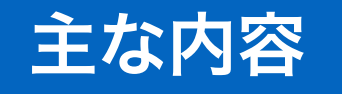

- 第1回 (小)生活(手洗い・作業支援・・)
- 第2回 (中)理科(生き物・観察・・)
- 第3回 (中)社会 (地域調べ・・)
- 第4回 (小中)国語(語彙・かな・漢字・・)
- 第5回 (小中)算数・数学(数唱・足し算・九九・図形・時計・・)
- 第6回 (小中)図工工作・美術(お絵かき・デジタル制作・・)
- 第7回 (小中)音楽(合奏・作曲・・)
- 第8回 (小中)保健体育(ダンス体操・振り返り・・)
- 第9回 (小中)外国語(ヒアリング・スピーキング・翻訳・・)
- 第10回 (中)職業・家庭(レシピ作成・調理・・)

#### iPad ミニ研修 2023 (10 回)

- STEAM 教育 教科横断 教科学習で使えるアプリの実践 -

| 回名:(小)生活(手洗い・作業支援・・)

- ・資料 http://www.edu.city.kyoto.jp/sogoikusei/2023mini/01.pdf
- ·動画 I https://youtu.be/kfn62dahzcA
- ·動画 2 https://youtu.be/6FvqVQ3\_Eg
- ·動画 3 https://youtu.be/v35j2DApvdw
- ・動画4 https://youtu.be/egeAPAyKqE0

2回名: (中) 理科 (生き物・観察・・)

- http://www.edu.city.kyoto.jp/sogoikusei/2023mini/02.pdf ・資料
- ·動画 I https://youtu.be/UzQmWCMHsqA
- ・動画 2 https://youtu.be/7S94p4CmTJc

3回目: (中) 社会 (地域調べ・・)

- ·資料 http://www.edu.city.kyoto.jp/sogoikusei/2023mini/03.pdf
- ・動画| https://youtu.be/Ok4-kjuPkLQ
- ·動画2 https://youtu.be/KFs2ieZph4w
- ・動画 3 https://youtu.be/-YzB0DUIOXo

http://www.edu.city.kyoto.jp/sogoikusei/ipadminilink2023.pdf

#### GIGA HP「How-to-動画」に掲載(R050802)

※支援機器・グッズ展示コーナー 紹介ビデオ https://youtu.be/BPwkCEa-Hnc

 $\langle$ iPad(GIGA) $>$ 

【ビデオ・カメラ】

・「Clips」でキラキラ動画を撮影する方法 https://youtu.be/vAfSdeJE-Uw

・「Clips」で動画にキラキラや吹き出しをつける方法 https://youtu.be/FwXEQhRUghc

・「カメラ」でスロー撮影する方法 https://youtu.be/d2S4sCuTTrk

·「カメラ」で雲の動きをタイムラプス撮影する方法 https://youtu.be/N9iB\_cccl\_g

・「iMovie」でオーバーレイビデオを作成する方法 https://youtu.be/6ihM-jJo6qA 研修動画より「iMovie\_Nol」 https://youtu.be/r9olsqAQrdY

研修動画より「iMovie\_No2」 https://youtu.be/BVKHGvId6fA

・「写真」アプリで注目させたい所だけを拡大する方法 https://youtu

・「Touch Color Agent」で注目させたい所だけを着色する方法 https:

・「StopMotionStudio」で作品を撮影する方法 https://youtu.be/gEqG

・「Skitch」で写真に簡単にモザイクをかける方法 https://youtu.be/

·「MovStash」で動画にボカシを入れる方法 https://youtu.be/Hvh4Qt

・「Piccolloge」で写真を装飾する方法 https://youtu.be/YRhCHBITA4

・「Piccollage」で複数の写真を一つの写真にする方法 https://youtu ・「VBooster」でビデオの再生速度を変更する方法 https://youtu.be/

IIは大計画トU 「VRoostor, https: http://www.edu.city.kyoto.jp/sogoikusei/howtodouga.pdf

**Assistive Technology Dissemination Society** 

NPO法人支援機器普及促進協会

<http://npo-atds.org>

[https://www.facebook.com/takamatsu.takashi](http://npo-atds.org)

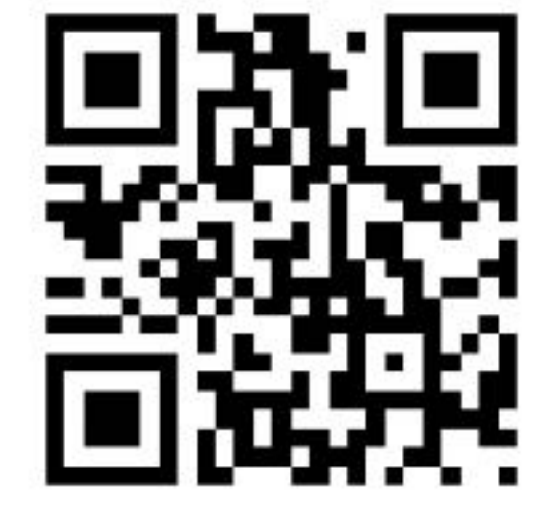

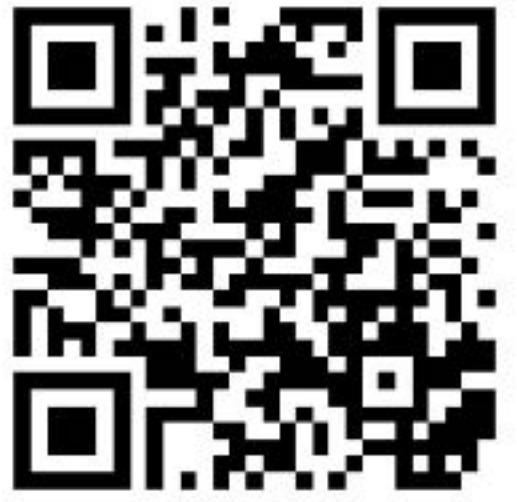